# **Cours BTS SIO**

*Version 0.1*

**Bauer Baptiste**

**avr. 06, 2022**

# Systèmes

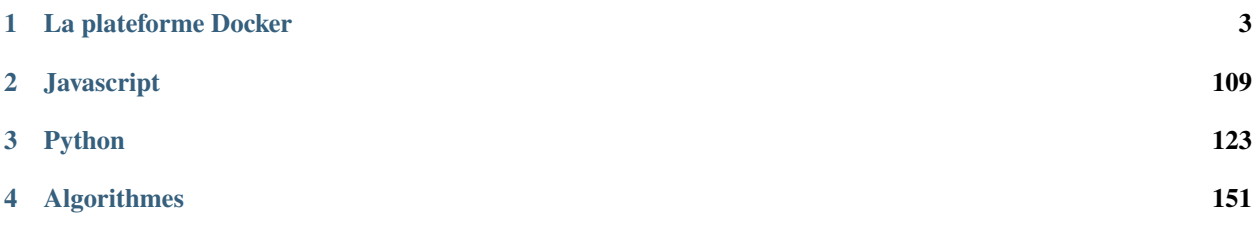

Vous trouverez sur cette page des cours en ligne pour le BTS SIO.

**Note : Mise à jour** : 24/02/2022

Ce dépôt est en cours de rédaction.

Auteur : **Bauer Baptiste**, Enseignant en BTS SIO au lycée Paul Claudel(02)

# CHAPITRE 1

# La plateforme Docker

# <span id="page-6-0"></span>**1.1 1.0 Introduction**

Ce cours est découpé en différents chapitres et permet un apprentissage progressif des différents concepts Docker et de leur mise en pratique. On commencera par donner quelques exemples de ce qu'il est possible de faire avec Docker dans la section **Pour qui ? pourquoi ?**. Nous ferons références à des concepts utiles comme les **containers** Linux, les Micro services, le Dev Ops.etc.

Nous aurons un chapitre sur la **plateforme Docker**, son architecture, son fonctionnement et sa mise en place. Nous verrons comment Docker rend très simple la manipulation des **containeurs**. Nous parlerons de la notion d'images qui permet de **packager** une application et ses dépendances. Dans le chapitre sur le stockage, nous apprendrons à utiliser **Docker** pour que les données puissent persister dans les conteneurs.

#### **Thèmes abordé dans ce cours :**

- **Docker Machine** pour créer des hôtes Docker.
- **Docker compose** qui permet de créer des applications en multi container.
- **Docker Swarm**, la solution d'orchestration de **Docker** qui permet de gérer des applications qui tournent dans des containers.
- Le **réseau** dans Docker.
- La **sécurité**.

## **1.1.1 1.1 Pour qui ? pourquoi ?**

Très souvent le premier contact que l'on a avec **Docker** s'effectue via le **Docker Hub** accessible sur [https://hub.docker.](https://hub.docker.com) [com.](https://hub.docker.com)

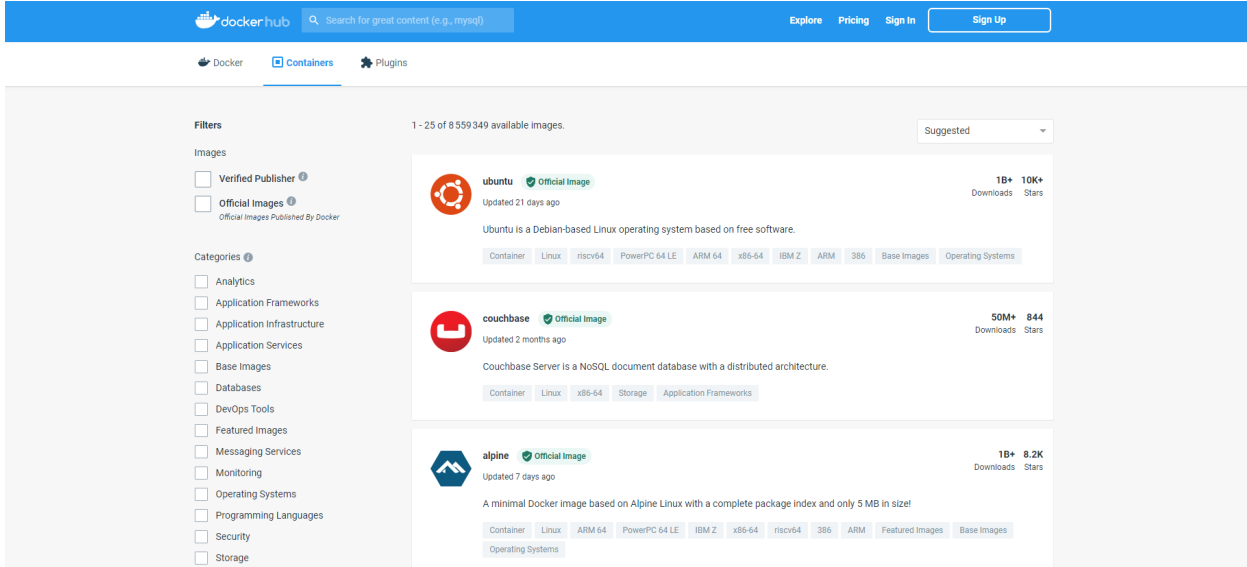

Il s'agit d'un **registre** (ou **registry**) dans lequel nous retrouvons beaucoup d'applications packagées dans des images **Docker**. Cette notion d'image est la base de ce qu'apporte **Docker**. Voici un exemple de services qui peuvent être contenu dans une image **Docker** :

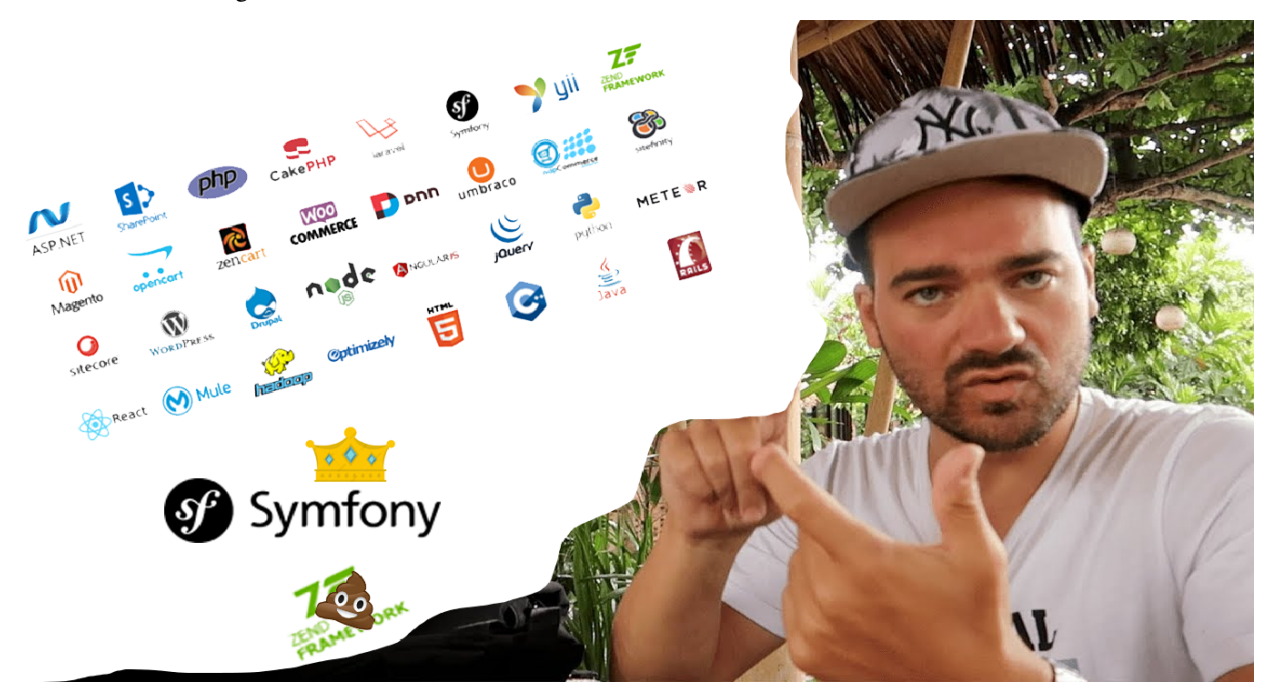

Par exemple, grâce à **Docker** nous pouvons lancer un interpréteur interactif (**REPL**) pour des langages de programmation comme le **Python**, le **Ruby On Rail** ou le **Javascript**.

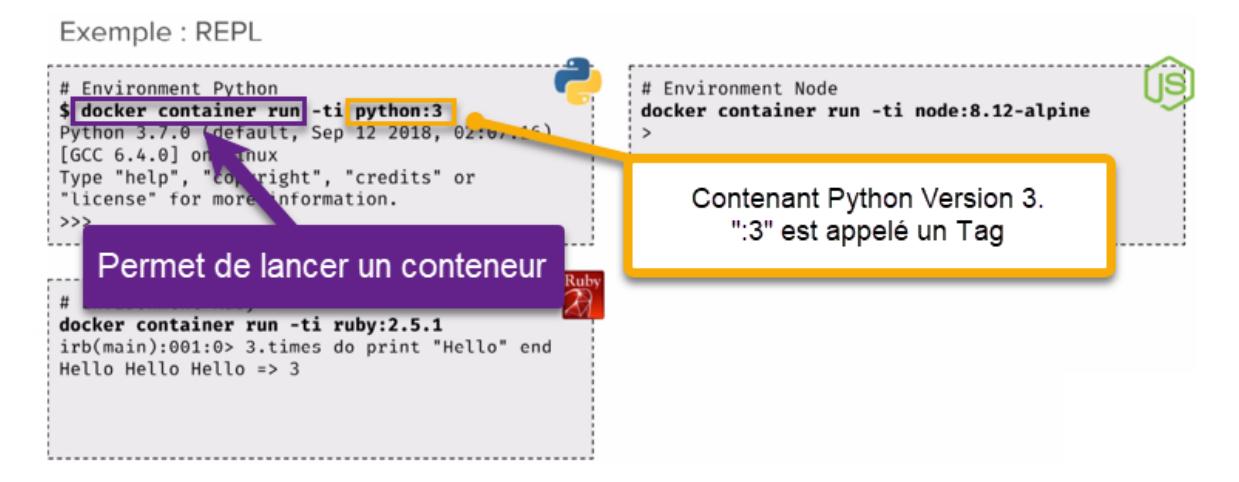

Nous avons alors accès à un environnement **Python** en interactif et c'est le flag -ti qui permet l'interactivité avec le processus du containeur.

De la même manière, nous pouvons lancer un environnement **NodeJs**, ici contenant le Tag 8.12-alpine. **8.12** est la version de **NodeJs** et **alpine** est le nom de la distribution Linux utilisée dans le container.

Par exemple si nous avons besoin d'une base de données **MongoDB** dans la version 4.0.Nous n'avons qu'à trouver une image disponible dans le **Docker Hub**.

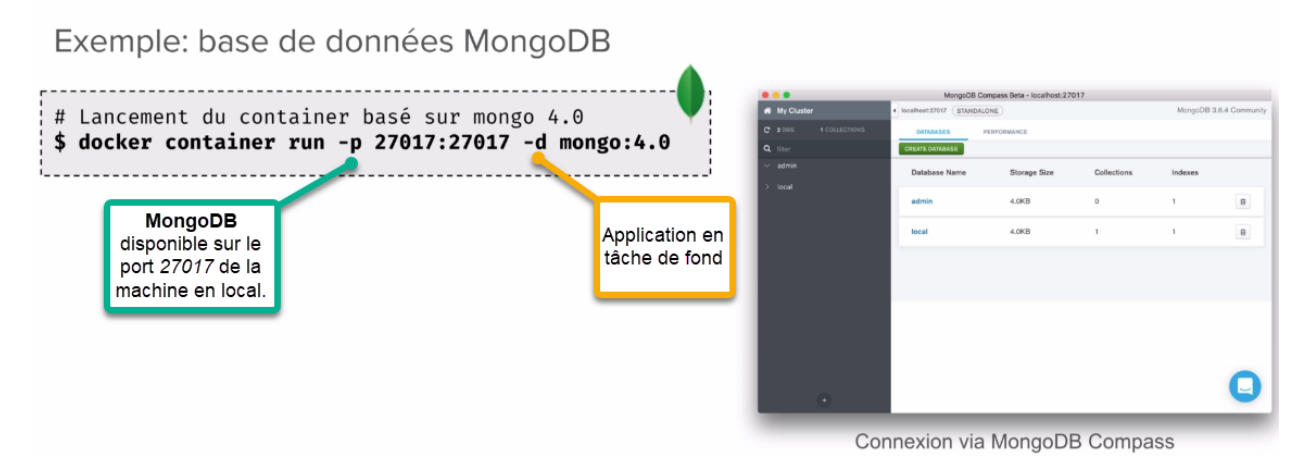

On peut imaginer avoir besoin de lancer plusieurs containers **MongoDB** avec des versions différentes. Cela peut être utile pour tester une différence de comportement entre deux versions par exemple.

## **1.1.2 1.2 Des Stacks complètes**

Une application fonctionne rarement seule et est souvent constituée d'un ensemble de services. Cet ensemble constitue une **Stack applicative**. Par exemple, prenons le cas de la Stack **Elastic**, qui est souvent utilisée pour la gestion des log. Elle est constituée de **BEATS** et **LOGSTASH** qui est là pour l'ingestion des logs, de **ELASTICSEARCH** pour l'analyse et le stockage des logs et **KIBANA** qui permet de visualiser tout cela.

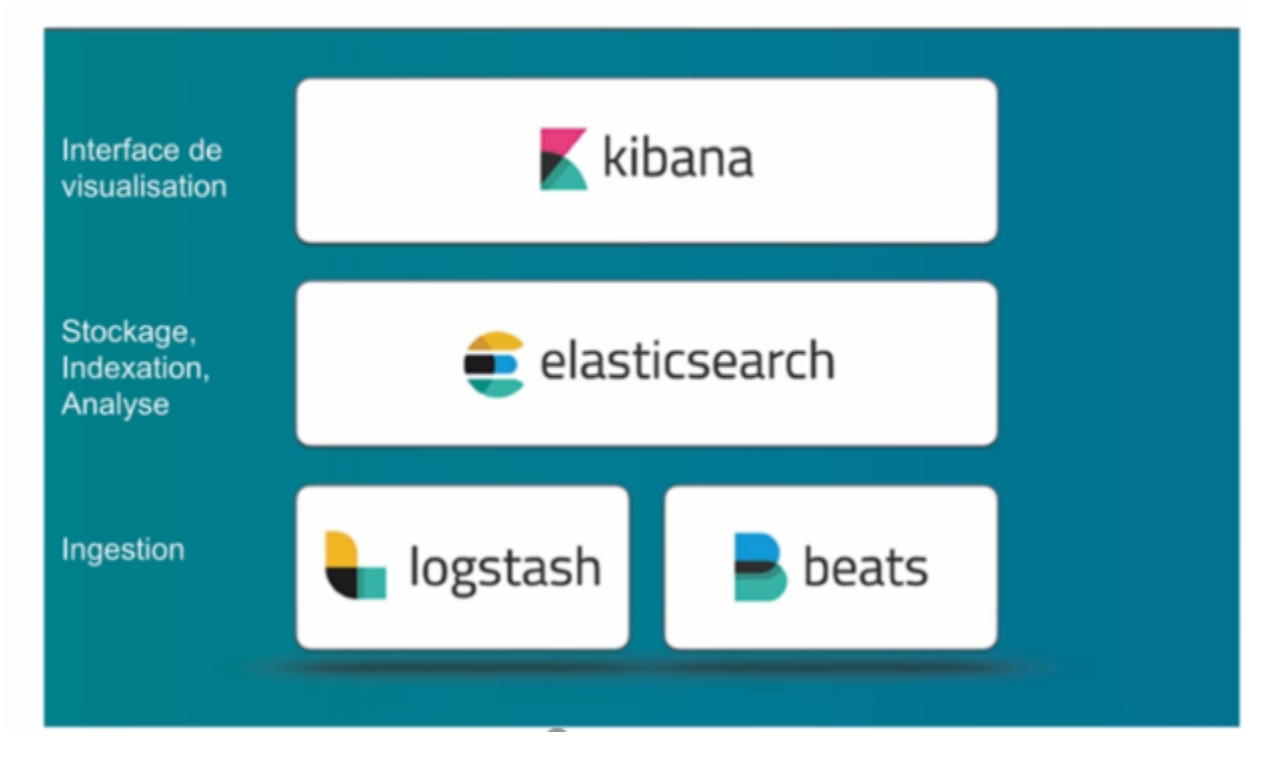

Il existe une multitude d'applications prêtent à être utilisée avec Docker, accessible en ligne de commande. Nous verrons rapidement comment Docker permet de créer notre propre package d'application pour faciliter : l'installation, l'utilisation et le déploiement.

# **1.1.3 1.3 Quelques concepts utiles pour les Développeurs**

### **1.3.1 Un container Linux, c'est quoi ?**

Un **container** est simplement un **processus** particulier qui tourne sur le système. Il est isolé des autres **processus**. Il possède sa **propre vision** du système sur lequel il tourne, on appelle cela les **Namespaces**. On peut limiter les ressources utilisées par ce processus en utilisant les **Controls Groups** (ou **Cgroups**). Le même système peut exécuter plusieurs containers en même temps, c'est d'ailleurs ce qui constitue l'avantage de cette technologie. Le noyau Linux de la machine hôte est **partagé** entre tous ses containeurs.

### **1.3.2 Containers Linux : Les Namespaces**

Les **Namespaces** sont des technologies Linux qui servent à isoler un processus. Cela permet de limiter ce qu'un processus peut voir. Il existe **6** NameSpaces différents :

- 1. **Pid** : Permet de donner à un processus la vision de lui-même et de ses processus enfant.
- 2. **Net** : Permet de donner au processus son propre réseau privé.
- 3. **Mount** : Permet de donner au processus un système de fichiers privé.
- 4. **Uts** : Permet la gestion du nom de l'hôte.
- 5. **Ipc** : Isole les communications inter processus.
- 6. **User** : permet de faire un mapping entre les utilisateurs de l'hôte et les containeurs.

### **1.3.3 Containers Linux : Control Groups (cgroups)**

Les **cgroups** sont une autre technologie Linux qui va permettre de limiter les ressources qu'un processus va utiliser. Par exemple, pour limiter l'utilisation :

- **RAM**
- **CPU**
- des **I/O** (périphériques d'entrées et de sorties)
- du **Réseau**

### **1.3.4 Containers Linux : VM/Container**

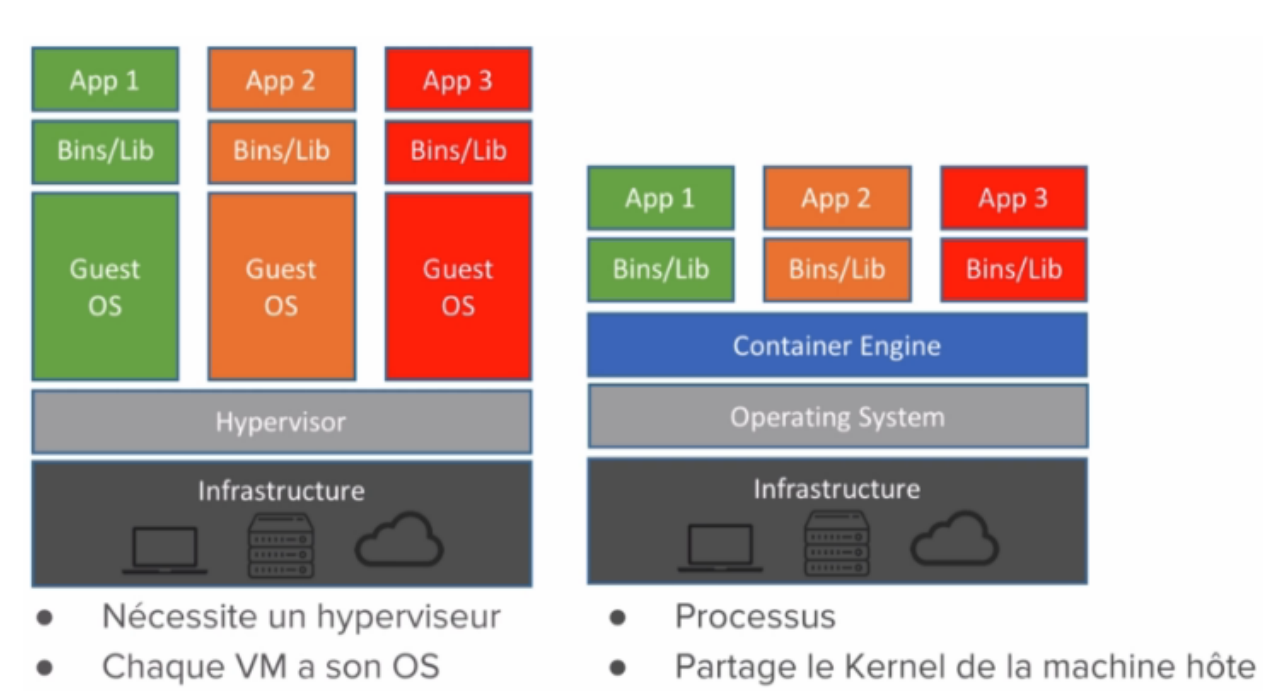

- Overhead RAM / CPU
	-

On compare souvent les containers à des machines virtuelles, car elles permettent d'exécuter des applications de manière isolée.

Mais la virtualisation nécessite un **hyperviseur** qui s'exécute **sur le système d'exploitation de l'hôte** et nécessite également que **chaque machine virtuelle** ait son propre système d'exploitation. Alors que l'approche du container est **beaucoup plus légère** car chacun partage le **Kernel Linux de la machine hôte**.

La machine virtuelle consomme plus de disque mémoire et de ram que les containers. **Cela implique que beaucoup plus de containers peuvent fonctionner sur une même machine hôte.**

### **1.3.5 Architecture micro-services**

Depuis quelques années, les applications sont développées autour d'une architecture appelée **micro-services**. Alors qu'avant une application était souvent un gros bloc unique **monolithique**.

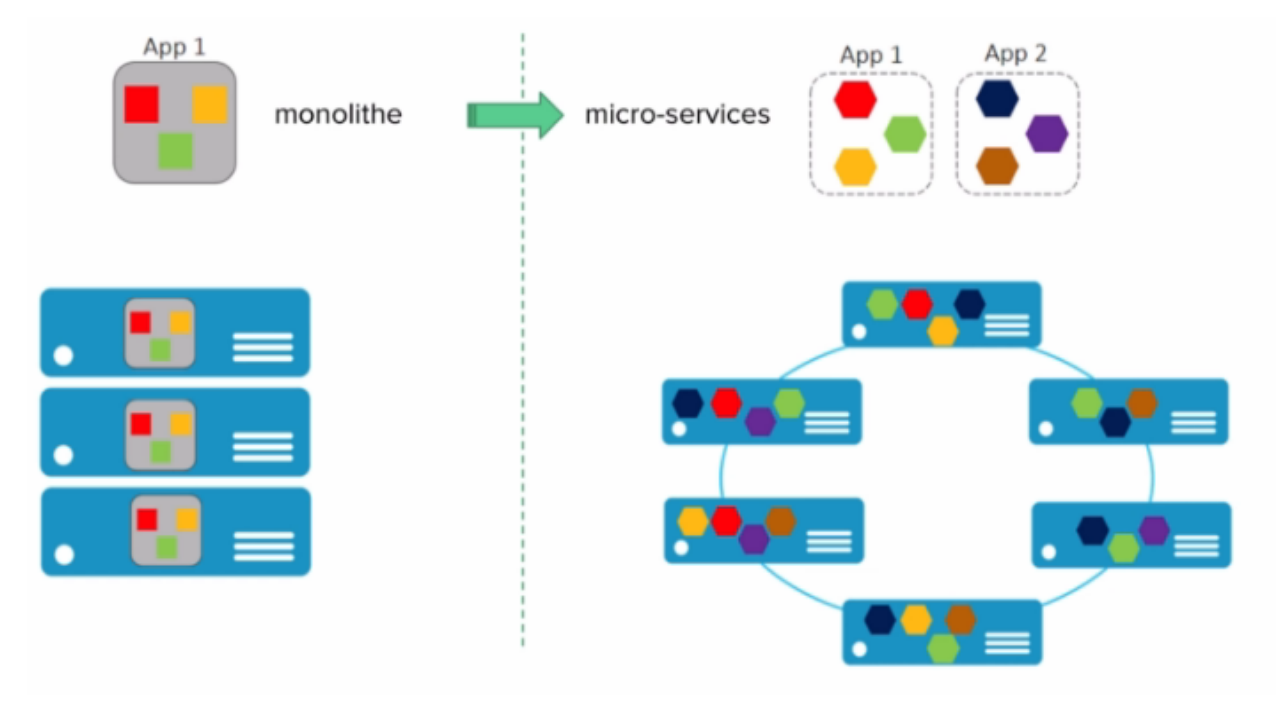

Aujourd'hui, une application est constituée de **plusieurs petits composants** qui sont des services qui ont leur propre rôle et fonctionnalité. Et c'est l'**interconnexion** de l'ensemble de ces services qui permettent de définir l'application globale.

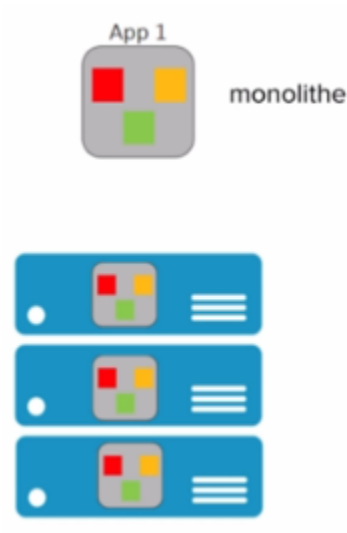

Dans une **application monolithique**, si l'on veut que plusieurs instances de l'application soient déployées il faut créer plusieurs machines virtuelles contenant l'application dans son entièreté.

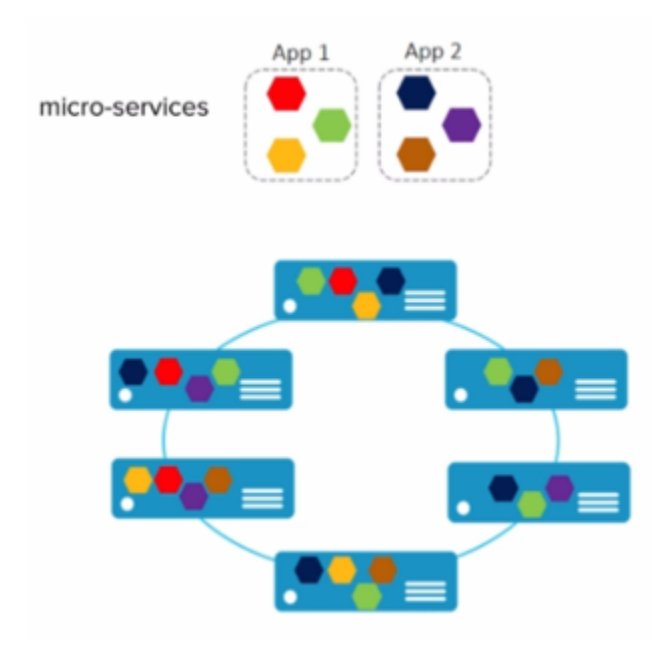

Alors que dans le contexte d'une application micro-services chaque service peut être déployé indépendamment des autres services, nous avons plusieurs machines virtuelles sur lesquelles les services des différentes applications sont dispatchées.

**Exemple d'architecture micro-services : l'application UBER**

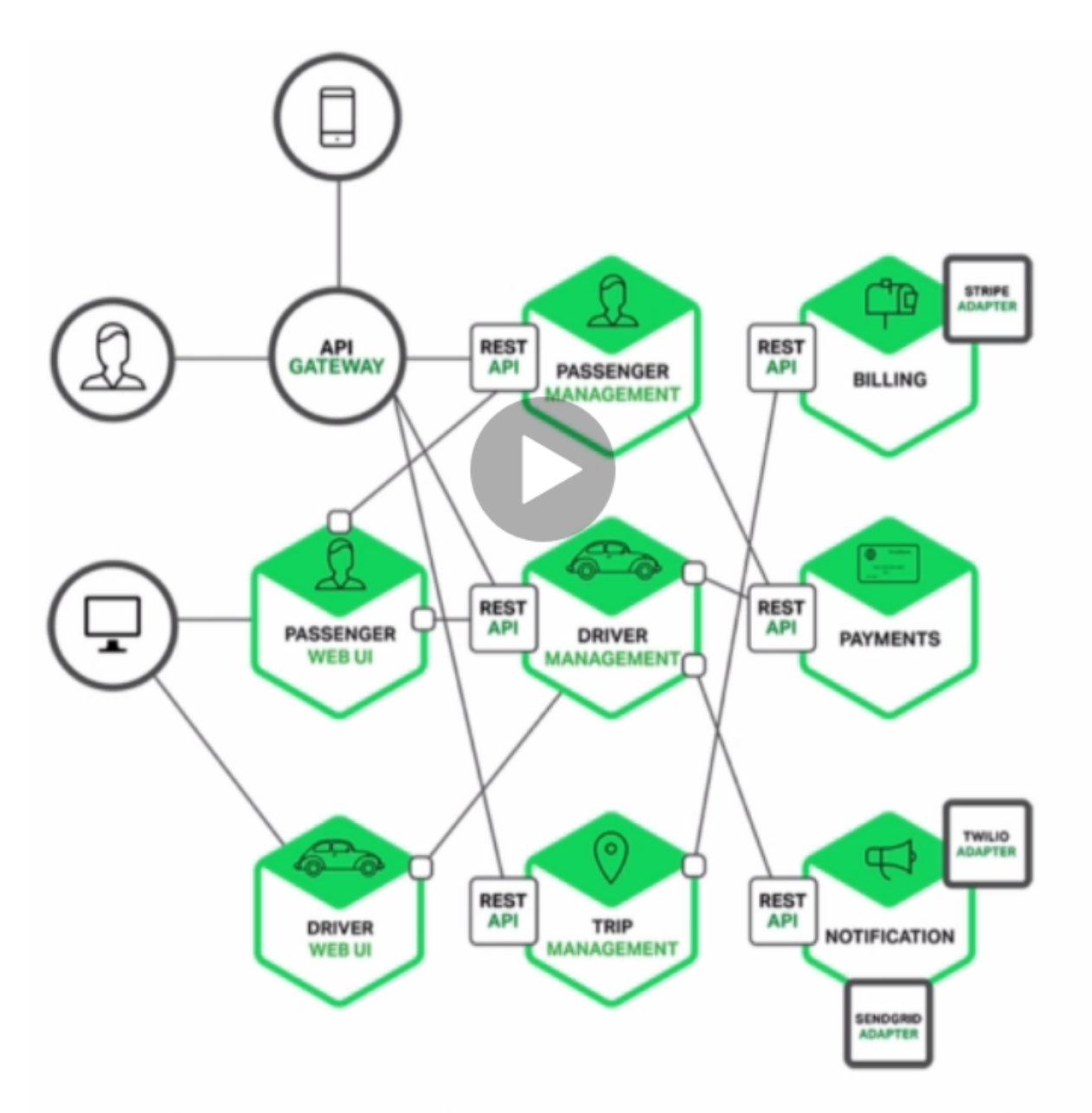

# https://www.nginx.com/blog/introduction-to-microservices/

Chaque processus métier est isolé dans un service :

- **Paiement**
- **Notification**
- **Facturation**

*Avantages de l'architecture micro-services* :

- **Découpage** de l'application en **processus** (services) indépendants.
- Chacun a sa propre **responsabilité métier**.
- **Equipe dédiée** pour chaque service.
- Plus de **liberté** de choix de langage.
- **Mise à jour**.
- Containers très adaptés pour les micro-services.

*Inconvénients* :

— Nécessite des interfaces bien définies.

- Focus sur les tests d'intégration.
- Déplace la complexité dans l'orchestration de l'application globale. (Docker SWARM ou Kubernetes).

### **APPLICATION CLOUD NATIVE**

On entend de plus en plus parler d'applications **Cloud Native** définies par plusieurs critères :

- Applications qui suivent une architecture **microservices**.
- Utilisant la **technologie des containers**.
- L'orchestration est faite **dynamiquement**.

Il existe une branche de la **Linux Foundation** : la **CNCF** ( **C** loud **N** ative **C** omputing **F** oundation ) qui porte de nombreux projets **Cloud Native** comme :

- **Kubernetes**
- **Prometheus**
- **Fluentd**
	- [Site de la cncf](www.cncf.io)

### **1.3.5 Questionnaire de synthèse**

- 1. **Quels sont les éléments permettant la création d'un container sous Linux ?**
	- Le kernel Linux et le système de fichiers.
	- Les namespaces et les control groups.
	- Les control groups et le système de fichiers.
- 2. **Les cgroups permettent :**
	- De limiter la vision d'un processus
	- De limiter les ressources que peux utiliser un processus
	- D'isoler le système de fichiers d'un processus
	- De faire un chroot
- 3. **Un container c'est**
	- Une mini machine virtuelle
	- Un répertoire sur le système de fichiers
	- Un processus qui tourne de manière isolée des autres processus
	- Une technologie créée par Docker

# **1.2 2.0 La plateforme Docker**

**Docker** apporte une facilité de développement, de packaging et de déploiement d'applications **quelque soit le langage de programmation**. Un développeur peut **tester une application** sur sa machine en **imitant** les conditions de l'environnement de **production** tout en nécessitant une **configuration minimale**. Si l'application est soumise à un **fort stresse**, **Docker** peut orchestrer l'allocation d'autres containers. La **scalabilité** s'effectue très rapidement car un container peut être lancé en quelques secondes.

**Note :** Cherchez la définition du terme **scalabilité**.

**Docker** permet également d" **augmenter** le rythme de **mise à jour** des logiciels.

# **1.2.1 2.1 Le modèle client/serveur**

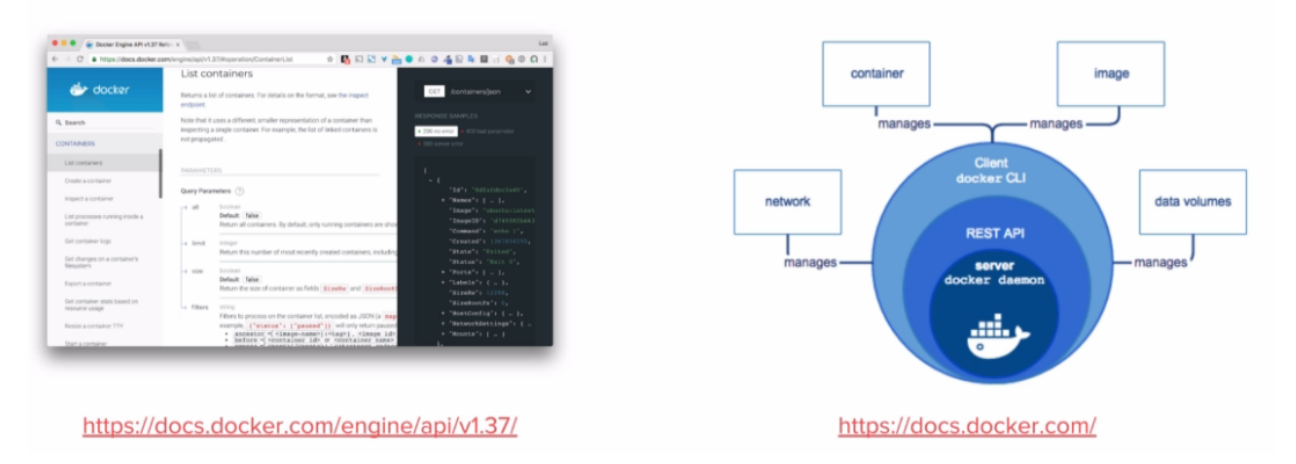

**Docker** utilise un modèle **client/serveur**. D'une part nous avons le client **Docker**, un fichier binaire écrit en **GO**. Et d'autre part nous avons le **Docker Daemon** (appelé **dockerd**), écrit aussi en GO, et qui expose une **API REST** consommée par le client. Le client envoie des commandes au **Docker Daemon** pour gérer les containers, les images entre autres.

### **2.1.1 Le serveur : Dockerd**

- **Processus** [dockerd]
	- Gestion des images, networks, volumes, cluster, . . .
	- Délègue la gestion des containers à containerd.
- Expose une **API Rest**.
- Ecoute sur le **socket unix** /var/run/docker.sock par défaut.
- Peut-être configuré pour écouter sur un socket tcp.

### **2.1.2 Le client : docker**

- Installé en même temps que **dockerd**.
- Communique avec le **daemon local** par défaut via /var/run/docker.sock.
- Peut être configuré pour communiquer avec un **daemon distant**.

### **2.1.3 Concepts essentiels**

- **Docker** facilite la manipulation des **containers Linux**. Et cache la complexité sous-jacente.
- Introduction de la **notion d'image** : Format d'un package qui contient une application.
- Une image est un **template** qui sert pour la création d'un container.
- Pour créer une image on utilise un **Dockerfile**. Un fichier texte qui contient une liste d'instructions.
- La distribution de ces images se fait par l'intermédiaire d'un **Registry**.
- Docker permet de lancer des containers sur une machine unique ou sur un ensemble d'hôtes regroupées en un **cluster Swarm**.

Voici un schéma qui montre le **fonctionnement global des composants de base de Docker**.

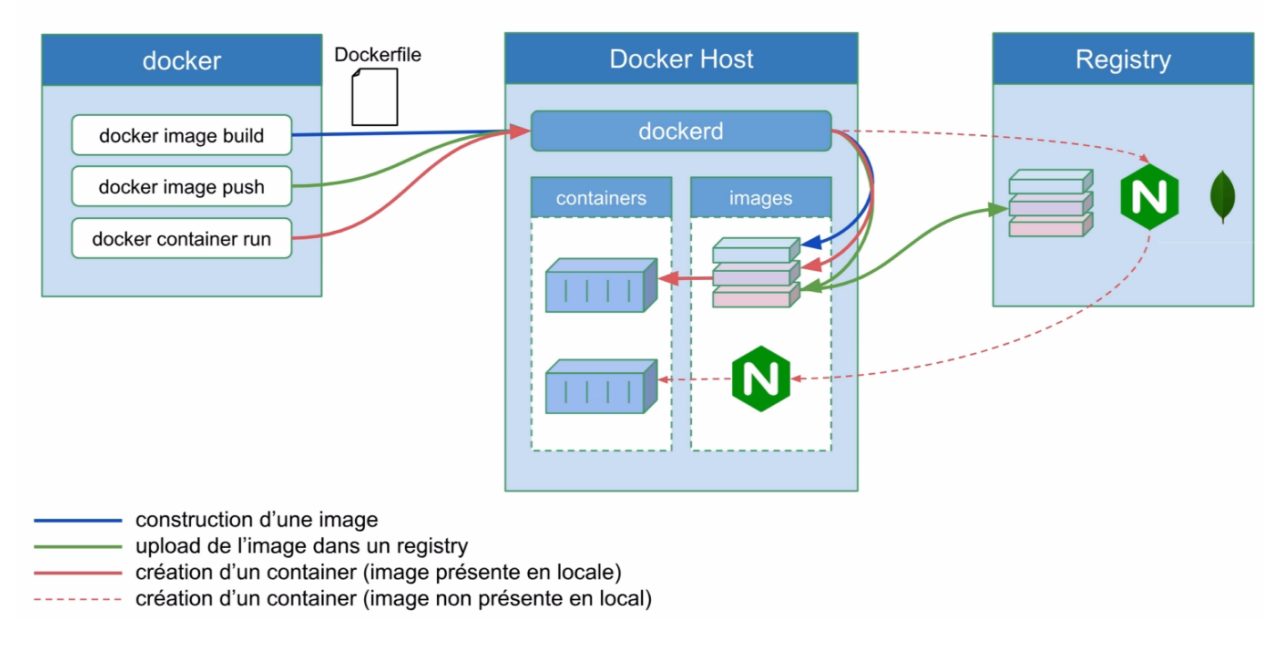

Quand on installe la plateforme Docker nous avons donc : un client et un serveur (ou daemon) qui tourne constamment et qui est responsable de la gestion des containers et des images.

### **2.1.4 Docker Hub**

Par défaut le **daemon Dockerd** communique avec le **Docker Hub**, qui est le **Registry** officiel de Docker disponible à l'adresse : <https://hub.docker.com>

Il existe bien entendu beaucoup d'autres Registry que l'on peut utiliser si on le souhaite.

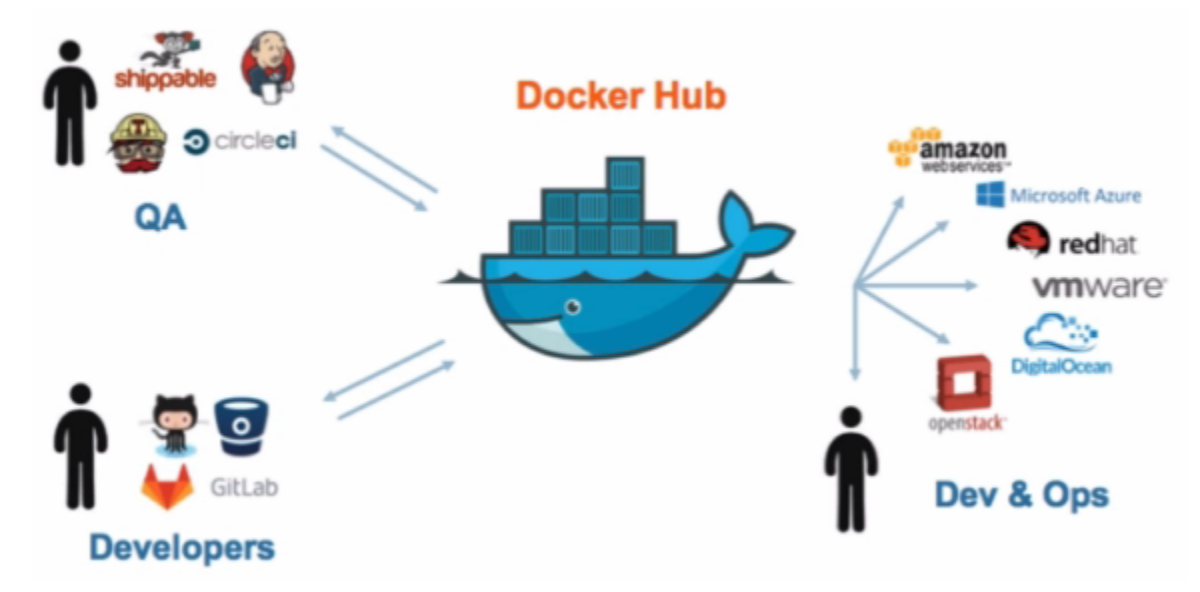

#### **Les images du Docker Hub peuvent être classées en plusieurs catégories.**

- Les images officielles qui sont validées et que l'on peut utiliser avec confiance.
- Les images publiques à utiliser avec précaution.
- Les images privées dédiées qu'aux utilisateurs autorisés ( partage d'images au sein d'une entreprise par exemple).

### **2.1.4 Cluster Swarm**

Un Cluster Swarm est un ensemble de **Docker Host**, c'est-à-dire un ensemble de machines sur lesquel le **Docker Démon** est installé.

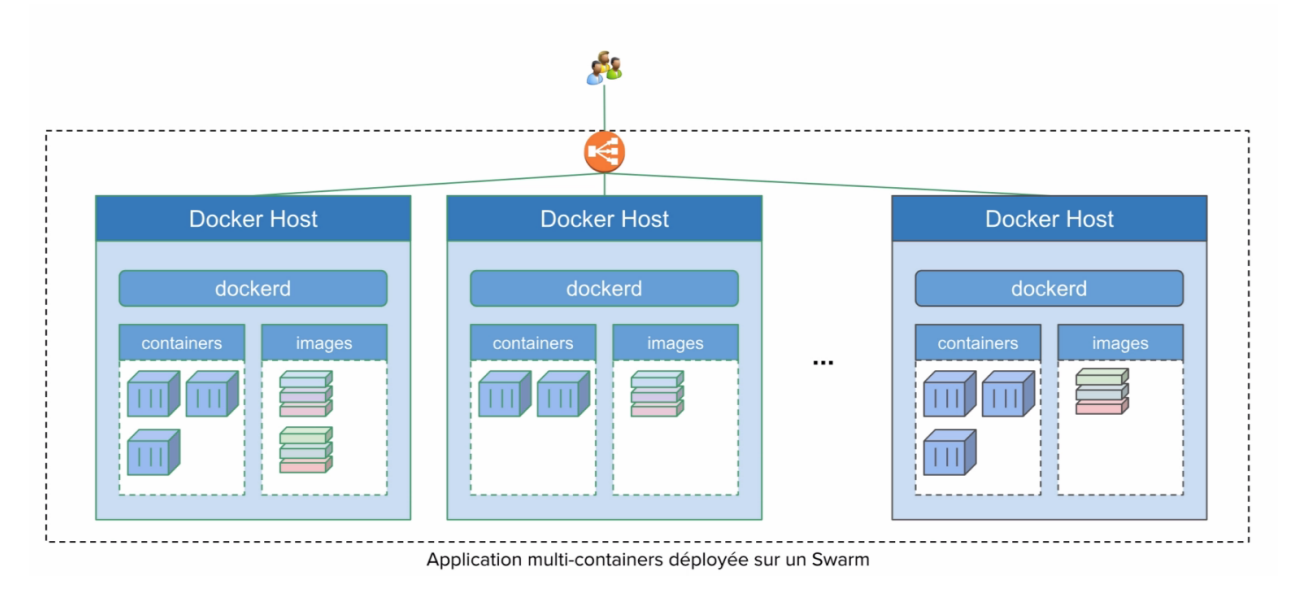

Ses machines vont communiquer entres elles afin d'orchestrer des applications et d'assurer qu'elles fonctionnent de la manière voulue.

# **1.2.2 2.2 Installation de Docker**

Nous allons voir ici comment installer **Docker** sur votre environnement.

Rendez-vous tout d'abord dans le [Docker hub](https://hub.docker.com) puis sélectionner l'onglet **Explore** :

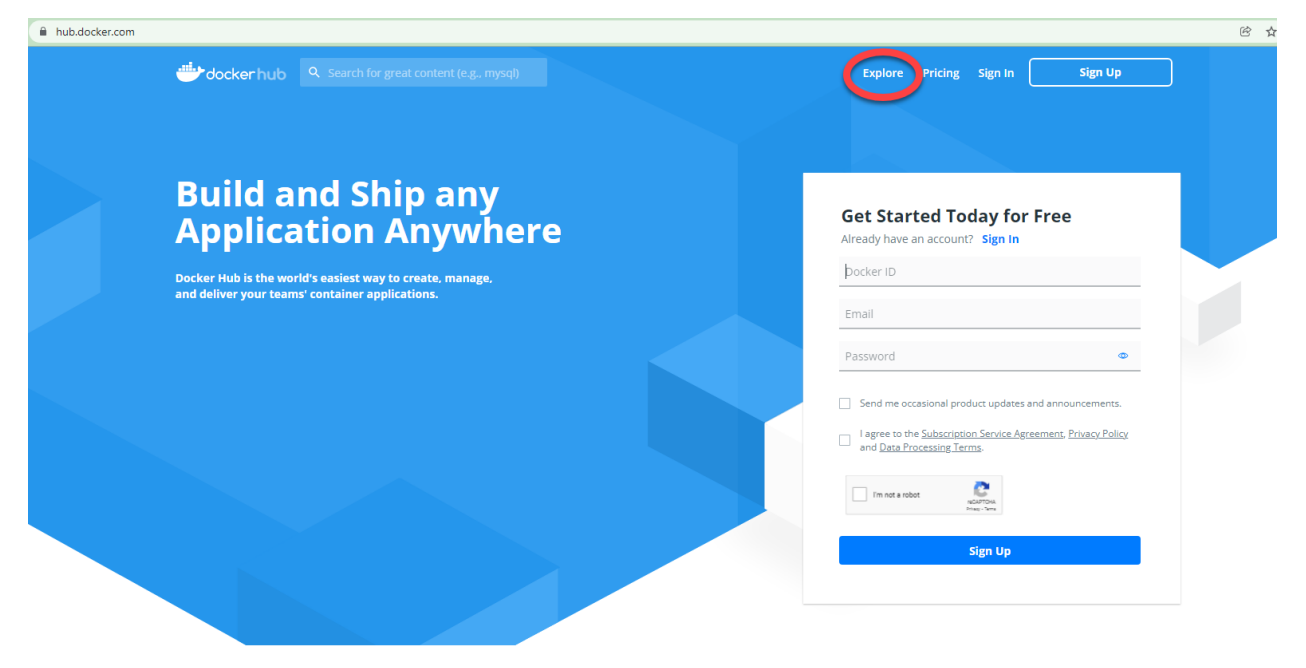

Sélectionnez ensuite l'onglet **Docker** dans le sous menu :

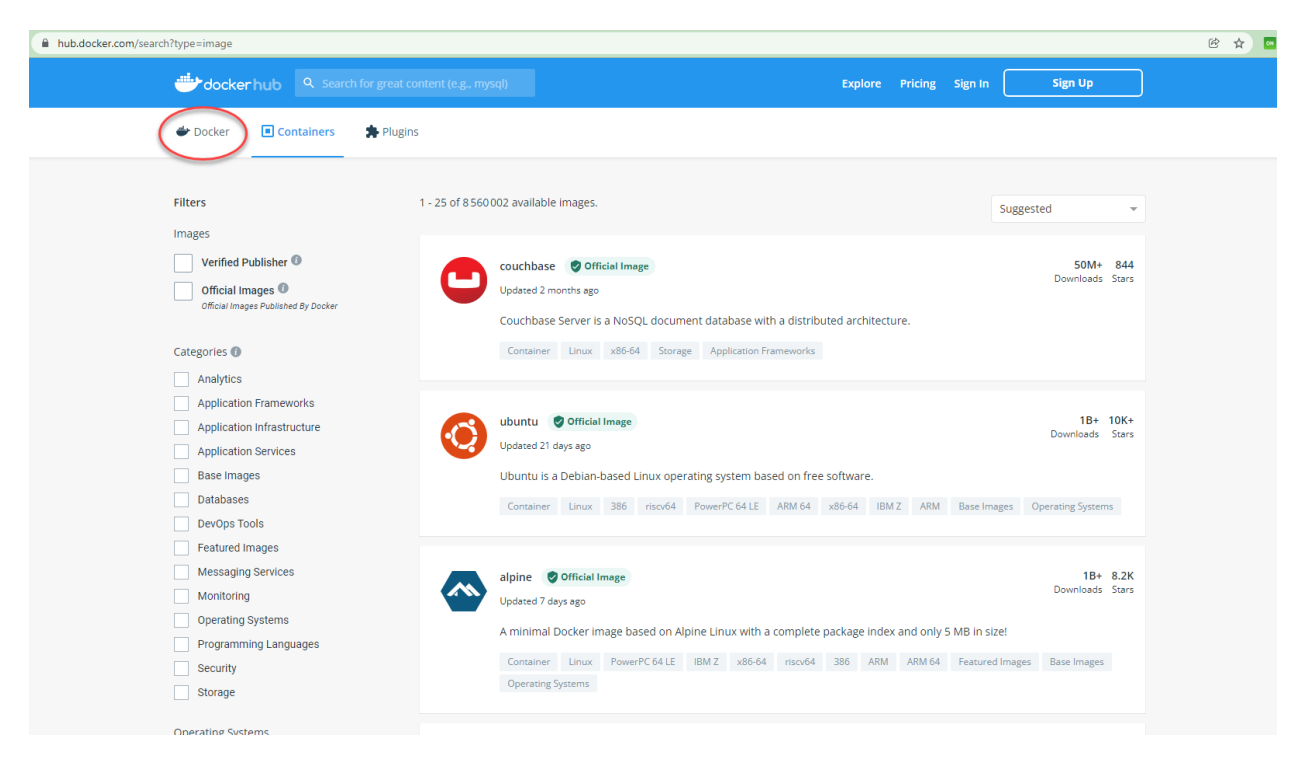

Sur la gauche vous verrez alors un menu vous permettant de sélectionner différents éléments :

- plateforme
- système d'exploitation
- architecture

Comme nous pouvons le constater, Docker peut être installé sur des systèmes divers : machine de développement, l'infrastructure d'un cloud provider, et même des devices de type Raspberry PI.

## **1.2.3 Installation sur un poste élève du Lycée Paul Claudel -LAON (02)**

Normalement, il faudrait télécharger Docker Desktop depuis le site officiel. Mais pour économiser la bande passante, utilisez le fichier d'installation présent dans le répertoire \\COMMUN\BAUER\Docker\.

Doucle cliquez sur l'installateur et laissez les options d'installation cochées par défaut. WSL 2 est nécessaire pour faire fonctionner **DOCKER**.

Si tout se passe bien vous devriez avoir cet écran vous invitant à redémarrer la machine :

Installing Docker Desktop 4.5.1 (74721)

 $\Box$  $\times$ 

# Docker Desktop 4.5.1

# Installation succeeded

You must restart Windows to complete installation.

Close and restart

\*\* Lancer l'application : Docker Desktop\*\*

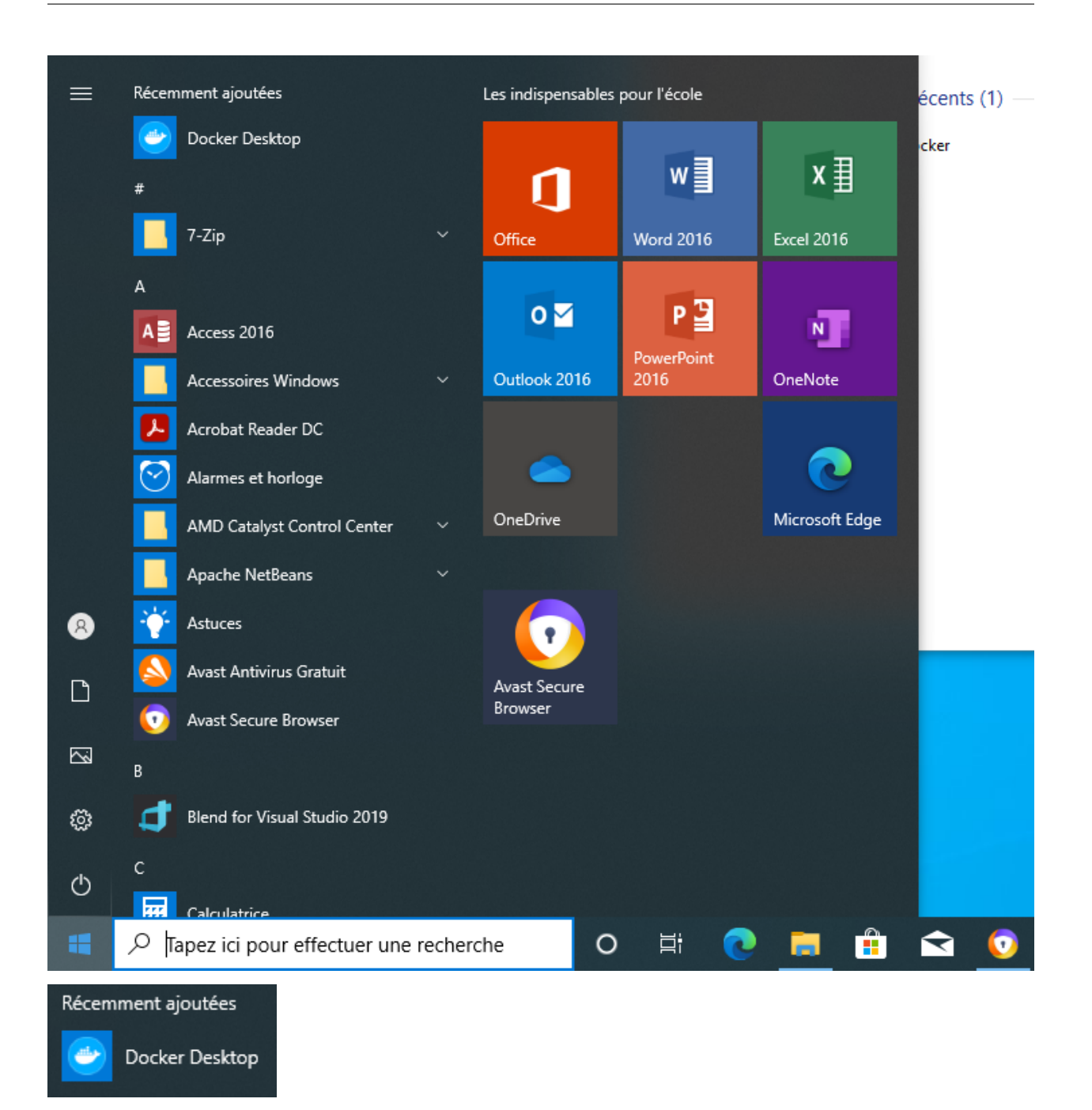

Si vous tentez d'exécuter l'application, il est fort probable que vous ayez un message d'erreur vous indiquant :

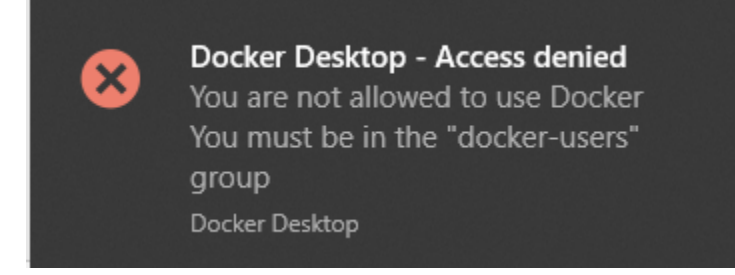

Pour résoudre ce problème, nous avons besoin d'ajouter les utilisateurs de la machine au groupe docker-users nou-

vellement créé par l'installation.

Ouvrez une session en administrateur de la machine locale : compte INFO/INFO. Dans **WINDOWS 10**, tapez dans le champ de recherche situé en bas à gauche :

#### **« modifier les utilisateurs et les groupes locaux »**

#### Cette fenêtre devrait s'ouvrir :

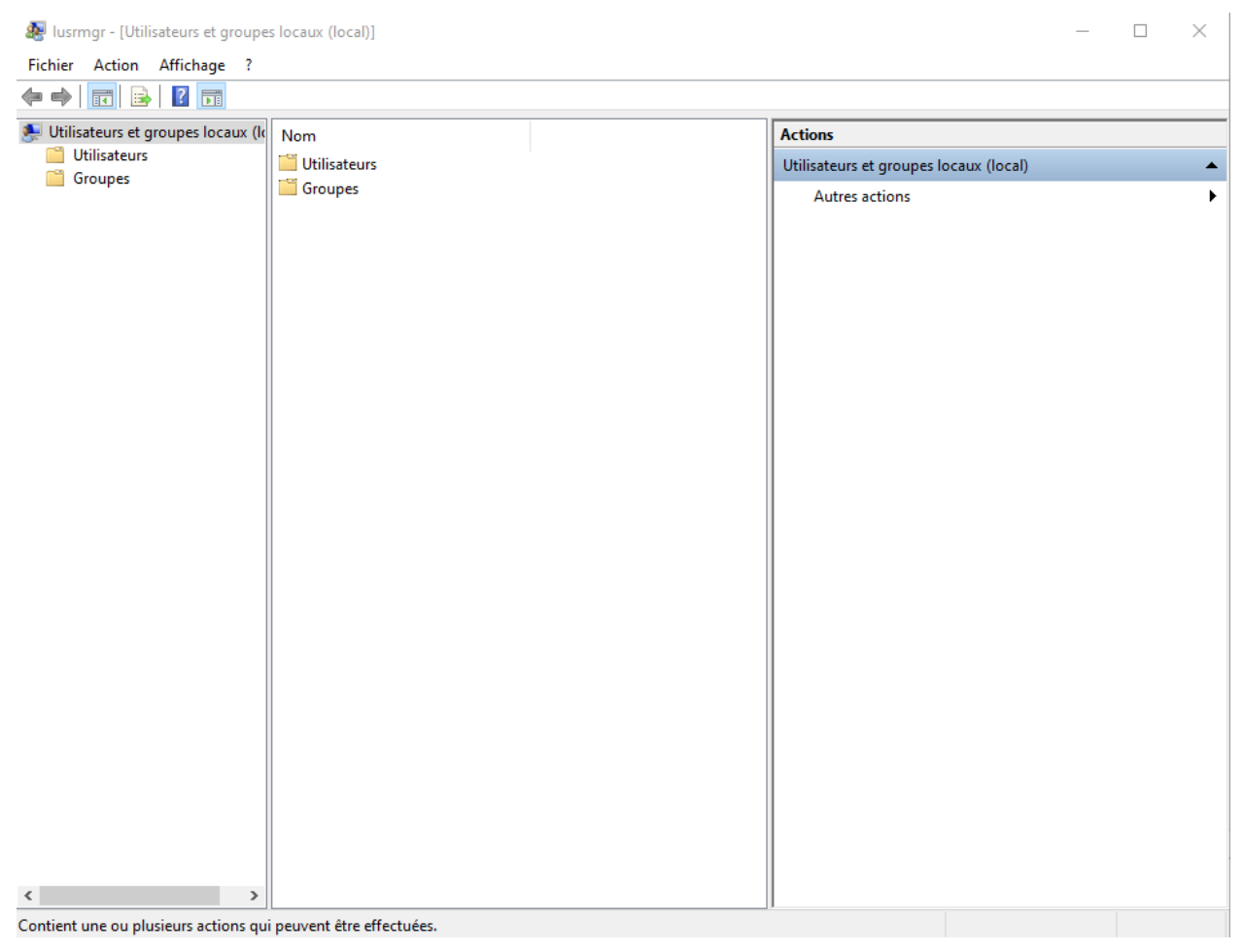

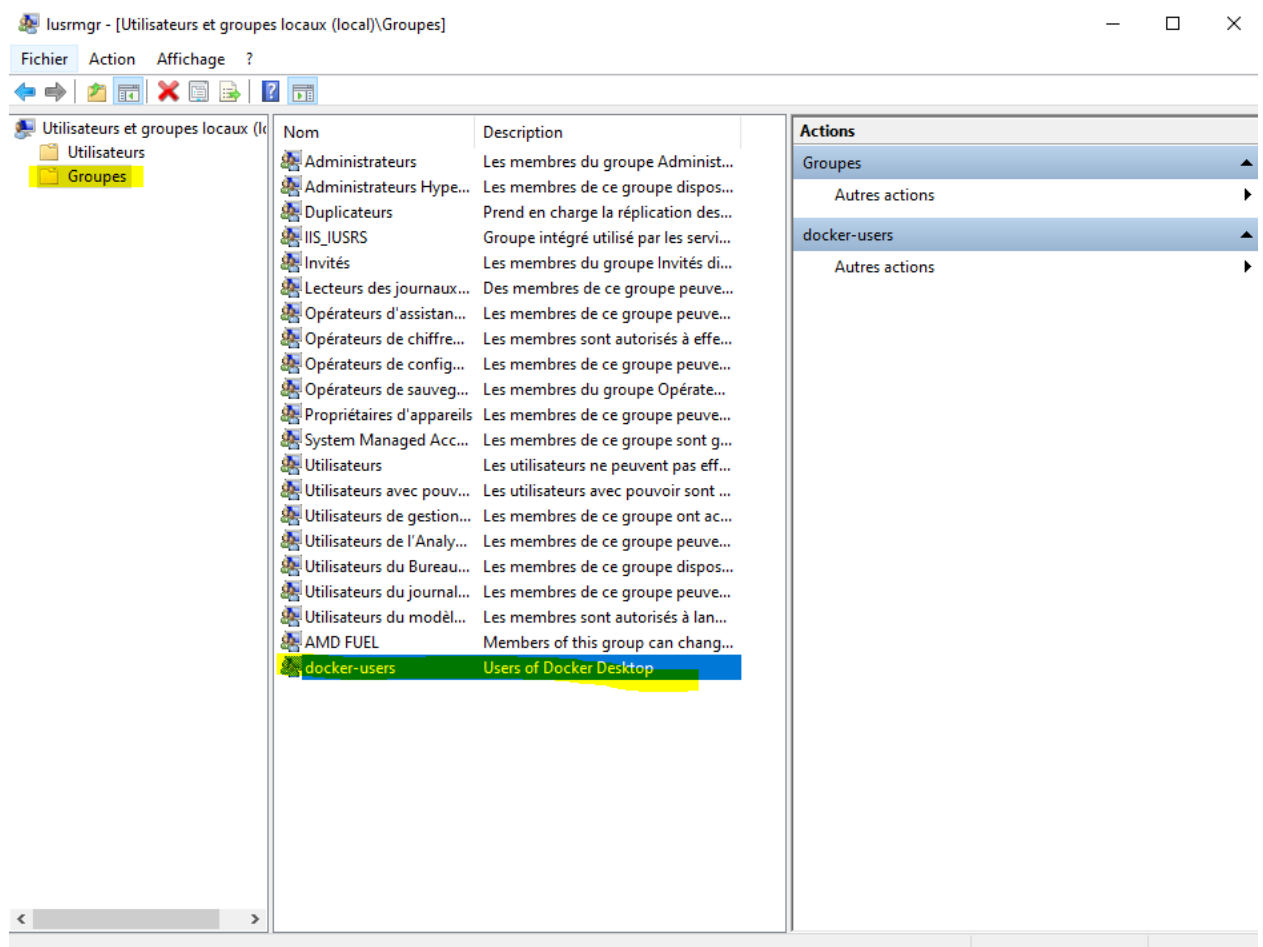

Double cliquez sur le groupe docker-users.

Et ajoutez un nouvel utilisateur : votre compte issu du domaine sio

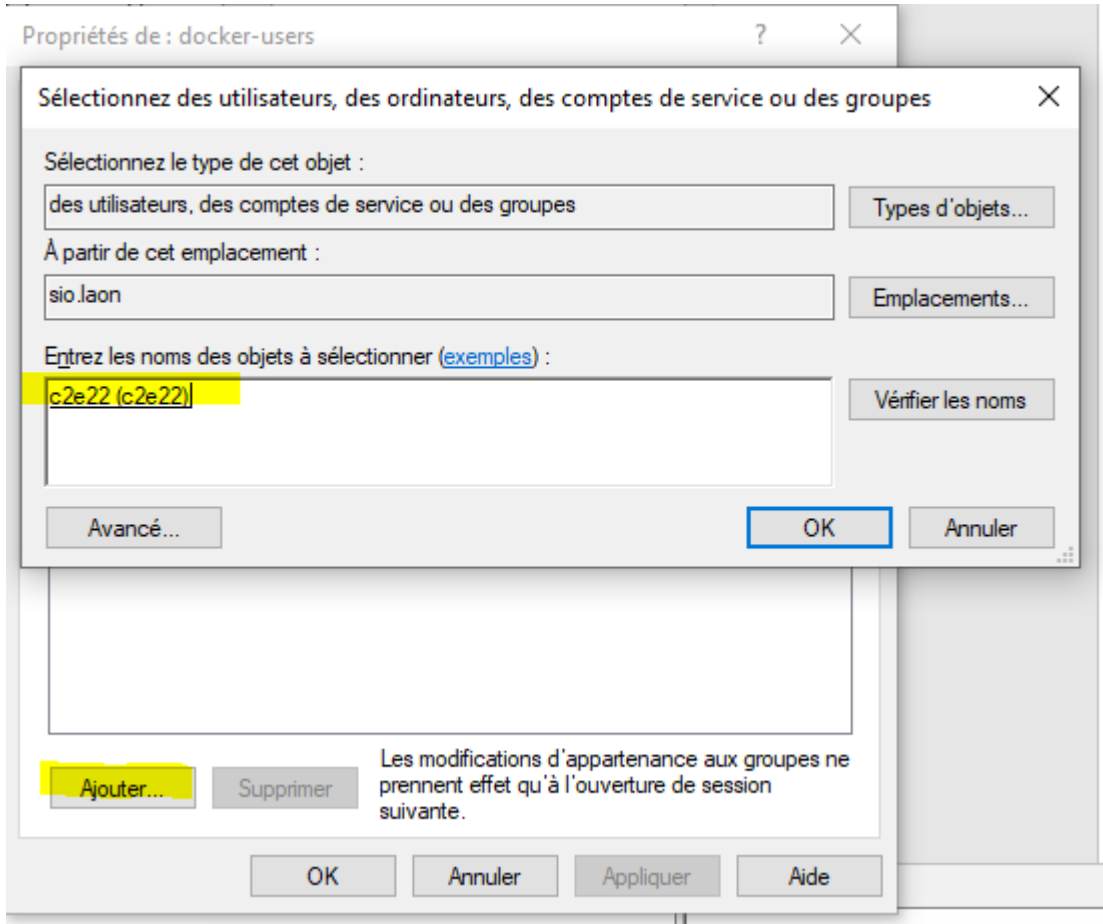

Le système vous demandera de saisir l'identifiant et le mot de passe du compte à intégrer à ce groupe.

Redémarrer la machine et reconnectez-vous maintenant à votre compte WINDOWS standard.

Lancez L'application **Docker Desktop** et validez les conditions d'utilisation. Vous devriez avoir ce message d'erreur :

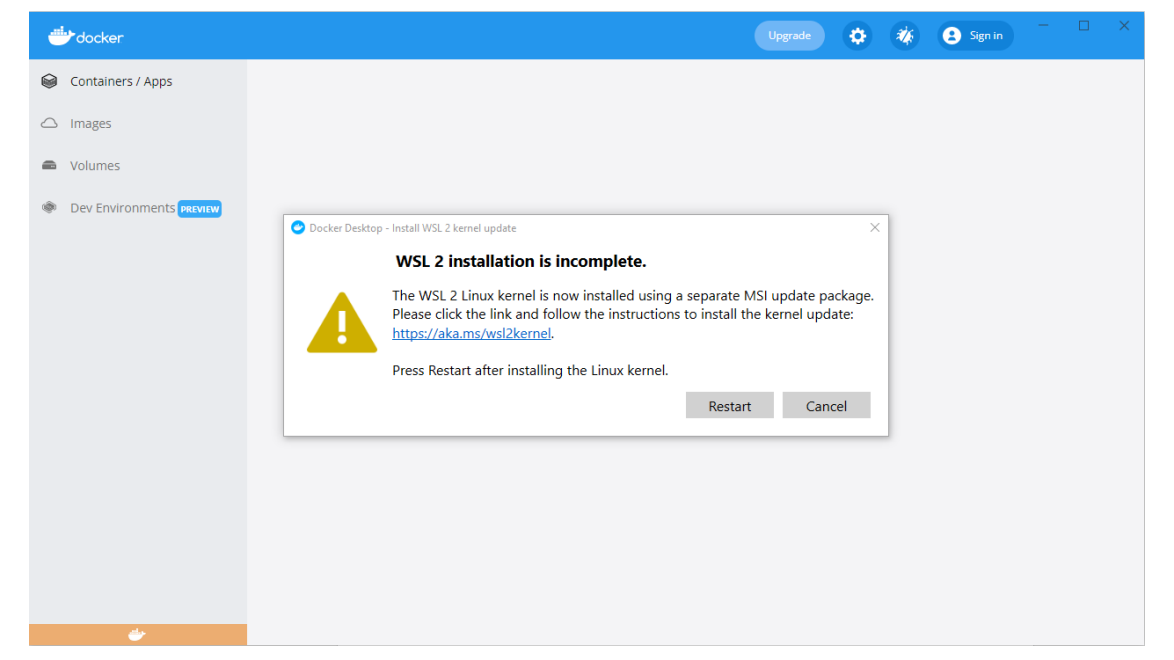

Fermez alors la fenêtre et rendez-vous sur ce site :

[Étapes d'installation manuelle pour les versions antérieures de WSL | Microsoft Docs](https://docs.microsoft.com/fr-fr/windows/wsl/install-manual#step-4---download-the-linux-kernel-update-package)

Suivez les étapes d'installation :

Vous allez installer WSL2 qui est un sous-système **Linux** pour **WINDOWS**. Cela va permettre d'utiliser des commandes **Linux** dans un terminal Windows.

Tapez ensuite la commande :

wsl.exe --set-default-version 2

Nous pouvons en profiter pour installer le nouveau **Terminal de Windows**. Cela va apporter plus de confort durant la pratique de ce cours.

[Lien vers la page Terminal Windows](https://docs.microsoft.com/fr-fr/windows/terminal/install)

Il faut un compte « **Microsoft** » .

Redémarrez la machine encore une fois pour que **WSL2** soit pris en compte.

**Docker** devrait maintenant pouvoir démarrer :

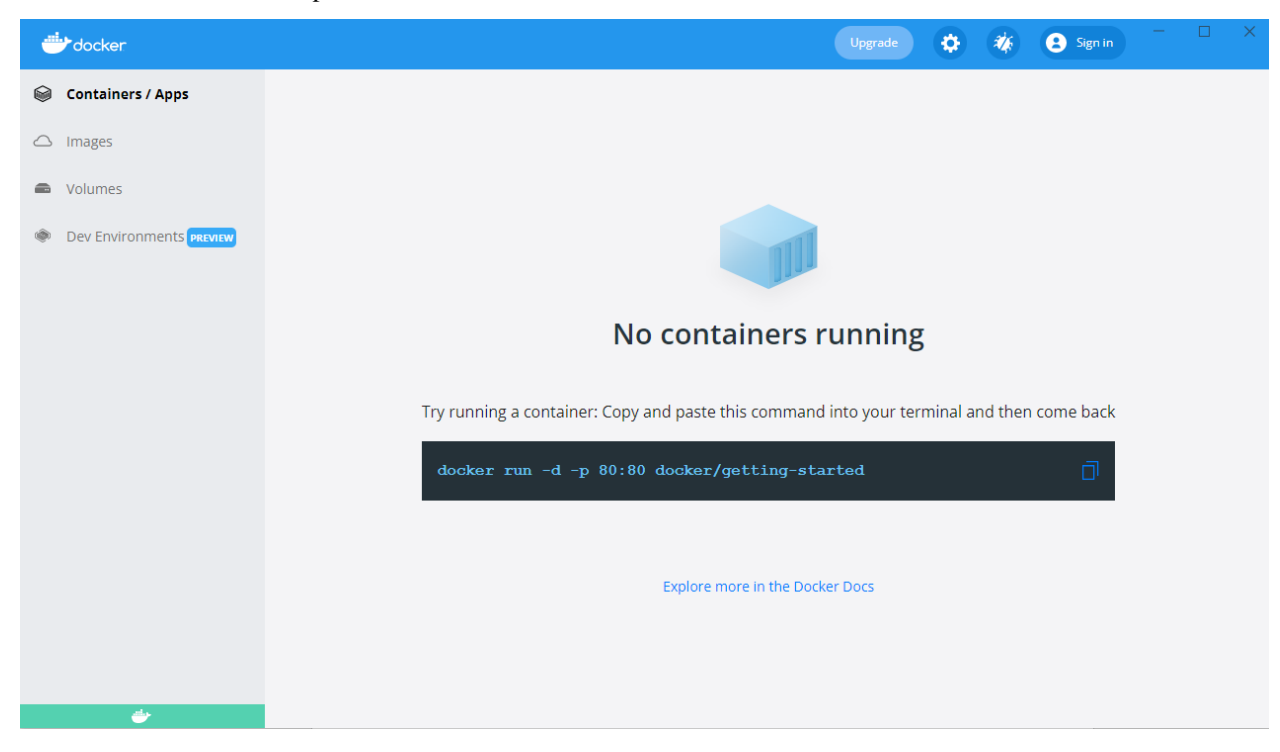

Il faut maintenant configurer le client en cliquant sur l'engrenage en haut à droite.

Cochez les options comme sur la capture d'écran :

| $\times$<br><b>Settings</b><br>General<br>$\frac{-4}{100}$<br>General<br>Start Docker Desktop when you log in<br>$\overline{10}$<br>Resources<br>▽ Expose daemon on tcp://localhost:2375 without TLS<br>Docker Engine<br>Exposing daemon on TCP without TLS helps legacy clients connect to the daemon. It also makes yourself vulnerable to remote<br>code execution attacks. Use with caution.<br><b>Experimental Features</b><br>V Use the WSL 2 based engine<br>Kubernetes<br>WSL 2 provides better performance than the legacy Hyper-V backend. Learn more.<br>Software Updates<br>⊕<br>$\triangleright$ Send usage statistics<br>Send error reports, system version and language as well as Docker Desktop lifecycle information (e.g., starts, stops, resets).<br>Show weekly tips<br>Open Docker Dashboard at startup<br>V Use Docker Compose V2<br>Enables the docker-compose command to use Docker Compose V2. Learn More.<br>Apply & Restart<br>Cancel | docker | $\Box$<br><b>A</b> Sign in<br>Upgrade |
|----------------------------------------------------------------------------------------------------|--------|---------------------------------------|
|                                                                                                    |        |                                       |
|                                                                                                    |        |                                       |
| مناد                                                                                                    |        |                                       |

N'oubliez pas de cliquer sur « **Apply & Restart** »

### Configurez le PROXY

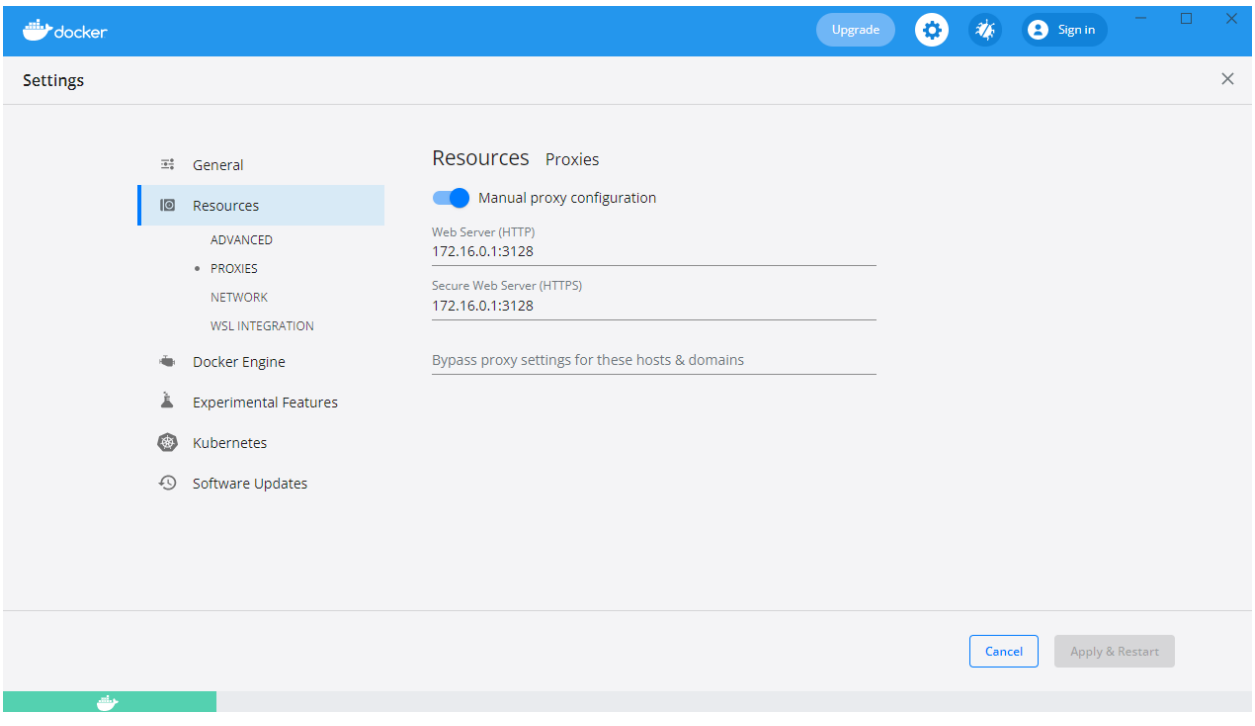

Si vous allez dans l'onglet **WSL** intégration :

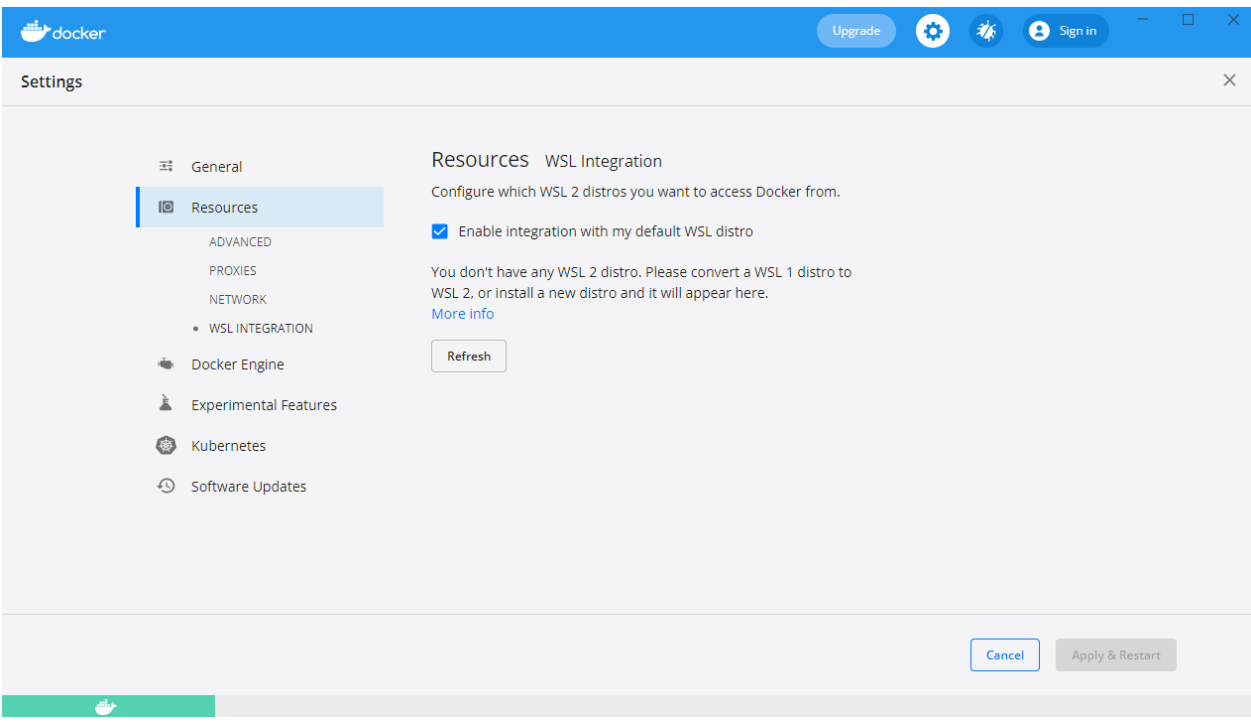

**Vous êtes maintenant prêt !**

**Bienvenue dans le monde de DOCKER.**

Passez directement à la partie : **Vérification de l'installation**

## **1.2.4 Installation pour Windows 10 ou MacOS**

Si vous êtes sur MacOS ou Windows 10 (Entreprise ou Pro) vous pouvez installer Docker Desktop, un environnement compa

- [Docker Desktop for Windows](https://hub.docker.com/editions/community/docker-ce-desktop-windows)
- [Docker Desktop for Mac](https://hub.docker.com/editions/community/docker-ce-desktop-mac)

## **1.2.5 Installation pour Linux**

Si vous êtes sur **Linux**, vous pouvez sélectionner la distribution que vous utilisez (**Fedora**, **CentOS**, **Ubuntu**, **Debian**) et vous obtiendrez alors un lien vers la documentation à suivre pour installer **Docker** sur la distribution en question.

Pour aller un peu plus vite, vous pouvez également lancer la commande suivante (compatible avec les principales distribution **Linux**) :

curl -sSL https://get.docker.com | sh

En quelques dizaines de secondes, cela installera **la plateforme Docker** sur votre distribution. Il sera ensuite nécessaire d"**ajouter votre utilisateur** dans le **groupe docker** afin de pouvoir intéragir avec le **daemon** sans avoir à utiliser **sudo** (il faudra cependant lancer un nouveau **shell** afin que ce changement de groupe soit pris en compte.)

sudo usermod -aG docker <UTILISATEUR>

**Note :** Il est également possible d'installer **Docker** sur d'autres types d"**architecture infrastructure**.

# **1.2.6 Vérification de l'installation**

Une fois installé, lancez la commande suivante afin de vérifier que tout est fonctionnel :

docker info

```
Windows PowerShell
Copyright (C) Microsoft Corporation. Tous droits réservés.
Testez le nouveau système multiplateforme PowerShell https://aka.ms/pscore6
PS C:\Users\baptiste> docker info
Client:
Context:
             default
 Debug Mode: false
 Plugins:
 buildx: Build with BuildKit (Docker Inc., v0.6.3)
 compose: Docker Compose (Docker Inc., v2.1.1)<br>scan: Docker Scan (Docker Inc., 0.9.0)
Server:
 Containers: 0
  Running: 0
  Paused: 0
 Stopped: 0
 Images: 0
 Server Version: 20.10.10
 Storage Driver: overlay2
  Backing Filesystem: extfs
  Supports d_type: true
 Native Overlay Diff: true
 userxattr: false
 Logging Driver: json-file
 Cgroup Driver: cgroupfs
 Cgroup Version: 1
 Plugins:
 Volume: local
 Network: bridge host ipvlan macvlan null overlay
 Log: awslogs fluentd gcplogs gelf journald json-file local logentries splunk syslog
 Swarm: inactive
 Runtimes: io.containerd.runc.v2 io.containerd.runtime.v1.linux runc
 Default Runtime: runc
 Init Binary: docker-init
 containerd version: 5b46e404f6b9f661a205e28d59c982d3634148f8
 runc version: v1.0.2-0-g52b36a2
 init version: de40ad0
 Security Options:
 seccomp
   Profile: default
 Kernel Version: 5.4.72-microsoft-standard-WSL2
Operating System: Docker Desktop<br>OSType: linux
 Architecture: x86_64
 CPUs: 4
 Total Memory: 18.71GiB
 Name: docker-desktop
 ID: YLBX:Q5HX:KIWS:PRRS:FZJE:K6WA:TEEW:SBRK:XPD2:IPNB:KQWR:IZJI
 Docker Root Dir: /var/lib/docker
 Debug Mode: false
 Registry: https://index.docker.io/v1/
Labels:
 Experimental: false
 Insecure Registries:
 127.0.0.0/8Live Restore Enabled: false
WARNING: No blkio throttle.read_bps_device support
WARNING: No blkio throttle.write_bps_device support
WARNING: No blkio throttle.read_iops_device support
WARNING: No blkio throttle.write_iops_device support
PS C:\Users\baptiste>
```
# **1.3 3.0 Les containers avec Docker**

Après avoir présenté la plateforme Docker, nous allons voir comment créer des **containers** en ligne de commande pour lancer des services en tâche de fond et/ou pour rendre disponible dans un container des repertoires de la **machine hôte**.

Nous verrons comment lancer un container dans un mode d'**accès privilégié**, ainsi que les commandes de bases pour la gestion du cycle de vie des containers.

Avant la 1.13, lancer un **container** s'effectuait avec la commande : Docker Run sans le mot clé container. Il est toujours possible de le faire. Mais maintenant les commandes ont été regroupé aux composant auquel elles se rapportent. C'est la raison pour laquelle le mot clé container a été rajouté pour les commandes relatifs à la gestion des containers. docker container run [OPTIONS] IMAGE [COMMAND] [ARG] D'autres groupes de commande existent et nous les étudierons plus tard.

# **1.3.1 3.1 Hello World**

Lançons notre premier container **Hello-World**.

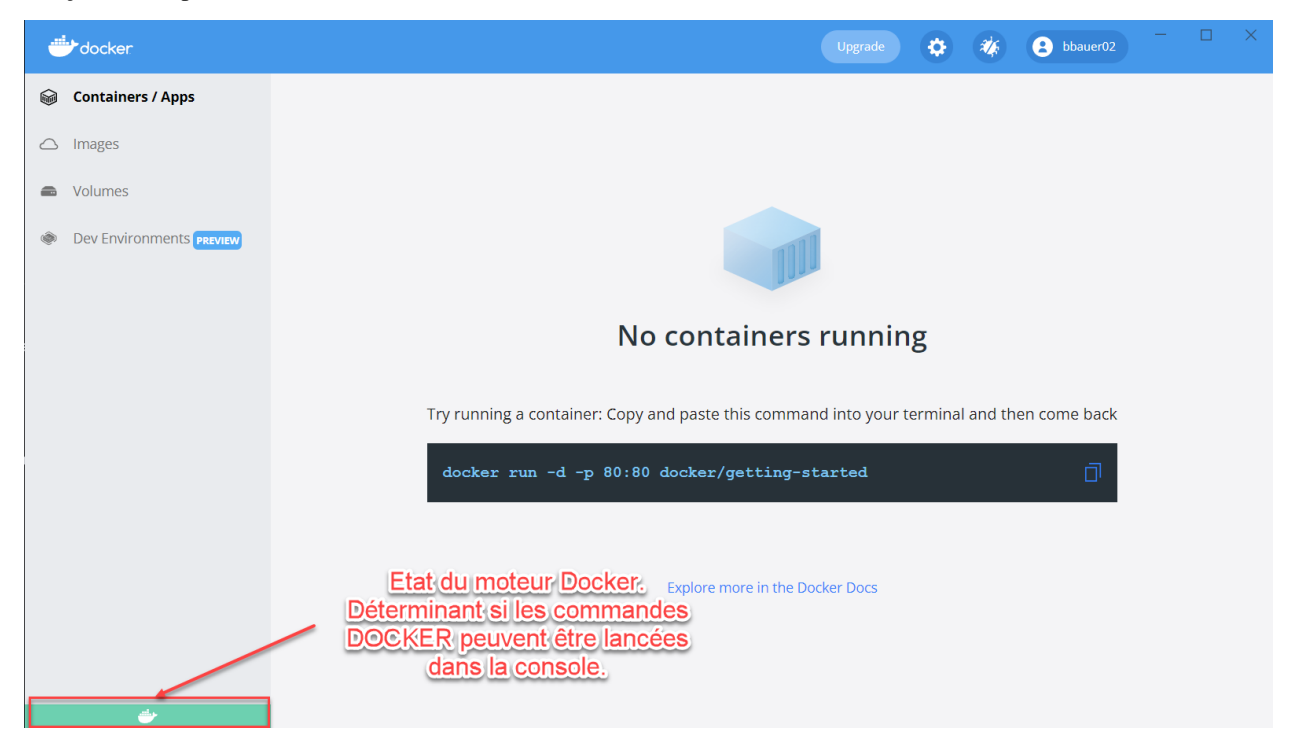

Ouvrez un **terminal** et tapez :

docker container run hello-world

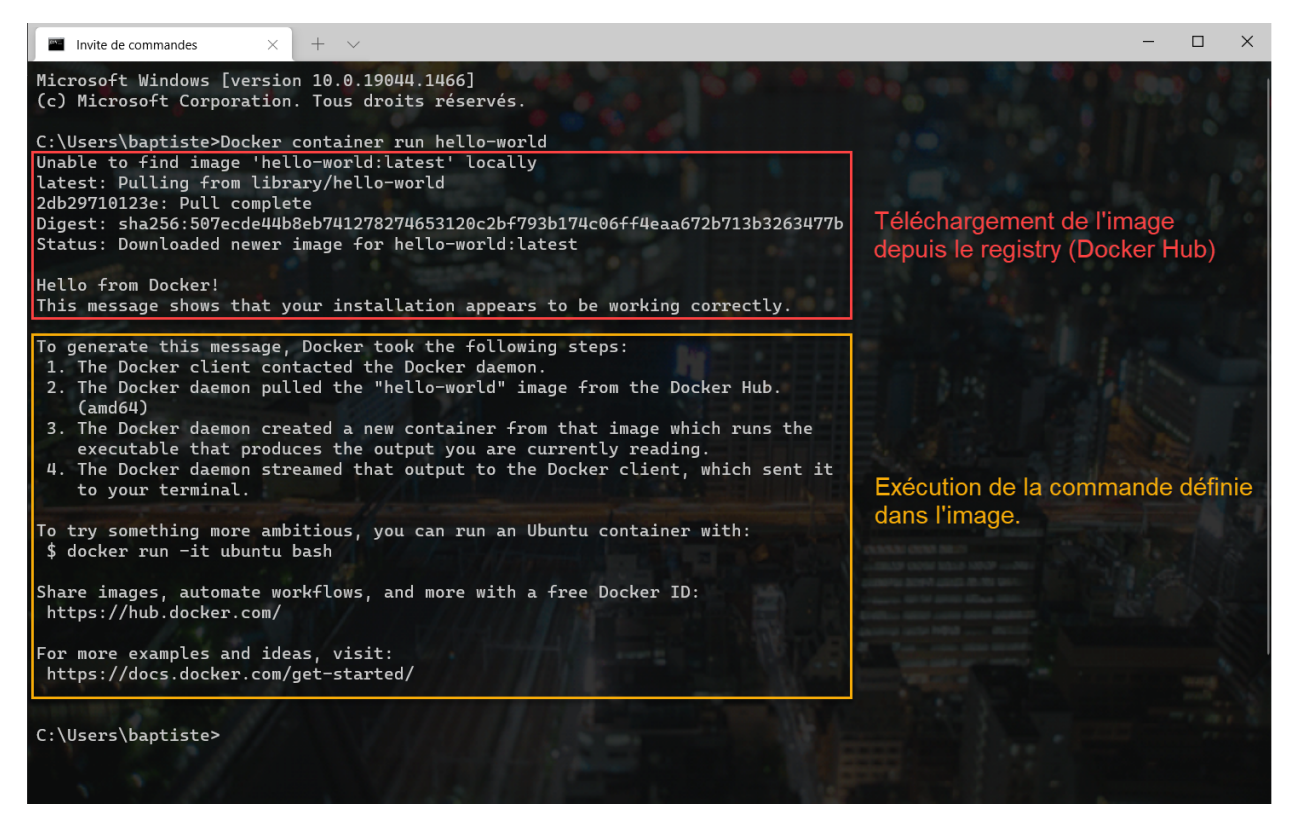

Le client demande au **daemon** (processus) de lancer un **container** basé sur l'image **Hello-World** . Cette image ,n'étant pas disponible en local, est téléchargée et le **processus** présent dans cette image est automatiquement exécuté.

Et dans le cas de notre **Hello-world**, il s'agit seulement d'écrire du texte sur la sortie standard : **Hello from Docker** suivi d'un texte.

Cet exemple est simple mais il met en avant le mécanisme sous-jacent. A la fin du texte on nous demande d'essayer un exemple plus ambitieux, c'est ce que nous allons faire par la suite.

Expérimentez la commande : docker container run hello-world sur votre machine

### **1.3.2 3.2 Ubuntu sous docker**

Nous pouvons lancer un autre container basé sur l'image de **Ubuntu** et lui demander d'afficher Hello dans le contexte de cette image.

```
docker container run ubuntu echo hello
PS C:\Users\baptiste> docker container run ubuntu echo hello
Unable to find image 'ubuntu: latest' locally
latest: Pulling from library/ubuntu
08c01a0ec47e: Pull complete
Digest: sha256:669e010b58baf5beb2836b253c1fd5768333f0d1dbcb834f7c07a4dc93f474be
Status: Downloaded newer image for ubuntu: latest
hello
PS C:\Users\baptiste> |
```
Analyser le contenu des cadres ci-dessus. A quelles actions correspondent-ils ?

### **1.3.3 3.2 Un container dans un mode Interactif**

Le mode **interactif** permet d'avoir accès à un shell depuis le client local qui tourne dans le **contexte du container**.

Pour cela il faut rajouter deux options à notre commande :

-t qui permet d'allouer un pseudo terminal à notre container.

-i qui va permettre de laisser l'entrée standard du container ouverte.

Nous allons utiliser l'image **Ubuntu** qui contient les binaires et les bibliothèques du système d'exploitation Ubuntu. Le processus du **container** s'exécutera donc dans cette environnement, c'est-à-dire dans le **système de fichier** qui est amené par le système Ubuntu.

docker container run -t -i ubuntu bash

ou

docker container run -ti ubuntu bash

PS C:\Users\baptiste> docker container run ubuntu bash root@99bc74dab5c9:/# ls / lib lib32 lib64 libx32 media mnt opt proc root run sbin srv sys <mark>tmp</mark> usr var bin root@99bc74dab5c9:/#

Nous voyons que nous avons accès à un shell ( *coquille en anglais, interface système*). Nous reconnaissons sans peine le prompt **Ubuntu/Linux** dans lequel nous pouvons écrire par exemple une commande Linux : ls

Tapez dans le shell, la commande : cat /etc/issue.

Quelle information obtenez-vous ?

Pour sortir du container on va tuer le processus avec la commande : exit

Nous aurions pu faire la même chose en utilisant une autre image que celle d'Ubuntu. Par exemple : Nous souhaitons lancer un container basé sur la distribution **Linux Alpine**. C'est une distribution légère et sécurisée.

docker container run -t -i alpine

ou

```
docker container run -ti alpine
```

```
PS C:\Users\baptiste> docker container run - alpine
Unable to find image 'alpine: latest' locally
latest: Pulling from library/alpine
59bf1c3509f3: Pull complete
Digest: sha256:21a3deaa0d32a8057914f36584b5288d2e5ecc984380bc0118285c70fa8c9300
Status: Downloaded newer image for alpine:latest
/ # cat /etc/issue
Welcome to Alpine Linux 3.15
Kernel \r on an \m (\l)
  \sharp
```
Vous savez maintenant lancer un shell interactif dans un container.

Quand on lance un **container** avec seulement la commande docker container run par défaut le container est exécuté en **foreground**, mais si l'on veut l'exécuter en **background**, c'est-à-dire en tâche de fond, il faudra utiliser l'option -d et la commande retournera alors l' **identifiant** du conteneur que l'on pourra utiliser par la suite pour effectuer différentes actions.

Par exemple nous pouvons lancer un container basé sur l'image nginx, un **serveur http**.

### **Container NGINX en foreground**

Création du **conteneur** en **foreground**, cela signifie que l'on ne récupère pas la main

docker container run nginx

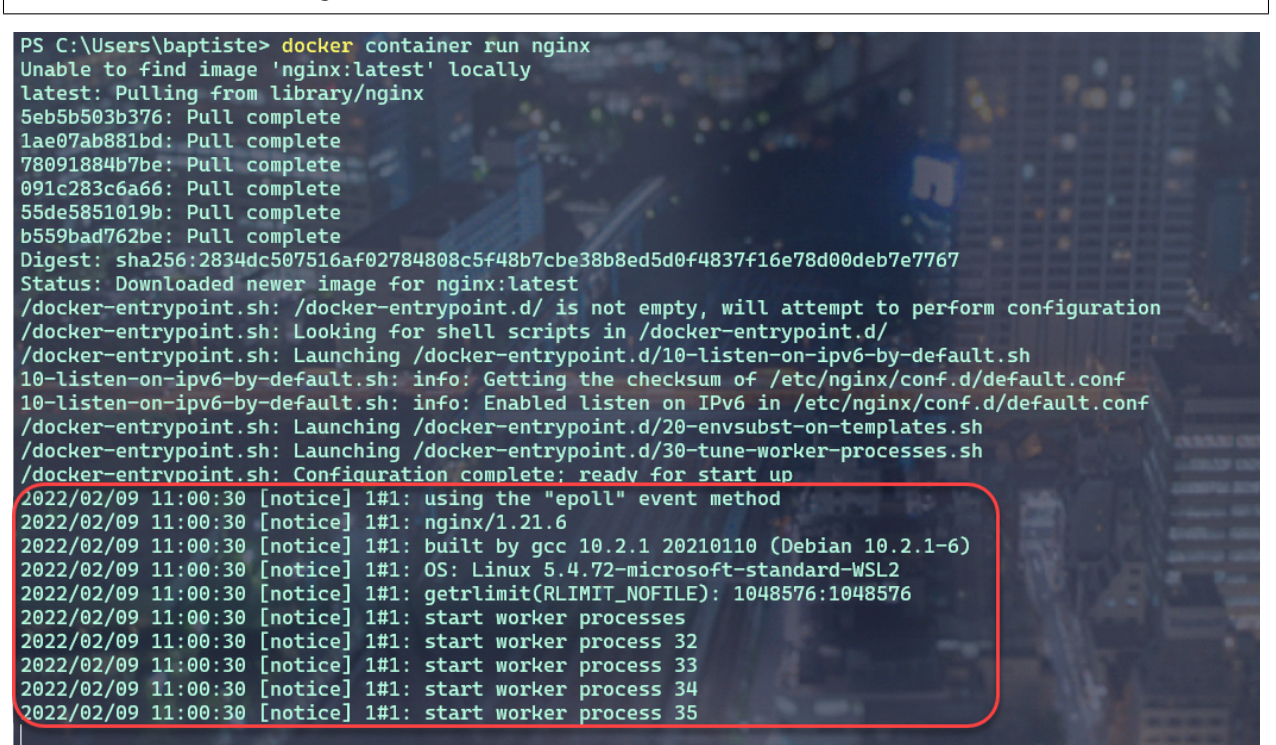

Le conteneur est lancé et occupe notre console. Nous n'avons pas la main.

### **Container NGINX en background**

docker container run -d nginx

```
PS C:\Users\baptiste> docker container run -d nginx
6a54b3bae3345f6caf3aead71329e4cb40ea6b34d99910a2b3980920b8cd1081
PS C:\Users\baptiste>
```
Nous voyons ici que nous avons **NGINX** qui tourne en tâche de fond et nous pouvons accéder à ce container par la suite grâce à son **identifiant**.

Nous pourrions aussi accéder à ce serveur web depuis un **navigateur**. Cela n'est actuellement pas possible car nous n'avons pas publié de **port**.

# **1.3.4 3.3 Publication de port.**

La publication d'un port est utilisée pour qu'un **container** puisse être accessible depuis l'extérieur. Afin de publier un port nous utilisons l'option -p HOST\_PORT:CONTAINER\_PORT.

#### Cela permet de publier un **port du conteneur** sur un **port de la machine hôte**.

L'option -P quant à elle laisse le choix du port au docker démon.

Reprenons notre container **NGINX** qui est un serveur **http**. Par défaut, **NGINX** est un processus qui se lance sur le **port 80** dans le container. Si nous souhaitons accéder à notre container depuis **un navigateur de la machine hôte** sur le **port 8080** de la machine hôte, nous lançerons le container **nginx** avec la commande suivante :

docker container run -d -p 8080:80 nginx

#### PS C:\Users\baptiste> Docker container run 8080:80 nginx F37a9ffd84ca3b07430c03693061a1e968381636cec27e0bf307401903713cf2

Maintenant, nous pouvons ouvrir notre navigateur sur l'adresse : <http://localhost:8080>

ocalhost:8080

# **Welcome to nginx!**

If you see this page, the nginx web server is successfully installed and working. Further configuration is required.

For online documentation and support please refer to nginx.org. Commercial support is available at nginx.com.

Thank you for using nginx.

## **1.3.5 3.4 Bind-mount**

Nous allons maintenant voir comment **monter un répertoire de la machine hôte** dans un container.

Cela s'effectue grâce à l'option -v <HOST\_PATH>:<CONTAINER\_PATH>

Il existe une autre notation avec l'option --mount type=bind, src=<HOST\_PATH>,dst=<CONTAINER\_PATH>

Cela permet de partager,par exemple,le code source d'un programme présent sur une **machine hôte** avec des **containers** ou de monter la **socket Unix** du **daemon Docker** (/var/run/docker.sock) pour permettre à un container de dialoguer avec le **daemon**.

### **3.4.1 Exemple 1 : monter un dossier "www"**

Quand vous développez une application et que vous modifiez le code source, il peut être intéressant que cela soit pris en compte dans le conteneur. C'est le cas lors du développement d'une **application web**. Nos **fichiers sources** sont sur une **machine locale**, et dans **un conteneur** nous avons un serveur **WEB** avec **NGINX** par exemple. Nous allons alors monter le dossier www local dans le **container**.

docker container run -v \$PWD/www:/usr/share/nginx/html -d -p 80:80 nginx

Ou

docker container run –mount type=bind,src=\$PWD/www,dst=/usr/share/nginx/html -d -p 80:80␣ ˓<sup>→</sup>nginx

\$PWD est une variable d'environnement qui va être créé par le **SHELL** et prendra comme valeur le **chemin du répertoire courant** dans lequel la commande a été lancé.

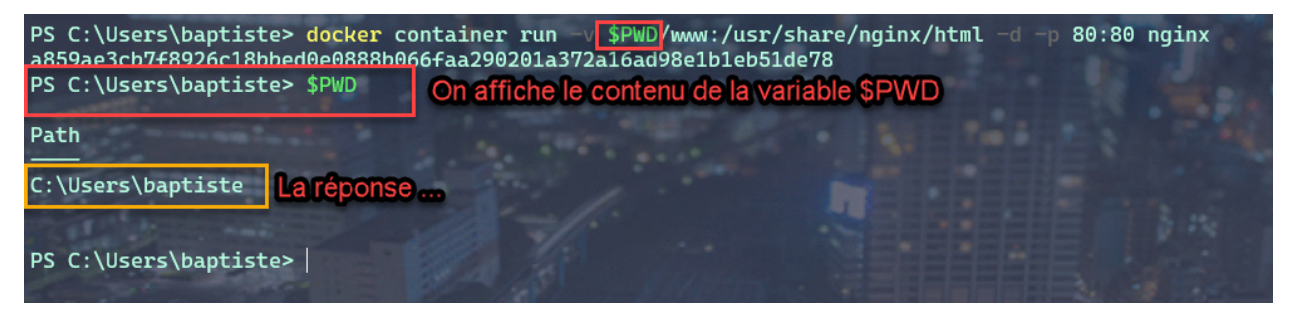

#### **3.4.2 Exemple 2 : Intéragir avec le Docker Daemom**

Dans cet exemple nous allons voir comment lier(bind) /var/run/docker.sock. Ce qui nous permettra d'interagir avec le Docker Daemon directement depuis le container et cela nous donnera accès à l' **API du Daemon**.

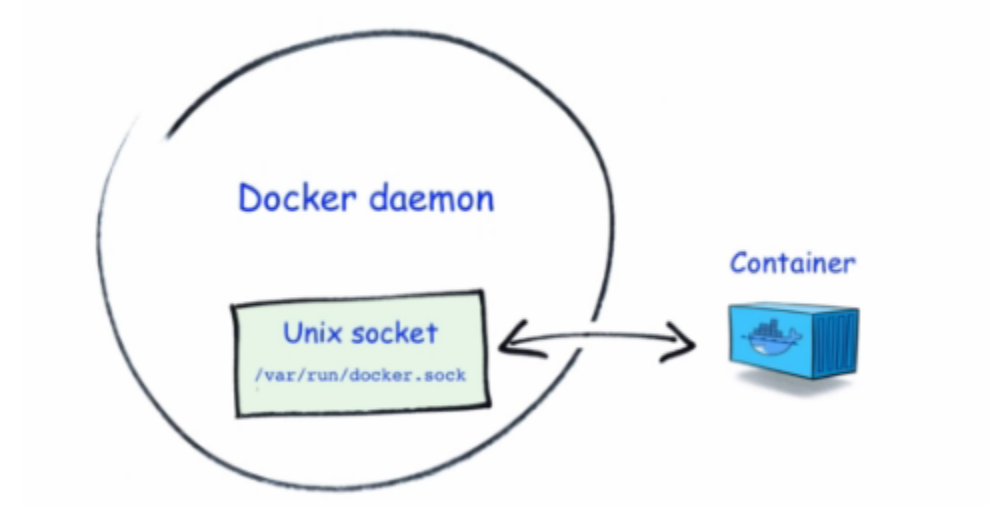

### **Pour LINUX UNIQUEMENT**

Créons donc un simple container : avec l'image d" **Alpine**.

```
docker container run --rm -it --name admin -v /var/run/docker.sock:/var/run/docker.sock␣
˓→alpine
```
Maintenant que le container est monté, et branché au Docker Daemon, nous pouvons lui envoyer des requêtes.

**Depuis le Shell** : Installons **CURL** :

apk add curl pour ajouter l'utilitaire CURL.

Nous allons lancer une requête **http POST** sur le Docker DAEMON :

curl -X POST –unix-socket /var/run/docker.sock -d '{"Image":"nginx:1.12.2"}' -H 'Content- ˓<sup>→</sup>Type: application/json' http://localhost/containers/create

Cela aura pour effet de demander au **Docker Daemon** de créer un nouveau container avec l'image **NGINX version 1.12.2**.

Le paramètre -X POST permet d'effectuer quel type de requête http? Sous quel format sont envoyés les instructions de configuration de l'image **Docker** à créer ?

Pour lancer le container depuis le container **ADMIN** :

```
curl -XPOST –unix-socket /var/run/docker.sock http://localhost/containers/6b24...283b/
˓→start
```
Dans cette commande, à votre avis à quoi corresponde la chaine de caractère : 6b24...283b?

### **Pour WINDOWS UNIQUEMENT**

Bientôt disponible . . . .

#### **3.4.3 Exemple 3 : Ecouter les actions demandées au Docker Daemon**

Nous allons lancer un autre dans laquel le **socket** est monté. Et nous allons écouter les actions demandées sur le **Docker Daemon**. **Même ceux provenant d'autres containers**.

docker container run –name admin -ti -v /var/run/docker.sock:/var/run/docker.sock alpine

curl –unix-socket /var/run/docker.sock http://localhost/events

### **1.3.6 3.5 Limitation des ressources**

Nous avons dit que le lancement d'un **containeur** revient en fait à exécuter un **processeur** , et par défaut, il n'y a pas de limite de consommation des ressources matériels. Par exemple, Un container pourra utiliser toute la RAM et impacter tout les autres containeurs qui tournent sur la même machine hôte.

Nous pouvons toutefois imposer des limites à un containeur.

Lançons un containeur avec l'image estesp/hogit qui a pour objectif de consommer de la ram.

docker container run --memory 32m estesp/hogit

Avec --memory 32m, nous avons fixé une limite : quand le processus aura atteint la limite de 32M de **RAM** consomméecho, il sera tué par **Docker**.

Nous pouvons limiter l'utilisation du **CPU** également. Lançons un containeur avec l'image progrium/stress qui va se charger de stresser les cœurs du **CPU**.

docker container run -it –rm progrium/stress -–cpu 4

Ici les **4** cœurs du **CPU** serons utilisés car nous n'avons pas imposé de limite.

Maintenant lançons la même commande avec le flag --cpus 0.5 pour limiter l'utilisation du **CPU à la moitié d'un cœur**. (**12%** d'utilisation)
docker container run -it --rm progrium/stress -–cpu 4 –-cpus 0.5

En utilisant la valeur du flag : --cpus 2 , nous limitons l'utilisation à 2 cœurs seulement. (**50%** d'utilisation)

# **1.3.7 3.6 Les droits dans un container**

Dans un containeur, s'il n'est pas précisé explicitement, l'utilisateur root sera utilisé comme propriétaire. L'utilisateur root du containeur correspond à l'utilisateur root de la machine hôte.

Une bonne pratique est d'utiliser un autre utilisateur pour lancer le containeur.

Il y a plusieurs façons de le définir : soit à la création de l'image, soit en utilisant l'option –user, soit en changeant l'utilisateur dans le processus du container (gosu).

Lançons un container basé sur l'image **Alpine** et exécutons l'instruction sleep 10000.

docker container run -d alpine sleep 10000

Nous allons vérifier le owner du processus depuis la machine hôte :

#### **Pour LINUX :**

ps aux | grep sleep

### **pour WINDOWS :**

Sous Windows, nous n'avons pas accès aux commandes LINUX nativement. Il faut utiliser les commandes Docker natives pour avoir accès aux informations liées aux processus des containeurs par l'intermédiaire de leur identifiant ou nom et via la commande top.

Récupérez l'identifiant ou le nom du container obtenue avec la commande précédente puis :

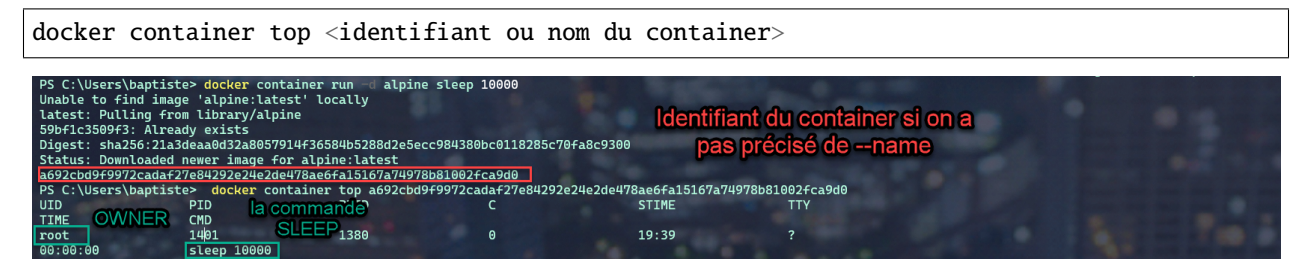

Faisons la même manipulation, mais cette fois avec l'image officielle de **MongoDB**

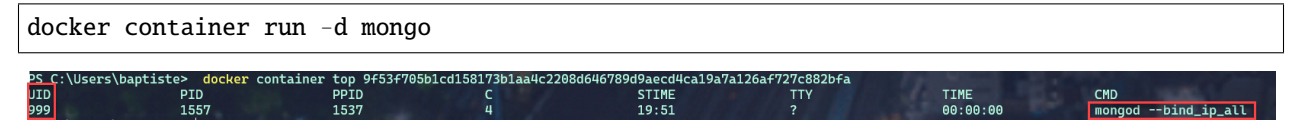

On constate que le processus est la propriété d'un owner qui posséde un UID de **999**. Nous verrons par la suite comme il est possible de configurer le owner d'un processus lors du montage de **container**.

# **1.3.8 3.6 Des options utiles**

### **Note :**

- --name qui permet de donner un nom au container.
- --rm pour supprimer le container quand il est stoppé.
- --restart=on-failure pour relancer le container en cas d'erreur.

# **1.3.9 3.7 Les commandes de base avec Docker**

docker container <command>

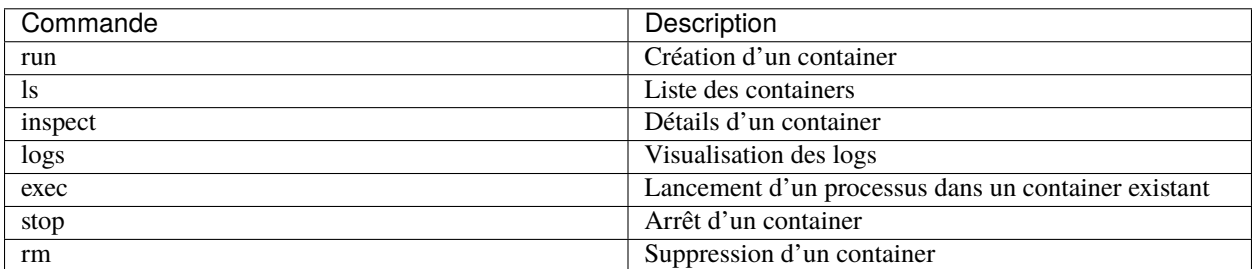

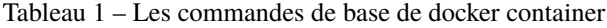

— La commande ls :

La commande docker container ls montre les containers qui sont en cours d'execution.

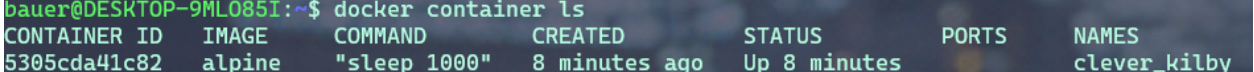

Pour lister tout les containers actifs et stoppés : docker container ls -a.

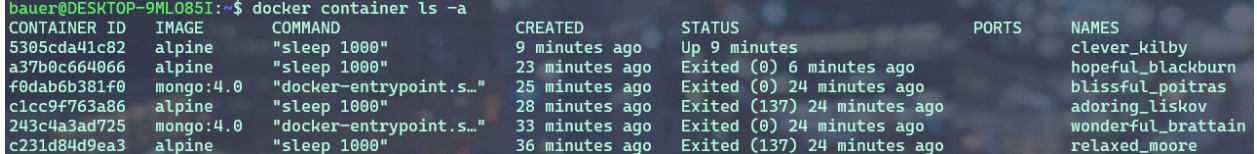

Pour lister les identifiants des containers actifs et stoppés : docker container ls -a -q.

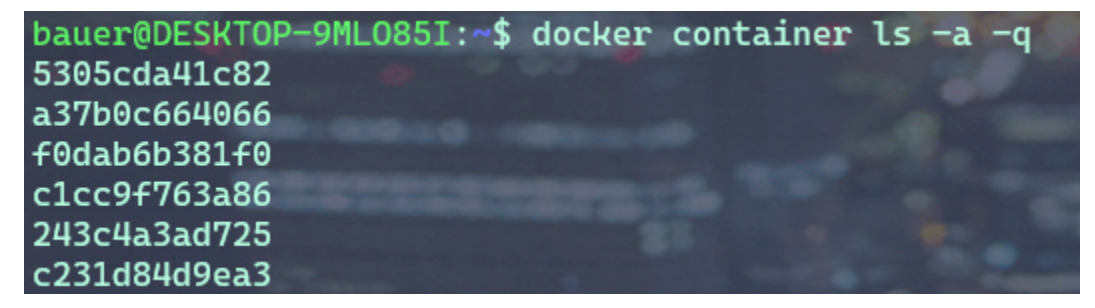

A partir d'un nom ou identifiant d'un container on peut l'inspecter :

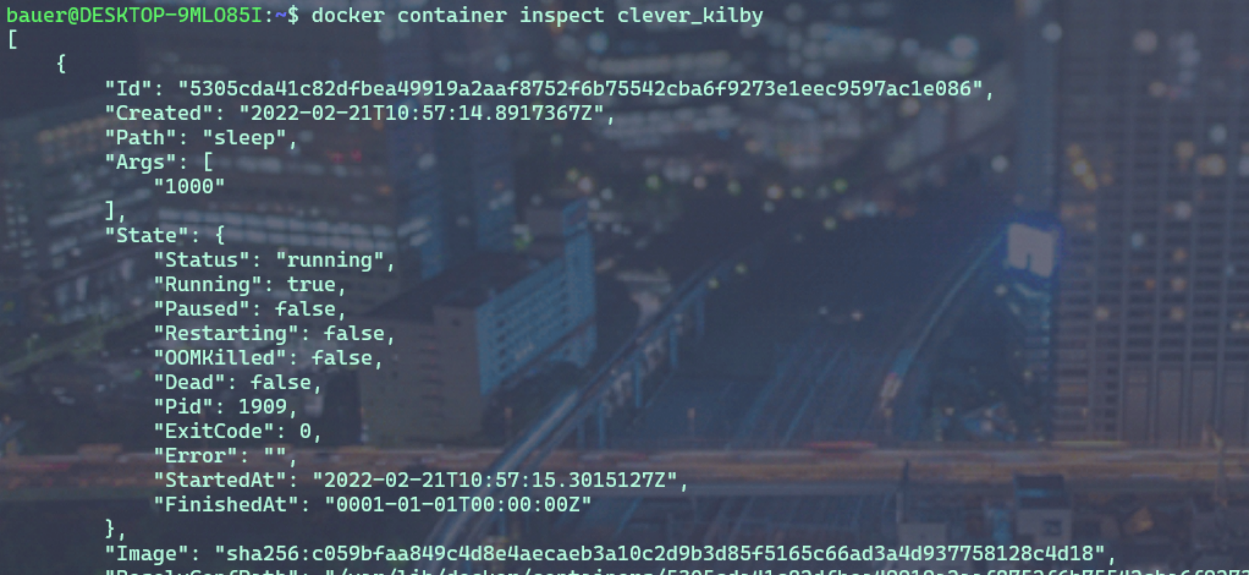

La commande renvoie une multitude d'information de configuration du container. On peut utiliser des templates (**Go Template**) pour formater les données reçues et même extraire seulement des informations nécessaires : par exemple : **Obtenir l'IP**

docker container inspect --format '{{ .NetworkSettings.IPAddress }}' clever\_kilby

— La commande logs :

Cette commande,nous permets de visualiser les logs d'un container , l'option -f permet de les lire en temps réel.

Créons un container sous une image **alpine** qui exécutera une commande ping 8.8.8.8 et qui sera nommé : **ping**

docker container run --name ping -d alpine ping 8.8.8.8

Puis, écoutons en temps réel les **logs** du container nommé **ping**

docker container logs -f ping

```
PS C:\Users\baptiste> docker container run -- name
                                                  ping -d alpine ping 8.8.8.8
b23e5c4c3c4078fc1e3c30044606643539060d29fe27f80679c06e14fb69da70
PS C:\Users\baptiste> docker container logs
                                                ping
PING 8.8.8.8 (8.8.8.8): 56 data bytes
64 bytes from 8.8.8.8: seq=0 ttl=37 time=16.148 ms
64 bytes from 8.8.8.8: seq=1 ttl=37 time=17.334 ms
64 bytes from 8.8.8.8: seq=2 ttl=37 time=17.132 ms
64 bytes from 8.8.8.8: seq=3 ttl=37 time=16.003 ms
64 bytes from 8.8.8.8: seq=4 ttl=37 time=15.244 ms
64 bytes from 8.8.8.8: seq=5 ttl=37 time=15.405 ms
64 bytes from 8.8.8.8: seq=6 ttl=37 time=14.706 ms
```
— La commande exec :

Cette commande permet de lancer un processus dans un container existant pour faire du débug par exemple. Dans ce cas nous utiliserons les options -t et -i pour obtenir un shell intéractif.

**Exemple** : lançons un container qui attend 100000 secondes, et demandons ensuite d'ouvrir un shell pour lister les processus de ce container.

docker container run -d --name debug alpine sleep 100000

On lance le container avec l'option -d pour le mettre en tâche de fond et récupérer la main sur le terminal et on lui donne le nom debug pour le manipuler facilement.

Ensuite nous utilisons la commande exec qui injectera dans notre container une commande, à savoir ici, la demande d'ouverture d'un shell.

docker container exec -ti debug sh

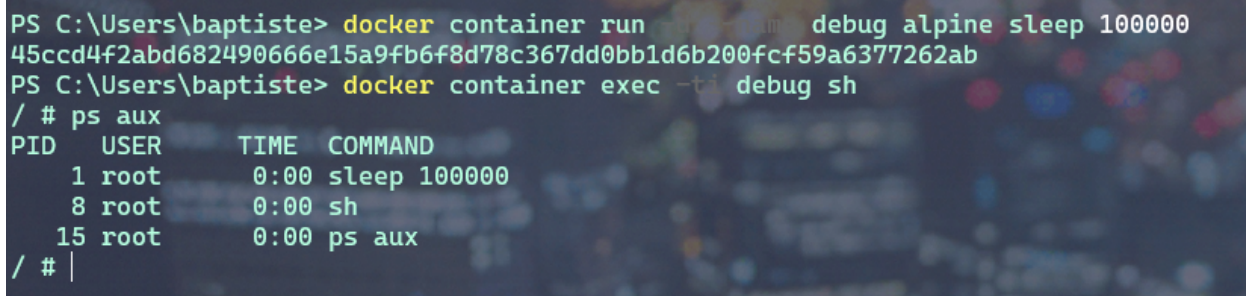

Sur la capture d'écran : Dans le shell, nous avons exécuté la commande ps aux. Qui permet de lister les processus et leur owner. On constact que le processus de **PID 1** , correspond à la commande sleep. Et le processus de PID 15 correspond à notre ps aux.

**Avertissement :** Si l'on kill le processus de **PID 1**, le container s'arrêtera, car un container n'est actif que tant que son processus de **PID 1** spécifié au lancement est en cours d'exécution.

— La commande stop :

Cette commande permet de stopper un ou plusieurs containers.

docker container stop <ID>

docker container stop <NAME>

Nous pouvons combiner des commandes !

**Rappel :** Obtenir la liste des containers en cours d'exécution :

docker container ls -q

Donc pour stopper les containers en cours d'exécution :

docker container stop \$(docker container ls -q)

Les containers stoppés existent toujours :

docker container ls -a

— La commande rm :

Pour supprimer un container.

docker container rm <ID> docker container rm <NAME> Donc, par combinaison de commande, nous pouvons supprimer définitivement un ou plusieurs containers qui sont déjà stoppé.

docker container rm \$(docker container ls -aq)

Avec l'option -f nous pouvons forcer l'arrêt d'un container et le supprimer dans la foulée.

# **1.3.10 3.8 En pratique :**

Lançons quelques containers pour pratiquer, vous devez être en mesure de comprendre maintenant la finalité de ces 3 commandes :

```
docker container run -d -p 80:80 --name www nginx
```

```
docker container run -d --name ping alpine ping 8.8.8.8
```
docker container run hello-world

Listons les containers :

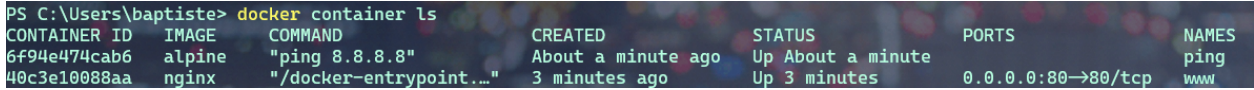

Nous voyons les 2 premiers containers avec le statut **UP**. Nous ne voyons pas le 3 ieme container pour la simple raison qu'une fois qu'il a effectué son action : echo hello world , il s'est arrêté automatiquement. Par contre avec un : docker container ls -a celui-ci est visible.

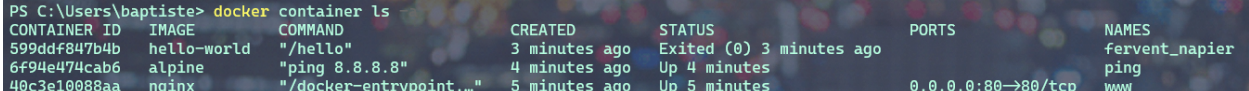

Son statut est **exited**, indiquant qu'il n'est pas démarré.

Nous pouvons inspecter les containers et en particulier extraire une information comme l"**adresse IP** de notre serveur web **NGINX** :

```
docker container inspect --format '{{ .NetworkSettings.IPAddress }}' www
PS C:\Users\baptiste> docker container inspect
                                                       '{{ .NetworkSettings.IPAddress }}' www
172.17.0.2
```
Nous pouvons lancer une commande dans un container en cours : par exemple nous voulons lister la liste des processus en cours dans le container **ping** :

docker container exec -ti ping sh

Un shell est alors disponible, et dedans nous pouvons taper la commande : ps aux

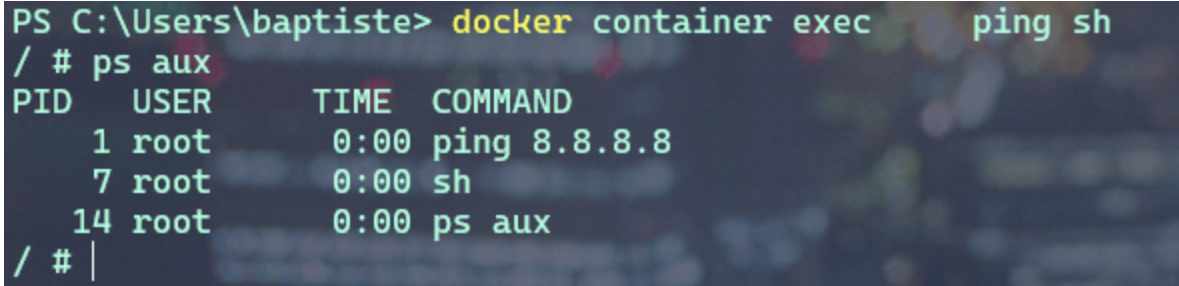

Tapez : exit pour sortir du shell.

Stoppons les containers : **ping** et **www**

docker container stop ping www

faites ensuite : docker container ls

Que constatez vous ? Pourquoi ? Même question avec : docker container ls -a Supprimons maintenant les containers créés : docker container rm \$(docker container ls -a -q)

# **1.3.11 3.9 Exercices :**

## **3.9.1 Exercice 1 : Hello From Alpine**

Le but de ce premier exercice est de lancer des containers basés sur l'image **alpine**.

- 1. Lancez un container basé sur alpine en lui fournissant la command echo hello
- 2. Quelles sont les étapes effectuées par le docker daemon ?
- 3. Lancez un container basé sur alpine sans lui spécifier de commande. Qu'observez-vous ?

# **3.9.2 Exercice 2 : Shell intéractif**

Le but de cet exercice est lancer des containers en mode **intéractif**.

- 1. Lancez un container basé sur alpine en mode **interactif** sans lui spécifier de commande
- 2. Que s'est-il passé ?
- 3. Quelle est la commande par défaut d'un container basé sur **alpine** ?
- 4. Naviguez dans le **système de fichiers**
- 5. Utilisez le gestionnaire de package d'alpine (apk) pour ajouter un package : apk update et apk add curl.

# **3.9.3 Exercice 3 : foreground / background**

Le but de cet exercice est de créer des containers en **foreground** et en **background**.

- 1. Lancez un container basé sur alpine en lui spécifiant la commande ping 8.8.8.8.
- 2. Arrêter le container avec CTRL-C

Le container est t-il toujours en cours d'exécution ?

**Note :** Vous pouvez utiliser la commande docker ps que nous détaillerons prochainement, et qui permet de lister les containers qui tournent sur la machine.

- 1. Lancez un container en mode interactif en lui spécifiant la commande ping 8.8.8.8.
- 2. Arrêter le container avec CTRL-P CTRL-Q

Le container est t-il toujours en cours d'exécution ?

1. Lancez un container en **background**, toujours en lui spécifiant la commande ping 8.8.8.8.

Le container est t-il toujours en cours d'exécution ?

## **3.9.4 Exercice 4 : Publication de port**

Le but de cet exercice est de créer un container **en exposant un port** sur la machine **hôte**.

- 1. Lancez un container basé sur nginx et publiez le port 80 du container sur le port 8080 de l'hôte.
- 2. Vérifiez depuis votre navigateur que la page par défaut de nginx est servie sur http://localhost:8080.
- 3. Lancez un second container en publiant le même port.

Qu'observez-vous ?

## **3.9.5 Exercice 5 : Liste des containers**

Le but de cet exercice est de montrer les différentes options pour lister les containers du système.

1. Listez les containers en cours d'exécution.

Est ce que tous les containers que vous avez créés sont listés ?

- 1. Utilisez l'option -a pour voir également les containers qui ont été stoppés.
- 2. Utilisez l'option -q pour ne lister que les IDs des containers (en cours d'exécution ou stoppés).

#### **3.9.6 Exercice 6 : Inspection d'un container**

Le but de cet exercice est l'inspection d'un container.

1. Lancez, en **background**, un nouveau container basé sur **nginx** en publiant le **port 80** du container sur le **port 3000** de la machine host.

Notez l'identifiant du container retourné par la commande précédente.

- 1. Inspectez le container en utilisant son identifiant.
- 2. En utilisant le **format Go template**, récupérez le nom et l"**IP** du container.
- 3. Manipuler les **Go template** pour récupérer d'autres information.

# **3.9.7 Exercice 7 : exec dans un container**

Le but de cet exercice est de montrer comment lancer un processus dans un container existant.

- 1. Lancez un container en background, basé sur l'image alpine. Spécifiez la commande ping 8.8.8.8 et le nom ping avec l'option --name.
- 2. Observez les logs du container en utilisant l'ID retourné par la commande précédente ou bien le nom du container.

Quittez la commande de logs avec CTRL-C.

- 1. Lancez un shell sh, en mode **interactif**, dans le container précédent.
- 2. Listez les processus du container.

Qu'observez vous par rapport aux identifiants des processus ?

## **3.9.8 Exercice 8 : cleanup**

Le but de cet exercice est de stopper et de supprimer les containers existants.

- 1. Listez tous les containers (**actifs** et **inactifs**)
- 2. Stoppez tous les containers encore actifs en fournissant la liste des IDs à la commande stop.
- 3. Vérifiez qu'il n'y a plus de containers actifs.
- 4. Listez les containers arrêtés.
- 5. Supprimez tous les containers.
- 6. Vérifiez qu'il n'y a plus de containers.

# **1.3.12 3.10 En résumé**

Nous avons commencé à jouer avec les containers et vu les commandes les plus utilisées pour la gestion du cycle de vie des containers (run, exec, ls, rm, inspect). Nous les utiliserons souvent dans la suite du cours.

C'est parfois utile d'avoir un Shell directement sur la machine hôte. C'est-à-dire la machine sur laquelle le Docker Daemon tourne. Si l'on est sur linux, le client et le daemon tournent sur la **même machine.** Par contre le docker daemon va tourner sur une **machine virtuelle** sous Windows alors que le client sera lui sur une machine locale.

# **1.4 4.0 Les images Docker**

Nous allons parler des images **Docker**. Une image est un système de fichier qui contient une application et l'ensemble des éléments nécessaires pour la faire tourner. On peut voir une image comme étant un **template** permettant la création d'un container. L'image est portable sur n'importe quel environnement où tourne **Docker** et est composée de **couches** (**layers**) qui peuvent être réutilisé par d'autres images. On distribue une image via un **registry** ( ex : Docker Hub)

Contenu d'une image :

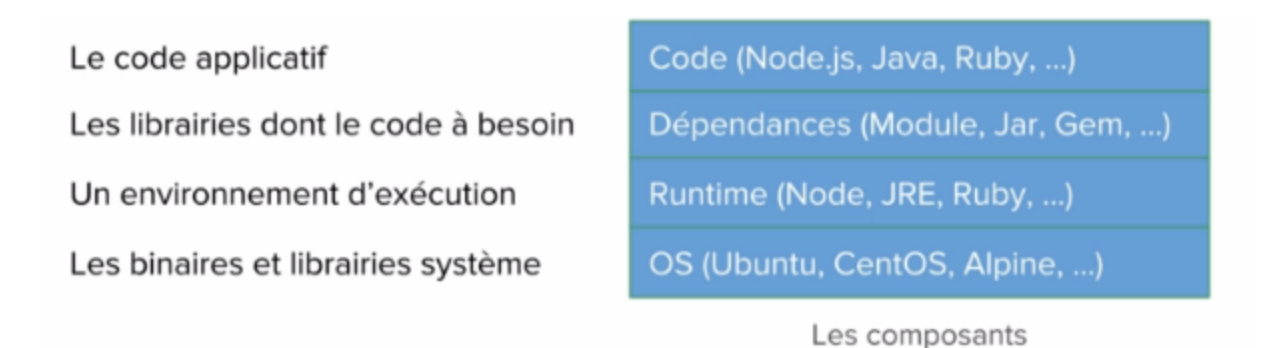

La construction du fichier image, se fait dans l'ordre inverse du contenu d'une image que l'on vient de lister.

On part d'un OS de base qui va ajouter une ou plusieurs couches comme le système de fichiers. A cet OS on va ajouter une ou plusieurs couches liées à l'environnement de notre application puis de la même façon les dépendances et le code applicatifs.

Et l'ensemble de ses couches forment l'image.

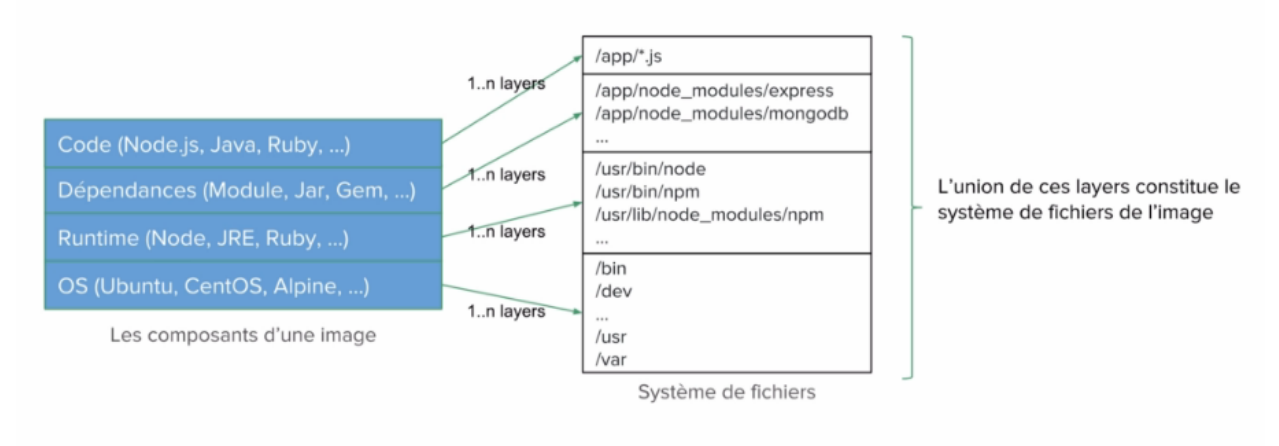

Chaque layer contribue au système de fichiers global de l'image

# **1.4.1 4.1 Union Filesystem**

Une image est donc constituée d'un ensemble de **layers** ou **couches** et chacune d'elles est en **lectures seules**. Et c'est le rôle du **storage/graph driver** de constituer le système de fichier global de l'instance du container.

Le **Graph driver** ajoute en plus une couche qui est en **lecture/écriture** pour permettre au processus de modifier le filesystem sans que les modifications ne soient persistées dans les layers de l'image. Il existe plusieurs **filesystem** et le choix du système dépend principalement du **filesystem hôte**. Par default, toutes les layers sont installées dans le répertoire /var/lib/docker sur la machine hôte et c'est à cette endroit que sont stockées toutes les layers des images.

**Avertissement :** Sur windows 10, docker s'exécute sur une VM. Ressources à consulter pour comprendre comment Docker fonction sous Windows :

- 1. <https://docs.docker.com/desktop/windows/>
- 2. <https://forums.docker.com/t/the-location-of-images-in-docker-for-windows/19647>

Pour accèder à ce dossier sous Windows, il faut alors créer un container et le lier avec Docker :

docker run -it --privileged --pid=host debian nsenter -t 1 -m -u -i sh

Nous pouvons alors lister le dossier /var/lib/docker dans le shell.

```
ls /var/lib/docker
```
Il est possible de modifier des fichiers qui sont apportés par une layer; cela s'appelle : **copy-On-Write**. Le fichier original est alors copier dans la layer qui est en **lecture / écriture** et la modification peut être **persistée**.

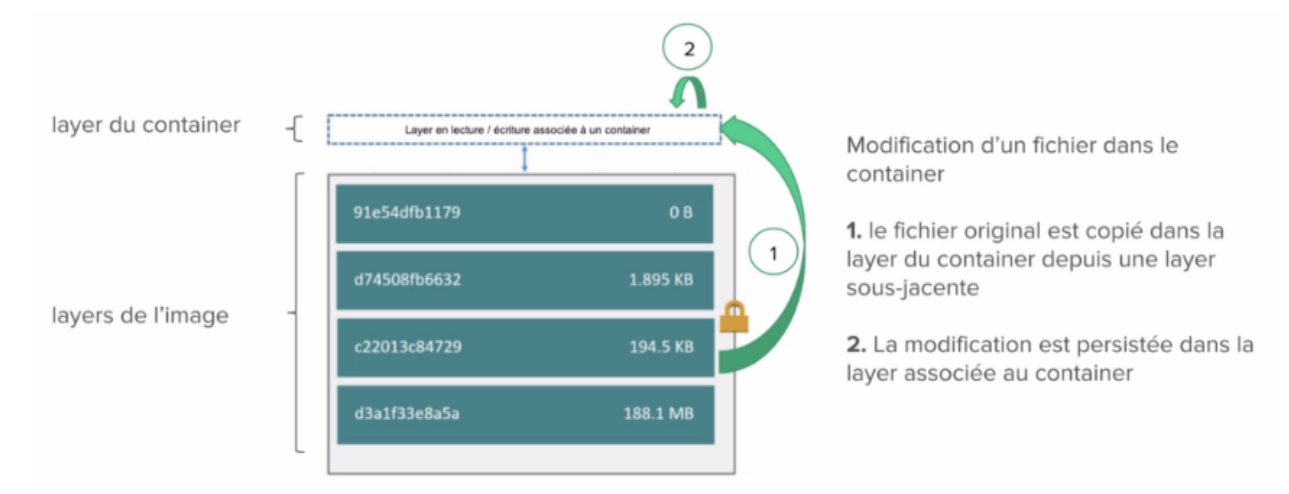

# **1.4.2 4.2 Exercices**

## **4.2.1 Exercice 1 : Container's layer**

La layer d'un container, est la layer **read-write** créé lorsqu'un container est lancé. C'est la layer dans laquelle tous les changements effectués dans le container sont sauvegardés. Cette layer est supprimée avec le container et ne doit donc pas être utilisée comme un stockage persistant.

#### **Lancement d'un container**

Utilisez la commande suivante pour lancer un **shell intéractif** dans un container basé sur l'image ubuntu.

docker container run -ti ubuntu

#### **Installation d'un package**

**figlet** est un package qui prend un texte en entrée et le formatte de façon amusante. Par défaut ce package n'est pas disponible dans l'image ubuntu.

Vérifiez le avec la commande suivante :

figlet

La commande devrait donner le résultat suivant :

bash: figlet: command not found

Installez le package **figlet** avec les commandes suivantes :

## apt-get update -y apt-get install figlet

Vérifiez que le binaire fonctionne :

figlet Hola

Ce qui devrait donner le résultat suivant

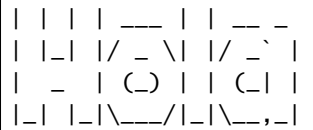

Sortez du container.

exit

#### **Lancement d'un nouveau container**

Lancez un nouveau container basé sur ubuntu.

docker container run -ti ubuntu

Vérifiez si le package figlet est présent :

figlet

Vous devriez obtenir l'erreur suivante :

bash: figlet: command not found

Comment expliquez-vous ce résultat ? Chaque container lancé à partir de l'image **ubuntu** est différent des autres. Le second container est différent de celui dans lequel **figlet** a été installé. Chacun correspond à une instance de l'image ubuntu et a sa propre **layer**, ajoutée au dessus des layers de l'image, et dans laquelle tous les changements effectués dans le container sont sauvegardés.

Sortez du container.

exit

#### **Redémarrage du container**

Listez les containers (en exécution ou non) sur la machine hôte.

docker container ls -a

Depuis cette liste, récuperez l'ID du container dans lequel le package figlet a été installé et redémarrez le avec la commande suivante.

**Note :** la commande start permet de démarrer un container se trouvant dans l'état Exited.

docker container start <CONTAINER\_ID>

Lancez un **shell intéractif** dans ce container en utilisant la commande exec.

#### docker container exec -ti <CONTAINER\_ID> bash

Vérifez que **figlet** est présent dans ce container.

```
figlet Hola
```
Résultat :

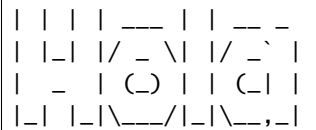

Vous pouvez maintenant sortir du container.

exit

#### **Nettoyage**

Listez les containers (en exécution ou non) sur la machine hôte

docker container ls -a

Pour supprimer tous les containers, nous pouvons utiliser les commandes rm et ls -aq conjointement. Nous ajoutons l'option -f afin de forcer la suppression des containers encore en exécution. Il faudrait sinon arrêter les containers et les supprimer.

docker container rm -f \$(docker container ls -aq)

Tous les containers ont été supprimés, vérifiez le une nouvelle fois avec la commande suivante :

docker container ls -a

# **1.4.3 4.3 DockerFile**

Le **DockerFile** est un fichier texte qui est utilisé pour la construction d'**une image DOCKER**. Il contient des instructions pour la construction du système de fichier d'une image. Nous allons partir d'un fichier de base qui sera enrichie par notre application et l'ensemble de ses dépendances.

— Exemple d'un **Docker File** dans laquelle est packagée une application **NODEJS**.

```
# Image de base
FROM node:8.11.1-alpine
# Copie de la liste des dependances
COPY package.json /app/package.json
# Installation / compilation des dependances
RUN cd /app && npm install
# Copie du code applicatif
COPY . /app/# Exposition du port HTTP
EXPOSE 80
# Positionnement du répertoire de travail
WORKDIR /app
# Commande exécutée au lancement d'un container
CMD ["npm", "start"]
                                Exemple de Dockerfile utilisé pour une application Node.js
```
Avec l'instruction **FROM** nous définissons une image de base dans laquelle l'application **NODEJS** sera packagée.

- **COPY** qui permet d'ajouter la liste des dépendances.
- **RUN** permet de définir la commande d'installation des dépendances.
- **EXPOSE** défini le port utilisé par l'application.
- **WORKDIR** nous positionnes dans le répertoire de travail.
- **CMD** défini la commande à lancer lorsqu'un container sera lancer à partir de cette image.

Voici la liste des principales instructions à utiliser dans un **DockerFile**.

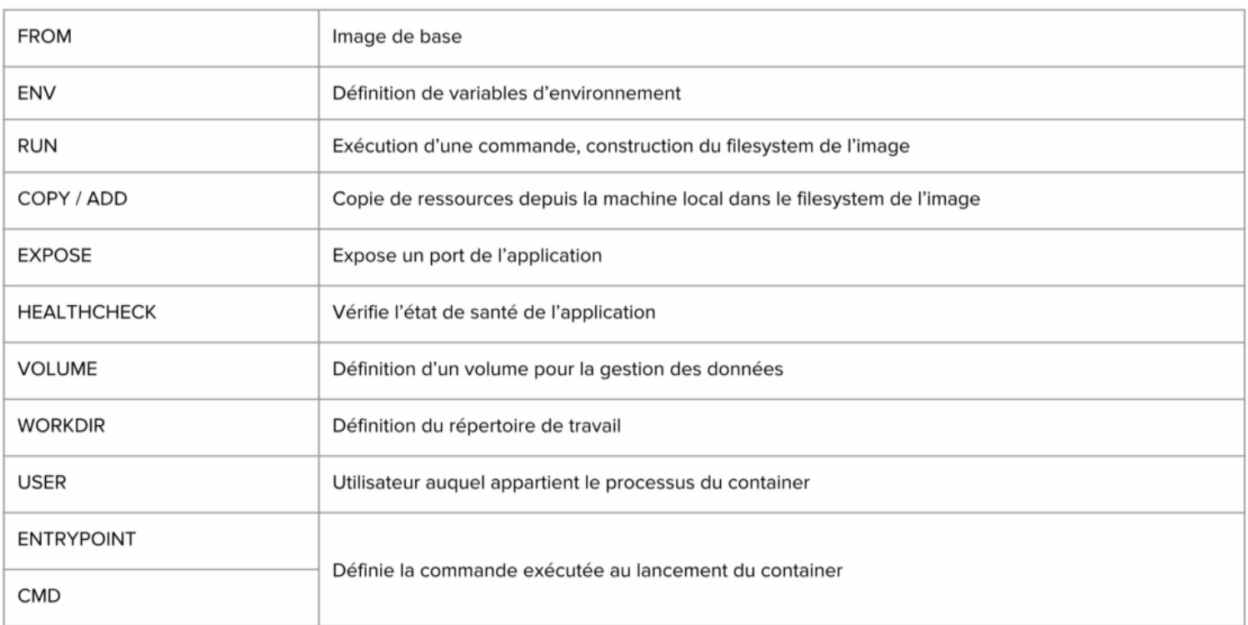

### **L'instruction FROM.**

Il s'agit de la première instruction dans un DOckerFile. Elle permet de spécifier l'image à partir de laquelle nous allons créer une nouvelle image. On peut partir d'une image d'un OS, ou d'une image contenant déjà des applications comme un serveur web, ou un environnement d'exécution enveloppé dans une image contenant un OS de base.

Nous pouvons utiliser également une image particulière qui s'appelle **SCRATCH**, c'est une image au sens **DOCKER** même si elle est vide, et peut etre utilisé par example dans une application écrite en langage GO qui n'a pas besoin d'être packagé dans un système de fichier.

### **L'instruction ENV.**

Cette instruction nous permet de définir des variables d'environnement. Et pourront être utilisée dans les instructions suivantes lors de la construction de l'image. On les retrouvera dans l'environnement des containers lancés à partir de cette image.

```
FROM nginx:1.14.0
ENV path /usr/share/nginx/html/
WORKDIR ${path}
COPY . $path
```
Dans cet exemple, nous construisons une image basée sur NGINX et on défini une variable path que l'on pourra utiliser dans les instructions suivantes : **WORKDIR** et **COPY**.

#### **L'instruction COPY / ADD.**

Permet de copier des ressources locales vers le système de fichier de l'image que l'on créé.

Et cela engendre la création d'une nouvelle layer pour l'image.

Avec l'option –chown on peut définir les droits sur ces fichiers qu'auront les utilisateurs de l'image.

ADD permet des actions supplémentaires comme récupérer des ressources à partir d'une URL. Ou de Dézipper des fichiers.

Il est préférable d'utiliser **COPY** par rapport à **ADD** car l'on maitrise davantage comment la copie est faite.

#### **L'instruction RUN.**

**RUN** est une instruction qui va engendrer la construction d'une nouvelle **layer** pour l'image.

Elle permet d'exécuter une commande dans le système de fichier de l'image comme l'installation d'un package. Il y a 2 formats pour définir la commande. Le format **SHELL** qui va lancer la commande dans le contexte d'un **shell**. Et le format **Exec** qui va définir la commande comme une liste de **string** et qui n'est pas lancée dans le contexte d'un **shell**.

Shell : lancé dans un shell avec "/bin/sh -c" par défaut  $\circ$ 

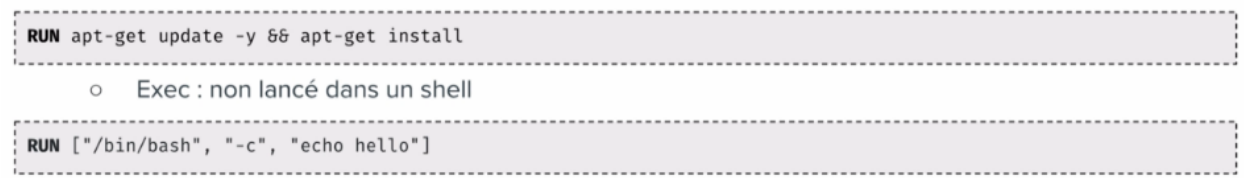

#### **L'instruction EXPOSE.**

Permet de spécifier les ports sur lesquels l'application écoute au lancement du container. Mais cela peut être modifié par l'option : -p lors de la création du container. Nous pouvons utiliser aussi un mapping comme vu précédemment : -p HOST\_PORT:CONTAINER\_PORT.

On peut aussi utiliser l'option P dans ce cas le démon **DOCKER** va publier l'ensemble des ports en attribuant à chacun un port de la machine hôte.

... EXPOSE 80 **EXPOSE 27017** CMD ["mongod"] CMD ["nginx", "-g", "daemon off;"] Extrait du Dockerfile de MongoDB Extrait du Dockerfile de Nginx

#### **L'instruction VOLUME.**

Permet de définir un répertoire dont les données sont découplées du cycle de vie du container. Les fichiers ne seront pas stockés dans la layer **lecture/écriture** du container mais dans le système de fichier de la machine hôte. Et si le container est supprimé, les données de ce répertoire seront toujours là.

Si on reprend l'exemple du **dockerfile** de **MongoDB**.

```
RUN mkdir -p /data/db /data/configdb \
       && chown -R mongodb:mongodb /data/db /data/configdb
VOLUME /data/db /data/configdb
COPY docker-entrypoint.sh /usr/local/bin/<br>ENTRYPOINT ["docker-entrypoint.sh"]
EXPOSE 27017
CMD ["mongod"]
```
L'instruction *VOLUME* est utilisée pour créer 2 volumes. Au lancement de cette image, deux répertoires seront créés sur la machine hôte.

### **L'instruction USER.**

Si on ne définit pas l'utilisateur, par défaut se sera ROOT qui sera utilisé. Ce qui pose des problèmes de sécurité évident.

### **L'instruction HEALTHCHECK.**

Vérifie l'état de santé du processus qui tourne dans un container. On peut définir des options comme la fréquence d'inspection.

```
FROM node:8.11-alpine
RUN apk update && apk add curl
HEALTHCHECK --interval=5s --timeout=3s --retries=3 CMD curl -f http://localhost:8000/health || exit 1
COPY package.json /app/package.json
WORKDIR /app
RUN npm install
COPY . /app
CMD ["npm", "start"]
```
#### **L'instruction ENTRYPOINT / CMD.**

Spécifie la commande qui sera exécuté lorsque l'on lancera un container basé sur cette image. Les instruction **CMD** et **ENTRYPOINT** sont les dernières instructions du fichier **DOCKERFILE**.

On précise souvent le binaire de l'application dans **ENTRYPOINT** et les paramètres dans CMD.

La commande alors exécuté correspondra à la concaténation de **ENTRYPOINT** et **CMD**.

On peut modifier ses paramètres au lancement du container si besoin avec l'annotation **Shell** ou **Exec** vu précédemment.

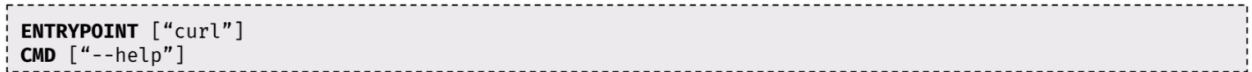

# **1.4.4 4.3 Création d'images**

Il est temps maintenant de créer notre image. Dans un premier temps il faut : créer un fichier **DockerFile** qui contiendra les instructions nécessaires. Ensuite il faut utiliser la commande :

docker image builde [OPTIONS] PATH | URL | -

Des options courantes :

— -f : spécifie le fichier à utiliser pour la construction (**DockerFile** par défaut)

— --tag / -t : spécifie le nom de l'image ([registry/]user/repository :tag)

— --label : ajout de métadonnées à l'image.

# **1.4.5 4.4 Mise en pratique**

Nous allons créer une simple application **NODEJS** qui renverra la date et l'heure. Tout l'environnement nécessaire à l'exécution de ce script sera intégré dans une image que nous allons créer.

Dans un dossier, créez le fichier index.js :

```
var express = require('express');
var util = require('util');
var app = express();
app.get('/', function(req, res) {
 res.setHeader('Content-Type', 'text/plain');
 res.end(util.format('%s - %s\n', new Date(), 'Got Request'));
});
app.listen(process.env.PORT || 8080);
```
Puis créez le fichier package.js dans le même dossier :

```
{
  "name": "testnode",
  "version": "0.0.1",
  "main": "index.js",
  "scripts": {
    "start": "node index.js"
  },
  "dependencies": {
    "express": "^4.14.0"
  }
}
```
Dans une console, placez vous dans le dossier dans lequel vous avez déposé les fichiers et tapez :

npm install

puis

npm start

Ouvrez un navigateur à l'adresse : <http://localhost:8080>

Si tout se passe comme prévu alors vous dévriez avoir ceci :

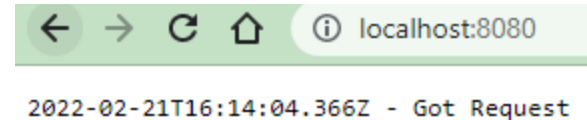

Notre application fonctionne, mais cela est lourd pour l'utilisateur :

- 1. Il doit avoir NODEJS d'installé sur sa machine.
- 2. Il doit installer les dépendances du projet, ici express.
- 3. Il doit lancer le serveur Nodejs.

Il faudrait donc créer une image réalisant ces étapes ! !

Nous allons créer un **DockerFile**.

Il nous faut trouver une image de base sur : [Docker Hub](https://hub.docker.com/search?type=image)

**Cochez** : « **Official Images** » pour n'avoir que des images officielles. Nous voyons que nous avons une multitude de possibilité pour concevoir notre image.

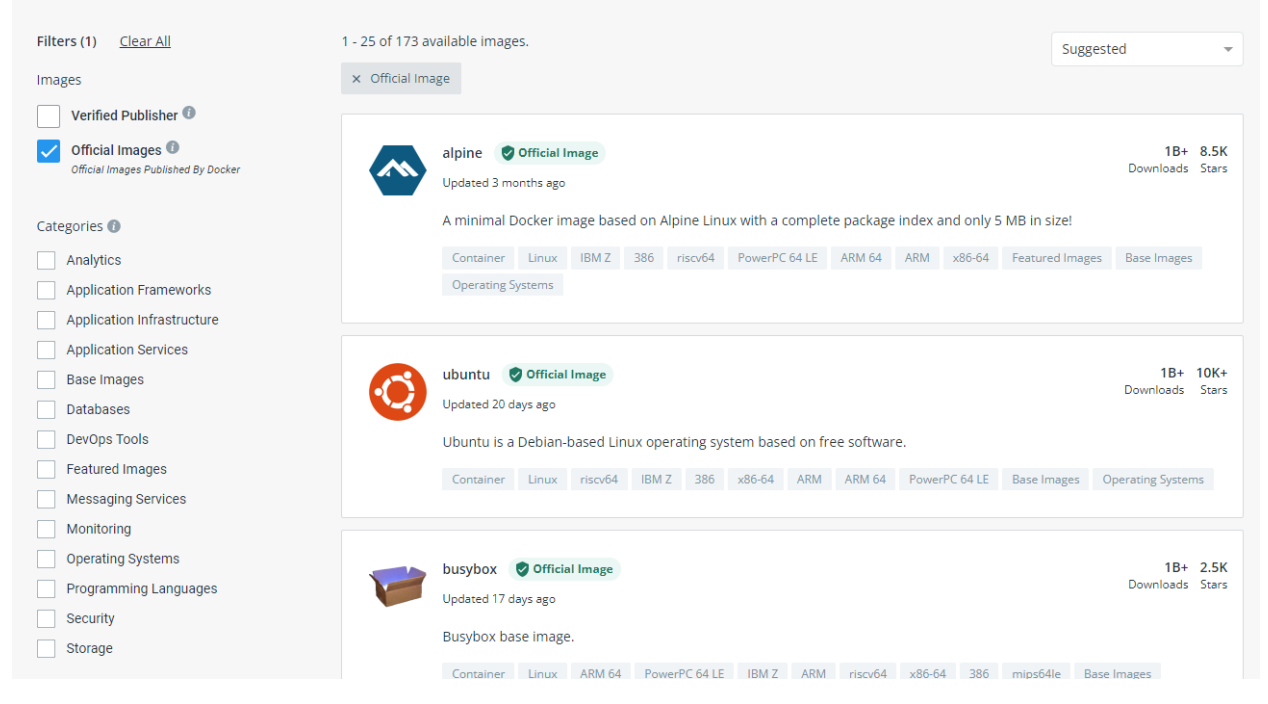

Nous pouvons partir sur une image **LINUX** : **UBUNTU**, **ALPINE** . . . Etc mais aussi une image où le runtime **NODEJS** est déjà packagé. C'est ce que nous allons choisir.

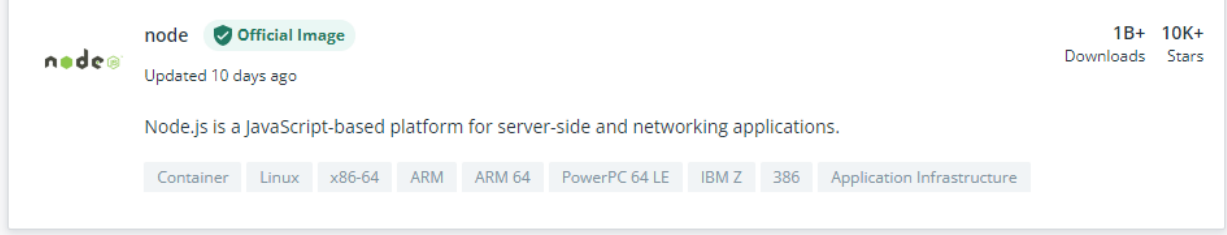

En cliquant dessus, sélectionnez l'onglet **TAGS**.

Description Reviews **Tags** 

Et dans la liste, nous allons nous intéresser à une version de **NODEJS** sous Alpine3.15.

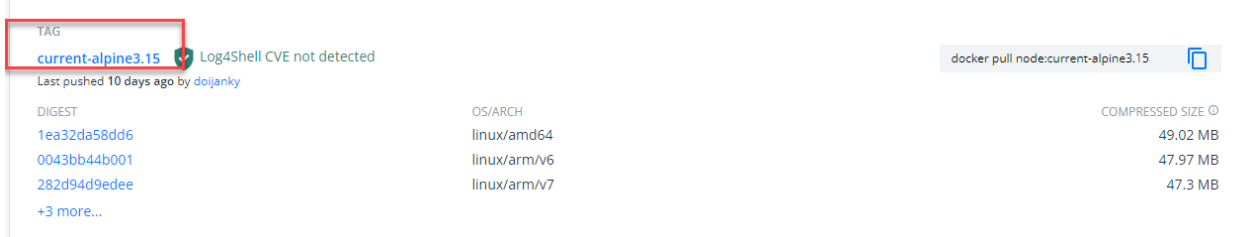

Et conservons en mémoire le tag de cette version de node : current-alpine3.15

Maintenant dans le dossier contenant notre application, créons un fichier : **Dockerfile**. Sans extension.

#### **Fichier : Dockerfile**

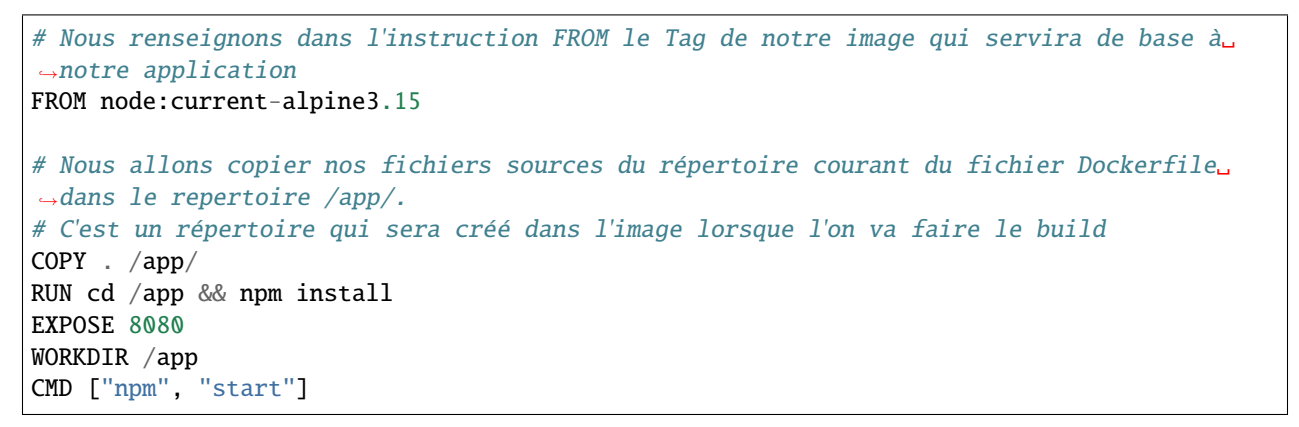

A partir de ce **Dockerfile**, nous allons pouvoir créer une **image**.

docker image build -t appbts:0.1 .

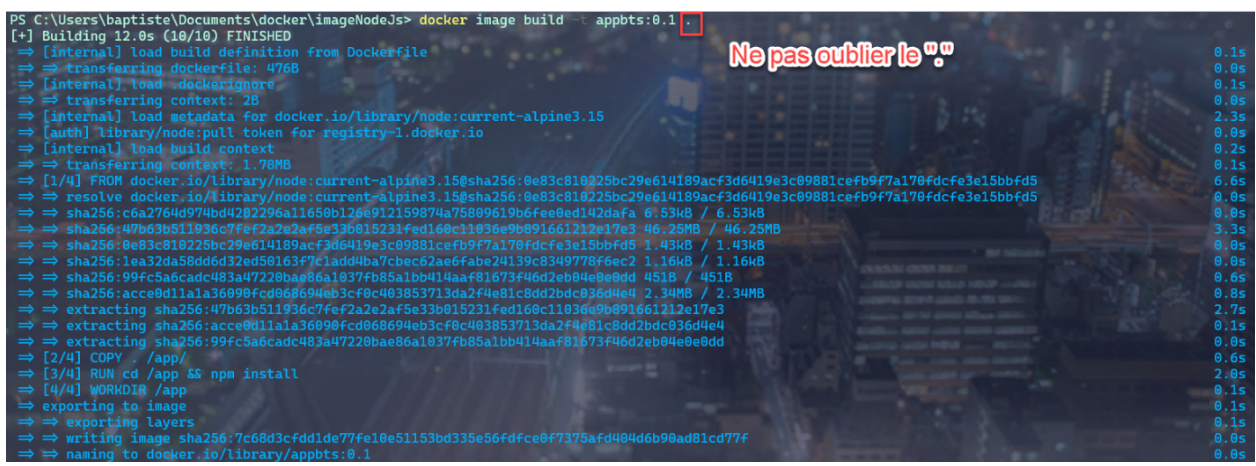

Nous voyons que pour chaque instruction nous avons une étape.

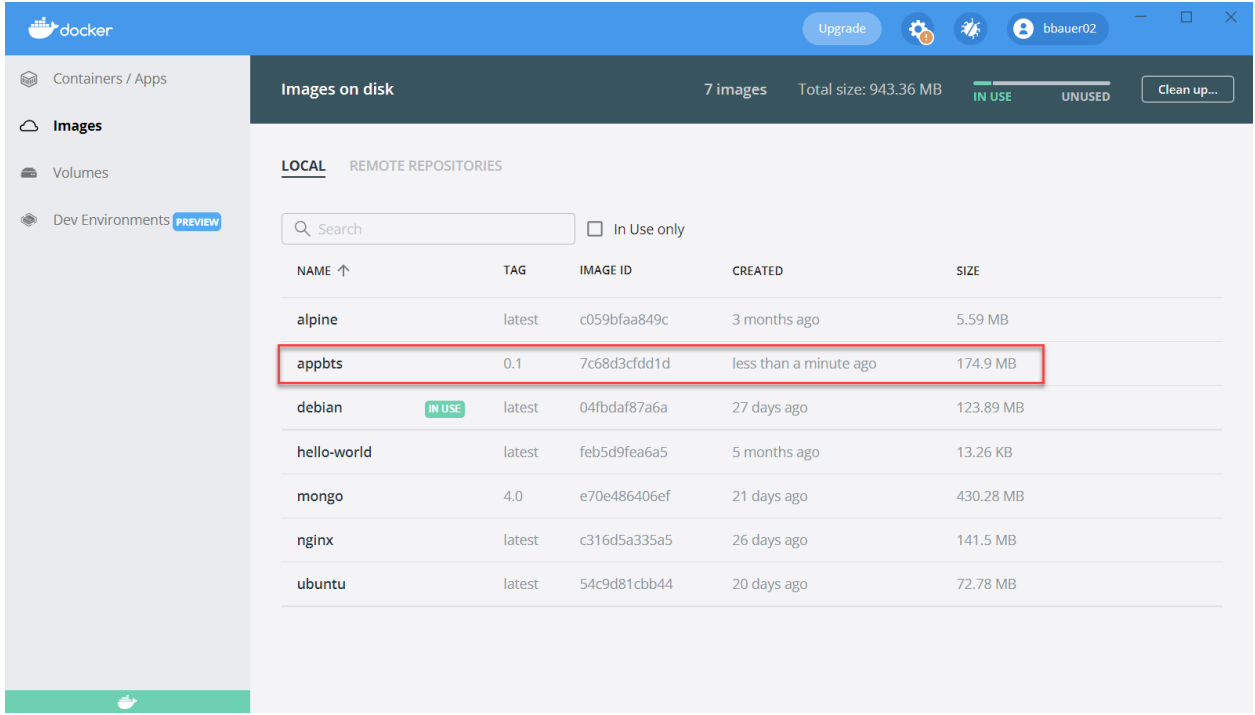

Si nous allons dans **Docker Desktop** , onglet « **Images** » :

Nous voyons notre image, avec son nom et son numéro de version. Nous pouvons maintenant créer un containeur avec notre application, en précisant que nous utiliserons le port 8080 du container sur le port 8080 de ma machine hôte.

docker container run -p 8080:8080 appbts:0.1

Et je peux maintenant utiliser mon navigateur à l'adresse : <http://localhost:8080>

# **1.4.6 4.5 Exercices : Création d'images**

## **4.5.1 Exercice 1 : Création d'une image à partir d'un container**

- 1. Lancez une container basé sur une image **alpine**, en mode **interactif**, et en lui donnant le nom c1.
- 2. Lancez la commande curl google.com.

Qu'observez-vous ?

- 1. Installez curl à l'aide du gestionnaire de package apk.
- 2. Quittez le container avec CTRL-P CTRL-Q (pour ne pas killer le processus de **PID 1**).
- 3. Créez une image, nommée curly, à partir du container c1.

Utilisez pour cela la commande commit (docker commit --help pour voir le fonctionnment de cette commande).

1. Lancez un shell intéractif dans un container basée sur l'image curly et vérifiez que curl est présent.

# **4.5.2 Exercice 2 : Dockerizez un serveur web simple**

- 1. Créer un nouveau répertoire et développez un serveur **HTTP** qui expose le endpoint /ping sur le **port 80** et répond par **PONG**. Inspirez vous de l'exemple du cours ci-dessus.
- 2. Dans le même répertoire, créez le fichier **Dockerfile** qui servira à construire l'image de l'application. Ce fichier devra décrire les actions suivantes :
- spécification d'une image de base.
- installation du runtime correspondant au langage choisi.
- installation des dépendances de l'application.
- copie du code applicatif.
- exposition du port d'écoute de l'application.
- spécification de la commande à exécuter pour lancer le serveur.
- 1. Construire l'image en la taguant pong:v1.0.
- 2. Lancez un container basé sur cette image en publiant le port 80 sur le port 8080 de la machine hôte.
- 3. Tester l'application.
- 4. Supprimez le container.

# **4.5.3 Exercice 3 : ENTRYPOINT et CMD**

Nous allons illustrer sur plusieurs exemples l'utilisation des instructions **ENTRYPOINT** et **CMD**. Ces instructions sont utilisées dans un **Dockerfile** pour définir la commande qui sera lancée dans un container.

# **Format**

Dans un **Dockerfile**, les instructions **ENTRYPOINT** et **CMD** peuvent être spécifiées selon 2 formats :

- le format shell, ex : ENTRYPOINT /usr/bin/node index.js. Une commande spécifée dans ce format sera exécutée via un shell présent dans l'image. Cela peut notamment poser des problématiques car les signaux ne sont pas forwardés aux processus forkés.
- le format exec, ex : CMD ["node", "index.js"]. Une commande spécifiée dans ce format ne nécessitera pas la présence d'un shell dans l'image. On utilisera souvent le format exec pour ne pas avoir de problème si aucun shell n'est présent.

## **Ré-écriture à l'exécution d'un container**

**ENTRYPOINT** et **CMD** sont 2 instructions du Dockerfile, mais elle peuvent cependant être écrasées au lancement d'un container :

- pour spécifier une autre valeur pour l"**ENTRYPOINT**, on utilisera l'option --entrypoint, par exemple : docker container run --entrypoint echo alpine hello.
- pour spécifier une autre valeur pour CMD, on précisera celle-ci après le nom de l'image, par exemple : docker container run alpine echo hello.

### **Instruction ENTRYPOINT utilisée seule**

L'utilisation de l'instruction **ENTRYPOINT** seule permet de créer un wrapper autour de l'application. Nous pouvons définir une commande de base et lui donner des paramètres suplémentaires, si nécessaire, au lancement d'un container.

Dans ce premier exemple, vous allez créer un fichier **Dockerfile-v1** contenant les instructions suivantes :

```
FROM alpine
ENTRYPOINT ["ping"]
```
Créez ensuite une image, nommée ping:1.0, à partir de ce fichier.

```
docker image build -f Dockerfile-v1 -t ping:1.0 .
```
Lancez maintenant un container basé sur l'image **ping :1.0**

```
docker container run ping:1.0
```
La commande ping est lancée dans le container (car elle est spécifiée dans **ENTRYPOINT**), ce qui produit le message suivant :

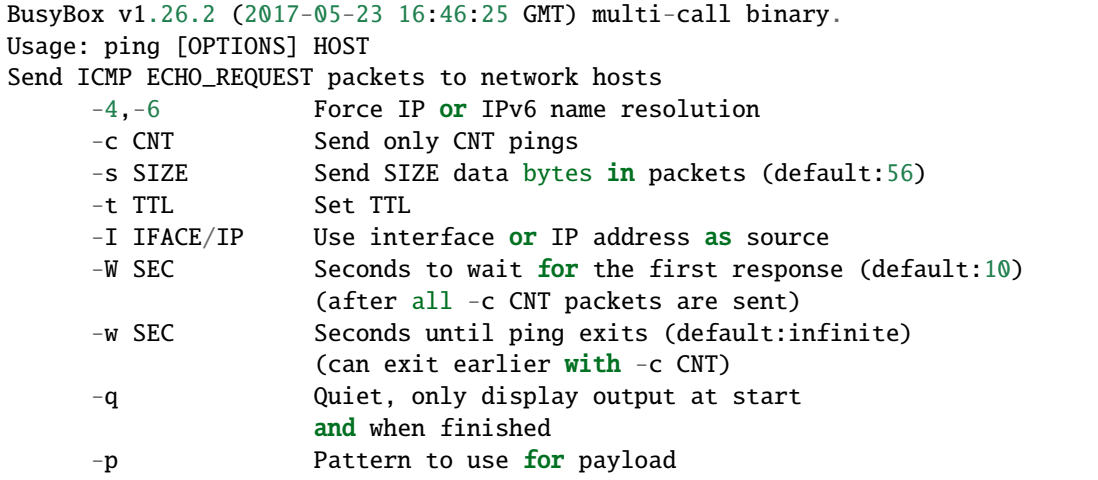

Par défaut, aucune machine hôte n'est ciblée, et à chaque lancement d'un container il est nécessaire de préciser un **FQDN** ou une **IP**. La commande suivante lance un nouveau container en lui donnant l'adresse IP d'un DNS Google (8.8.8.8), nous ajoutons également l'option -c 3 pour limiter le nombre de ping envoyés.

docker container run ping:1.0 -c 3 8.8.8.8

Nous obtenons alors le résultat suivant :

```
PING 8.8.8.8 (8.8.8.8): 56 data bytes
64 bytes from 8.8.8.8: seq=0 ttl=37 time=8.731 ms
64 bytes from 8.8.8.8: seq=1 ttl=37 time=8.503 ms
64 bytes from 8.8.8.8: seq=2 ttl=37 time=8.507 ms
--- 8.8.8.8 ping statistics ---
3 packets transmitted, 3 packets received, 0%
round-trip min/avg/max = 8.503/8.580/8.731 ms
```
La commande lancée dans le container est donc la concaténation de l"**ENTRYPOINT** et de la commande spécifiée lors du lancement du container (tout ce qui est situé après le nom de l'image). Comme nous pouvons le voir dans cet

exemple, l'image que nous avons créée est un wrapper autour de l'utilitaire ping et nécessite de spécifier des paramêtres supplémentaires au lancement d'un container.

#### **Instructions CMD utilisée seule**

De la même manière, il est possible de n'utiliser que l'instruction **CMD** dans un **Dockerfile**, c'est d'ailleurs très souvent l'approche qui est utilisée car il est plus simple de manipuler les instructions **CMD** que les **ENTRYPOINT**. Créez un fichier **Dockerfile-v2** contenant les instructions suivantes :

FROM alpine CMD ["ping"]

```
Créez une image, nommée ping :2.0 , à partir de ce fichier.
```

```
docker image build -f Dockerfile-v2 -t ping:2.0 .
```
Si nous lançons maintenant un nouveau container, il lancera la commande ping comme c'était le cas avec l'exemple précédent dans lequel seul l'ENTRYPOINT était défini.

```
$ docker container run ping:2.0
BusyBox v1.26.2 (2017-05-23 16:46:25 GMT) multi-call binary.
Usage: ping [OPTIONS] HOST
Send ICMP ECHO_REQUEST packets to network hosts
       -4,-6 Force IP or IPv6 name resolution
       -c CNT Send only CNT pings
       -s SIZE Send SIZE data bytes in packets (default:56)
       -t TTL Set TTL
       -I IFACE/IP Use interface or IP address as source
       -W SEC Seconds to wait for the first response (default:10)
                     (after all -c CNT packets are sent)
       -w SEC Seconds until ping exits (default:infinite)
                     (can exit earlier with -c CNT)
       -q Quiet, only display output at start
                     and when finished
       -p Pattern to use for payload
```
Nous n'avons cependant pas le même comportement que précédemment, car pour spécifier la machine à cibler, il faut redéfinir la commande complète à la suite du nom de l'image.

Si nous ne spécifions que les paramètres de la commande ping, nous obtenons un message d'erreur car la commande lancée dans le container ne peut pas être interpretée.

docker container run ping:2.0 -c 3 8.8.8.8

Vous devriez alors obtenir l'erreur suivante :

```
container_linux.go:247: starting container process caused "exec: \"-c\": executable file.
˓→not found in $PATH"
docker: Error response from daemon: oci runtime error: container_linux.go:247: starting
˓→container process ca
used "exec: \"-c\": executable file not found in $PATH".
ERRO[0000] error getting events from daemon: net/http: request canceled
```
Il faut redéfinir la commande dans sa totalité, ce qui est fait en la spécifiant à la suite du nom de l'image.

```
$ docker container run ping:2.0 ping -c 3 8.8.8.8
PING 8.8.8.8 (8.8.8.8): 56 data bytes
64 bytes from 8.8.8.8: seq=0 ttl=37 time=10.223 ms
64 bytes from 8.8.8.8: seq=1 ttl=37 time=8.523 ms
64 bytes from 8.8.8.8: seq=2 ttl=37 time=8.512 ms
--- 8.8.8.8 ping statistics ---
3 packets transmitted, 3 packets received, 0% packet loss
round-trip min/avg/max = 8.512/9.086/10.223 ms
```
### **Instructions ENTRYPOINT et CMD**

Il est également possible d'utiliser ENTRYPOINT et CMD en même temps dans un Dockerfile, ce qui permet à la fois de créer un wrapper autour d'une application et de spécifier un comportement par défaut.

Nous allons illustrer cela sur un nouvel exemple et créer un fichier Dockerfile-v3 contenant les instructions suivantes :

```
FROM alpine
ENTRYPOINT ["ping"]
CMD ["-c3", "localhost"]
```
Ici, nous définissons ENTRYPOINT et CMD, la commande lancée dans un container sera la concaténation de ces 2 instructions : ping -c3 localhost. Créez une image à partir de ce Dockerfile, nommez la ping :3.0, et lançez un nouveau container à partir de celle-ci.

```
$ docker image build -f Dockerfile-v3 -t ping:3.0 .
$ docker container run ping:3.0
```
Vous devriez alors obtenir le résultat suivant :

```
PING localhost (127.0.0.1): 56 data bytes
64 bytes from 127.0.0.1: seq=0 ttl=64 time=0.062 ms
64 bytes from 127.0.0.1: seq=1 ttl=64 time=0.102 ms
64 bytes from 127.0.0.1: seq=2 ttl=64 time=0.048 ms
--- localhost ping statistics ---
3 packets transmitted, 3 packets received, 0% packet loss
round-trip min/avg/max = 0.048/0.070/0.102 ms
```
Nous pouvons écraser la commande par défaut et spécifier une autre adresse IP

docker container run ping:3.0 8.8.8.8

Nous obtenons alors le résultat suivant :

```
PING 8.8.8.8 (8.8.8.8): 56 data bytes
64 bytes from 8.8.8.8: seq=0 ttl=38 time=9.235 ms64 bytes from 8.8.8.8: seq=1 ttl=38 time=8.590 ms
64 bytes from 8.8.8.8: seq=2 ttl=38 time=8.585 ms
```
Il faut alors faire un CTRL-C pour arrêter le container car l'option -c3 limitant le nombre de ping n'a pas été spécifiée. Cela nous permet à la fois d'avoir un comportement par défaut et de pouvoir facilement le modifier en spécifiant une autre commande.

## **Pour aller plus loin : ou est stockée mon image ?**

# **Stockage d'une image**

Dans un exercice précédent, nous avons créé une image nommée ping :1.0, nous allons voir ici ou cette image est stockée.

Reprenons le Dockerfile de l'exercice :

```
FROM ubuntu:16.04
RUN apt-get update -y && apt-get install -y iputils-ping
ENTRYPOINT ["ping"]
CMD ["8.8.8.8"]
```
A partir de ce Dockerfile, l'image est buildée avec la commande suivante :

\$ docker image build -t ping:1.0 .

```
Sending build context to Docker daemon 2.048kB
Step 1/4 : FROM ubuntu:16.04
---> 5e8b97a2a082
Step 2/4 : RUN apt-get update -y && apt-get install -y iputils-ping
---> Using cache
---> 4cd5304ad0fb
Step 3/4 : ENTRYPOINT ["ping"]
---> Using cache
---> d2846bbd30e8
Step 4/4 : CMD ["8.8.8.8"]
---> Using cache
---> 00a905f2bd5a
Successfully built 00a905f2bd5a
Successfully tagged ping:1.0
```
Pour lister les images présentes localement on utilise la commande docker image ls (on reverra cette commande un peu plus loin). Pour ne lister que les images qui ont le nom ping on le précise à la suite de ls.

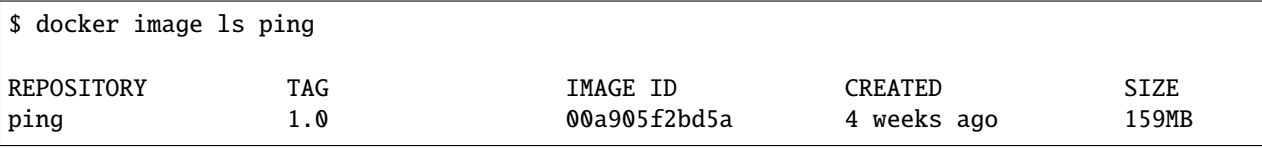

Notre image est constituée d'un ensemble de layers, il faut voir chaque layer comme un morceau de système de fichiers. L'ID de l'image (dans sa version courte) est 00a905f2bd5a, nous allons voir à partir de cette identifiant comment l'image est stockée sur la machine hôte (la machine sur laquelle tourne le daemon Docker).

Tout se passe dans le répertoire /var/lib/docker, c'est le répertoire au Docker gère l'ensemble des primitives (containers, images, volumes, networks, . . . ). Et plus précisément dans /var/lib/docker/image/overlay2/, overlay2 étant le driver en charge du stockage des images.

**Note :** si vous utilisez **Docker for Mac** ou **Docker for Windows**, il est nécessaire d'utiliser la commande suivante pour lancer un shell dans la machine virtuelle dans laquelle tourne le daemon Docker. On pourra ensuite explorer le répertoire /var/lib/docker depuis ce shell.

docker run -it --privileged --pid=host debian nsenter -t 1 -m -u -n -i sh

Plusieurs **fichiers / répertoires** ont un nom qui contient l'ID de notre image comme on peut le voir ci-dessous :

```
/var/lib/docker/image/overlay2 # find . | grep 00a905f2bd5a
./imagedb/content/sha256/00a905f2bd5aa3b1c4e28611704717679352a619bcdc4f8f6851cf459dc05816
./imagedb/metadata/sha256/
˓→00a905f2bd5aa3b1c4e28611704717679352a619bcdc4f8f6851cf459dc05816
./imagedb/metadata/sha256/
˓→00a905f2bd5aa3b1c4e28611704717679352a619bcdc4f8f6851cf459dc05816/lastUpdated
./imagedb/metadata/sha256/
˓→00a905f2bd5aa3b1c4e28611704717679352a619bcdc4f8f6851cf459dc05816/parent
```
**- Content** : le premier fichier contient un ensemble d'information concernant cette image, notamment les paramètres de configuration, l'historique de création (ensemble des commandes qui ont servi à construire le système de fichiers contenu dans l'image), et également l'ensemble des layers qui la constituent. Une grande partie de ces informations peuvent également être retrouvées avec la commande :

docker image inspect ping:1.0

Parmi ces éléments, on a donc les identifiants de chaque layer :

```
"rootfs": {
  "type": "layers",
  "diff_ids": [
    "sha256:644879075e24394efef8a7dddefbc133aad42002df6223cacf98bd1e3d5ddde2",
    "sha256:d7ff1dc646ba52a02312b535446d6c9b72cd09fda0480524e4828554efb2f748",
    "sha256:686245e78935e73b737c9a82111c3c7df35f5529d06ce8c2f9a7cd32ec90b456",
    "sha256:d73dd9e652956dccbbef716de4b172cc15fff644cc92fc69d221cc3a1cb89a39",
    "sha256:2de391e51d731ba02b708038a7f98b7103061b916727bcd165e9ee6402f4cdde",
    "sha256:3045bfad4cfefecabc342600d368863445b12ed18188f5f2896c5389b0e84b66"
  ]
}
```
Si l'on considère la première layer (celle dont l'ID est 6448. . . ), on voit dans /var/lib/docker/image/overlay2 qu'il y a un répertoire dont le nom correspond à l'ID de cette layer, celui-ci contient plusieurs fichiers :

```
/var/lib/docker/image/overlay2 # find . | grep '644879075e24394efef8a7dddefbc133aad42'
./layerdb/sha256/644879075e24394efef8a7dddefbc133aad42002df6223cacf98bd1e3d5ddde2
./layerdb/sha256/644879075e24394efef8a7dddefbc133aad42002df6223cacf98bd1e3d5ddde2/size
./layerdb/sha256/644879075e24394efef8a7dddefbc133aad42002df6223cacf98bd1e3d5ddde2/tar-
˓→split.json.gz
./layerdb/sha256/644879075e24394efef8a7dddefbc133aad42002df6223cacf98bd1e3d5ddde2/diff
./layerdb/sha256/644879075e24394efef8a7dddefbc133aad42002df6223cacf98bd1e3d5ddde2/cache-
ightharpoonupid
./distribution/v2metadata-by-diffid/sha256/
˓→644879075e24394efef8a7dddefbc133aad42002df6223cacf98bd1e3d
```
Ceux-ci contiennent différentes information sur la layer en question. Parmi celles-ci, le fichier **cache-id** nous donne l'identifiant du cache qui a été généré pour cette layer.

```
/var/lib/docker/image/overlay2 # cat ./layerdb/sha256/
˓→644879075e24394efef8a7dddefbc133aad42002df6223cacf98bd1e3d5ddde2/cache-id
49908d07e177f9b61dc273ec7089efed9223d3798ad1d86c78d4fe953e227668
```
Le système de fichier construit dans cette layer est alors accessible dans le répertoire :

/var/lib/docker/overlay2/ ˓<sup>→</sup>49908d07e177f9b61dc273ec7089efed9223d3798ad1d86c78d4fe953e227668/diff/

**LastUpdated** : ce fichier contient la date de dernière mise à jour de l'image

```
/var/lib/docker/image/overlay2 # cat ./imagedb/metadata/sha256/00a905f2bd5...459dc05816/
˓→lastUpdated
2018-07-31T07:32:04.6840553Z
```
**- parent** : ce fichier contient l'identifiant du container qui a servi à créer l'image.

```
/var/lib/docker/image/overlay2 # cat ./imagedb/metadata/sha256/00a905f2bd5459dc05816/
˓→parent
sha256:d2846bbd30e811ac8baaf759fc6c4f424c8df2365c42dab34d363869164881ae
```
On retrouve d'ailleurs ce container dans l'avant dernière étape de création de l'image.

```
Step 3/4 : ENTRYPOINT ["ping"]
---> Using cache
---> d2846bbd30e8
```
Ce container est celui qui a été commité pour créer l'image finale.

**En résumé :** il est important de garder en tête qu'une image est constituée de plusieurs layers. Chaque layer est une partie du système de fichiers de l'image finale. C'est le rôle du driver de stockage de stocker ces différentes layers et de construire le système de fichiers de chaque container lancé à partir de cette image.

# **1.4.7 4.6 Multi-Stages Build**

Depuis la version 17.05 de Docker, nous pouvons découper le Build d'une image en plusieurs étapes.

Un cas d'usage courant :

**Etape 1** : Avoir une image de base contenant l'ensemble des librairies et binaires nécessaires pour la création d'artéfacts.

**Etape 2** : Utiliser une image de base plus light et d'y copier les artéfacts générés à l'étape précédente.

#### **Exemple :**

Considérons une application **ReactJs**. Pour créer le squelette d'un projet React nous utilisons la commande :

npm init react-app api

un dossier api est créé.

cd api

En utilisant le **multistage build** nous allons construire des artéfacts Web. Et nous aurons seulement besoin de copier ces artefacts dans un serveur **WEB NGINX** dans un second temps.

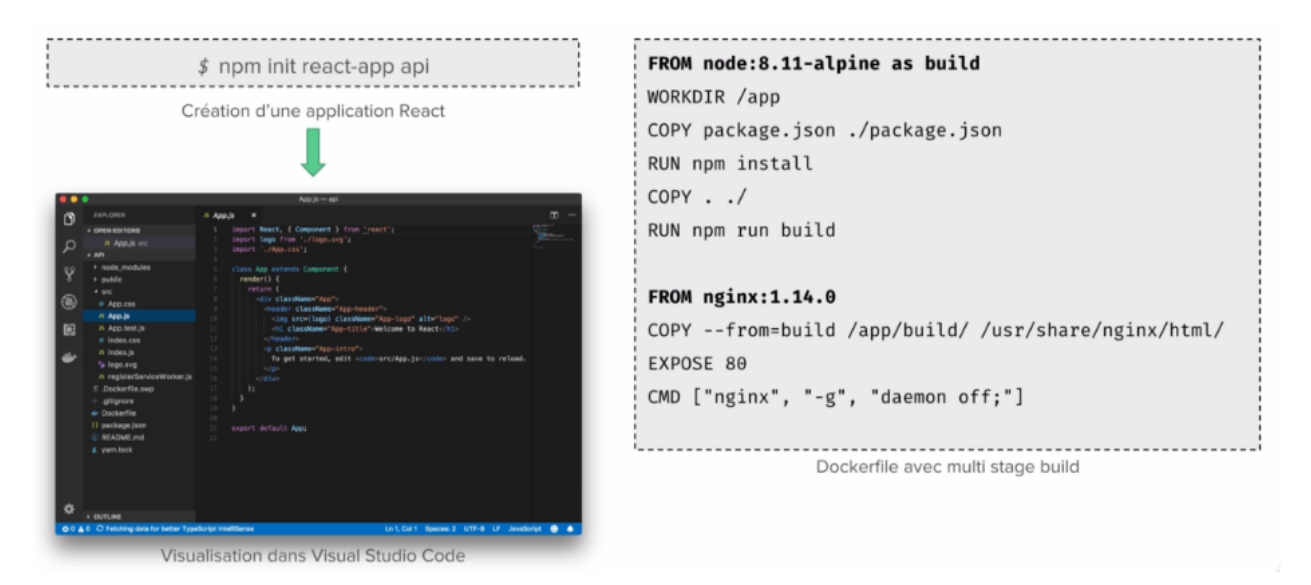

**Dans le DockerFile** : La premiere instruction **FROM** utilise une image NODE dans laquelle les dépendances de l'application seront installées. Et le code applicatif Buildé.

Et la seconde instruction **FROM** utilise utilise une image **NGINX** dans laquelle les assets web buildés précédemment sont copiés. Et au final nous avons une seule image qui contient notre application.

Cela peut être vérifié en faisant le Build de l'image :

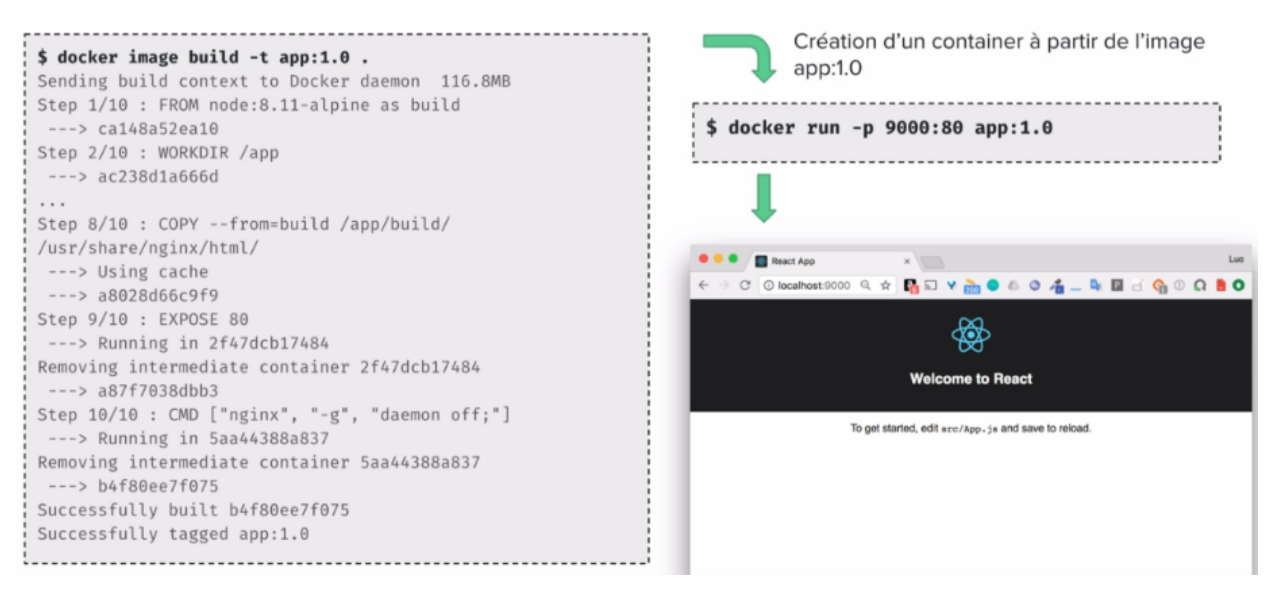

# **4.6.1 Mise en pratique**

Dans cette mise en pratique, nous allons illustrer le multi stage build.

# **Rappel**

Comme nous l'avons vu, le Dockerfile contient une liste d'instructions qui permet de créer une image. La première instruction est FROM, elle définit l'image de base utilisée. Cette image de base contient souvent beaucoup d'éléments (binaires et librairies) dont l'application finale n'a pas besoin (compilateur, . . . ). Ceci qui peut impacter de façon considérable la taille de l'image et également sa sécurité puisque cela peut considérablement augmenter sa surface d'attaque. C'est la qu'intervint le multistage build. . .

# **Un serveur http écrit en Go**

Prenons l'exemple du programme suivant écrit en Go.

Dans un nouveau répertoire, créez le fichier http.go contenant le code suivant. Celui-ci définit un simple serveur http qui écoute sur le port 8080 et qui expose le endpoint /whoami en GET. A chaque requête, il renvoie le nom de la machine hôte sur laquelle il tourne.

```
package main
import (
        "io"
        "net/http"
        "os"
)
func handler(w http.ResponseWriter, req *http.Request) {
        host, err := os.Hostname()
        if err := nil {
        io.WriteString(w, "unknown")
        } else {
          io.WriteString(w, host)
        }
}
func main() {
        http.HandleFunc("/whoami", handler)
        http.ListenAndServe(":8080", nil)
}
```
# **Dockerfile traditionel**

Afin de créer une image pour cette application, créez tout dabord le fichier Dockerfile avec le contenu suivant (placez ce fichier dans le même répertoire que http.go) :

```
FROM golang:1.17
WORKDIR /go/src/app
COPY http.go .
RUN go mod init
RUN CGO_ENABLED=0 GOOS=linux go build -o http .
CMD ["./http"]
```
Note : dans ce Dockerfile, l'image officielle golang est utilisée comme image de base, le fichier source http.go est copié puis compilé.

Vous pouvez ensuite builder l'image et la nommer whoami :1.0 :.

```
docker image build -t whoami:1.0 .
```
Listez les images présentes et notez la taille de l'image whoami :1.0

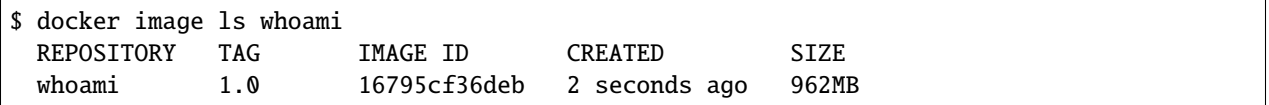

L'image obtenue a une taille très conséquente car elle contient l'ensemble de la toolchain du langage Go. Or, une fois que le binaire a été compilé, nous n'avons plus besoin du compilateur dans l'image finale.

#### **Dockerfile utilisant un build multi-stage**

Le multi-stage build, introduit dans la version 17.05 de Docker permet, au sein d'un seul Dockerfile, d'effectuer le process de build en plusieurs étapes. Chacune des étapes peut réutiliser des artefacts (fichiers résultant de compilation, assets web, . . . ) créés lors des étapes précédentes. Ce Dockerfile aura plusieurs instructions FROM mais seule la dernière sera utilisée pour la construction de l'image finale.

Si nous reprenons l'exemple du serveur http ci dessus, nous pouvons dans un premier temps compiler le code source en utilisant l'image golang contenant le compilateur. Une fois le binaire créé, nous pouvons utiliser une image de base vide, nommée scratch, et copier le binaire généré précédemment.

Remplacer le contenu du fichier Dockerfile avec les instructions suivantes :

```
FROM golang:1.17 as build
WORKDIR /go/src/app
COPY http.go .
RUN go mod init
RUN CGO_ENABLED=0 GOOS=linux go build -o http .
FROM scratch
COPY --from=build /go/src/app .
CMD ["./http"]
```
L'exemple que nous avons utilisé ici se base sur une application écrite en Go. ce langage a la particularité de pouvoir être compilé en un binaire static, c'est à dire ne nécessitant pas d'être « linké » à des librairies externes. C'est la raison pour laquelle nous pouvons partir de l'image scratch. Pour d'autres langages, l'image de base utilisée lors de la dernière étape du build pourra être différente (alpine, . . . )

Buildez l'image dans sa version 2 avec la commande suivante.

docker image build -t whoami:2.0 .

Listez les images et observez la différence de taille entre celles-ci :

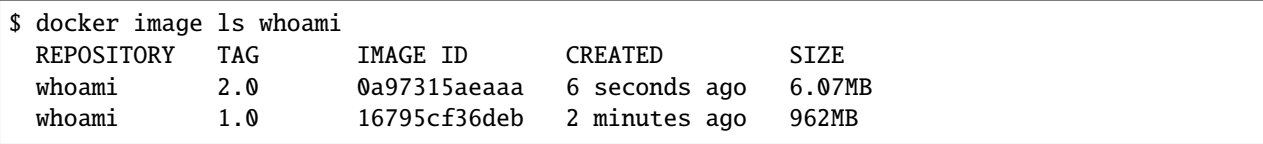

Lancez un container basé sur l'image whoami :2.0

docker container run -p 8080:8080 whoami:2.0

A l'aide de la commande curl, envoyez une requête GET sur le endpoint exposé. Vous devriez avoir, en retour, l'identifiant du container qui a traité la requète.

\$ curl localhost:8080/whoami 7562306c6c5e

Pour cette simple application, le multistage build a permit de supprimer les binaires et librairies dont la présence est inutile dans l'image finale. L'exemple d'une application écrite en go est extrème, mais le multistage build fait partie des bonnes pratiques à adopter pour de nombreux languages de développement.

# **1.4.8 4.7 Prise en compte du cache**

Quand on écrit un Dockerfile, on doit prendre en compte le mécanisme de cache.

Pour optimiser le temps nécessaire pour construire l'image.

Quand une image est créée chaque instruction créée une layer et en fonction de la complexité du Dockerfile, le premier build peut prendre un peu de temps mais les suivant seront très rapide parce que les layers existantes seront réutilisés.

Un Dockerfile qui est créé doit s'assurer que le cache est bien utilisé.

On peut l'utiliser pour reconstruire une image après qu'un changement ait été effectué, dans un fichier de configuration par exemple de sorte qu'il empêche le code source d'être compilé à nouveau si cela n'est pas nécessaire.

Il y a plusieurs façons de forcer la recréation des layers d'une image si besoin. Notamment par la modification de la valeur d'une variable d'environnement ou si on modifie le code source qui est pris en compte dans les instructions ADD ou COPY.

Si une instruction invalide le cache, alors toutes les instructions après ne l'utiliseront pas.

A partir de l'exemple de l'application NODEJS vue précédemment :

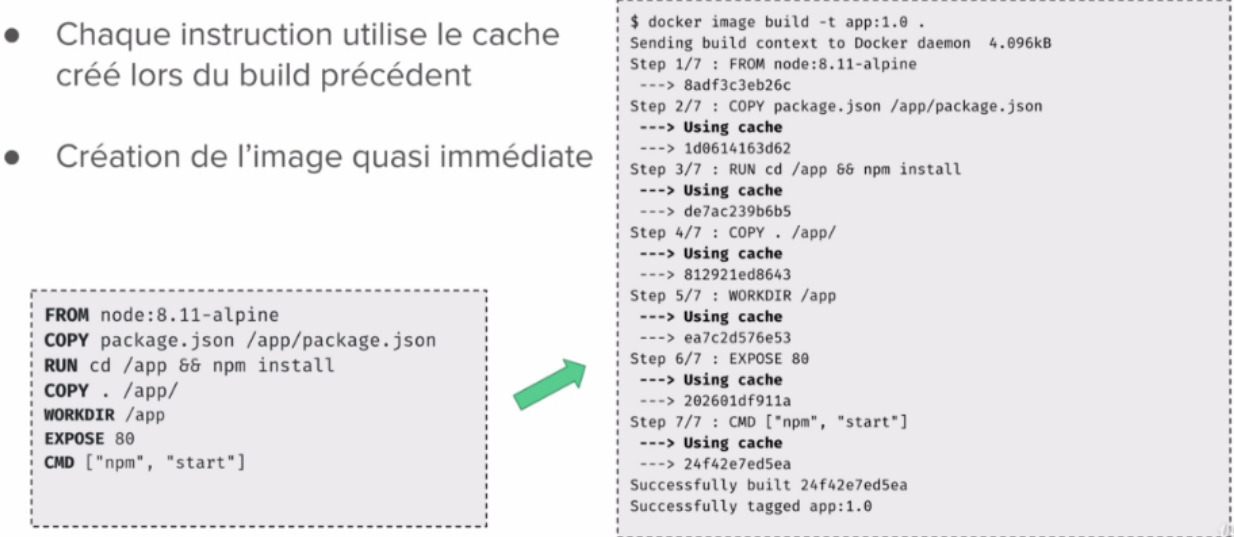

Si on lance une nouvelle fois le build de l'image on voit que pour chaque instruction le cache est utilisé. Cela signifie que pour chaque instruction la layer qui a déjà été créé, la première version, est réutilisé. Lorsque que l'image est créée pour la première fois, cela prend un peu de temps car il faut récupérer les dépendances et l'image. Mais à l'aide du cache cela prend quelque seconde.

Faites l'expérience : Dans le dossier contenant l'application NODEJS, tapez la commande :

Docker image build -t app :0.1 .

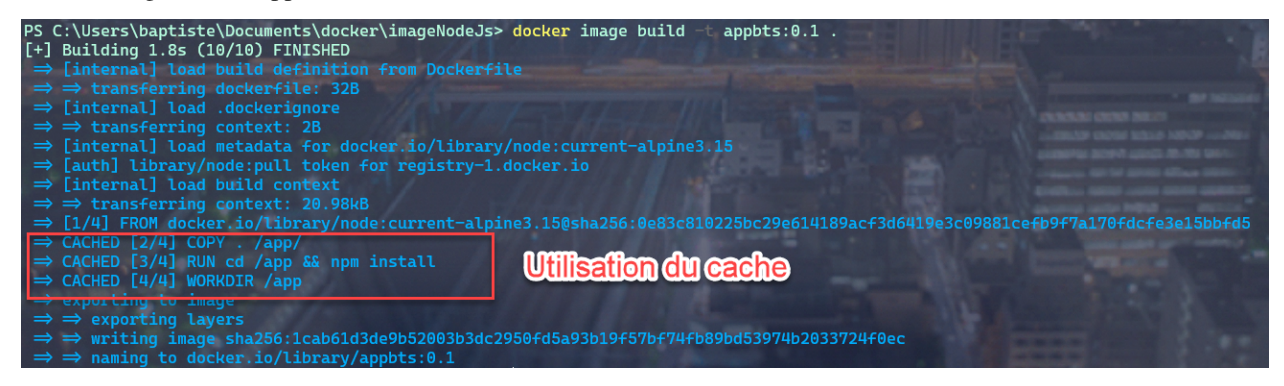

Nous allons maintenant modifier le code de l'application. Ouvrons : index.js et modifions le label

```
var express = require('express');
var util = require('util');
var app = express();
app.get('/', function(req, res) {
 res.setHeader('Content-Type', 'text/plain');
 res.end(util.format('%s - %s\n', new Date(), '==> Test Modification'));
});
app.listen(process.env.PORT || 8080);
```
et rebuildons l'image

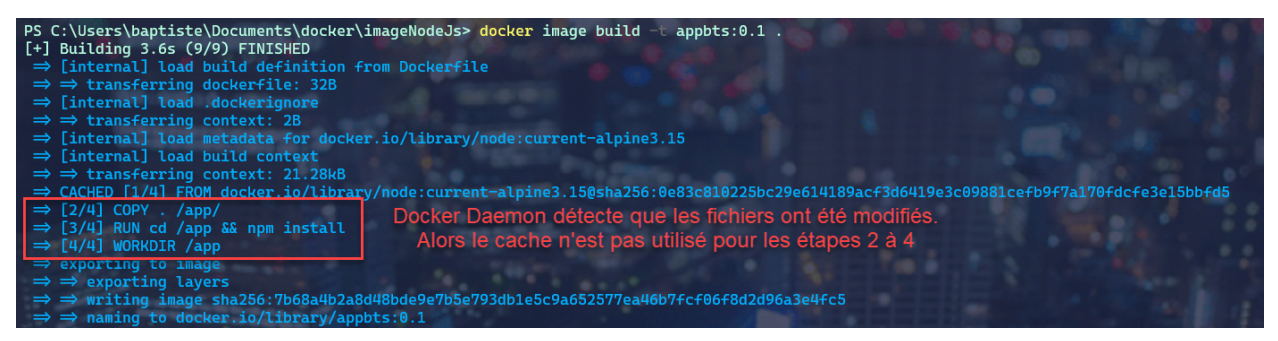

Lorsque l'on a changé le code source, cela a entrainé la reconstruction des dépendances de package.json. Ici ce n'est pas très long car nous n'avons que le package Express mais dans des applications plus lourdes cela peut impacter les performances.

Pour éviter ce problème nous allons modifier le DockerFile.

Nous allons faire en sorte de séparer le COPY en deux.

Dans le premier nous ne copierons que le fichier PACKAGE.JSON. Puis nous déplacerons l'instruction RUN de façon à récupérer les dépendances.

Ensuite nous copierons le code applicatif.

```
FROM node:current-alpine3.15
COPY package.json /app/package.json
RUN cd /app && npm install
COPY . /app/
EXPOSE 8080
```
(suite sur la page suivante)

(suite de la page précédente)

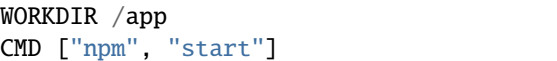

Nous rebuildons ensuite notre image. Le cache n'est pas utilisé car le DOCKERFILE a été modifié alors tout est reconstruit.

Remodifions le code source.

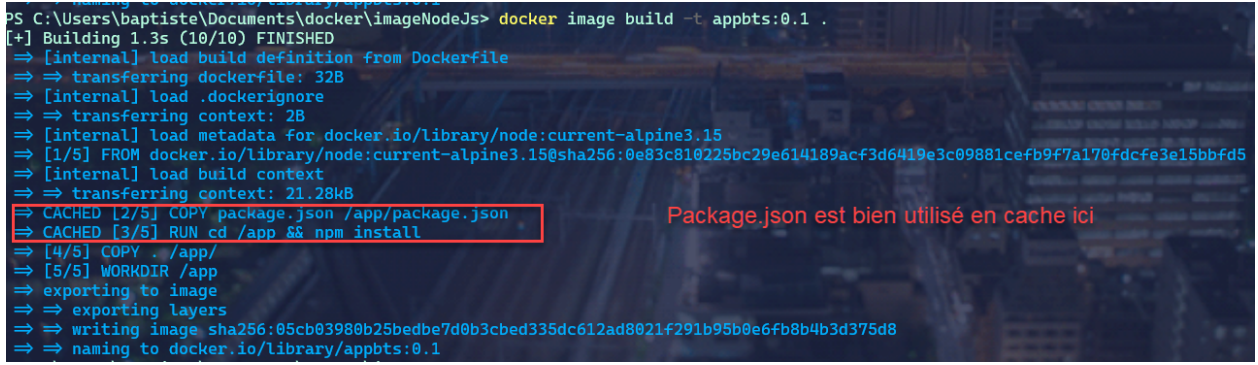

Le code source est rechargé sans avoir à reconstruire les dépendances.

## **4.7.1 Exercice : Prise en compte du cache**

- 1. Modifiez le code du serveur pong de l'exercice précédent. Vous pouvez par exemple ajouter une instruction qui loggue une chaine de caractère.
- 2. Construisez une nouvelle image en la taguant pong :1.1
- 3. Qu'observez-vous dans la sortie de la commande de build ?
- 4. Modifiez le Dockerfile pour faire en sorte que les dépendances ne soient pas rebuildées si un changement est effectué dans le code. Créez l'image pong :1.2 à partir de ce nouveau Dockerfile.
- 5. Modifiez une nouvelle fois le code de l'application et créez l'image pong :1.3. Observez la prise en compte du cache

# **1.4.9 4.8 Le contexte de Build**

Quand on construit une image Docker avec la commande Docker image build. La première chose que le client Docker fait, c'est d'envoyer au Daemon, sous forme d'une archive Tar, l'ensemble des fichiers nécessaire pour construire le système de fichier de l'image. Cet ensemble constitue le Build Context. Par défaut, c'est tout les fichiers qui sont envoyés. Cela peut être dangereux si l'on a des informations sensibles. D'où l'intérêt d'utiliser un fichier .DOCKERIGNORE pour filtrer les fichier et les répertoires qui ne doivent pas être répertorié par le contexte de build.

C'est le même principe que le fichier .gitignore sur GIT par exemple.

Reprenons l'exemple de notre application NODEJS.

Refaisons un build :

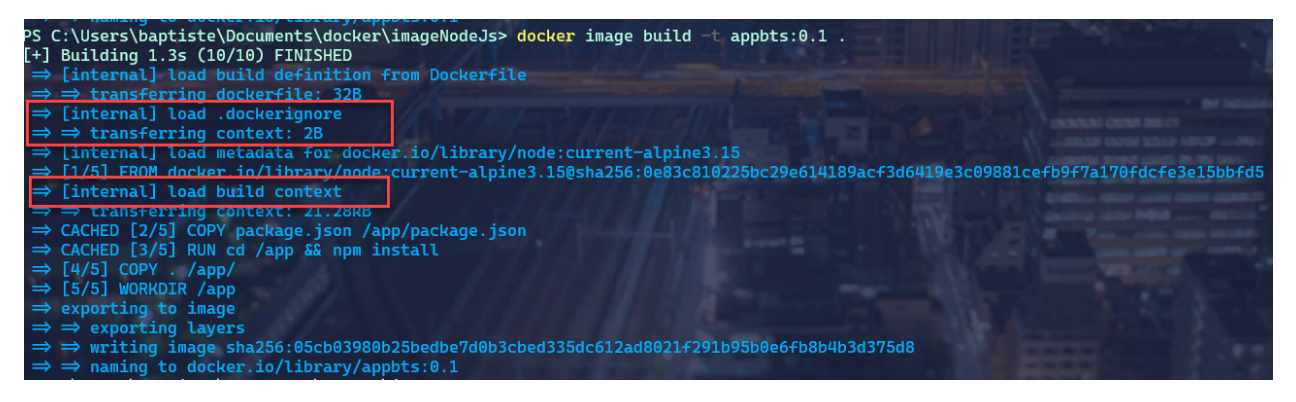

Durant le build nous constatons qu'avant de transférer le context de build au Daemon Docker, on essaie de charger le fichier .dockerignore.

Le contexte ici, correspond au répertoire courant symbolisé par le « . » à la fin de la commande docker image build.

On ne veut pas forcement que certains fichiers arrivent au Docker Daemon, comme un historique GIT ou de données sensibles comme des mots de passe stockés dans un fichier ENV ..ETC

Testons cela, en créant un dépôt git :

Dans le répertoire du projet NODEJS :

Git init

PS C:\Users\baptiste\Documents\docker\imageNodeJs> git init Initialized empty Git repository in C:/Users/baptiste/Documents/docker/imageNodeJs/.git/

Et relançons le build :

Et constatons que le context transféré passe de : 21.28 Kb à 46.15kb. Cela signifie que l'ensemble des répertoires de git ont été transféré dans le Docker Daemon.

Créons donc un fichier .dockerignore et ajoutons le dossier .git.

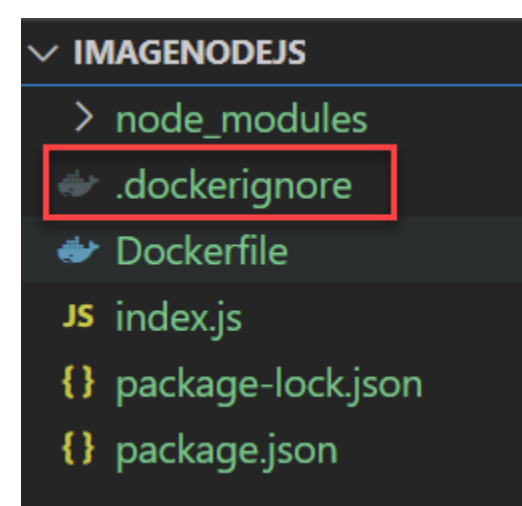

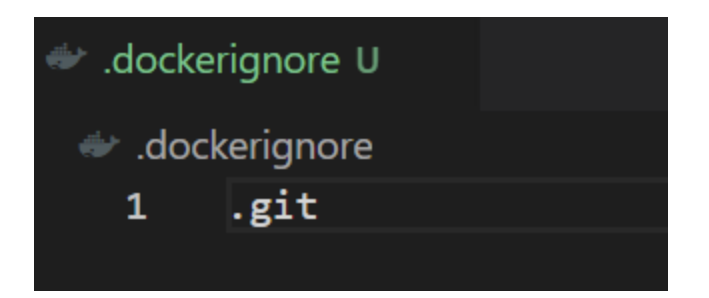

Relançons le build et constatons la taille du context :

 $\Rightarrow$   $\Rightarrow$  transferring context : 21.02 $kB$ 

Le .GIT n'est plus envoyé dans le context.

Dans une application NODEJS, nous pourrions aussi ajouter le répertoire node\_module qui contient les dépendances de l'application dans le .dockerignore.

# **1.4.10 4.9 Les commandes de base avec docker image.**

#### **La commande PULL.**

Permet de télécharger une image à partir d'un registry, par défault : Docker Hub.

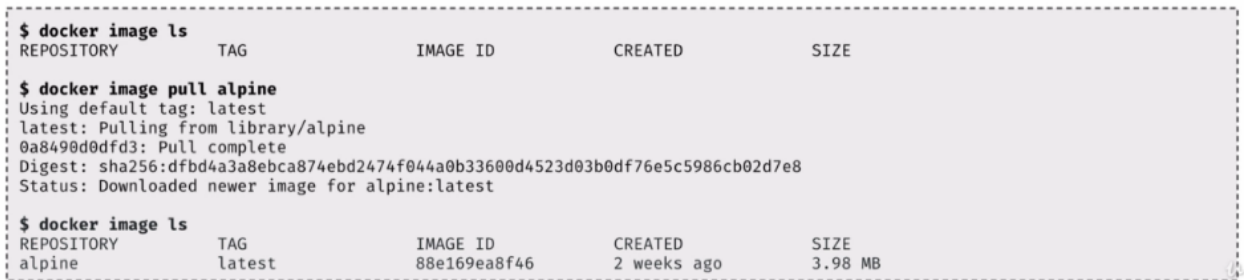

Format de nommage : USER/IMAGE :VERSION

Si l'on ne précise pas de numéro de version, par défaut c'est « latest » qui est retenu.

#### **La commande : push**

La commande Push permet d'uploader une image dans un registry. Pour cela il faut avoir les droits sur ses images. Mais avant il faut avoir précisé ses identifiants de connexion au registry avec docker login.

#### **La commande : Inspect**

Permet de voir la liste des layer qui composent une image. On peut utiliser ici aussi le formaliste Go Template.

```
$ docker image inspect alpine<br>[
         \{"Id": "sha256:88e169ea8f46ff0d0df784b1b254a15ecfaf045aee1856dca1ec242fdd231ddd",<br>"RepoTags": ["alpine:latest"],
              ...<br>"Architecture": "amd64",<br>"Os": "linux",<br>"Size": 3983615,<br>"VirtualSize": 3983615,<br>"GraphDriver": {<br>"Name": "aufs",<br>"Data": null
              "Data": hull<br>},<br>"RootFS": {<br>"Iype": "layers",<br>"Layers": [<br>"sha256:60ab55d3379d47c1ba6b6225d59d10e1f52096ee9d5c816e42c635ccc57a5a2b"<br>]
         \}\, \,,<br>$ docker image inspect -f '{{ .Architecture }}' alpine<br>Amd64
  $ docker inspect --format '{{ .ContainerConfig.Cmd }}' mongo:3.2
[/bin/sh -c #(nop) CMD ["mongod"]]
```
#### **La commande : History**

Permet de voir l'historique d'une image.

#### **La commande : ls**

Permet d'énumérer les images localement.

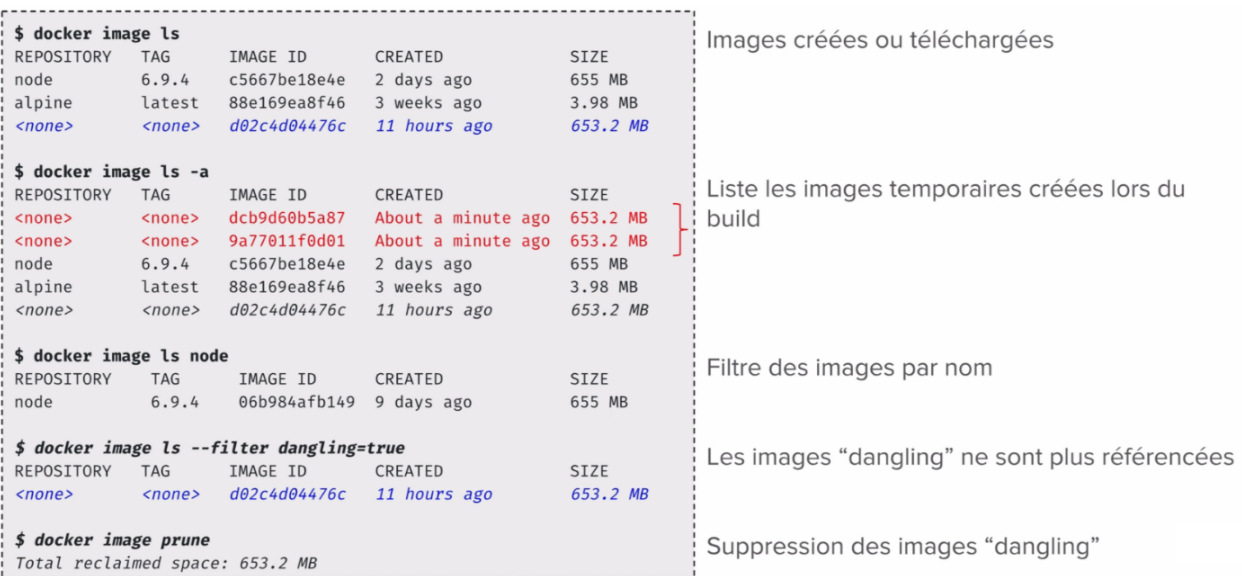

#### **Les commandes Save et Load.**

Save permet de sauvegarder une image et Load permet de charger une image à partir d'une sauvegarde.

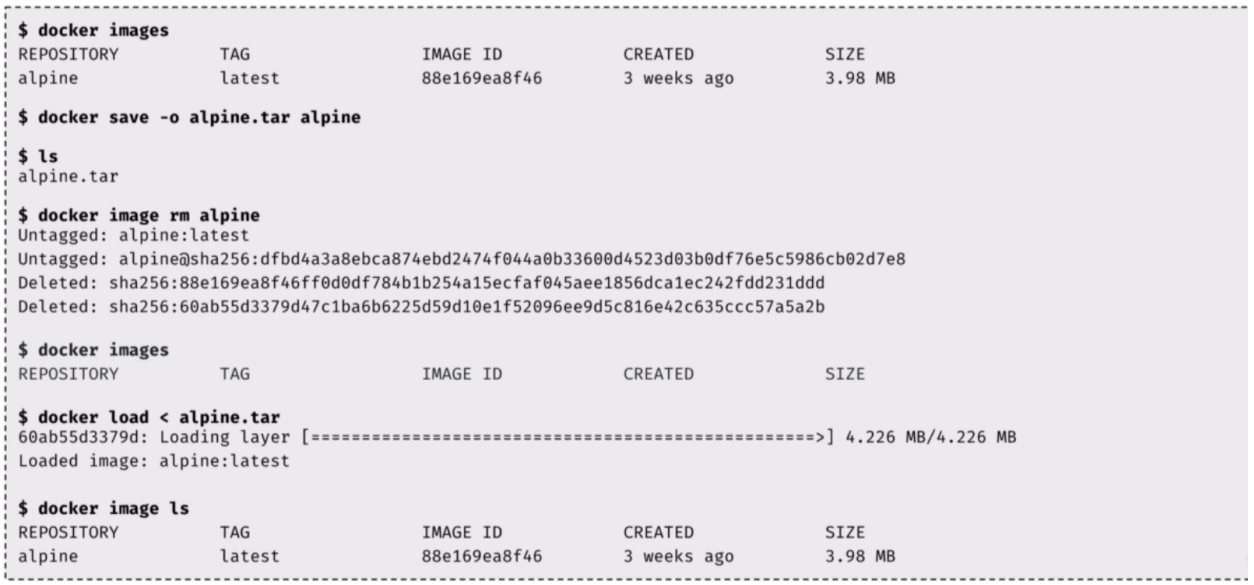

#### **La commande : rm**

Supprime une image avec l'ensemble de ses layers. Plusieurs images peuvent être supprimées en même temps.

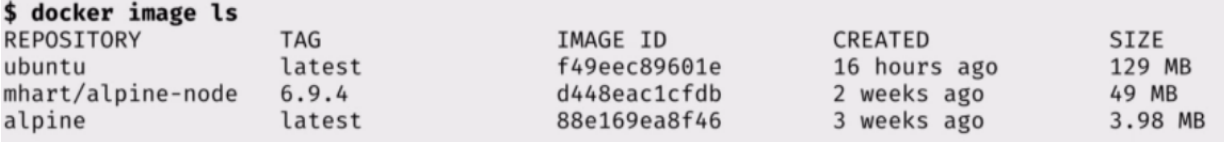

#### \$ docker image rm ubuntu

```
Untagged: ubuntu: latest
Untagged: ubuntu@sha256:71cd81252a3563a03ad8daee81047b62ab5d892ebbfbf71cf53415f29c130950
Deleted: sha256:f49eec89601e8484026a8ed97be00f14db75339925fad17b440976cffcbfb88a
Deleted: sha256:3e2d12b23fafe176cf40429fb25be6572212807f27455b8e3e114c397324446f
Deleted: sha256:88a37465e211da3c72acbd999b158ee31c6c7239131f6308f000dcf52d622a7b
Deleted: sha256:99be185bee70b39c64096b8d39b96153d28d3caa7764961a9285ad4d189cd536
Deleted: sha256:fc7e2c65ec42780443f87ae7d9621cd6fcdb371e2127dd461b449d9e50b7ab7b
Deleted: sha256:4f03495a4d7de505ccb8b8e4cfd0a8ac201491e1f67ae54b65584e0012aaab9c
```
#### \$ docker image ls -q

d448eac1cfdb 88e169ea8f46

\$ docker image rm \$(docker image ls -q)

#### **4.9.1 Exercice : Analyse du contenu d'une image**

- 1. Télécharger l'image mongo :3.6 en local
- 2. Quelles sont les différentes étapes de constructions de l'image

Comparez ces étapes avec le contenu du Dockerfile utilsé pour builder cette image.

- 1. Inspectez l'image
- 2. En utilisant la notation Go template, listez les ports exposés
- 3. Exportez l'image mongo :3.6 dans un tar
- Extrayez le contenu de cette archive avec la commande tar -xvf, qu'observez-vous ?
- Extrayez le contenu d'une des layers, qu'observez-vous ?
1. Supprimez l'image mongo :3.6

# **1.5 5.0 Registry**

En cours de rédaction . . .

# **1.6 6.0 Stockage**

Dans ce chapitre nous verrons comment une application peut persister ses données au sein d'un container.

### **1.6.1 6.1 Volume**

Si un processus modifie ou créé un fichier , cette modification sera enregistrée dans le layer du container. Pour rappel, cette layer est créé au lancement du container et est en lecture/écriture. Elle est superposée aux layers qui sont en lecture de l'image.

Quand le container est supprimé, cette layer et tout les fichiers qu'elle contient sont également supprimés.

Donc pour persister des données, il faut les stocker à l'extérieur de la layer du container de manière à ne pas dépendre de son cycle de vie.

Pour cela il va falloir monter des **volumes** pour persister des données grâce à :

- L'instruction **VOLUME** dans le Dockerfile.
- L'option -v ou --mount à la création d'un container.
- La commande docker create volume de la CLI.

On utilise la persistance des données dans le cas de l'utilisation d'une base de données par exemple ou des fichiers de log.

Par exemple, si nous montons une image basée sur MongoDB :

docker container run -d --name mongo mongo:4.0

Et que nous inspectons le container :

```
docker container inspect -f '{{json .Mounts}}' mongo | python -m json.tool
```
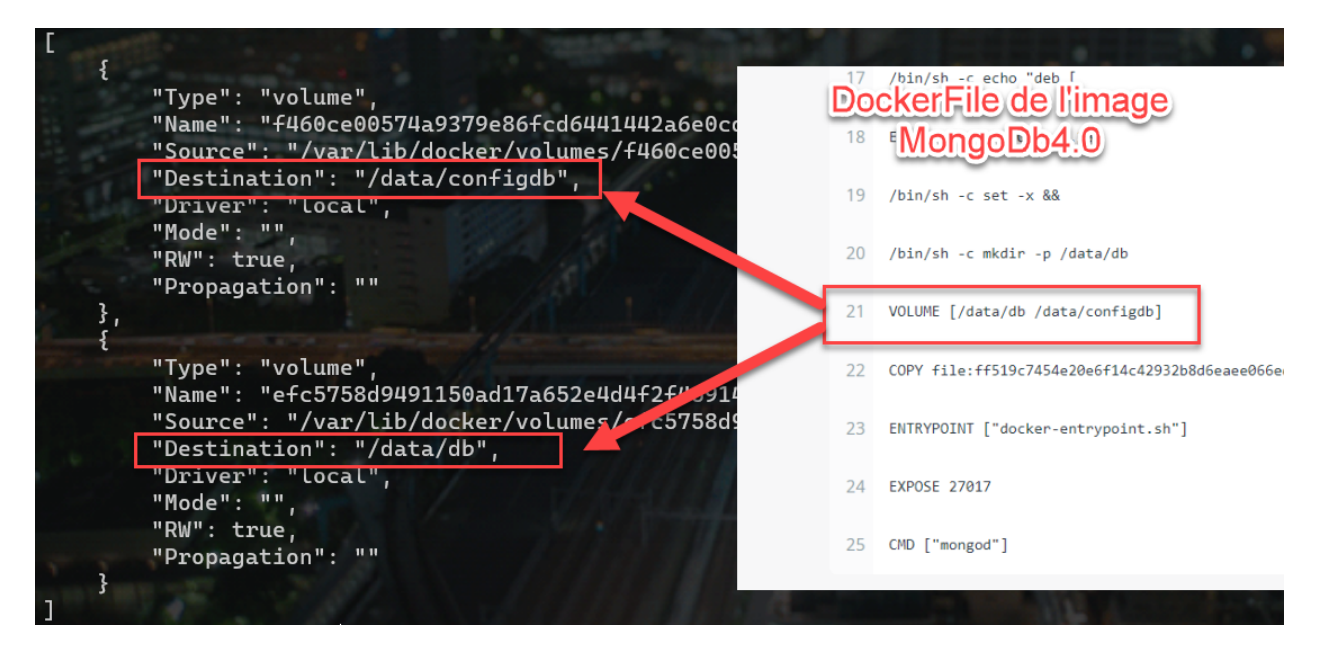

Nous voyons que pour chacun des volumes montés, il y a un répertoire qui a été créé sur la machine hôte.

Si l'on supprime le container, tout les fichiers créés dans ce volume persisteront dans la machine hôte.

Nous avons vu comment utiliser l'option -v CONTAINER\_PATH dans les chapitre précédent. Elle permet de créer un lien symbolique entre un dossier de la machine hôte vers un container.

Le Docker Daemon fournit une API pour manipuler les volumes. Voici les commandes de base :

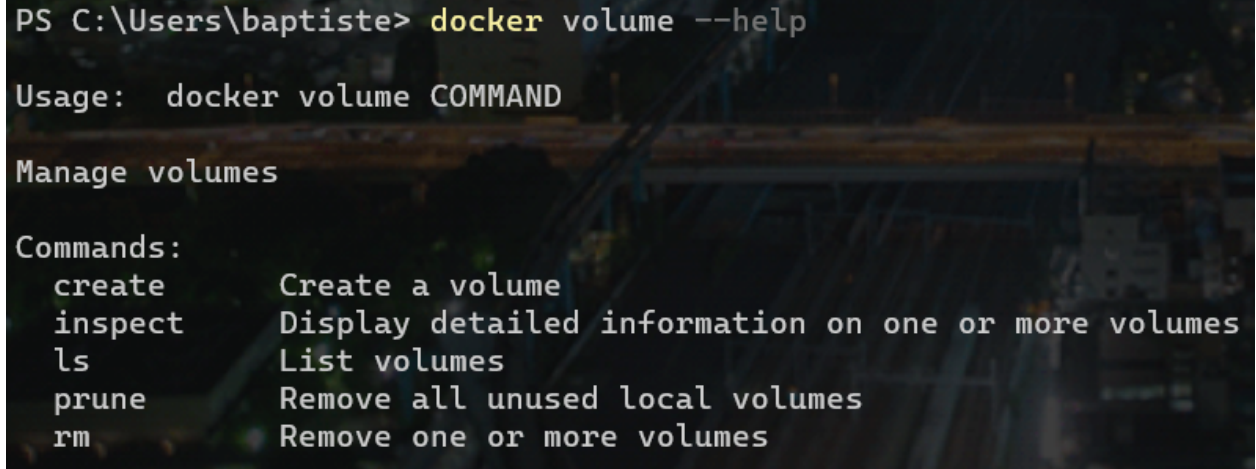

Il est possible de créer, inspecter, lister, supprimer des volumes. Grâce à la commande docker volume prune, il est possible de supprimer les volumes qui ne sont plus utilisés afin ne libérer de la place sur la machine hôte.

**Créons un volume nommé : db-data** :

docker volume create --name db-data

En listant nos volumes, nous retrouvons db-data, et nous voyons que c'est le driver local de Docker par défaut qui a été utilisé pour la création de ce volume.

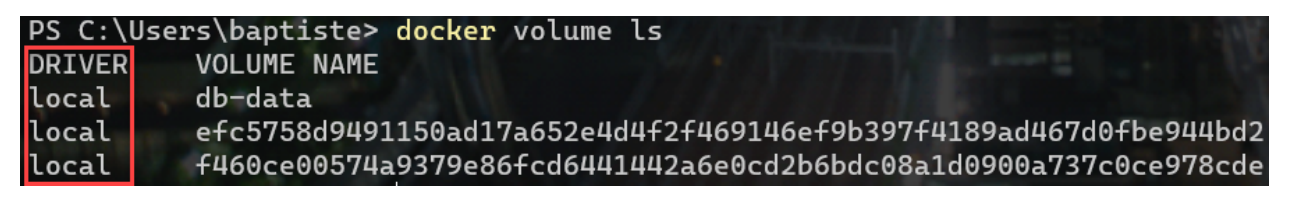

Lorsque nous consultons la liste des volumes disponibles sur notre machine hôte, nous comprenons facilement pourquoi il est interessant de leur donner un nom. Sinon le nom sera généré automatiquement et sera difficilement exploitable.

Et si nous inspectons ce volume :

#### docker volume inspect db-data

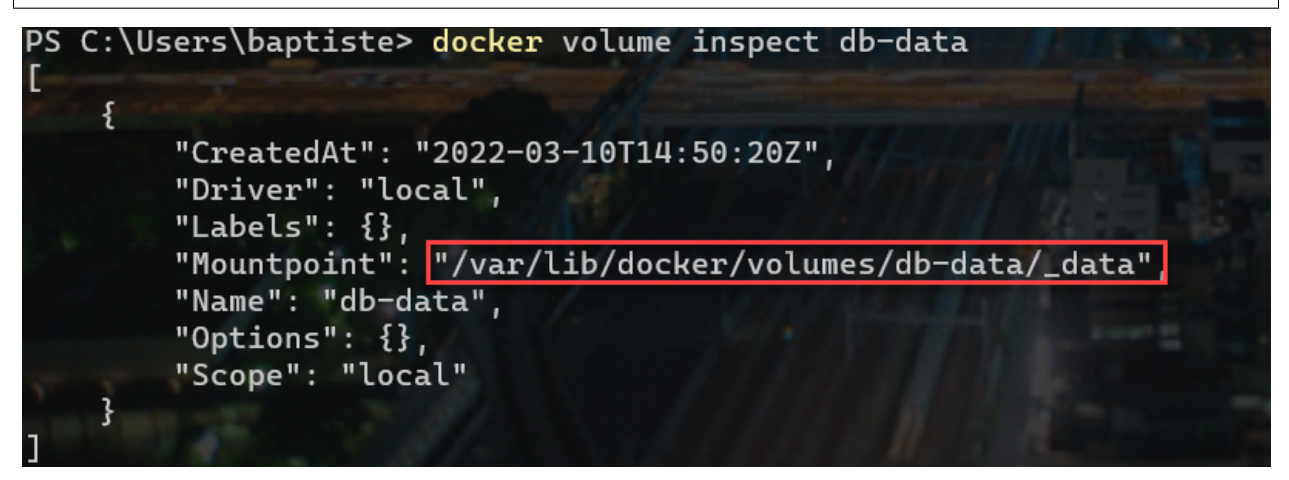

Nous constatons que le volume est bien monté, et que son emplacement est autogéré par le driver local.

Maintenant que notre volume est créé. Nous allons pouvoir facilement le monter dans un container grâce à son nom.

docker container run -d --name db -v db-data:/data/db mongo

### **1.7 7.0 Docker Machine**

En cours de rédaction . . .

### **1.8 8.0 Docker Compose**

Docker Compose permet de gérer des applications complexes, c'est à dire par exemple des applications qui dialoguent les unes avec les autres. Très simplement nous pouvons utiliser Docker Compose : Grâce à une configuration sous forme de fichier *YAML* dont le nom par défaut est *docker-compose.yml* par défaut.

### **1.9 8.1 Structure du fichier** docker.compose.yml

Dans ce fichier nous définirons l'ensemble des éléments d'une apllication :

- Les services.
- Les volumes.
- Les Networks qui permettent d'isoler les services.
- Les secrets (données sensibles nécessaires au fonctionnement de l'application, pris en compte seulement dans un cluster Swarm).
- Les configs (configuration sensibles nécessaires au fonctionnement de l'application, pris en compte seulement dans un cluster Swarm).

Examinons maintenant une application web branchée à une API configurée dans le fichier docker-compose.yml :

Code source 1 – Exemple d'application web

| $\mathbf{1}$   | version: '3.9'      |
|----------------|---------------------|
| $\overline{2}$ | volumes:            |
| 3              | data:               |
| $\overline{4}$ | networks:           |
| 5              | frontend:           |
| 6              | backend:            |
| $\tau$         | services:           |
| $\,$ 8 $\,$    | web:                |
| $\overline{9}$ | images: org/web:2.3 |
| 10             | networks:           |
| 11             | - frontend          |
| 12             | ports:              |
| 13             | $-80:80$            |
| 14             | api:                |
| 15             | image: org/api      |
| 16             | networks:           |
| 17             | - backend           |
| 18             | - frontend          |
| 19             | db:                 |
| 20             | image: mongo        |
| 21             | volumes:            |
| 22             | - data:/data/db     |
| 23             | networks:           |
| 24             | - backend           |
|                |                     |

Analysons les principales clées de notre fichier :

- Version correspond à la version du format Compose à mettre en relation avec la version du **Docker Daemon** de la machine hôte qui va être utilisée pour déployer notre application. Si on utilise la fernière version de compose avec un Daemon plus ancien, il y a certaines options écrites dans le docker-compose.yml qui ne seront pas prises en compte.
- Volumes permet de définir un volume, que l'on appelle ici, **data** et qui sera utilisé dans un service par la suite. Par défaut, ce volume utilise le driver local, qui va donc créer un répertoire sur la machine hôte.
- Networks permet de créer des réseaux qui serviront à isoler des groupes de services.
- Services contient la définition des services nécessaires au fonctionnement de notre application. Ici, nous avons nos 3 services : WEB, API, DB.

Pour chaque service on spécifie l'image utilisée, les volumes pour la persistance des données.Le service DB est le seul a persister les données et montera le volume data dans le répertoire /data/db du container qui sera lancé.

Pour chaque service, on définit aussi les réseaux attachés avec la clé Networks. Dans notre exemple : le service API```doit pouvoir communiquer avec le service ``WEB et DB. Donc il faut lui donner accès aux deux réseaux attachés à ces services : backend et frontend.

En isolant ainsi les services, on s'assure qu'ils ne puissent pas avoir accès à des services dont ils n'ont pas besoin d'avoir accès directement. Comme le service WEB, qui ne doit pas pouvoir accès au service DB directement. Cela ajoute un niveau de sécurité au cas où l'un des services serait compromis.

La clé ports publie les ports nommés vers l'extérieur pour le service qui a besoin d'être joins, comme le serveur Web et son port 80.

De nombreuses options sont encore disponibles pour la définition d'un service dans le format compose.

Voici une liste des plus utilisées :

- Image utilisée par le container du service.
- Nombre de réplicas, c'est à dire le nombre de container identique qui sera lancé pour le service. En augmentant le nombre de container, on pourra traiter les piques de charge par exemple.
- Les ports publiés à l'extérieur par les services qui ont besoin d'être accessible par l'extérieur.
- La définition d'un Health check pour vérifier l'état de santé d'un service.
- Les stratégies de redémarrage de façon à définir que faire si un container a planté par exemple.
- Contraintes de déploiement (dans un contexte de SWARM uniquement), par exemple pour imposer qu'un container doit tourner sur une machine contenant un disque SSD.
- Contraintes des mises à jour (dans un contexte de SWARM uniquement).

Un des avantages qu'il y a à déployer une application à travers le fichier docker-compose.yml, c'est qu'elle peut être déployer sur n'importe quel environnement. En utilisant le binaire compose, un développeur peut installer sur une machine son application, avec son environnement de développement complet.

### **1.10 8.2 Le binaire** docker-compose

Le binaire docker-compose est utilisé pour gérer une application qui est gérée selon le format docker-compose. yml. Cet outil est indépendant du **docker daemon** qui est souvent livré en même temps (Docker for Mac, Docker for Windows).

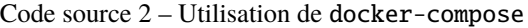

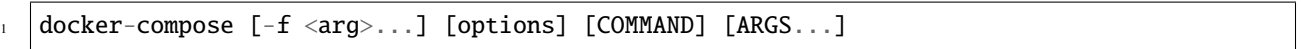

Il y a plusieurs éléments qui peuvent être fourni au binaire :

- Le chemin d'accès aux fichiers dans lequel est défini l'application. ( par défault il s'agit du fichier : docker-compose.yml du répertoire courant)
- Des options, comme des chemins d'accès à des certificats et clés TLS ou l'adresse de l'hôte à contacter.
- Une commande pour gérer l'application.
- Des arguments pour cette commande.

On peut avoir plusieurs fichiers pour spécifier une configuration différente par environnement de développement.

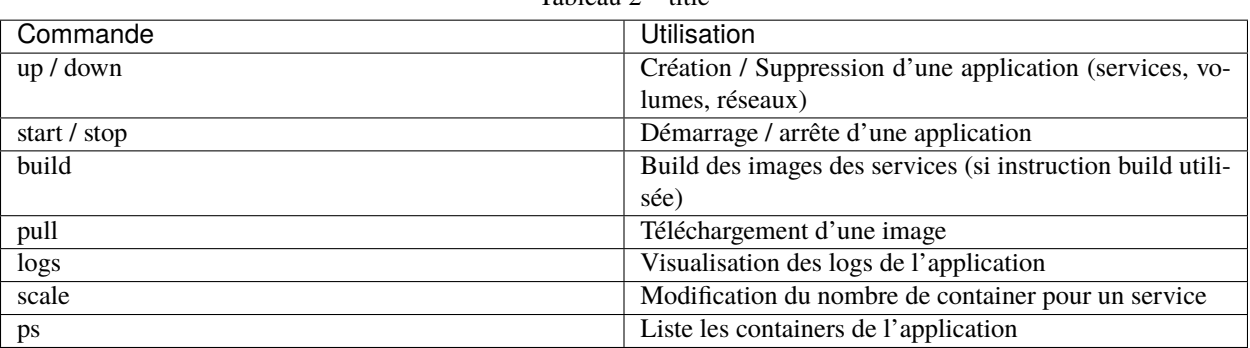

Tableau 2 – title

# **1.11 8.3 Service discovery**

Une application définie par docker-compose est en général constituée de plusieurs services dont certain communique avec d'autres. Nous sommes souvent dans un environnement microservice.

Pour permettre la résolution du service, le **dns** intégré dans le **docker daemon** est utilisé.Ainsi nous pouvons résoudre l'IP d'un service à partir de son nom.

Voyons un exemple :

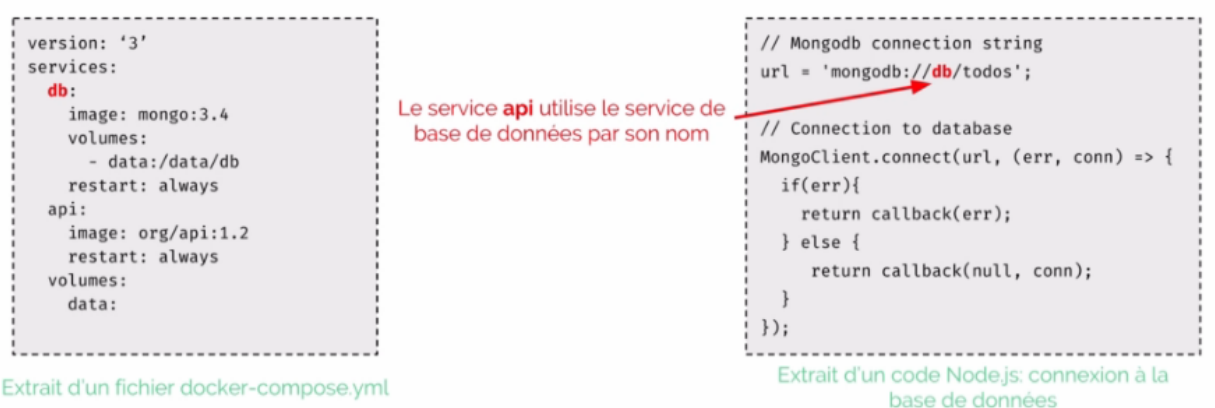

Sur la gauche, nous avons un extrait d'une application docker-compose composée de deux services.

Un service est utilisé pour la base de données, db et un pour l"api qui utilise ce service db`.

Nous voyons aussi qu'il y a un volume qui se nomme data et qui est monté dans le service db.

A droite, nous avons une partie du code **nodeJs** de l"**api** qui montre comment la connexion à la base de données est réalisée. Il suffit juste de donner le nom du service de base de données dans la chaine de connexion.

C'est quelque chose de très pratique. Toutefois, il faudra ajouter un mécanisme qui permette d'attendre que la db soit disponible ou éventuellement renouveller la tentative de connexion. Docker-compose permet d'indiquer les dépendances entre les services mais il ne permet pas de savoir qu'un service est disponible avant de lancer un service qui en dépend.

result-app

Node.js

 $d**b**$ PostgreSQL

# **1.12 8.4 Mise en oeuvre d'une application microservice : Voting App.**

# **Voting App**

- https://github.com/dockersamples/example-voting-app
- Application Open Source maintenue par Docker
- Utilisée pour des démos / présentations
- 5 services
	- différents langages  $\bigcirc$ 
		- Node.js / Python / .NET ٠
	- différentes bases de données  $\circ$ 
		- $\blacksquare$ Redis / Postgres

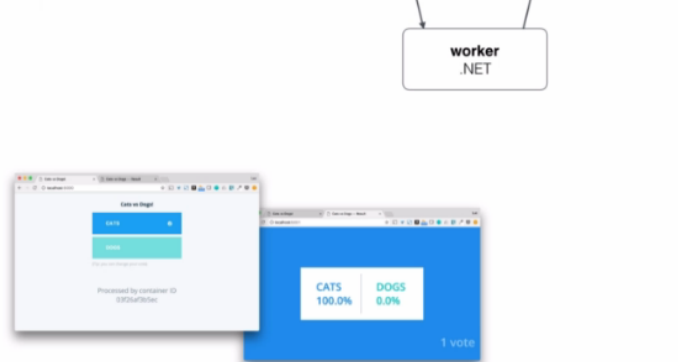

voting-app

Python

redis

Redis

L'application **Voting App** est développée et maintenue par **Docker**. Elle est beaucoup utilisée pour des présentations ou des démos.Nous pouvons la récupérer en local en clonant [le répository GitHub](https://github.com/dockersamples/example-voting-app) .

C'est une application très pratique pour illustrer le concept de microservices.

Elle est composée de :

— 5 services :

- 2 bases de données : **redis** et **postgres**
- 3 services développés chacun dans un environnement différent : **Python**, **NodeJs** et **.NET**

Un utilise vote depuis l'interface web, par défaut l'utilisateur doit choisir entre « cat » et « dog ». Le vote est stocké dans la base de données **Redis**.

Le service **Worker**, va récupérer le vote depuis **Redis** et va l'enregister dans la base de données **PostGres** et les utilisateurs pourront consulter les résultats via l'interface **Web** fournie par le service **Result**.

Si nous visitons le dépôt **GitHub** de l'application, nous constatons qu'il existe plusieurs fichiers **docker-compose** qui illistrent différentes utilisation de l'application :

Pour la production on aura le fichier docker-stack alors que pour le développement nous aurons plutôt docker-compose. Il est possible de choisir différents langages comme java ou .NET pour le **worker**. Ainsi que différents OS : **Linux** ou **Windows**.

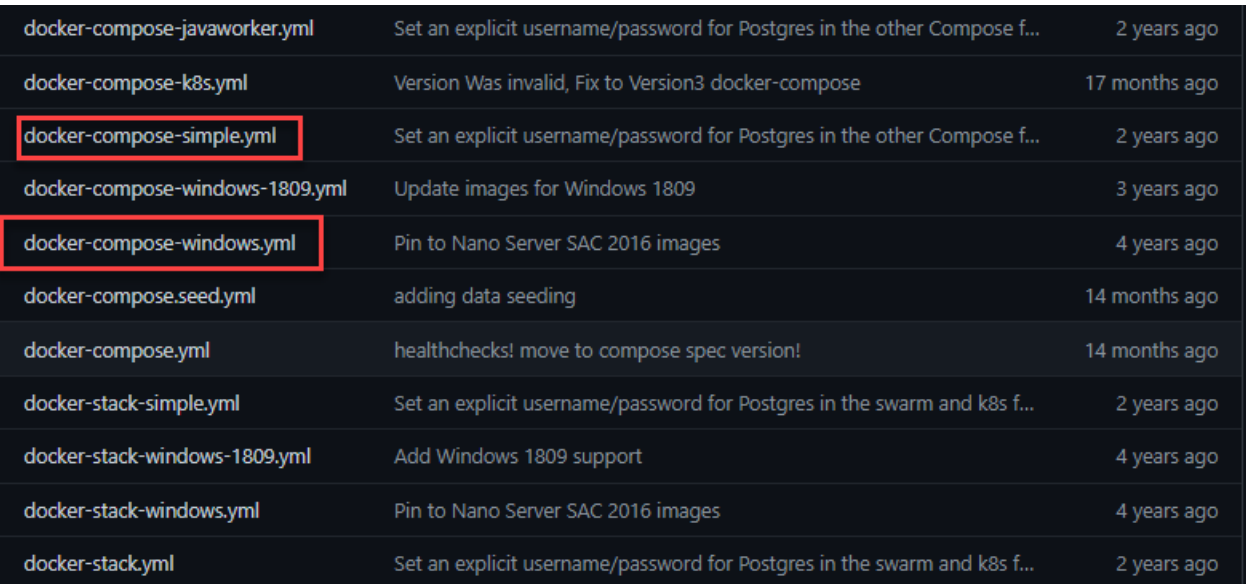

Ouvrons le fichier docker-compose-simple.yml

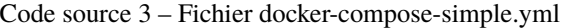

```
\frac{1}{1} version: "3"
2
3 services:
4 vote:
5 build: ./vote
6 command: python app.py
7 volumes:
\begin{array}{c|c} \hline \end{array} = ./vote:/app
9 ports:
10 - "5000:80"
11
12 redis:
13 image: redis:alpine
14 ports: ["6379"]
15
16 worker:
17 build: ./worker
18
19 db:
20 image: postgres:9.4
21 environment:
22 POSTGRES_USER: "postgres"
23 POSTGRES_PASSWORD: "postgres"
24
25 result:
26 build: ./result
27 command: nodemon server.js
28 volumes:
29 - ./result:/app
30 ports:
```

```
31 - "5001:80"
32 \quad - \quad "5858:5858"
```
L'instruction build sert à définir l'emplacement du contexte de construction du service : le dockerfile ainsi que les autres fichiers nécessaire à la construction de l'image.

Pour le service **vote**, nous voyons que nous avons bien les fichiers de l'application et le Dockerfile dans le dossier vote.

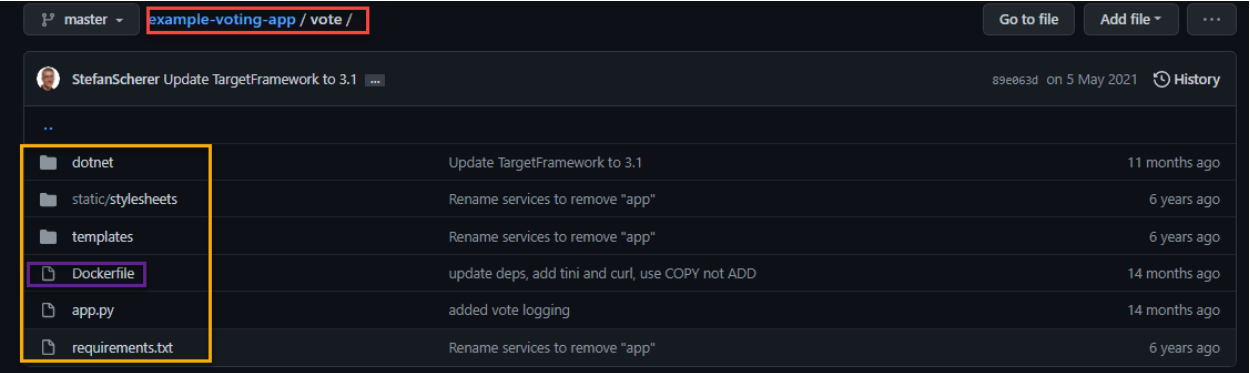

Pour les services **vote** et **result**, nous définissons dans l'instruction volume le bindmount du code applicatif depuis la machine hôte vers le répertoire /app dans le container. Cela permet de rendre le code source présent sur la machine de développement directement accessible dans le container.

Et une approche qui est souvent utilisée avec Docker-compose en développement est de redéfinir la commande qui est normalement lancée dans le container.

On utilise pour cela le mot clé command comme nous pouvons le voir dans les services **vote** et **result**.

Par contre si nous ouvrons le fichier docker-stack.yml, nous avons une définition de l'application prête à être déployer sur un cluster **Swarm** de production.

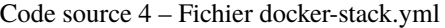

```
_1 version: "3"
2 services:
3
4 redis:
5 image: redis:alpine
6 networks:
7 \mid - frontend
8 deploy:
9 replicas: 1
10 update_config:
11 parallelism: 2
\text{delay}: 10\text{s}13 restart_policy:
14 condition: on-failure
15 db:
16 image: postgres: 9.4
17 environment:
18 POSTGRES_USER: "postgres"
19 POSTGRES_PASSWORD: "postgres"
```

```
20 volumes:
_{21} | -b db-data:/var/lib/postgresql/data
22 networks:
23 - backend
24 deploy:
25 placement:
_{26} constraints: [node.role == manager]
27 vote:
28 image: dockersamples/examplevotingapp_vote:before
29 ports:
30 - 5000:8031 networks:
32 \mid - frontend
33 depends_on:
34 - redis
35 deploy:
36 replicas: 2
37 vpdate_config:
38 parallelism: 2
39 restart_policy:
40 condition: on-failure
41 result:
42 image: dockersamples/examplevotingapp_result:before
43 ports:
44 - 5001:80
45 networks:
46 - backend
47 depends on:
48 - db
49 deploy:
50 replicas: 1
51 update_config:
52 parallelism: 2
53 delay: 10s
54 restart_policy:
55 condition: on-failure
56
57 worker:
58 image: dockersamples/examplevotingapp_worker
59 networks:
60 - frontend
61 - backend
62 depends on:
63 - db
64 - redis
65 deploy:
66 mode: replicated
67 replicas: 1
68 | labels: [APP=VOTING]
69 restart_policy:
\frac{1}{70} condition: on-failure
71 delay: 10s
```

```
72 max_attempts: 3
73 window: 120s
74 placement:
\sigma_{75} constraints: [node.role == manager]
76
\pi visualizer:
78 image: dockersamples/visualizer:stable
79 ports:
80 - "8080:8080"
81 stop_grace_period: 1m30s
82 volumes:
83 - "/var/run/docker.sock:/var/run/docker.sock"
84 deploy:
85 placement:
86 constraints: [node.role == manager]
87
88 networks:
89 frontend:
90 backend:
91
92 volumes:
93 db-data:
```
Si l'on regarde dans le service **vote** par exemple. On peut voir que contrairement au fichier docker-compose-simple, nous n'avons pas l'instruction build mais image. Ce qui est logique puisqu'en production nous déployons les images des services et non pas les codes applicatifs dans les containers.

Nous trouvons également l'instruction deploy qui permet de spécifier un ensemble de propriétés dans le cadre d'un déploiement sur un cluster **Swarm** comme le nombre de replicas, c'est à dire le nombre de container identique qui seront lancés par le service. Des contraintes de placement, qui indique le type de machine du cluster sur lequel le service sera déployé. On peut également spécifier des conditions de redémarrage, restart\_policy ou la façon dont la mise à jour d'un service sera effectué avec update\_config. Par exemple,si un service a deux réplicas, on peut vouloir mettre à jour le premier, se donner quelques secondes pour être certain qu'il fonctionne correctement avant de faire la mise à jour du second. C'est le mécanisme de **rolling update** que l'on verra dans le chapitre sur Swarm.

Dans un contexte de production, on s'assurera également d'isoler des groupes de services par l'intermédiaire de networks. Ici , tout en bas du fichier nous voyons que deux networks sont définis : frontend et backend.

### **1.13 8.5 Voting App Installation sur** Play Docker**.**

Nous allons installer l'application dans un environnement temporaire dans un premier temps : [Play With Docker](https://labs.play-with-docker.com/)

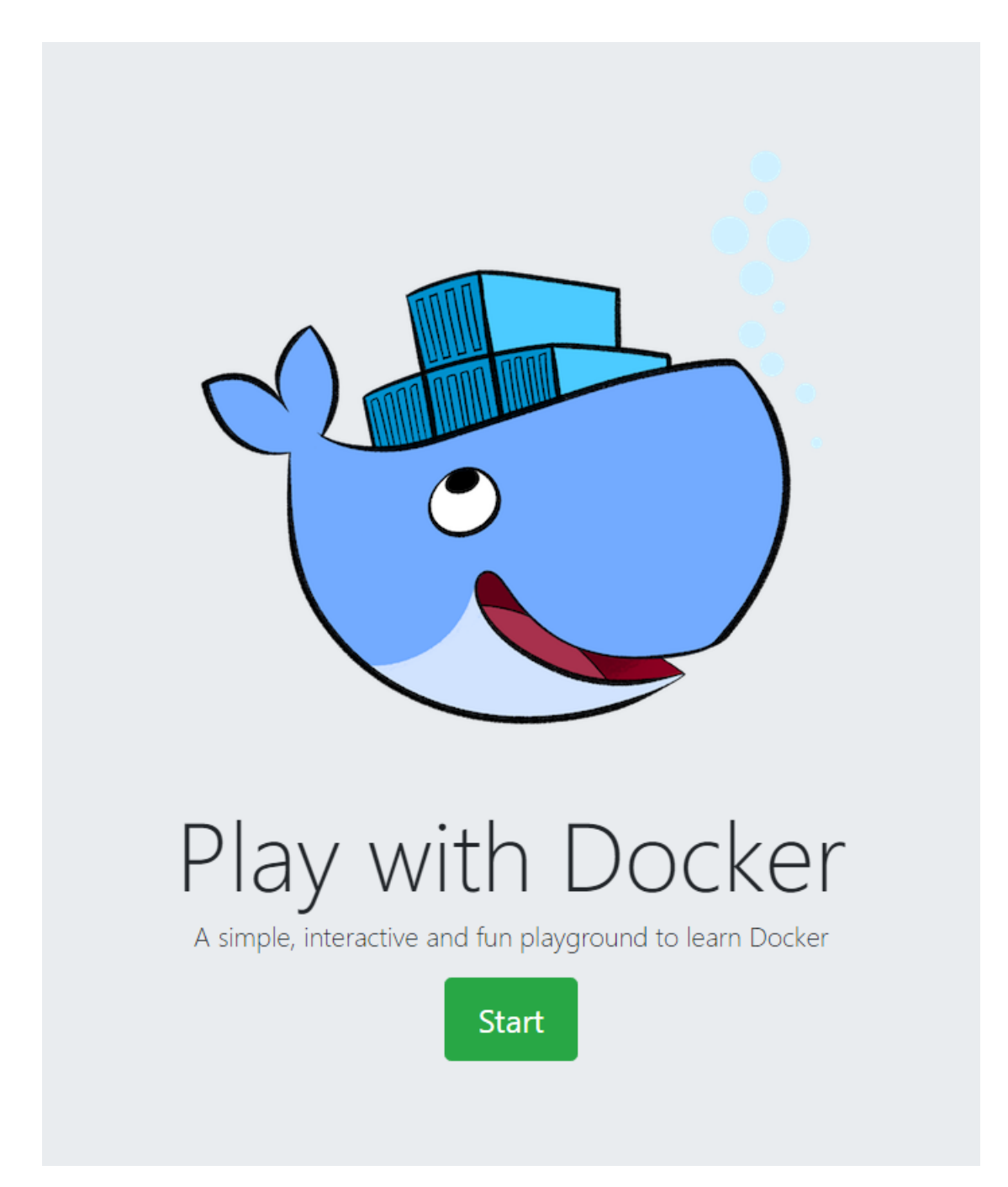

Cela permet de créer une session Docker dans un environment de test en ligne.

#### Cliquez sur : **Add New Instance**

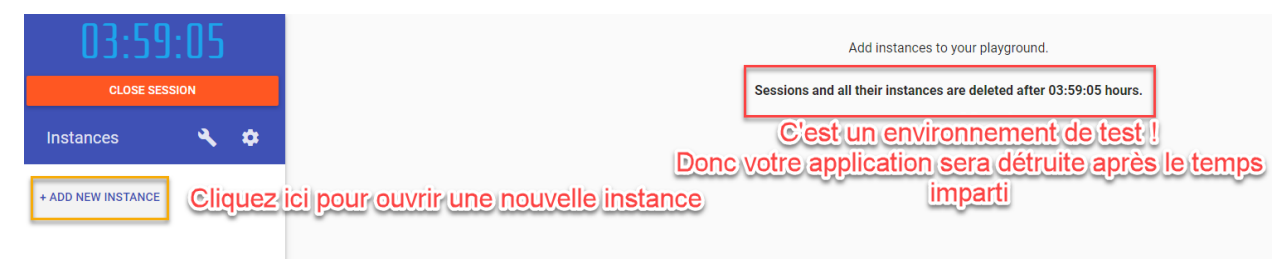

Clonez le dépôt git : <https://github.com/dockersamples/example-voting-app.git>

git clone https://github.com/dockersamples/example-voting-app.git

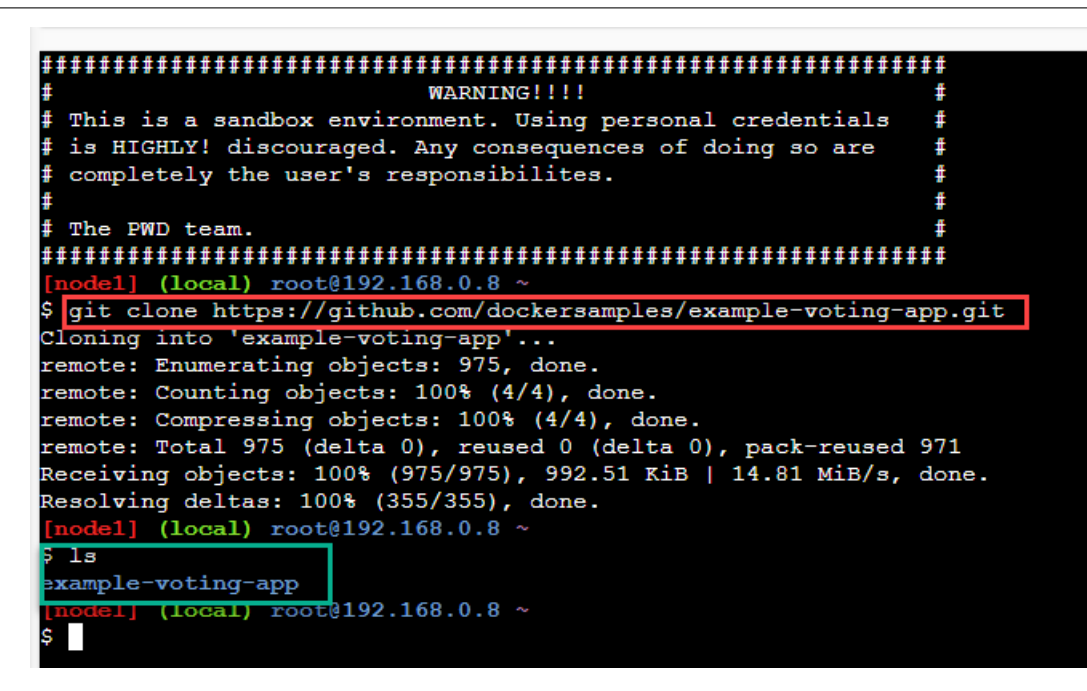

Naviguez dans le dossier example-voting-app.

```
cd example-voting-app
```
Et lançons maintenant l'application avec Docker-compose. Nous lui indiquons le nom du fichier avec l'option -f. Le paramètre up indique qu'il faut monter l'application et -d qu'il faut rendre la main de la console une fois monté.

```
1 docker-compose -f docker-compose-simple.yml up -d
```

```
$ docker-compose -f docker-compose-simple.yml up -d
 reating network "example-voting-app_default" with the default driver
Building vote
Step 1/8 : FROM python:3.9-slim
3.9-slim: Pulling from library/python
 :229119241af: Pull complete
5a3ae98ea812: Pull complete
46d5c684ee5f: Extracting [=
                                                                                 10.62MB/11.58MB
fdb2b484fc86: Download complete
bbf0e1f27c8a: Download complete
```
Après le déploiement de l'application, il apparait dans **Play with Docker** des boutons portant les numéros des ports des applications.

Si l'on regarde le contenu du fichier docker-compose-simple, nous lisons que :

Le service vote publie son port 80 sur le port 5000 de la machine hôte. Et que le service result publie son port 80 sur le port 5001 de la machine hôte.

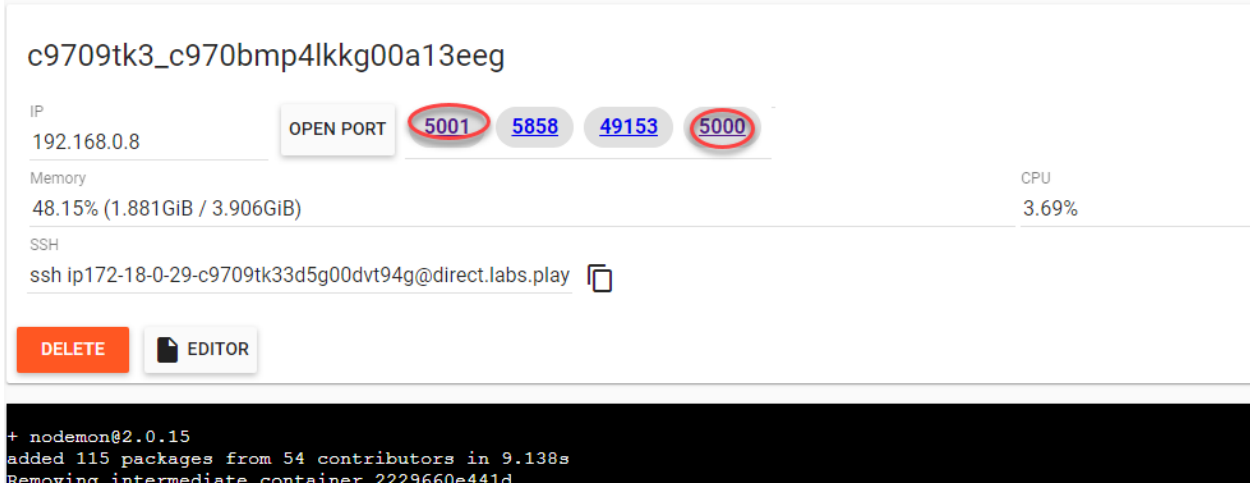

Si l'on clique dessus, nous pourrons avoir accès aux applications ciblées :

#### **Service de vote :**

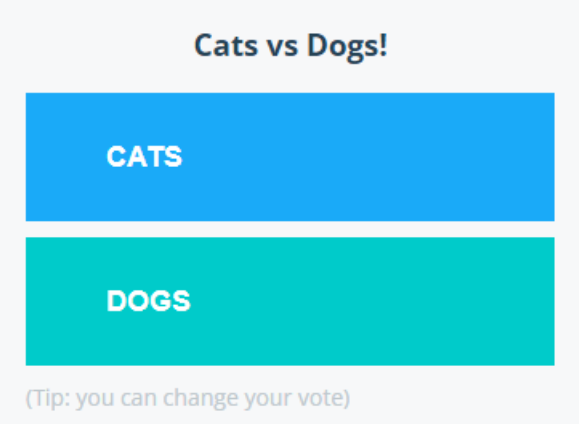

**Résultats des votes :**

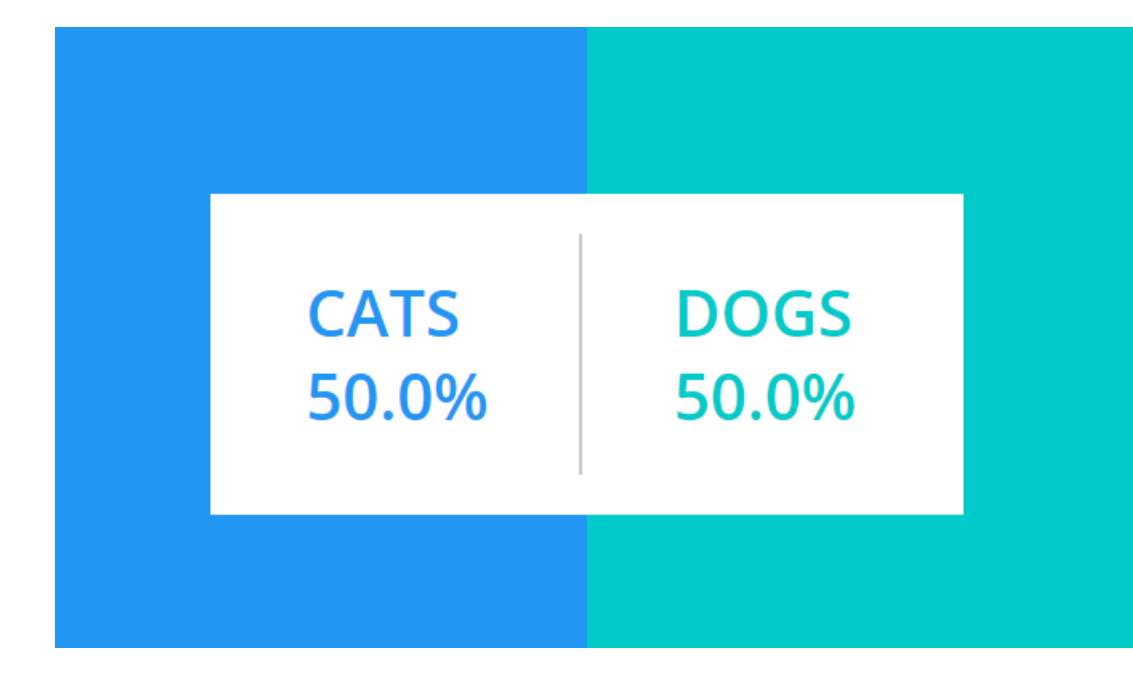

**Essayez en local !**

Essayez d'installer cette application en local sur votre propre machine !

# **1.14 8.6 Voting App Installation en** local**.**

Nous allons illustrer l'utilisation de Docker Compose et lancer l'application **Voting App**. Cette application est très utilisée pour des présentations et démos, c'est un bon exemple d'application micro-services simple.

### **1.14.1 8.6.1 Vue d'ensemble**

L'application Voting App est composée de plusieurs micro-services, ceux utilisés pour la version 2 sont les suivants :

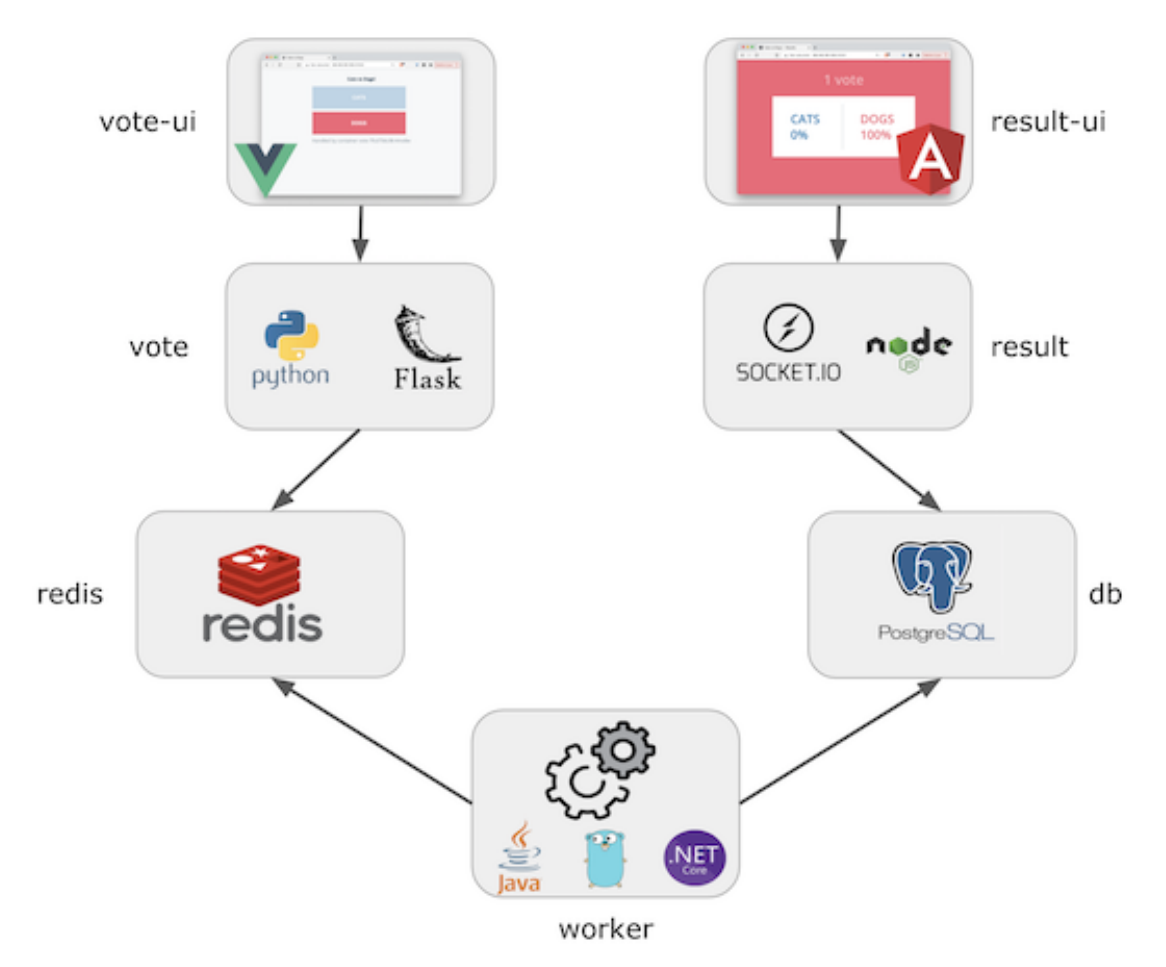

- **vote-ui** : front-end permettant à un utilisateur de voter entre 2 options
- **vote** : back-end réceptionnant les votes
- **result-ui** : front-end permettant de visualiser les résultats
- **result** : back-end mettant à disposition les résultats
- **redis** : database redis dans laquelle sont stockés les votes
- **worker** : service qui récupère les votes depuis redis et consolide les résultats dans une database postgres
- **db** : database postgres dans laquelle sont stockés les résultats

### **1.14.2 8.6.2 Récupération des repos**

#### Code source 5 – Commandes à taper dans un dossier

```
1 mkdir VotingApp && cd VotingApp
```

```
2 git clone https://gitlab.com/voting-application/$project
```
#### **1.14.3 8.6.3 Installation du binaire** docker-compose

— Si vous utilisez **Docker for Mac** ou **Docker for Windows**, le binaire docker-compose est déjà installé.

#### **1.14.4 8.6.4 Le format de fichier** docker-compose.yml

Plusieurs fichiers, au format Docker Compose, sont disponibles dans config/compose. Ils décrivent l'application pour différents environnements. Le fichier qui sera utilisé par défaut est le fichier docker-compose.yml dont le contenu est le suivant :

Code source 6 – docker-compose.yml

```
1 services:
2 \text{ votes:}_3 build: .7.7 vote
4 # use python rather than gunicorn for local dev
5 command: python app.py
6 depends_on:
7 redis:
         condition: service_healthy
9 ports:
10 - "5002:80"
11 volumes:
12 - ../../vote:/app
13 networks:
14 - front-tier
_{15} - back-tier
16
17 vote-ui:
18 build: ../../vote-ui
_{19} depends_on:
20 vote:
21 condition: service_started
22 volumes:
23 - \ldots \ldots vote-ui: /usr/share/nginx/html
24 ports:
25 - "5000:80"
26 networks:
27 - front-tier
28 restart: unless-stopped
29
30 result:
31 build: ../../result
_32 \parallel # use nodemon rather than node for local dev
33 command: nodemon server.js
_{34} depends_on:
```
db:

(suite de la page précédente)

```
36 condition: service_healthy
37 volumes:
38 - . / . / result:/app
39 ports:
40 - "5858:5858"
41 networks:
42 - front-tier
43 - back-tier
44
45 result-ui:
46 build: ../../result-ui
47 depends_on:
48 result:
49 condition: service_started
50 ports:
51 - "5001:80"
52 networks:
53 - front-tier
54 restart: unless-stopped
55
56 worker:
57 build:
58 context: ../../worker
59 dockerfile: Dockerfile.${LANGUAGE:-dotnet}
60 depends_on:
61 redis:
62 condition: service_healthy
63 db:
64 condition: service_healthy
65 networks:
66 - back-tier
67
68 redis:
69 image: redis:6.2-alpine3.13
70 healthcheck:
\pi | test: ["CMD", "redis-cli", "ping"]
\frac{72}{12} interval: "5s"
73 ports:
74 - 6379:6379
75 networks:
76 - back-tier
77
78 db:
79 image: postgres:13.2-alpine
80 environment:
81 POSTGRES_USER: "postgres"
82 POSTGRES_PASSWORD: "postgres"
83 volumes:
84 - "db-data:/var/lib/postgresql/data"
85 healthcheck:
86 test: ["CMD", "pg_isready", "-U", "postgres"]
```

```
87 interval: "5s"
88 ports:
89 - 5432:5432
90 networks:
91 - back-tier
92
93 volumes:
_{94} db-data:
0596 networks:
97 front-tier:
98 back-tier:
```
Ce fichier est très intéressant car il définit également des volumes et networks en plus des**services**. Ce n'est cependant pas un fichier destiné à être lancé en production notamment **parce qu'il utilise le code local et ne fait pas référence à des images existantes pour les services** vote-ui, vote, result-ui, result et worker.

### **1.14.5 8.6.5 Lancement de l'application**

Depuis le répertoire config/compose, lancez l'application à l'aide de la commande suivante (le fichier docker-compose.yml sera utilisé par défaut) :

>>> docker-compose up -d

Les étapes réalisées lors du lancement de l'application sont les suivantes :

- création des networks front-tier et back-tier
- création du volume db-data
- construction des images pour les services *vote-ui*, *vote*, *result-ui*, *result*, *worker* et récupération des images *redis* et *postgres*
- lancement des containers pour chaque service

### **1.14.6 8.6.6 Les containers lancés**

Avec la commande suivante, listez les containers qui ont été lancés.

>>> docker-compose ps

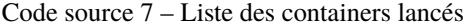

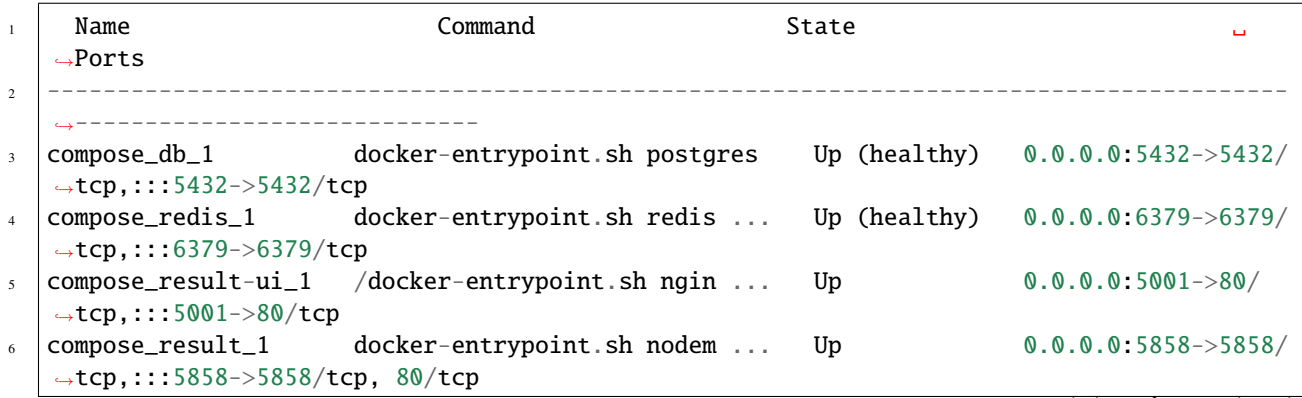

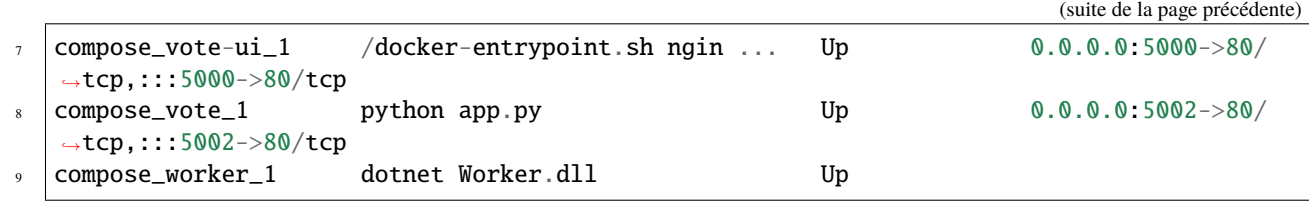

#### **1.14.7 8.6.7 Les volumes créés**

Listez les volumes avec la CLI, et vérifiez que le volume défini dans le fichier docker-compose.yml est présent.

```
>>> docker volume ls
```
Le nom du volume est prefixé par le nom du répertoire dans lequel l'application a été lancée.

```
DRIVER VOLUME NAME
local compose_db-data
```
Par défaut ce volume correspond à un répertoire créé sur la machine hôte.

#### **1.14.8 8.6.8 Les networks créés**

Listez les networks avec la CLI. Les deux networks définis dans le fichier docker-compose.yml sont présents.

>>> docker network ls

De même que pour le volume, leur nom est préfixé par le nom du répertoire.

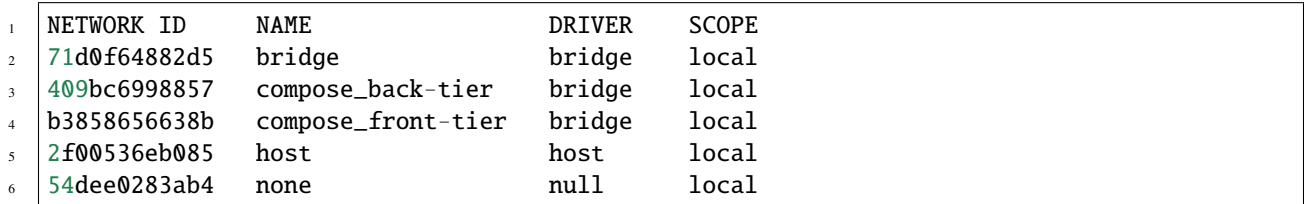

#### **Note**

Comme nous sommes dans le contexte d'un hôte unique (et non dans le contexte d'un cluster Swarm), le driver utilisé pour la création de ces networks est du type bridge. Il permet la communication entre les containers tournant sur une même machine.

### **1.14.9 8.6.9 Utilisation de l'application**

Nous pouvons maintenant accéder à l'application : nous effectuons un choix entre les 2 options depuis l'interface de vote à l'adresse [http://localhost:5000.](http://localhost:5000) Si vous avez lancé cette application sur un autre hôte que votre machine, vous aurez accès à cette interface à l'adresse <http://HOST:5000>

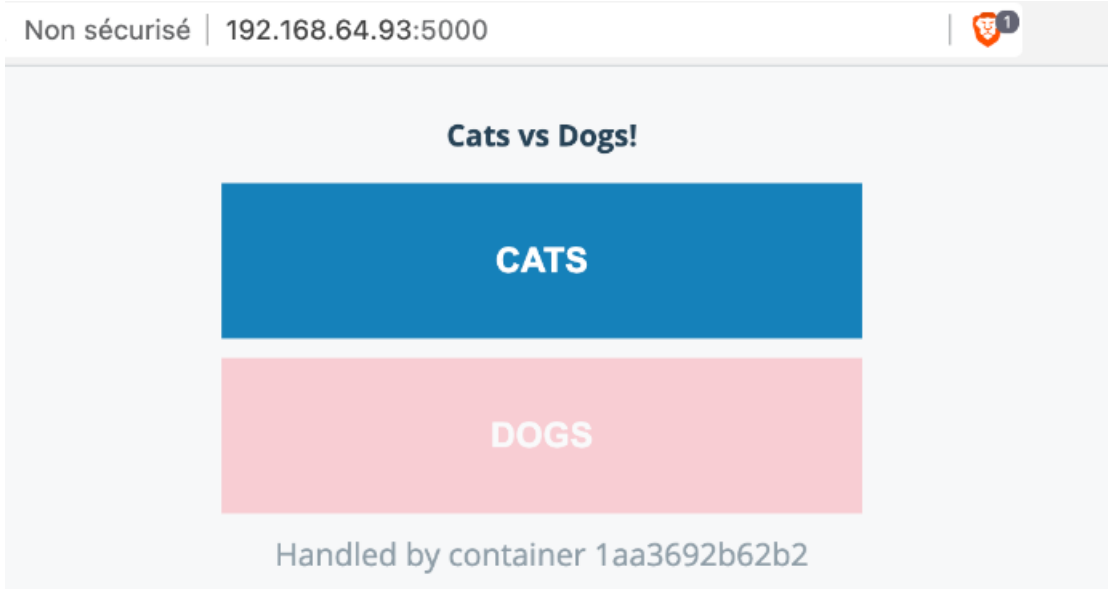

nous visualisons le résultat depuis l'interface de résultats à l'adresse <http://localhost:5001> Si vous avez lancé cette application sur un autre hôte que votre machine, vous aurez accès à cette interface à l'adresse <http://HOST:5001>

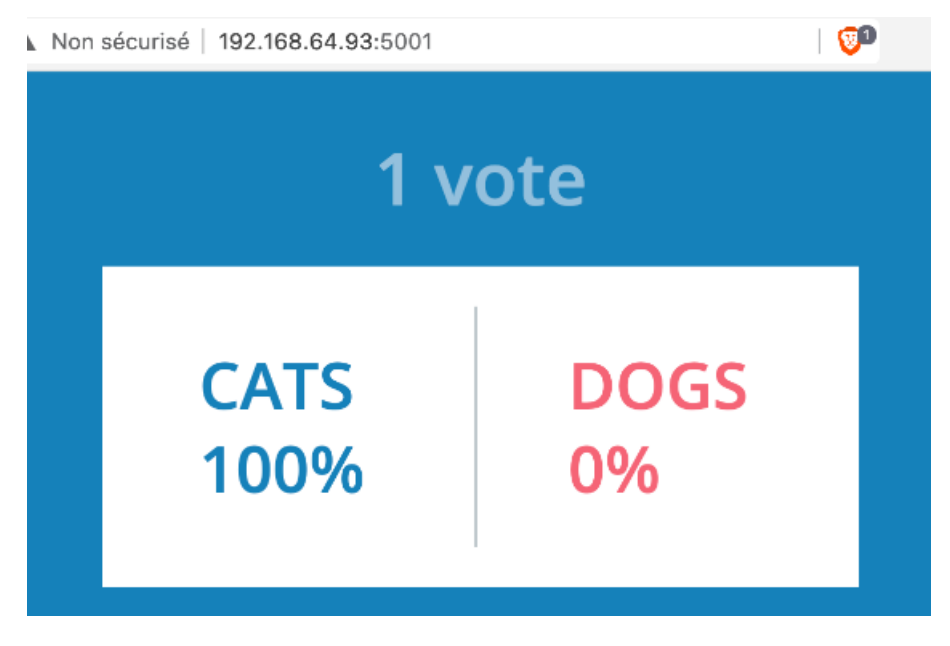

#### **1.14.10 8.6.10 Scaling du service worker**

Par défaut, un container est lancé pour chaque service. Il est possible, avec l'option --scale, de changer ce comportement et de scaler un service une fois qu'il est lancé. Avec la commande suivante, augmenter le nombre de worker à 2.

```
$ docker-compose up -d --scale worker=2
compose_db_1 is up-to-date
compose_redis_1 is up-to-date
compose_result_1 is up-to-date
compose_vote_1 is up-to-date
compose_result-ui_1 is up-to-date
compose_vote-ui_1 is up-to-date
Creating compose_worker_2 ... done
```
Les 2 containers relatifs au service worker sont présents :

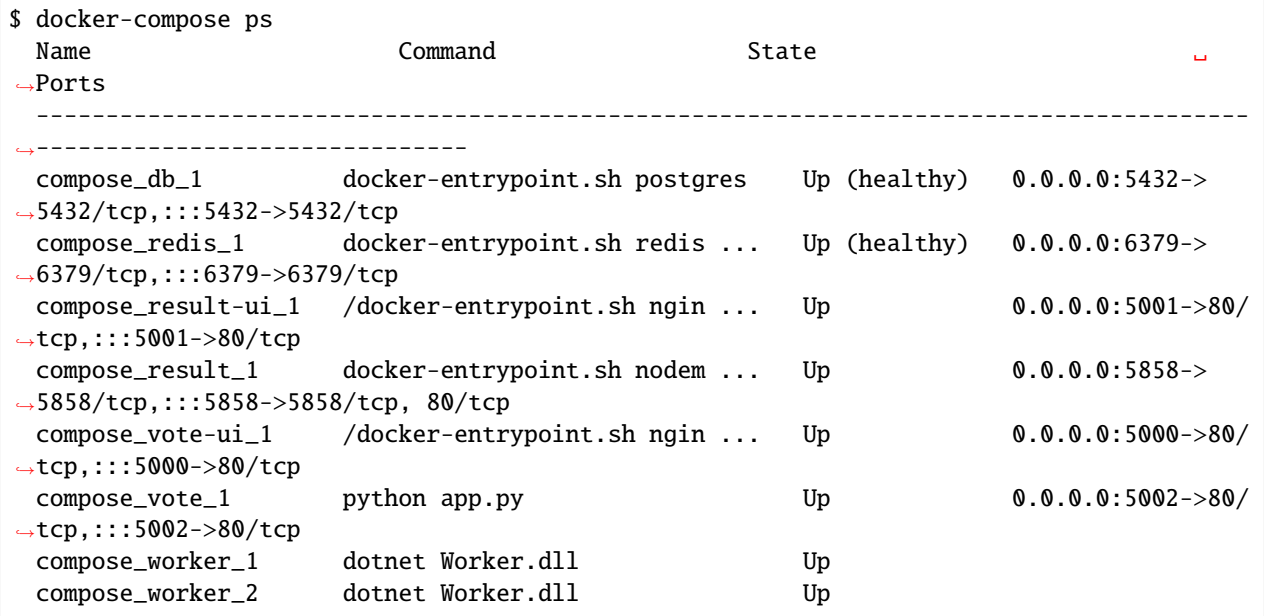

**Notes :** il n'est pas possible de scaler les services vote-ui et result-ui car ils spécifient tous les 2 un port, plusieurs containers ne peuvent pas utiliser le même port de la machine hôte

```
$ docker-compose up -d --scale vote-ui=3
...
ERROR: for vote-ui Cannot start service vote-ui: driver failed programming external<sub>u</sub>
˓→connectivity on endpoint compose_vote-ui_2␣
˓→(6274094570a329e3a4d9bdcdf4d31b7e3a8e3e7e78d3cc362ad56e14341913da): Bind for 0.0.0.
˓→0:5000 failed: port is already allocated
```
#### **1.14.11 8.6.11 Suppression de l'application**

Avec la commande suivante, stoppez l'application. Cette commande supprime l'ensemble des éléments créés précédemment à l'exception des volumes (afin de ne pas perdre de données)

```
$ docker-compose down
Stopping compose_result-ui_1 ... done
Stopping compose_vote-ui_1 ... done
Stopping compose_result_1 ... done
Stopping compose_vote_1 ... done
Stopping compose_worker_1 ... done
Stopping compose_redis_1 ... done
Stopping compose_db_1 ... done
Removing compose_vote-ui_3 ... done
Removing compose_vote-ui_2 ... done
Removing compose_result-ui_1 ... done
Removing compose_vote-ui_1 ... done
Removing compose_result_1 ... done
Removing compose_vote_1 ... done
Removing compose_worker_1 ... done
Removing compose_redis_1 ... done
Removing compose_db_1 ... done
Removing network compose_back-tier
Removing network compose_front-tier
```
Afin de supprimer également les volumes utilisés, il faut ajouter le flag -v :

>>> docker-compose down -v

Cet exemple illustre l'utilisation de **Docker Compose** sur l'exemple bien connu de la **Voting App** dans le cadre d'un hôte unique. Pour déployer cette application sur un environnement de production, il faudrait effectuer des modifications dans le fichier **docker-compose**, par exemple :

- utilisation d'images pour les services
- ajout de service supplémentaires (aggrégateur de logs, terminaison ssl, . . . )
- contraintes de déploiement
- $-$  ...

### **1.15 9.0 Swarm**

En cours de rédaction . . .

### **1.16 10.0 Network**

En cours de rédaction . . .

# **1.17 11.0 Sécurité**

En cours de rédaction . . .

# **1.18 12.0 Gestion des logs**

En cours de rédaction . . .

### **1.19 13.0 Mise en pratique**

Cette série de travaux reprend les concepts de base de Docker et vous guides dans leur mise en pratique.

### **1.19.1 13.1 Serveur HTTP avec Docker**

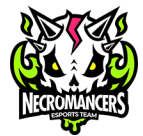

Nous allons vous guider à chaque étape de la mise en place d'un serveur **WEB APACHE** sous **DOCKER**.

Une équipe d'**ESPORT** : **NECROMANCERS**, a confié la création de son site web à une agence de communication dont la maquette HTML est disponible dans le fichier esport.zip.

- **Créez** un dossier « **docker** » dans « **mes documents** » et créez un autre dossier à l'intérieur nommé « **www** ».
- **Téléchargez** ce fichier sur votre disque dur, et **dézippez** l'archive. Vous obtenez un dossier qui se nomme : « **esport** ».
- **Déplacez** le dossier « **esport** » dans le dossier.

Votre première mission sera de mettre en place un serveur **WEB** sous **Apache** avec **Docker**.

— Nous avons plusieurs possibilités qui s'offrent à nous : \* Soit nous téléchargeons une image d'une distribution Linux puis nous installons et configurons nous-même Apache. \* Soit nous trouvons une image contenant déjà Apache.

La force de Docker est de posséder une sorte de « **AppStore** », un « **Hub** » appelé le « **dockerHub** » qui regroupe des images officielles et non officielles utilisables. Recherchons donc une image correspondant à notre besoin : [Docker](https://hub.docker.com/) [Hub](https://hub.docker.com/)

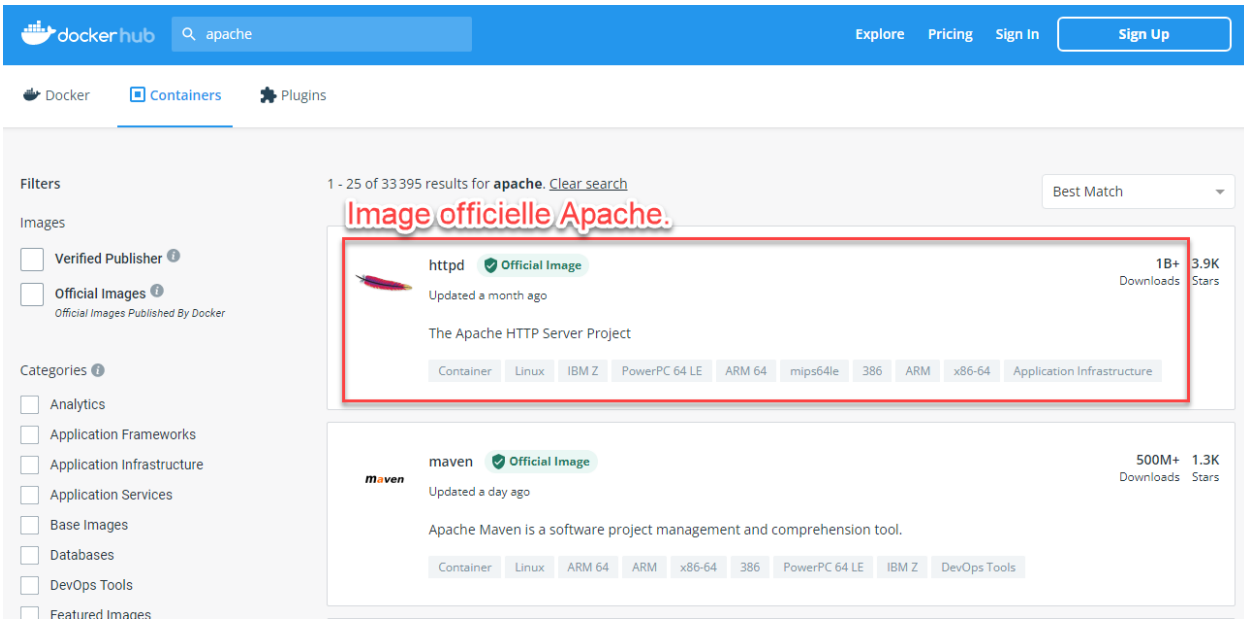

Examinons les distributions **Linux** qui accompagnent **Apache** en cliquant dessus. Nous constatons qu"**Alpine** est la distribution par défaut. C'est un bon choix, car c'est une distribution **Linux Légère**.

# Supported tags and respective Dockerfile links

```
• 2.4.52, 2.4, 2, latest, 2.4.52-bullseye, 2.4-bullseye, 2-bullseye, bullseye
   2.4.52-alpine, 2.4-alpine, 2-alpine, alpine, 2.4.52-alpine3.15, 2.4-alpine3.15, 2-alpine3.15, alpine3.15
```
En parcourant la page dédiée de l'image [Apache](https://hub.docker.com/_/httpd) nous trouvons le sous-titre « **How to use this image** » qui nous permettra de comprendre comment utiliser ce container.

Nous l'installerons grâce au nom de l'image : httpd.

Nous allons avoir besoin de dire au container **Apache** où trouver les fichiers de la maquette pour les interpréter. Nous savons qu'ils sont stockés sur notre machine ,appelée la **machine hôte**, au chemin suivant dans mon cas : C:\Users\ baptiste\Documents\docker\td\www\esport. Le container Apache, (*lire la documentation*) est configuré pour aller lire les fichiers Web dans son dossier interne : /usr/local/apache2/htdocs/.

Il faut donc **monter** notre répertoire de la **machine hôte** dans le dossier **htdocs** de Apache2. Cela est possible grâce à l'option : -v <HOST\_PATH>:<CONTAINER\_PATH>

Apache, le serveur Web, écoute par défaut sur le **port 80** du container. Il faut donc lier un port de la machine hôte avec le port 80 du container. Nous décidons arbitrairement de publier le **port 80 du container** sur le **port 2000 de notre machine hôte**. Grâce à l'option -p HOST\_PORT:CONTAINER\_PORT.

Une fois que notre container est lancé, nous voulons continuer à avoir la main sur notre terminal. Par conséquent il faudra donc utiliser l'option -d pour lancer le container en **background** (tâche de fond).

Nous nommerons ce container avec l'option : --name serveur\_http.

Au final, la commande pour installer et lancer notre container sera :

```
docker container run -d --name serveur_http -v $PWD/Documents/docker/td/www/esport:/usr/
˓→local/apache2/htdocs -p 2000:80 httpd
```
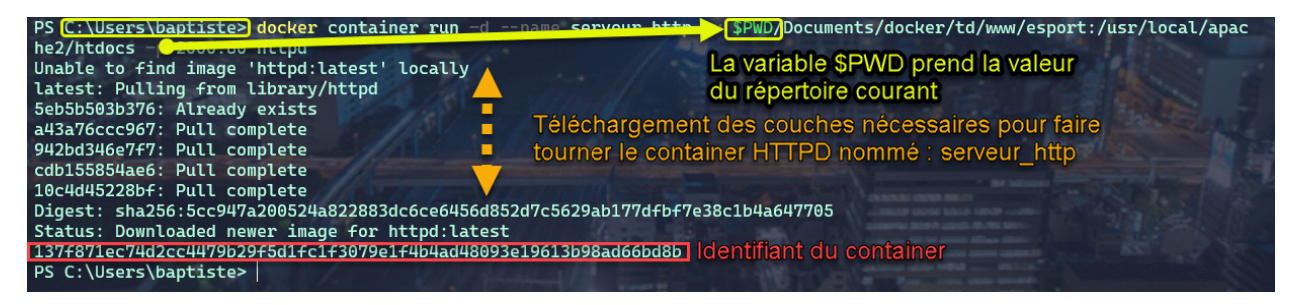

Pour tester, ouvrez votre navigateur et saisissez l'adresse : <http://localhost:2000/>

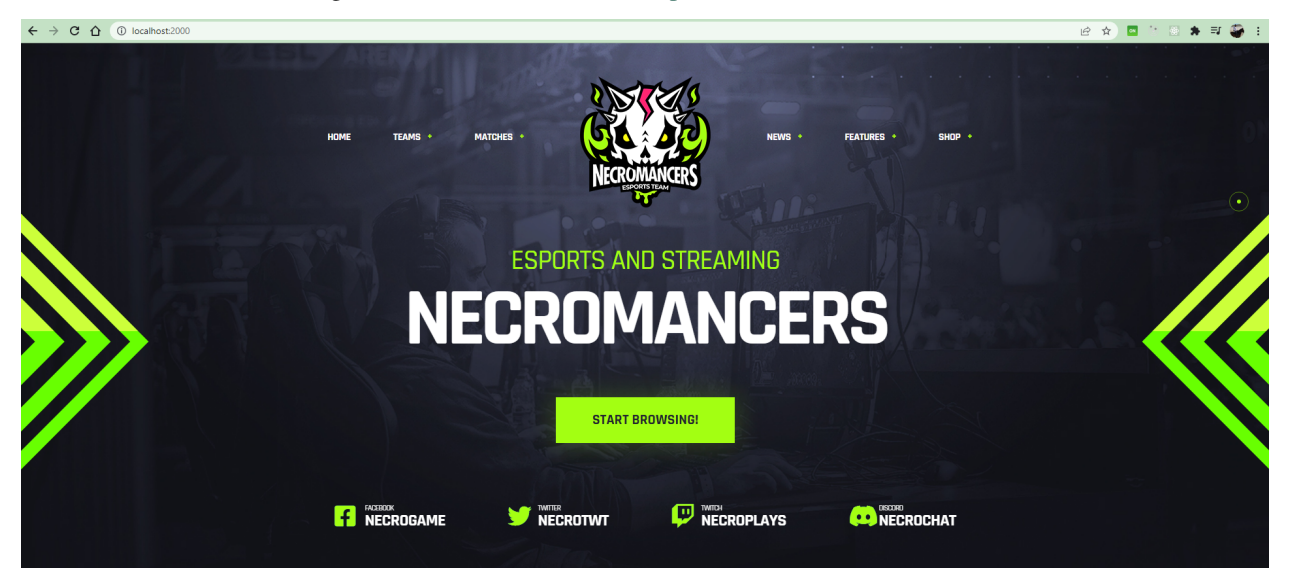

Nous allons ouvrir un **shell** dans le container pour consulter le contenu du dossier : /usr/local/apache2/htdocs

Tapez la commande :

docker container exec -ti serveur\_http sh

docker container exec permet de donner l'ordre à notre container de lancer une commande et l'option -ti permet de garder la main sur le **shell**.

À partir du shell, plaçons-nous donc dans le répertoire htdocs. .. code-block :

cd /usr/local/apache2/htdocs

et listons les fichiers le contenant :

ls

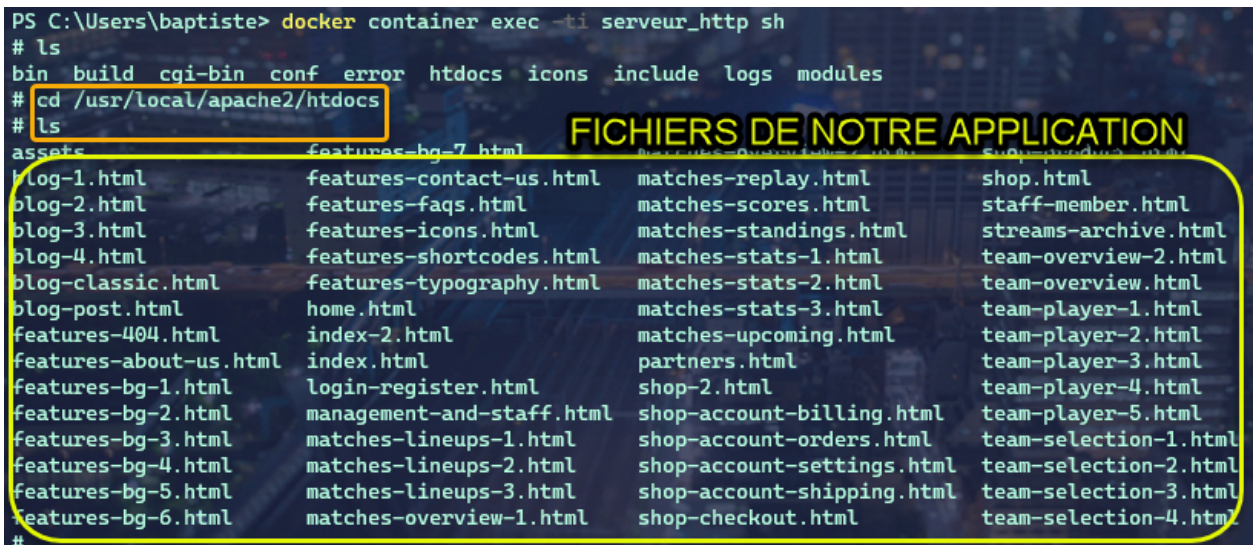

Nous voyons que le dossier **HTDOCS** de notre container contient les fichiers de notre application provenant de notre dossier **esport**.

Avec un éditeur de code comme **Visual Studio Code**, ouvrez le fichier /www/esport/index.html à partir de la machine hôte.

Ajoutez le code suivant entre les lignes 250 et 251 et actualisé le navigateur :

<h4 class="text-white landing-title">mode dev</h4>

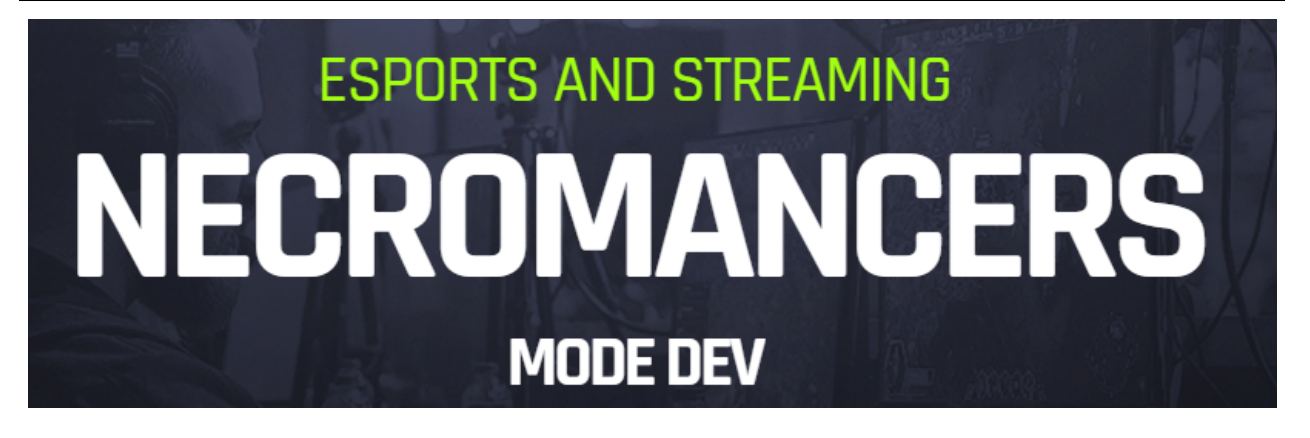

**Note :** Nous constatons que les fichiers de notre application ne sont pas réellement dans le container. Nous l'avons prouvé en modifiant le fichier à partir de la machine hôte et en observant que la modification a été prise en compte par le navigateur Nous n'avons créé qu'un **lien symbolique** de nos fichiers locaux dans le container.

**Notre site, est accessible ! ! ! Nous avons rempli notre première mission !**

### **1.19.2 13.2 Serveur HTTPS avec Docker**

Dans la partie 13.1, nous avons mis en place un container Apache permettant d'accéder à notre site web par l'intermédiaire de l'adresse : <http://localhost:2000> Mais la connexion http n'est pas sécurisée. Pour cela, il faut que le protocole soit https.

#### **Rappel : Création des certificats SSL**

Les applications Web utilisent le protocole HTTPS pour s'assurer que les communications entre les clients et le serveur soient cryptées et ne puissent pas être interceptées. De plus, **Google** pénalise le contenu des sites web qui utilisent le protocole HTTP seul dans le référencement. Il est donc obligatoire de configurer notre serveur pour lui permettre d'être accessible via le protocole HTTPS.

Pendant le développement local, les développeurs utilisent :

- Soit le protocole **HTTP**.
	- Cela signifie alors que les versions du projet en local ou en production sont développées dans un environnement différent. Cela peut être plus difficile pour repérer les problèmes.
- Soit un (faux) certificat **SSL Autosigné**.

L'environnement de développement est alors proche de l'environnement de production, mais le navigateur continue de traiter les requêtes différemment. Par exemple, les fausses requêtes SSL ne sont pas mis en cache.

Toutes les communications clients/serveurs ont besoin d'être sécurisés avec un protocole. Nous utiliserons SSL (Secure Socket Layer).

Les communications sécurisées entre des applications se font grâce à des certificats (CERT) distribués par une autorité certifiante (CA) qui est mutuellement agréé par le client et le serveur.

#### **Le format CERT**

La plupart des certificats ont pour extension .pem, .cer, .crt, .key. Les clients (navigateurs) communiquant avec le serveur vont garder le fichier \*.pem (PRIVACY ENHANCED MAIL) ou \*.CER (extension pour les certificats SSL) pour établir une connexion sécurisée.

#### -----BEGIN CERTIFICATE REQUEST-----

MIIB9TCCAWACAQAwgbgxGTAXBgNVBAoMEFF1b1ZhZGlzIExpbWI0ZWQxHDAaBgNV BAsME0RvY3VtZW50IERIcGFydG1lbnQxOTA3BgNVBAMMMFdoeSBhcmUgeW91IGRI Y29kaW5nlG1lPyAgVGhpcyBpcyBvbmx5lGEgdGVzdCEhITERMA8GA1UEBwwlSGFt aWx0b24xETAPBgNVBAgMCFBlbWJyb2tlMQswCQYDVQQGEwJCTTEPMA0GCSqGSlb3 DQEJARYAMIGfMA0GCSqGSIb3DQEBAQUAA4GNADCBiQKBgQCJ9WRanG/fUvcfKiGl EL4aRLjGt537mZ28UU9/3eiJeJznNSOuNLnF+hmabAu7H0LT4K7EdgfF+XUZW/2j RKRYcvOUDGF9A7OjW7UfKk1ln3+6QDCi7X34RE161jqoaJjrm/T18TOKcgkkhRzE apQnlDm0Ea/HVzX/PiSOGuertwlDAQABMAsGCSqGSlb3DQEBBQOBgQBzMJdAV4QP Awel8LzGx5uMOshezF/KfP67wJ93UW+N7zXY6AwPgoLj4Kjw+WtU684JL8Dtr9FX ozakE+8p06BpxegR4BR3FMHf6p+0jQxUEAkAyb/mVgm66TyghDGC6/YkiKoZptXQ 98TwDIK/39WEB/V607As+KoYazQG8drorw== -----END CERTIFICATE REQUEST-----

L'algorithme RSA (*Rivest Shamir Adleman*) est utilisé pour crypter et décrypter les messages dans une communication où une clé est gardée publique et l'autre clé est privée. C'est le concept de chiffrage asymétrique.

- 1. Le client demande une ressource protégée au serveur.
- 2. Le client présente les informations cryptées avec sa clé publique au serveur.
- 3. Le serveur évalue la requête avec sa clé privée (disponible seulement coté serveur) et répond en retour en rapport avec la ressource demandée par le client.

Cela fonctionnerait de la même manière pour l'authentification mutuelle où le client et le serveur fournissent tous deux leurs clés publiques et déchiffrent leurs messages avec leurs propres clés privées disponibles de leur côté.

**Note :** Nous avons déjà configuré HTTPS sur un serveur apache sous Ubuntu lors de d'exercices précédents avec des machines virtuelles. Aujourd'hui nous allons donc travailler sur cette distribution, revoir les étapes de création d'un certificat SSL auto-signé et l'intégration dans une image Docker. Bien entendu, il existe déjà des images toutes prêtes sur **Docker Hub** ... mais nous n'apprendrons rien de nouveau aujourd'hui si nous nous contenterions d'utiliser un existant.

Maintenant, construisons notre container.

Comme nous sommes en local, il nous faudra **autosigner** nos certificats **SSL**.

Stoppons d'abord le container serveur\_http précédent qui utilise le port 2000 :

docker container stop serveur\_http

Nous allons installer un container avec une image Ubuntu et mapper les ports 80 et 443 de la machine hôte avec les même ports du container.

docker run -it -p 80:80 -p 443:443 --name serveur\_https ubuntu /bin/sh;

Installons un éditeur de texte nano , apache2 notre serveur http et opennss qui permettra de générer des certificats.

```
apt update
apt install nano apache2 openssl –y
```
Il faut maintenant démarrer le serveur **Apache** :

service apache2 start

Testons dans le navigateur : <http://localhost>

Nous voulons un site pour notre équipe de **Esport** : Les *Necromancers*!

Créons donc un dossier spécialement pour eux !

mkdir /var/www/html/esport

Et créons dedans un fichier index.html qui contiendra le code suivant :

<h1>Page de test des NECROMANCERS !!</h1>

Pour cela nous utiliserons notre éditeur de texte nano :

nano /var/www/html/esport/index.html

Rappel : Pour sauvegarder, tapez au clavier sur les touches CTRL + O et Entrée et pour quitter CTRL + X

Nous allons maintenant modifier notre fichier HOSTS sur la machine hôte afin de forcer la redirection du domaine [necromancers.esport](http://necromancers.esport) sur notre serveur local en cours de conception.

Ouvrez Visual Studio Code ou un autre éditeur comme NotePad++ avec des droits d'administrateur, et éditez le fichier :

C:\Windows\System32\drivers\etc\hosts

Ajoutez la ligne suivante :

```
127.0.0.1 necromancers.esport
```
Puis modifiez les paramètres du proxy comme suit :

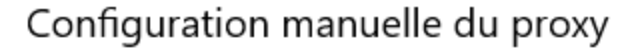

Utilisez un serveur proxy pour les connexions Ethernet ou Wi-Fi. Ces paramètres ne s'appliquent pas aux connexions VPN.

Utiliser un serveur proxy

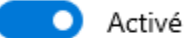

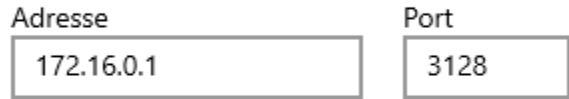

Utilisez le serveur proxy sauf pour les adresses qui commencent par les entrées suivantes. Utilisez des points-virgules (;) pour séparer les entrées.

necromancers.esport;www.necromancers. esport

Ne pas utiliser le serveur proxy pour les adresses (intranet) locales

Enregistrer

Ainsi, nous ne passerons pas par le proxy, ni par le DNS pour accéder à notre site avec l'url [necromancers.esport](http://necromancers.esport) , mais sur le serveur local d'addresse IP directement : 127.0.0.1.

Maintenant, il faut configurer **Apache** dans notre container pour que notre URL pointe vers le dossiers WEB du serveur.

Apache permet de faire des redirections de connexions entrantes sur un de ses ports vers un dossier de notre choix. Cela se fait grâce aux VirtualHost. Copions le fichier VirtualHost de base nommé 000-default.conf et appelons cette copie esport.conf.

cp /etc/apache2/sites-available/000-default.conf /etc/apache2/sites-available/esport.conf

Modifions maintenant ce nouveau fichier :

```
nano /etc/apache2/sites-available/esport.conf
```
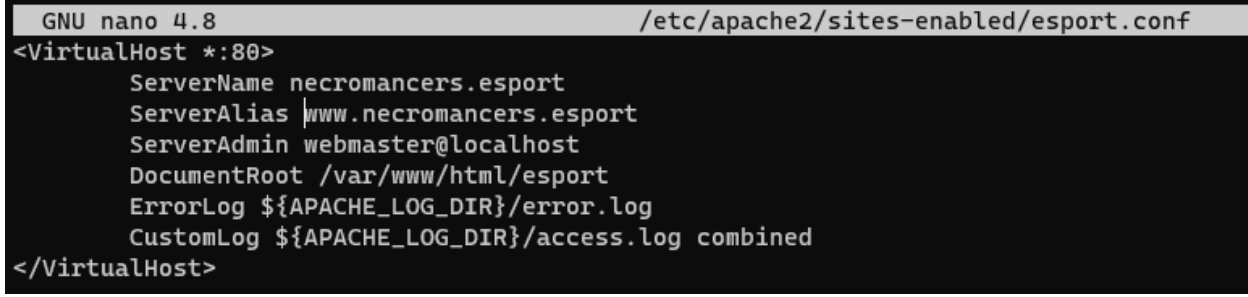

Profitons-en aussi pour modifier le fichier /etc/apache2/apache2.conf. Et lui rajouter une ligne : ServerName localhost. Cela va permettre de nommer notre serveur local, et d'éviter d'avoir des avertissements au redémarrage.

Le fichier esport.conf est prêt ! Il faut le charger dans la configuration du serveur **Apache2**.

a2ensite esport

Pour que les modifications soient prise en compte, redémarrons le serveur.

service apache2 restart

Maintenant que notre serveur **Apache** est configuré pour que l'adresse : [necromancers.esport](http://necromancers.esport) pointe vers notre dossier web. ( Testez ! )

Il nous faut installer un certificat pour obtenir une connexion sécurisée en HTTPS.

openssl req -x509 -nodes -days 365 -newkey rsa:2048 -keyout /etc/ssl/private/esport.key - ˓<sup>→</sup>out /etc/ssl/certs/esport.crt

Cette commande va créer 2 certificats dans les emplacements : /etc/ssl/private/esport.key et /etc/ssl/ certs/esport.crt.

Il faut maintenant installer les certificats sur le serveur et les associés à notre domaine.

Copions le fichier de base default-ssl.conf et renommons le en esport-ssl.conf.

cp /etc/apache2/sites-available/default-ssl.conf /etc/apache2/sites-available/esport-ssl.  $\rightarrow$ conf

Il s'agit simplement d'un VirtualHost qui est chargé de rediriger les connexions entrantes provenant du port 443, le port dédié au protocole HTTPS.

Editons ce fichier :

nano /etc/apache2/sites-available/esport-ssl.conf

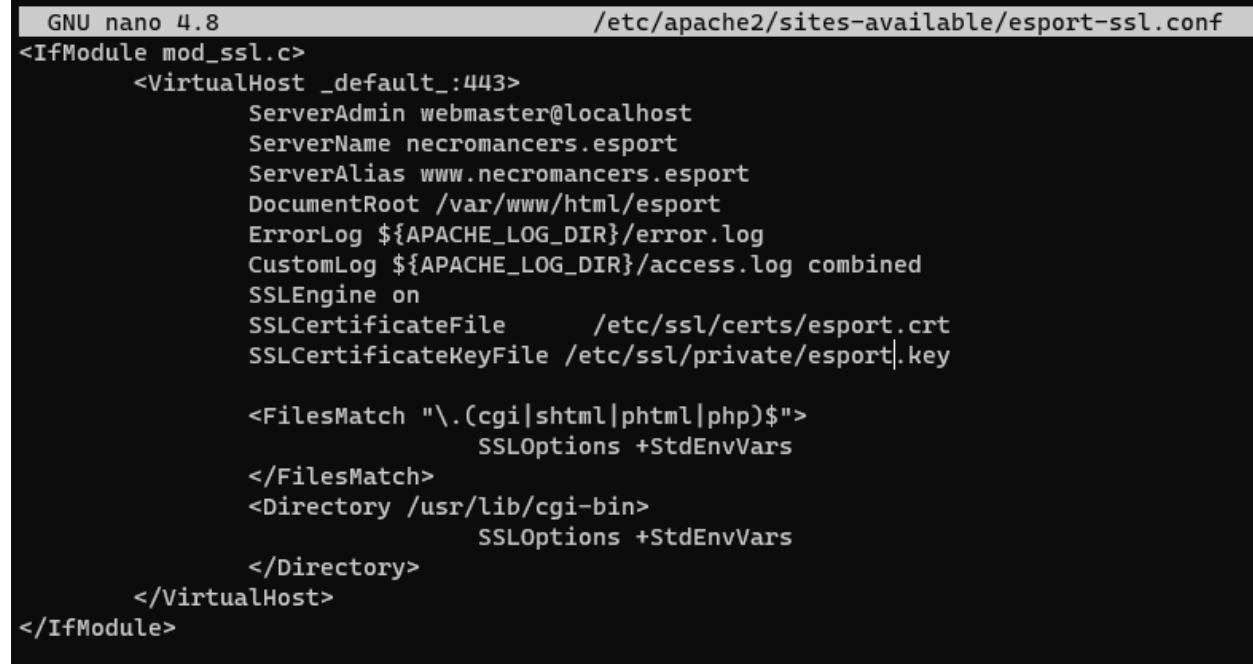

Pour tester notre configuration, il faut executer la commande :

apachectl configtest

Et si tout ce passe bien, la réponse devrait être :

```
# apachectl configtest
Syntax OK
```
Chargeons le module SSL dans apache pour qu'il puisse prendre en compte les connexions HTTPS et les certificats.

a2enmod ssl

Chargeons aussi le nouveau VirtualHost :

a2ensite esport-ssl

En test l'adresse *https ://necromancers.esport <https ://necromancers.esport>* depuis votre navigateur, Vous devriez avoir cela :

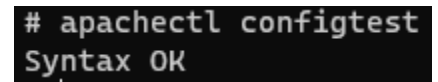

Il faut autoriser la connexion au site :

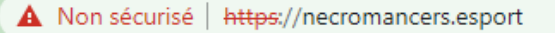

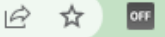

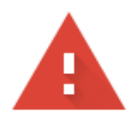

# Votre connexion n'est pas privée

Des individus malveillants tentent peut-être de subtiliser vos informations personnelles sur le site necromancers.esport (mots de passe, messages ou numéros de carte de crédit, par exemple). En savoir plus

NET::ERR\_CERT\_AUTHORITY\_INVALID

Q Pour bénéficier du niveau de sécurité le plus élevé de Chrome, activez la protection renforcée

Paramètres avancés

Revenir en lieu sûr

**Note :** Pourquoi nous avons ce message d'alerte ?

Tout simplement parce que le navigateur a détecté que nous sommes connecté avec le protocole HTTPS. Notre serveur lui a fourni un certificat . . . qui est . . . **autosigné** ! **Cela alerte donc le navigateur**.

Nous voulons que si l'utilisateur tape HTTP dans l'adresse au lieu de HTTPS le serveur puisse le rediriger automatiquement.

Activons le mode rewrite de Apache qui permet à Apache de réécrire/reformater les URL captées :

a2enmod rewrite

Et éditons le fichier

nano /etc/apache2/sites-available/esport.conf

Ajoutons cette régle de réécriture d'url :

```
RewriteEngine On
RewriteRule ^(.*)$ https://%{HTTP_HOST}$1 [R=301,L]
```
Redémarrons Apache :

service apache2 restart

Notre serveur est maintenant correctement configuré !

**Note :** Vous pouvez être fier du travail accompli jusqu'alors ! Et pourquoi ne pas créer une image basée sur cette configuration ? Afin de pouvoir créer une infinité de container avec les même caractéristiques. Cela évitera de recommencer toutes les étapes que nous avons suivies jusqu'alors.

#### **Création d'une image Docker**

Nous avons jusqu'alors créé des containers à partir d'images de bases que nous avons modifié. Il temps de créer notre propre image qui servira de « moule » pour des containers ayant besoin des caractéristiques que nous avons paramétrées.

Mais avant faisons un peu de ménage dans notre container. Supprimons le fichier index.html du dossier /var/www/ html/esport

rm /var/www/html/esport/index.html

La commande pour créer une nouvelle image à partir d'un container est :

docker commit <CONTAINER\_ID> <NOM\_DE\_L\_IMAGE>

Il nous faut donc récupérer l'identifiant de notre container dans un premier temps :

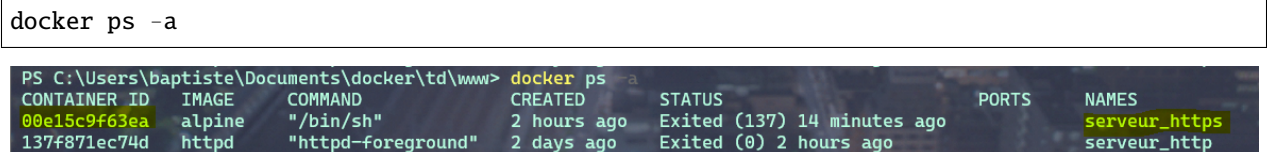

Serveur\_https possède bien l'identifiant : 00e15c9f63ea

Maintenant, nous pouvons créer une nouvelle image à partir de cet identifiant. Nous respecterons les conventions de nommage : <Nom du constructeur> **/** <Nom de l'image> **:** <Numéro de version>.

Notre image s'appelera alors : siolaon/https:1.0.

Lançons la création de l'image avec l'option -a pour définir le nom de l'auteur, mettez le votre car vous l'avez bien mérité :

docker commit -a Bauer 00e15c9f63ea siolaon/https:1.0

Vérifions si l'image a bien été créée en listant les images disponibles sur notre machine hôte.

docker images

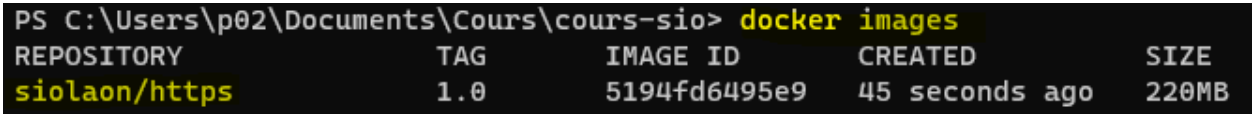

Nous pouvons retrouver l'image également dans l'application Docker Desktop, onglet « Images ».

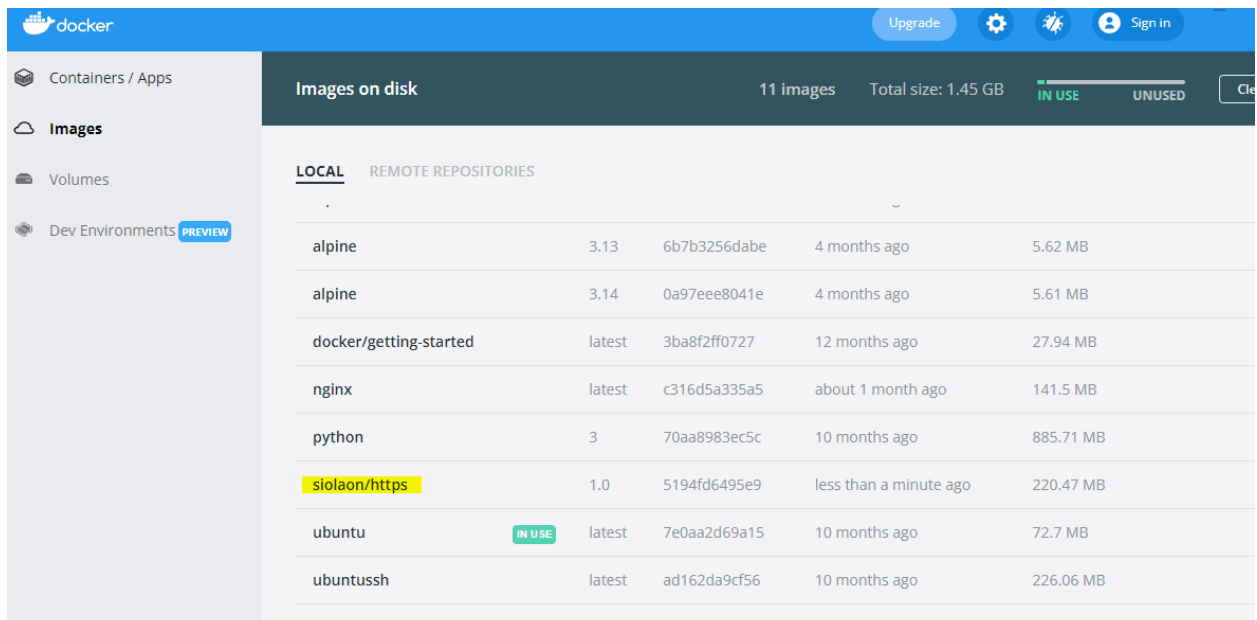

Stoppons maintenant notre container serveur\_https :

docker container stop serveur\_https

Maintenant, voici venu le grand moment tant attendu ! Celui de monter notre image, dans un nouveau container avec le dossier web esport !

Positionnons nous dans le répertoire contenant notre dossier www, pour ma part :

cd C:\Users\baptiste\Documents\docker\td\www

```
docker container run -itd --name server_esport -v $PWD/esport:/var/www/html/esport -p␣
˓→80:80 -p 443:443 siolaon/https:1.0
```
Maintenant il faut lancer le serveur apache2 manuellement depuis le serveur :

docker container exec -ti server\_esport sh

et dans le shell lancer la commande :

service apache2 start

Ouvrez le navigateur et contemplez votre oeuvre :

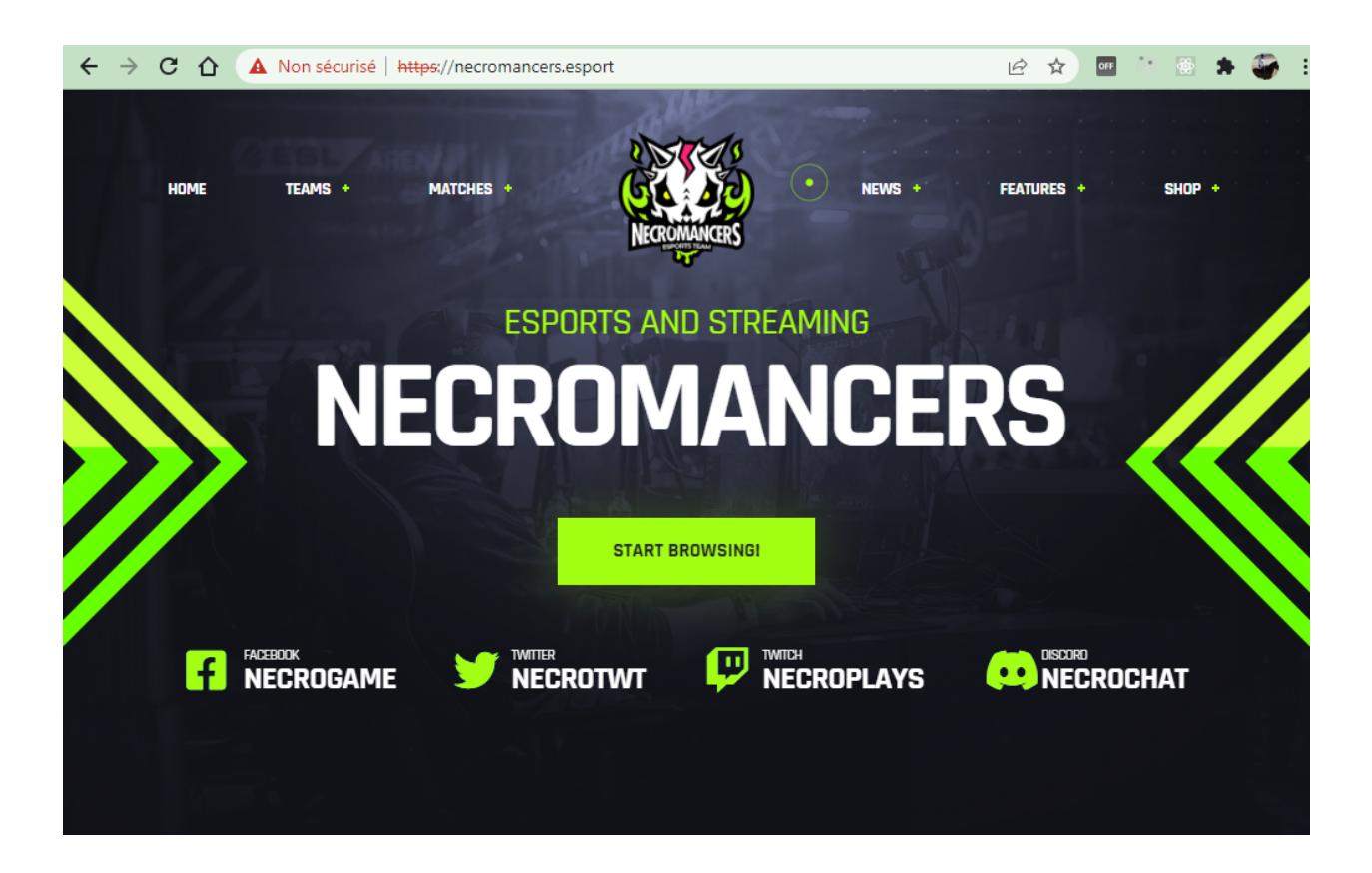

### **1.19.3 13.3 Création d'un Dockerfile**

Nous sommes satisfait du résultat mais il reste un goût d'inachevé, n'est ce pas ?

Créer un container à partir de notre image, et devoir lancer la commande service apache2 start à partir de son shell, demande une manipulation dont on aimerait pouvoir se passer ...

Cela va être possible en créant un fichier Dockerfile. Ce fichier contient une liste de commande à exécuter pour concevoir notre propre image.

Listons les actions effectuées dans la partie **13.2**

- Création d'un container avec une image Ubuntu.
- Nous avons mis à jour les dépôts Ubuntu.
- Nous avons installé Apache2.
- Nous avons installé Nano.
- Nous avons installé OpenSSL et récupéré 2 fichiers : esport.key et esport.crt.
- Nous avons créé 2 fichiers **VirtualHost** esport et vesport-ssl pour le site en **http** et **https**.
- Nous avons activé les modules ssl et rewrite dans **Apache**.
- Nous avons chargé les **VirtualHost** esport et esport-ssl dans **Apache**.
- Nous avons redémarré **Apache** pour que les modifications soient prises en compte.
- Nous avons lancé **Apache**.

Il va falloir créer un dossier nommé par exemple : esport\_image, qui contiendra :
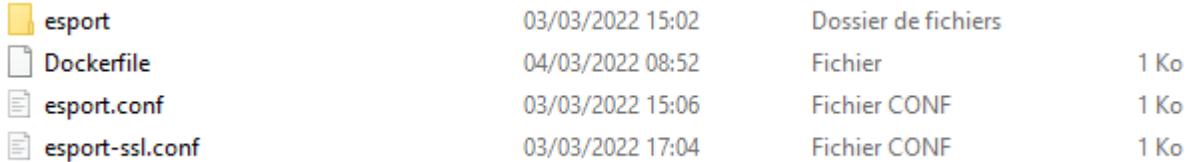

— Notre dossier **esport**, avec dedans les pages html.

- Nos fichiers **VirtualHost** déjà rédigés qui seront ensuite copiés dans **Apache** automatiquement : esport.conf et esport-ssl.conf.
- Un fichier Dockerfile, fichier spécial composé des commandes à envoyer au **Daemon Docker** afin de générer une nouvelle image **Docker** conforme à nos objectifs.

**Avertissement :** Le fichier Dockerfile n'a pas d'extension.

Créez 2 fichiers : esport.conf et esport-ssl.conf. Dont le contenu est :

Fichier : esport.conf

```
<VirtualHost *:80>
   ServerName necromancers.esport
   ServerAlias www.necromancers.esport
   ServerAdmin webmaster@localhost
   DocumentRoot /var/www/html/esport
   ErrorLog ${APACHE_LOG_DIR}/error.log
   CustomLog ${APACHE_LOG_DIR}/access.log combined
   RewriteEngine On
   RewriteRule ^(.*)$ https://%{HTTP_HOST}$1 [R=301,L]
</VirtualHost>
```
Fichier : esport-ssl.conf

```
<VirtualHost *:443>
   ServerAdmin webmaster@localhost
   ServerName necromancers.esport
   ServerAlias www.necromancers.esport
   DocumentRoot /var/www/html/esport
   ErrorLog ${APACHE_LOG_DIR}/error.log
   CustomLog ${APACHE_LOG_DIR}/access.log combined
   SSLEngine on
   SSLCertificateFile /etc/ssl/certs/esport.crt
   SSLCertificateKeyFile /etc/ssl/private/esport.key
   <FilesMatch "\.(cgi|shtml|phtml|php)$">
        SSLOptions +StdEnvVars
   </FilesMatch>
   <Directory /usr/lib/cgi-bin>
        SSLOptions +StdEnvVars
    </Directory>
</VirtualHost>
```
Maintenant nous allons pouvoir rédiger notre fichier **Dockerfile** :

La première ligne doit contenir l'instruction FROM qui définie l'image qui servira de référence. Nous allons construire notre projet autour de la distribution linux **Ubuntu** dans sa dernière version.

FROM ubuntu:latest

La dernière ligne contiendra l'instruction CMD. Il s'agit de la commande à exécuter dès que notre container sera lancé. Nous voulons lancer apache par la commande : service apache2 start.

```
CMD ["service", "apache2", "start"]
```
Entre les deux, il faut maintenant programmer la mise en place de notre serveur WEB avec un certificat SSL autosigné et les fichiers de notre projet dedans.

L'instruction RUN permet d'établir une liste de commandes à exécuter. Chaque instruction RUN créé une couche (layer) dans notre container. Donc au lieu de lancer une instruction RUN par commandes, nous allons les chaîner, grâce à l'opérateur logique &&.

**Note :** Chaîner 2 ou 3 ou 4 commandes peut vite créer une ligne extrêmement longue. Par soucis de lisibilité, il est bien de pouvoir sauter une ligne entre chaque commande. Mais le compilateur qui va se charger de créer l'image ne va pas comprendre, pour l'aider, il faut ajouter un `` `` après notre opérateur logique.

Exemple : .. code-block :

RUN apt install apache2 -y && apt install openssl -y

deviendra sur 2 lignes :

```
RUN apt install apache2 -y && \
apt install openssl -y
```
Donc nous aurons une instruction RUN qui contiendra toutes les commandes que nous avons saisi.

```
ENV DEBIAN_FRONTEND=nonintercative
RUN apt update && \
   apt install apache2 -y && \
   echo 'ServerName localhost' >> /etc/apache2/apache2.conf && \
   apt install openssl -y && \
    openssl req -x509 -nodes -days 365 -newkey rsa:2048 -keyout /etc/ssl/private/esport.
˓→key -out /etc/ssl/certs/esport.crt -subj "/C=FR/ST=AISNE/L=LAON/O=BTS SIO/OU=IT␣
˓→Department/CN=necromancers.esport" && \
   mkdir /var/www/html/esport
```
Si vous vous rappelez, lorsque nous avons créé nos certificats SSL, il y a eu une série de questions qui nous a été posée. Lors de la création de notre image, nous ne pourrons pas y répondre avec notre clavier, mais seulement grâce au paramètre saisie directement dans la commande : -subj "/C=FR/ST=AISNE/L=LAON/O=BTS SIO/OU=IT Department/CN=necromancers.esport".

De même, Apache demande aussi durant son installation de lui donner des informations comme le continent et le pays dans lequel nous sommes. Pour éviter cette question, et nous bloquer durant la création de l'image, nous utiliserons la variable d'environnement ENV DEBIAN\_FRONTEND=nonintercative. Grâce à elle, notre système d'exploitation Ubuntu cessera de nous poser des questions, et nous aurons la configuration par défaut des applications que nous installerons.

L'instruction echo 'ServerName localhost' >> /etc/apache2/apache2.conf ajoute au fichier de configuration d'Apache la ligne ServerName localhost afin de nommer le serveur par défaut.

L'instruction COPY va se charger de copier : les fichiers de configuration Apache et HTML dans les bons emplacements du futur container.

```
COPY esport/ ${path}/esport
COPY esport.conf esport-ssl.conf /etc/apache2/sites-available/
```
Il faut maintenant activer les modes Rewrite et SSL d'Apache, et lui injecter nos fichiers VirtualHost.

```
RUN a2enmod ssl && \
   a2enmod rewrite && \
   a2ensite esport &&\
   a2ensite esport-ssl
```
L'instruction EXPOSE nous permettra de définir les ports utilisés par défaut par le container.

EXPOSE 80 443

Ainsi, notre fichier Dockerfile complet sera ainsi :

```
FROM ubuntu:latest
ENV DEBIAN_FRONTEND=nonintercative
ENV path /var/www/html/
RUN apt update && \
   apt install apache2 -y && \
   echo 'ServerName localhost' >> /etc/apache2/apache2.conf && \
   apt install openssl -y && \
   openssl req -x509 -nodes -days 365 -newkey rsa:2048 -keyout /etc/ssl/private/esport.
˓→key -out /etc/ssl/certs/esport.crt -subj "/C=FR/ST=AISNE/L=LAON/O=BTS SIO/OU=IT␣
˓→Department/CN=necromancers.esport" && \
   mkdir ${path}/esport
COPY esport/ ${path}/esport
COPY esport.conf esport-ssl.conf /etc/apache2/sites-available/
RUN a2enmod ssl && \
   a2enmod rewrite && \
   a2ensite esport &&\
   a2ensite esport-ssl
EXPOSE 80
CMD ["service", "apache2", "start"]
```
Nous avons rajouté une variable ENV nommée path qui nous permet de définir un chemin qui est utilisé plusieurs fois. Cette variable est utilisée grâce à cette notation \${path}.

Il est temps maintenant, de créer notre image à partir de notre fichier Dockerfile.

Placez vous dans le dossier contenant ce fichier :

Pour ma part mon fichier Dockerfile, se trouve dans le dossier : C:\Users\p02\Documents\Cours\docker

cd C:\Users\p02\Documents\Cours\docker

Créons maintenant notre image nommée esport dans sa version 1.0. La création peut prendre un certain temps.

**Avertissement :** N'oubliez pas le « . » !

```
docker image build -t esport:1.0 .
                                                                                                                      \timesX Windows PowerShell
                          v.
                             + \sim门
[-1] Building 105.9s (5/9)0.1sa
 \Rightarrow [2/5] RUN apt update &&
                                  apt install apache2 -y &&
                                                                   echo 'ServerName localhost' >> /etc/apa 94.4s
 => => # 86_64-linux-gnu/perl/5.30 /usr/share/perl/5.30 /usr/local/lib/site_perl /usr/lib/x86_64-linux-gnu/pe
 \Rightarrow => # Setting up libbrotli1:amd64 (1.0.7-6ubuntu0.1).
 \Rightarrow \Rightarrow # Setting up libsasl2-modules:amd64 (2.1.27+dfsg-2ubuntu0.1) ...
```
Notre image apparait bien dans Docker Desktop.

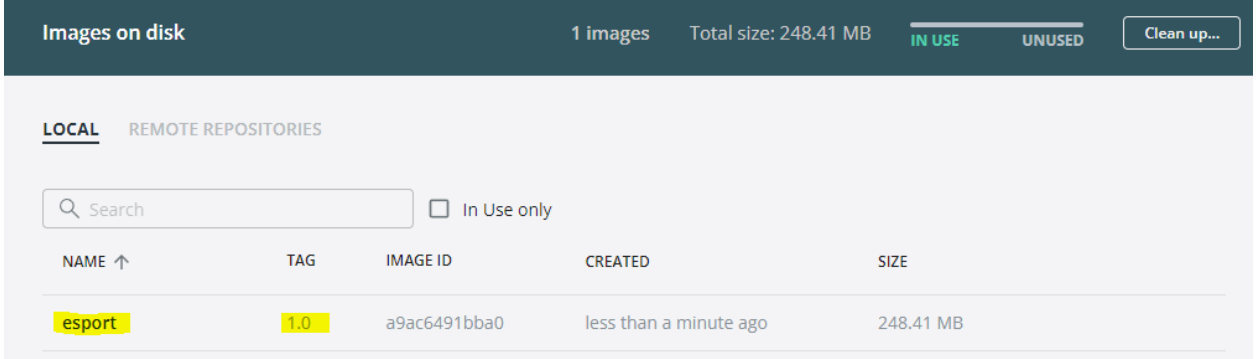

Maintenant, montons un container basée sur cette image.

Stopez tout les containers en cours d'exécution afin d'éviter que le port 80 soit déjà utilisé.

```
docker container stop $(docker container ls -q)
```
Puis :

```
docker container run -tid --name site_necroteam -p 80:80 esport:1.0 sh
```
# CHAPITRE 2

## Javascript

Javascript peut être déroutant à cause de certains concepts comme Prototypes, les fonctions callback , le Scope et le Hoisting et beaucoup d'autres, surtout quand on est débutant en Javascript. Mais rassurez vous ! Javascript peut aussi jouer des tours même aux développeurs les plus expérimentés.

# **2.1 Le Scope ou la portée des variables**

## **2.1.1 Définition d'un scope**

Le scope est un des concepts clés de Javascript.

La **portée** ou **scope**, désigne l'accessibilité des variables, autrement dit : Où et quand une variable peut être utilisée par votre programme.

Nous désignons 3 types de scope :

— Le Global Scope

Code source 1 – **Global Scope**

```
1 // GLOBAL SCOPE
2 \times 2 var animal = "Elephant";
   var population = 10;
```
Les variables sont déclarées dans le script en dehors d'un bloc d'instruction ou d'une fonction.

— Le Local Scope

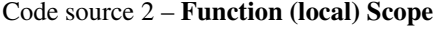

```
1 // FUNCTION SCOPE
```

```
2 function zoo() {
```

```
3 var animal = "Tigre";
```

```
var population = 5;
```
(suite sur la page suivante)

console.log(animal, population);

(suite de la page précédente)

<sup>6</sup> }

Les variables sont déclarées dans le corps de la fonction zoo.

— Le Block Scope, dans un bloc d'instruction(if, else, while, for .. ).

Code source 3 – **Block scope**

```
// BLOCK SCOPE
_2 | for(var population = 0; population <10 ; population++) {
    console.log(animal, population);
4 }
```
La variable population est déclarée dans le block déclaratif de la boucle for.

## **2.1.2 Etude de la portée des variables**

Lisez le code suivant :

var var $1 = 10$ ;  $2 \mid \text{console.log(var1)}$ ;

var1 est déclaré dans le **global scope**. Nous pouvons afficher sa valeur sans problème avec un console.log.

Ajoutons maintenant un block conditionnel et tentons d'accèder depuis ce block à notre variable var1.

```
1 var var1 = 10;
2 \vert console.log(`Global Scope 1 : \sqrt{s}{var1}`);
3 \mid \textbf{if}(\text{true}) \mid4 console.log(`Block Scope 1 : \{var1\}`);
5 \mid var1++;6 console.log(`Block Scope 2 : \sqrt{\varphi(x+1)};
7 }
   console.log(`Global Scope 2 : ${var1}`);
```
La console retourne :

```
"Global Scope 1 : 10"
"Block Scope 1 : 10"
"Block Scope 2 : 11"
"Global Scope 2 : 11"
```
#### **Observation 1**

Une variable déclarée dans le **Global Scope** peut être lue et modifiée dans le **Block Scope**.

Déclarons maintenant une variable var2 dans le **Block** et tentons d'y accèder depuis l'extérieur.

```
if(true) {
2 var var1 = 10;
\left| \begin{array}{c} 3 \end{array} \right|console.log(`Global Scope 1 : \sqrt{s}{var1}`);
```
La console retourne :

```
"Global Scope 1 : 10"
```
#### **Observation 2**

Une variable déclarée dans le **Block Scope** peut être lue et modifiée dans le **Global Scope**.

Maintenant déclarons une fonction increment :

```
var var1 = 10:
2 function increment() {
3 \mid var1++;4 \mid \}5 | increment();
   console.log(`Global Scope 1 : \sqrt{s}{var1}`);
```
La console retourne :

```
"Global Scope 1 : 11"
```
#### **Observation 3**

Une variable déclarée dans le **Global Scope** peut être lue et modifiée dans le **Function Scope**. C'est ce que l'on appelle un **effet de bord** ou **side effect**.

**Avertissement : Attention** aux effets de bord des fonctions que vous écrivez dans vos scripts. Ils peuvent complexifier leur lecture et leur débogage. Car une variable déclarée dans le **Global Scope** pourrait être modifiée par de nombreuses fonctions à **effets de bord** rendant difficile la prévision des valeurs durant le cycle de vie de votre script.

Déclarons une nouvelle variable dans le corps de la fonction.

```
1 \times 10;
2 function increment() {
3 \text{ var } \text{var } 2 = 20;4 var1++;
5 \mid \}6 \text{ increment}();
```
console.log(`Global Scope  $1 : \mathcal{I} \{ \text{var2} \}$ `);

La console retourne :

"Uncaught ReferenceError: var2 is not defined"

#### **Observation 4**

Une variable déclarée dans le **Function Scope** ne peut être lue et modifiée dans le **Global Scope**.

Prenons un nouveau cas de figure :

Nous déclarons var1 dans le **Global Scope** puis nous déclarons une nouvelle variable avec le même nom var1 dans un **Block Scope**.

```
1 var var1 = 10;
2 \vert console.log(`Global Scope 1 : \frac{f}{x} (var1}');
3 \mid \textbf{if}(\text{true}) \mid4 var var1 = 100;
5 console.log(`Function Scope 1 : \sqrt{$\text{var1}$});
6 \mid \}console.log(`Global Scope 2 : $(var1)`);
```
La console retourne :

```
"Global Scope 1 : 10"
"Function Scope 1 : 100"
"Global Scope 2 : 100"
```
**Observation 5**

Il n'existe pas de portée de Block pour les variables var.

La version **ECMAScript2015** a introduit dans Javascript deux nouveaux mots clés : let et const. let permet de pallier au problème soulevé dans l"**Observation 5**. Reprenons le code précédent et remplaçons maintenant var par let.

```
1 let var1 = 10;
\frac{1}{2} console.log(`Global Scope 1 : \sqrt[6]{var1});
3 \mid \textbf{if}(\text{true}) \mid4 let var1 = 100;
5 console.log(`Function Scope 1 : ${var1}`);
6 \mid \}7 \mid \text{console.log('Global Score 2 : <math>\sqrt[6]{\text{var1}})</math>);
```
La console retourne :

```
"Global Scope 1 : 10"
"Function Scope 1 : 100"
"Global Scope 2 : 10"
```
#### **Observation 6**

Les variables créées avec le mot clé let appartiennent au scope dans lequel elles ont été définies. Toutefois, elles restent accessible et modifiable dans les blocks enfants.

```
let var1 = 10:
console.log(`Global Scope 1 : ${var1}`);
if(true) {
 var1 = 100;
 console.log(`Function Scope 1 : ${var1}`);
}
console.log(`Global Scope 2 : ${var1}`);
```
**Note :** Il faut donc privilégier l'utilisation du mot clé let au lieu de var afin d'éviter des désagréments.

Le mot clé const sert à déclarer une référence constante. **Attention**, une référence **constante** ne veut pas dire que la valeur derrière la référence est « **immutable** », mais que la référence elle-même est **immutable**.

const  $a = 10$ ;  $2 \mid a++;$ 

Nous essayons de modifier la valeur de a déclaré pourtant comme étant une constante const. Cela est interdit.

Toutefois :

```
const a = {txt: "hello"; //Reference r0 vers l'objet2 \cdot \text{const} b = a; //Référence r0 vers le même objet
3 a.txt += " world" //Adresse 0x0002
4 \vert console.log(a); //"hello world";
  console.log(b); //"hello world";
```
Ici, a est de type complexe, c'est un objet. Ce n'est pas sa valeur qui est stockée dans la variable mais une référence de l'objet, l'adresse mémoire qu'il occupe. Ainsi, un objet peut être déclaré avec le mot clé const et se voir ajouter, modifier, supprimer des éléments.

Nous n'allons pas tester toutes les scopes avec const.

Voici un tableau comparatif :

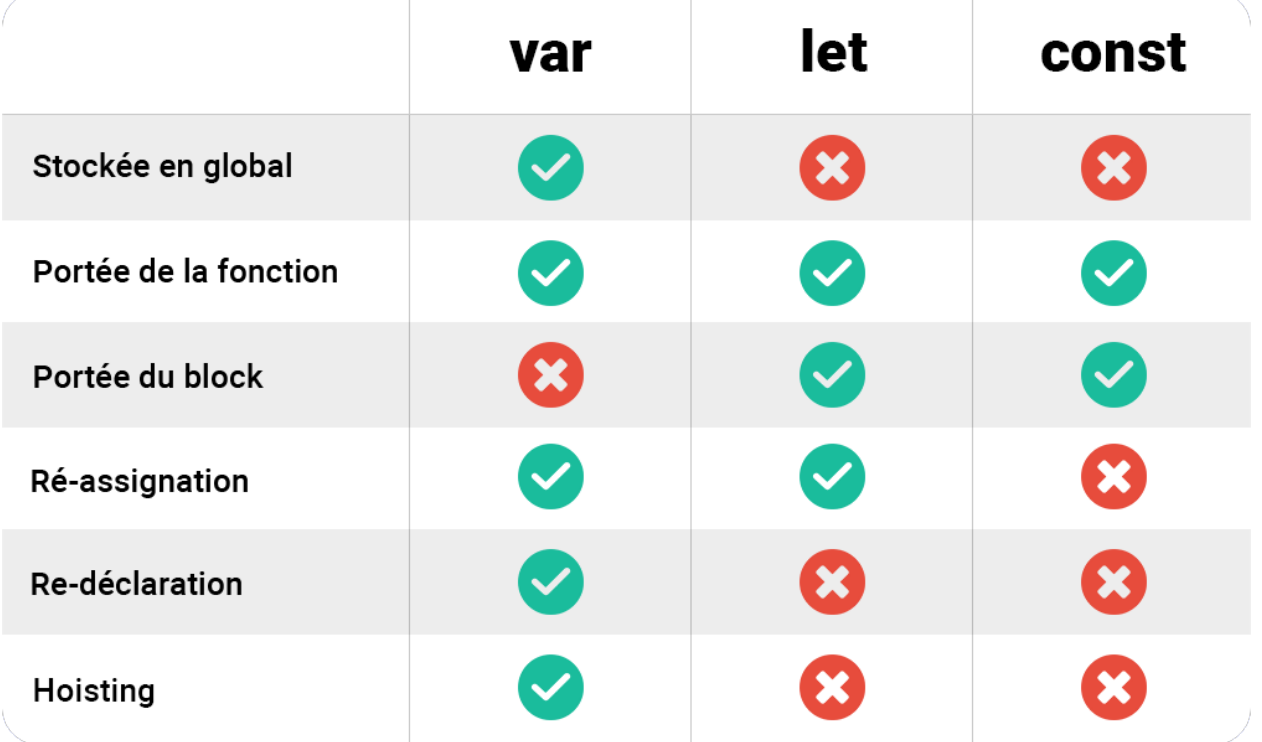

## **2.1.3 Exercice**

Code source 4 – Exercice 1 : Modifier le script pour que la console retourne la valeur 10.

```
1 \text{ var } i = 10;
2 for(var i = 0; i \le 5; i++) {
3 // Do Stuff
   4 }
   console.log(i)
```
# **2.2 Hoisting**

2

5

2

5

Le **Hoisting** est un concept propre au moteur Javascript sur la manière d'exécuter les scripts. Cela permet à Javascript de répertorier les variables ou les fonctions qui seront utilisées **AVANT** leur utilisation dans un script.

Prenons un exemple pour comprendre :

```
\frac{1}{1} let result = 1;
3 console.log(addOne(3)); // Retourne 4
4 console.log(result); // Retourne 4
6 \mid function addOne(numToAdd) {
7 result = result + numToAdd;
s return result;
   9 }
```
Ici, nous appelons addOne à la **ligne 3** alors que nous l'avons déclaré plus bas, de la **ligne 6 à 9**, nous devrions avoir un message d'erreur. Mais grâce au mécanisme de **Hoisting**, Javascript a été capable de parcourir notre fichier avant qu'il ne s'execute et a mémorisé toutes les déclarations de fonctions.

Mais il faut garder à l'esprit que cela n'est valable que dans le cadre d'une déclaration de fonction avec le mot clé function.

Si nous avions une fonction anonyme stockée dans une variable comme suit :

```
_1 let result = 1;
3 \mid \text{console.log}(\text{addOne}(3)); \text{ // Retourne } 44 | console.log(result); // Retourne 4
6 \mid const addOne = function (numToAdd) {
7 result = result + numToAdd;
8 return result;
9 }
```
La variable addOne sera bien entendu référencée par le mécanisme du **Hoisting** mais il ne sera pas possible d'appeler la fonction associée.

Soyez donc vigilant si vous utilisez cette syntaxe.

Pour comprendre ce que fait le **hoisting** nous allons proposer ce script simple :

```
_1 let var1 = 100:
2 \midlet var2 = increment(var1);
3 \midlet var3 = decrement(var2);
4
5 function increment(value) {
6 return value++;7 }
8
\frac{1}{9} const decrement = function(value) {
10 return value--;
11 \quad | \}
```
Code source 5 – Le même script réorganisé par le moteur Javascript :

```
Hoisting
```

```
1 function increment(value) {
2 return value++;
3 \mid \}4
5 let var1;
6 let var2;
7 let var3;
8 const decrement;
9
10 var1 = 100;
11 var2 = increment(var1);
12 \mid var3 = decrement(var2);
_{13} decrement = function(value) {
14 return value--;
15 \mid \}
```
La déclaration de la fonction increment est bien déplacée, levée au haut du script, car elle a été déclarée avec le mot clé function.

Les variables var1, var2, var3 viennent ensuite, mais aucune valeur ne leur a été affecté, elles sont définies pour le moment comme undefined.

La fonction decrement est considérée comme étant une variable de par sa syntaxe déclarative.

#### **A retenir**

Le moteur de **Javascript**, fait un traitement du script avant de l"**exécuter**. Il va bouger les déclarations de variables tout en haut du script, ainsi que les déclarations de fonctions.

Puis les affectations des valeurs seront faites uniquement lors de l'execution.

# **2.3 Comprendre les fonctions et le mot clé** This

## **2.3.1 Le mot clé** This

Javascript a beaucoup évolue depuis ses premières version, et beaucoup de concept de base ont vu leur fonctionnement modifié.

Il est donc nécessaire de faire un tour d'horizon et revoir ensemble les fondamentaux de Javascript.

Dans un premier temps, prenons une fonction simple

```
function myFunction() {
2 \mid \text{console.log}(\text{this} == \text{window});3 \mid }
   myFunction() // affiche : "true"
```
Cette fonction ne fait pas grand chose ormi comparer la stricte égalité de this avec window.

window est une variable globale qui represente la fenêtre du navigateur. Si l'on écrirait ce code depuis **NodeJs**, nous aurions mis à la place global.

En executant ce bout de code, nous voyons que la valeur de retour est true.

Compliquons légérement les choses, créons un objet qui contiendra une fonction qui fera la meme chose que précédement.

```
6
```

```
var myObject = \{2 myFunction: function() {
3 console.log(this == myObject);
4 }
  5 }
  myObject.myFunction(); // affiche : "true"
```
L'utilisation de cet exemple permet de montrer que le pointeur this est placé sur l'objet myObject et non plus sur window. Et cela fonctionne comme nous pourrions l'attendre, this sert à appeler le contexte dans lequel une fonction est associée. Et c'est le comportement que l'on retrouve dans des langages orientés objets comme le **C#** ou **java**.

**Avertissement :** Le terme **pointeur** employé ici n'a rien à voir avec le concept de pointeur en C.

Changeons maintenant légérement les choses dans notre code. Nous allons garder exactement la même déclaration de l'objet myObject, mais lieu d'appeler myFunction depuis l'objet directement nous allons créer une variable myFunction qui contiendra myObject.myFunction.

```
1 var myObject = {
2 myFunction: function() {
3 console.log(this == myObject);
4 }
  5 }
  var myFunction = myObject.myFunction;
  myFunction(); // affiche : "false"
```
Nous voyons que maintenant this n'est plus égale au contexte de la fonction myFunction mais à window.

6

#### **Régle Javascript**

Si il est appelé depuis obj.func() alors this égale obj. C'est à dire depuis la fonction elle-même dans son contexte.

Sinon , this égale window ou global.

C'est comme cela que les choses fonctionnent avec Javascript.

Prenons un autre exemple :

```
\frac{1}{1} var myObject = {
2 myFunction: function() {
\beta console.log(this===myObject); // affiche: "true"
4 setTimeout(function() {
\begin{array}{c} \text{5} \end{array} console.log(this === myObject); // affiche: "false"
6 console.log(this === window); // affiche: "true"
7 },0);
8 }
9 }
10 myObject.myFunction();
```
Nous retrouvons myObject mais nous y avons ajouté une fonction asynchrone setTimeout (Nous aurions pu utiliser n'importe quelle autre fonction qui possède un callback).

Et nous appelons la fonction myFunction depuis l'objet directement. nous constatons qu'à la ligne 3, this est « égale » à myObject. Alors qu'à la ligne 5, dans la fonction **callback**, this égale à window à la place de myObject.

Pourquoi cela ? Pour comprendre, il faut se rapporter à la règle émise plus haut.

A la ligne 3, this est invoqué depuis myFunction par l'intermédiaire de la référence à l'objet myObject elle-même. Or, à la ligne 5, this est appelé depuis une fonction anonyme, qui n'est référencé dans aucun objet. C'est la fonction setTimeout qui l'appelle. Donc this égal à window.

## **2.3.2 Expression de fonction vs Déclaration de fonction**

```
function myFunctionDeclaration() {}
```

```
var myFunctionExpression = function() {};
```
Depuis ES5, il possible de déclarer des fonctions Javascript de 2 manières différentes comme le montre le code cidessus.

Ces déclarations semblent différentes mais font exactement la même chose.

Toutefois comme nous l'avons expliqué dans le cours sur le hoisting il existe une différence lors de la déclaration et de l'invocation de la fonction.

Nous pouvons parfaitement utiliser une fonction déclarée après son appel, car le hoisting va se charger de remonter la déclaration tout en haut du script.

```
1 | myfunction(); // Affiche: "Hello"
3 function myFunction() {
4 console.log("hello");
```

```
5 \mid \}
```
2

 $\overline{2}$ 

2

2

4

7

Par contre nous aurons une erreur en utilisant la syntaxe suivante :

```
1 myfunction(); // Affiche: Uncaught ReferenceError: myfunction is not defined"
3 var myFunction = function () {
4 console.log("hello");
5 \mid \}
```
Car le mécanisme de hoisting sépare les variable en deux parties : La déclaration et l'affectation. Il déplace la partie déclarative en haut du script et laisse l'affectation là où elle a été mise.

Dans notre code var myFunction est considéré comme une déclaration de variable et c'est ce qu'elle est : une variable auquelle est affectée une référence à une fonction anonyme. Et à la ligne 1, myFunction égale à undefined.

```
1 var my Function;
3 myfunction();
5 \mid myFunction = function () {
6 console.log("hello");
7 \mid \}
```
## **2.3.3 Expressions de fonction nommée**

```
\frac{1}{1} var myFunction = function myOtherFunction(recurse) {
\frac{1}{2} if(recurse) {
\frac{1}{3} myFunction(false); // OK
4 \parallel myOtherFunction(false); // OK
5 }
  6 };
\frac{1}{8} myFunction(true); // OK
  9 myOtherFunction(true); // ReferenceError
```
Nous avons déclaré une fonction nommée myOtherFunction dont la référence est assignée à la variable myFunction.

A l'intérieur de myOtherFunction, nous appelons : myFunction et myOtherFunction, et nous avons le droit de le faire.

Par contre, si à l'extérieur nous appelons myOtherFunction directement, nous aurons un message d'erreur de référence. Seul l'appel par myFunction sera valide.

## **2.3.4** Call**,** apply **et** bind **: initialisation manuelle de** this

Précédement, nous avons mis en évidence que this est de nouveau assigné à global ou window s'il est utilisé au sein d'une fonction asynchrone.

Etudions avec ce script comment changer la valeur de this dans une fonction avec les méthodes call, apply et bind.

#### call

Etudions le cas de la méthode call :

```
\frac{1}{1} var myObject = {
2 \mid myFunction: function(a, b) {
\begin{array}{c|c} \hline \text{3} & \text{console.log(a + ' ' + b)}; // affine : "Hello world" \end{array}4 console.log(this === myObject); // False
\mathfrak{s} console.log(this === myOtherObject); // True
6 }
7 \mid \}8
9 \text{ var myOtherObject} = \{\}10
11 | myObject.myFunction.call(myOtherObject, 'hello', 'world');
```
Nous créons un objet quelconque : myOtherObject. Nous appellons la méthode myFunction de l'objet myObject, mais nous souhaitons que la référence de this de myFunction soit celle d'un autre objet extérieur, myOtherObject. Cela est possible grâce à la méthode call, qui prend en premier argument l'objet dont vous voulons utiliser la référence et les autres arguments suivants seront ceux nécessaires à l'utilisation de la fonction myFunction.

#### apply

Il existe une autre syntaxe qui fait exactement la même chose que call mais avec la méthode apply. La seule différence réside dans la manière dont sont passées les arguments à la fonction : ils sont placés dans un tableau.

myObject.myFunction.apply(myOtherObject, ['hello', 'world']);

#### bind

8

10

Et finalement nous avons bind qui fonctionne presque pareil que call ormi du fait qu'il sépare la procédure d'utilisation en deux étapes séparées.

```
\frac{1}{1} var myObject = {
2 myFunction: function(a, b) {
\begin{array}{c|c} \hline \text{3} & \text{console.log(a + ' ' + b)}; // affine : "Hello world" \end{array}4 console.log(this === myObject); // False
\mathfrak{s} console.log(this === myOtherObject); // True
6 }
7 }
9 \text{ var } \text{myOtherObject} = \{\}\| \cdot \| var myFunction = myObject.myFunction.bind(myOtherObject);
12 myFunction('hello', 'world');
```
Nous obtenons une nouvelle fonction qui possède un contexte de this prédéfinie, qui n'est pas celui de l'objet parent dans laquelle la fonction est déclarée, mais de l'objet myOtherObject passé en argument à la méthode bind. Nous l'avons assigné à une variable qui peut être ensuite utilisé comme une fonction classique.

bind est typiquement utilisé si nous avons besoin de forcer le pointeur de this d'une fonction **callback** par exemple.

6

8

10

## **2.3.5 Notation abrégée des objets**

```
\frac{1}{1} const myObject = {
2 \mid myFunction() {
3 console.log(this == myObject);
4 }
5 \mid \};
7 | myObject.myFunction(); // true
9 \mid \text{const} myFunction = myObject.myFunction;
11 myFunction(); // false
```
Nous utilisons ici const pour déclarer notre objet myObject à la place de var. Et contrairement aux exemples précédents nous avons déclaré la fonction myFunction directement en la nommant sans utiliser le mot clé function et sans l'avoir assigné à une clé d'objet comme : objectKey : function() {}.

Cette nouvelle syntaxe introduite par **ECMA2015** permet de raccourcir les déclarations de fonction dans un objet Javascript tout en restant lisible.

A la ligne 7, nous voyons que le pointeur this de la fonction myFunction est égale à son objet parent. Toutefois lorsque nous faisons un alias à la ligne 9, this change de valeur. Cette syntaxe offre donc le même comportement pour la valeur de this qu'avec une syntaxe avec les : et le mot clé function.

## **2.3.6 Fonctions fléchées**

Es2015 ajoute une nouvelle syntaxe pour la déclaration des fonctions en javascript : **Les fonctions fléchées**.

```
const myFunction = () => {
\frac{1}{2} console.log(this === windows ); // True
3 }
  myFunction();
```
Rappelez vous maintenant de cet exemple vu plus haut :

```
1 var myObject = {
2 myFunction: function() {
\overline{\mathbf{3}} console.log(this===myObject); // affiche: "true"
4 setTimeout(function() {
\sim 5 console.log(this === myObject); // affiche: "false"
         console.log(this === window); // affiche: "true"
7 },0);
8 }
9 }
  myObject.myFunction();
```
Nous en avons conclu que le pointeur de this changeait dans la fonction anonyme **callback** de setTimeout pour prendre celui de windows ou global.

Réécrivons ce bout de code avec les nouvelles notations abordées précédement :

```
var myObject = \{myFunction() \{
```
(suite sur la page suivante)

(suite de la page précédente)

```
\beta console.log(this===myObject); // affiche: "true"
4 SetTimeout(() => {
\mathfrak{s} console.log(this === myObject); // affiche: "true"
6 console.log(this === window); // affiche: "false"
7 },0);
8 }
9 }
10 | myObject.myFunction();
```
Nous constatons que les résultats sont inversés. En utilisant les fonctions fléchés comme ci-dessus nous conservons le pointeur de this, qui correspond à l'objet myObject.

## **2.3.7 Fonctions fléchées et** .call()

Vous vous rappelez de la méthode .call()?

Etudions son comportement avec les fonctions fléchées.

```
\Box const myObject = {};
  const myFunction = () => {
4 console.log(this === myObject);
5 \mid \};
  myFunction(); // False
  myFunction.call(myObject); // False
```
2

6

8

Nous avons déclaré un objet quelconque myObject. Nous souhaitons déplacer le pointeur de this vers l'objet myObject avec la méthode .call() comme nous l'avons vu avec les fonctions déclarée avec le mot clé function.

Et contre toute attente, nous faisons le constat que cela n'est pas possible !

Une fonction fléchée est une alternative compacte aux expressions de fonctions traditionnelles. elles ne peuvent pas être utilisé cependant dans toutes les situations.

- this et super dans leur corps ne peuvent pas se lier à leur parent, nous ne devons donc pas les utiliser comme méthode d'un objet.
- Les fonctions fléchées n'ont pas accès au mot clé : new.target.
- Les fonctions fléchées ne peuvent pas être utilisées par les méthodes call, apply et bin.
- Les fonctions fléchées ne peuvent pas être utilisée comme constructeur.
- Les fonctions fléchées ne peuvent pas utiliser yield dans leur corps.

## **2.3.8 Les propriétés d'instance dans ES2017**

Avant la mise en place de ES2017, si vous vouliez ajouter une propriété à une classe, nous devions l'ajouter dans le constructeur comme suit :

```
1 class MyClass {
2 constructor() {
3 this.myProperty = 10;
4 }
  5 }
```
(suite sur la page suivante)

6

2

7

10

(suite de la page précédente)

```
7 const myInstance = new MyClass();
\frac{1}{8} console.log(myInstance.myProperty); // 10
```
C'était extrêmement verbeux, et pouvait rendre complexe la lecture du constructeur. Maintenant, nous pouvons déclarer directement les propriétés en dehors du constructeur :

```
1 class MyClass {
2 \mid myProperty = 10;
\left| \begin{array}{c} 3 \end{array} \right|4
5 const myInstance = new MyClass();
   console.log(myInstance.myProperty); // 10
```
Mais cela entraine quelques implications particuliaire spécialement autour des fonctions. En effet grâce à cette implémentation les méthodes d'une classe peuvent être de la forme d'une fonction fléchée et être considéré comme étant membre de la classe :

```
1 class MyClass {
\text{3} myFunction = () => {
4 console.log( this instanceof MyClass); // True
5 \mid \};
6 }
\frac{1}{8} const myInstance = new MyClass();
9 \mid const myFunction = myInstance.myFunction;
11 myFunction();
```
Et ainsi, même en créant un alias de la méthode dans une variable, elle sera toujours considéré comme étant membre de l'instance de la classe qui l'a initié, comme cela fonctionne dans des langage comme java, C# ou C++.

# CHAPITRE 3

# Python

Le langage **Python** est un langage facile à apprendre avec des lignes de commande claires et concises. La mise en place de l'environnement de développement est très simple, il n'y a pas de compilateur à mettre en place car le langage est interprété. Python est utilisé pour le développement de nombreux logiciels **Open Source**. Connaitre ce langage est donc un atout.

Le langage **Python** tire son nom d'une émission humoristique britannique : « *Monty Python's flying Circus* ». Le créateur du langage, le mathématicien **Hollandais Guido van Rossum** le nomma « **Python** » en hommage à ce programme TV en 1991.

Cette séquence est découpée en chapitres qui introduisent chacun une notion. Lisez les chapitres dans l'ordre car ils sont liés entre eux. Nous allons revoir les bases de la programmation en **Python**.

**Note :** Pour aborder ce cours, n'hésitez pas à reproduire les lignes de code dans un éditeur de texte et à interpréter le code pour voir le résultat et comprendre. Prenez le temps de lire chacune des lignes.

# **3.1 1.0 Introduction**

Un Programme est la description d'un algorithme dans un langage compréhensible par un humain mais aussi et surtout par une machine. C'est la machine qui va exécuter le programme afin de traiter les données et les instructions données.

Il existe une multitude de langage de programmation avec chacun leur particularité. Certain ont une syntaxe plus permissive que d'autres. D'autre sont plus proche du langage naturel humain ou à l'inverse plus proche du langage de la machine.

Le langage **Python** est de plus en plus répandu dans l'enseignement supérieur et au lycée dans le cadre de l'enseignement des mathématiques. Ce langage a été créé par *Guido Van Rossum*, un ingénieur informaticien néerlandais en 1991. Il a travaillé pour Google puis Dropbox. Nous allons utiliser la version 3 de Python.

Le langage Python est dit « multiplateforme » car il fonctionne aussi bien sur des ordinateurs sous Windows, Linux, MacOs, Android ou IOS. C'est un langage gratuit et placé sous licence libre.

Les constructions élémentaires en langage Python sont communes à de nombreux autres langages de programmation.

Un programme est composé :

- De séquences (instructions exécutées l'une après l'autre dans l'ordre où elles sont écrites).
- Des définitions de variables et de fonctions.
- D'affectations de valeurs.
- D'instructions conditionnelle.
- De boucles.
- Des appels de fonctions.

Voici ce que l'on peut faire avec du Python :

- Des petits programmes très simples, appelés **scripts**, chargés d'une mission très précise sur votre ordinateur;
- Des programmes complets, comme des jeux, des suites bureautiques, des logiciels multimédias, des clients de messagerie. . .
- Des projets très complexes, comme des progiciels (ensemble de plusieurs logiciels pouvant fonctionner ensemble, principalement utilisés dans le monde professionnel).

Python est un langage de programmation **interprété**, c'est-à-dire que les instructions que vous lui envoyez sont « **transcrites** » en langage machine au fur et à mesure de leur lecture. D'autres langages (comme le C / C++) sont appelés « langages **compilés** » car, avant de pouvoir les exécuter, un logiciel spécialisé se charge de transformer le code du programme en langage machine. On appelle cette étape la « **compilation** ». À chaque modification du code, il faut rappeler une étape de compilation.

Les avantages d'un langage interprété sont la simplicité (on ne passe pas par une étape de compilation avant d'exécuter son programme) et la portabilité (un langage tel que Python est censé fonctionner aussi bien sous Windows que sous Linux ou Mac OS, et on ne devrait avoir à effectuer aucun changement dans le code pour le passer d'un système à l'autre). Cela ne veut pas dire que les langages compilés ne sont pas portables, loin de là ! Mais on doit utiliser des compilateurs différents et, d'un système à l'autre, certaines instructions ne sont pas compatibles, voire se comportent différemment.

En contrepartie, un langage compilé se révélera bien plus rapide qu'un langage interprété (la traduction à la volée de votre programme ralentit l'exécution), bien que cette différence tende à se faire de moins en moins sentir au fil des améliorations. De plus, il faudra installer Python sur le système d'exploitation que vous utilisez pour que l'ordinateur puisse comprendre votre code.

# **3.2 2.0 Eléments de base**

**Note :** Pour afficher du texte dans la console en **Python**, on utilise la fonction : print().

Pour demander à l'utilisateur de saisir des données, on utilise la fonction : input(). La fonction input renvoie toujours une chaine de caractères.

## **3.2.1 2.1 Variables et affectation**

Dans un programme, les données utilisées sont stockées dans des variables. Une affection est le fait d'associer une donnée (valeur ou expression) avec un nom. Une variable est comme une boîte sur laquelle il y a une étiquette avec un nom et dans laquelle on y range des informations diverses. Le nom de la variable peut être n'importe quelle chaine alphanumérique (sauf certains mots clés réservés) et ne doit pas commencer par un chiffre. L'opérateur d'affectation est noté =.

**Exemple 1** : Cette instruction associe la valeur 3 au nom x.

 $X=3$ 

**Exemple 2** : Cette instruction associe la valeur de l'expression à droite du signe =.

 $Y = 3 + 5$  #Y vaut 8

**Exemple 3 :**

Code source  $1 - this.py$ 

 $X = 3$  $2 \mid Y=3+5$  $Z = X + Y$ 

Z vaut 11. Car il est la somme des valeurs de X et de Y au nom Z.

En **Python**, nous pouvons faire des affectations multiples pour gagner du temps dans la rédaction et d'économiser des lignes de code. Ainsi, ces 3 lignes d'instructions :

 $X=1$ 2  $Y=3$ 

 $3 \mid Z=5$ 

Peuvent tout simplement s'écrire :

 $x, y, z = 1, 2, 5$ 

On pourrait aussi écrire :

 $x=1$ ;  $y=2$ ;  $z=5$ 

#### **Vocabulaire à connaitre :**

Une **variable** est composée d'un nom (ou identificateur); d'une adresse en mémoire où est enregistrée une valeur (ou un ensemble de valeurs), d'un type qui définit ses propriétés.

Une **expression** a une valeur qui est le résultat d'une combinaison de variables ou d'objets, de constantes et d'opérateurs.

Une **instruction** est une commande qui doit être exécutée par la machine.

Une **affectation** est une instruction qui commande à la machine de créer une variable en lui précisant son nom et sa valeur.

**Attention** à ne pas confondre **expression** et **instruction**. Une **expression** se calcul, elle possède une **valeur**. **L'instruction** s'exécute et n'a pas de valeur. L'écriture x=0.5\*x\*\*2+1 est une **instruction** : affecter la valeur de **l'expression**  $0.5*x**2+1.$ 

## **3.2.2 2.2 Les types simples.**

Les types de base qui permettent de définir l'ensemble des valeurs qui peuvent prendre les variables sont : — Les types numériques int.

Ce type représente les nombres entiers. La taille d'une variable int n'est limité que par la capacité de la machine et le temps nécessaire à leur utilisation.

— Les types booléens bool.

Ce type permet de représenter les valeurs booléennes True (vrai) ou 1 en binaire et False (faux) ou 0 en binaire. — Les types flottants float.

Ce type est utilisé pour les nombres réels. La virgule est remplacée par le point.

— Les types chaines de caractères str.

Les chaines de caractères.

## **3.2.3 2.3 Opérations sur les types numériques**

| Addition         | $+$ Exemple : $a + b$  |
|------------------|------------------------|
| Soustraction     | $-$ Exemple : $a - b$  |
| Multiplication   | $*$ Exemple : a $*$ b  |
| Exponentiation   | ** Exemple : $a * * b$ |
| Division         | / Exemple : a / b      |
| Division entière | // Exemple : a // b    |
| Opération modulo | % Exemple : a % b      |

Tableau 1 – Liste des opérations disponible sur les types numériques.

Pour chacune des écritures, il existe des syntaxes permettant d'aller plus vite dans la rédaction comme :

 $a = a + b$  peut s'écrire  $a += b$  par exemple.

## **3.2.4 2.4 Comparaison et opération booléens**

Les opérateurs mathématiques de comparaisons s'écrivent ainsi :

Tableau 2 – Liste des opérateurs mathématiques de comparaisons.

| Egale              | __<br>__ |
|--------------------|----------|
| Différent          | $=$      |
| Inférieur          |          |
| Inférieur ou égale | <=       |
| Supérieur          |          |
| Supérieur ou égale | $>=$     |

#### **Valeur de retour sur les opérations**

- x==y prend la valeur True si x et y sont égaux, sinon prend la valeur False.
- x!=y prend la valeur True si x et y sont différent, sinon prend la valeur False.

**Valeur de retour sur les opérations logiques**

- a and b prend la valeur True si a et b sont True et sinon prend la valeur False.
- a or b prend la valeur False si a et b sont False et sinon prend la valeur True.
- not a prend la valeur True si a est False et prend la valeur False si a est True.

## **3.2.5 2.5 Le type chaine de caractères**

str est une abréviation de **string** en anglais qui veut dire **chaine de caractères**. Une chaine de caractère est par exemple tout ce que l'on saisie avec les touches du clavier. On utilise des guillemets ou des apostrophes pour les déclarer.

```
MyString = "hello world!"
MyString2 = 'hello world!'
```
Si vous écrivez Mystring = Hello, Hello sera considéré comme étant une variable. Si elle n'existe pas, il y aura une erreur. Si elle existe, MyString aura alors la valeur de la valeur de Hello.

Nous pouvons connaitre la longueur d'une chaine, qui est le nombre de caractère qui la compose, grâce à la fonction len.

```
len("hello") #a pour valeur un entier : 5
MyString = "Hello world"
len(MyString) #a pour valeur un entier : 11
```
Chaque caractère de la chaine possède un indice qui commence de 0 à (longueur de la chaine -1).

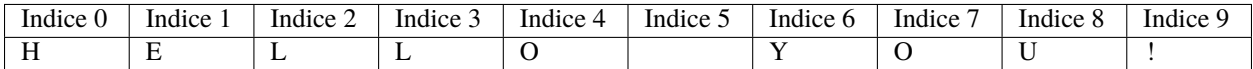

Nous avons ici la chaine « HELLO YOU ! ». Si nous faisons un : len("HELLO YOU !") nous obtenons la longueur 10. Toutefois nous voyons dans le tableau que le dernier caractère se situe à l'indice  $9(10-1)$ .

Il est possible d'accéder à l'indice i d'une chaine grâce à cette syntaxe :

```
MyString = "Hello world"
MyString[2] #Nous accédons à l'indice 2 de la chaine. Soit au caractère l
```
Nous pouvons avoir accès également à une suite de caractères d'une chaine avec la notation : MyString [i : j]. L'indice i est inclus et j est exclu.

```
MyString = "Hello world"
MyString [2 :4] #résultat: ll
```
#### **3.2.6 2.6 Les types composés**

Il s'agit des types tuple, list, dict. Nous étudierons ici les list. Un objet de type list (« une liste »), représente un ensemble ordonné d'objets éventuellement de types différents. De la même manière qu'avec les chaines de caractères, les éléments de la liste sont ordonnés en commençant à l'indice 0. Comment déclarer une liste :

```
MyList1= [] #une liste vide.
MyList2=[4] #une liste avec un seul élément, ici l'entier 4.
MyList3=[5, 'hello', 3.14, ['a', 'b']] #une liste avec des éléments de différents types.
```
La fonction len est aussi utilisable avec les listes et renvoie sa longueur. len(MyList3) a pour valeur l'entier 4.

L'accès à un élément ou une suite d'éléments se fait comme pour les chaînes :

```
MyList3[1] #est l'élément 'hello'
MyList3[0:3] #est la liste des éléments d'indices 0,1,2 soit [5,'hello',3.14]
```
Il est possible de modifier le contenu d'une liste de la sorte :

```
MyList3[1] = "AU REVOIR"
MyList3 #vaut alors [5, 'AU REVOIR', 3.14, ['a', 'b']]
```
La méthode append permet d'ajouter des éléments en fin de liste.

```
MyList.append("ELEMENT1")
MyList.append("ELEMENT2")
#MyList vaut: ["ELEMENT1", "ELEMENT2"]
```
## **3.2.7 2.7 Opération sur les types** str **et** list

— Il est possible d'indexer à partir du dernier élément :

**Exemple :** Nous avons une liste de : 7 éléments, rangés de l'index 0 à 6.

```
MyList["item1","item2","item3","item4","item5","item6","item7"]
#Je peux directement aller au dernier élément :
MyList[-1]
#Et on en déduit comment accès à l'avant dernier :
MyList[-2]
```
— La concaténation.

 $Str1 = "BON"$ Str2="JOUR"

Je peux créer une nouvelle chaine qui sera l'assemblage de Str1 et Str2, on appelle cela faire une concaténation.

 $Str3 = Str1 + Str2$ 

Str3 vaut alors « BONJOUR »

— Nous pouvons aussi effectuer la concaténation de n copies :

strConcat = 3\*Str3

strConcat vaut :bonjourbonjourbonjour

— Nous pouvons changer le type des variables grâce aux fonctions : int, float, str.

StrPI = "3.1415"

StrPI est de type string.Pour la convertir en float il suffira d'écrire ceci :

float(StrPI)

De ce fait :

```
NombrePI = float(StrPI)
```
NombrePI sera de type float.

— La fonction list permet de convertir une chaine de caractère en une liste dont les éléments sont les différents caractères de la chaine.

String = "3.1415"  $MyList = list(String)$ 

MyList vaut donc ['3', '.', '1', '4', '1', '5']

# **3.3 3.0 Instructions conditionnelles et boucles**

**L'indentation** est le décalage vers la droite du début de ligne. C'est un élément très important de la syntaxe en Python mais aussi dans tous les autres langages.

Cela permet de délimiter visuellement des blocs de code et aide à la lisibilité. En **Python**, quand vous créez un bloc, la ligne précédente l'indentation se termine par le signe :.

## **3.3.1 3.1 Instructions conditionnelles**

if condition: Instructions

Condition désigne une expression et instructions désigne une instruction ou un bloc d'instructions écrites sur plusieurs lignes.

Exemple :

```
_1 | if n == 4:
2 \quad n = 4 * 2
```
Nous pouvons aussi ajouter des instructions si la condition n'est pas respectée avec le mot clé else.

```
if n == 4:
2 \quad n = 4 * 23 else:
4 n = 4 + 1
```
Nous pouvons aussi ajouter une série de conditions dans le cas où les précédentes ne seraient pas respectées avec le mot clé elif.

```
\parallel if degree \leq 0:
2 message = "Il géle !!"
_3 elif degree > 0 and degree < 20:
4 \mid message = "Il fait froid !!"
5 else:
6 message ="Il faut chaud!!"
```
**N'oubliez pas que c'est l'indentation qui permet de délimiter les blocs d'instructions à exécuter si la condition est vérifiée.**

## **3.3.2 3.2 Boucles conditionnelles**

Structure :

while condition: instructions

Tant que la condition est respectée, alors les instructions seront exécutées.

```
a = 10_2 while a > 0:
```
(suite sur la page suivante)

(suite de la page précédente)

```
print("a est supérieur à zéro")
a = a - 1
```
Si j'exécute le script, j'obtiens à l'écran :

```
1 a est supérieur à zéro
2 a est supérieur à zéro
3 a est supérieur à zéro
4 a est supérieur à zéro
5 \overline{\phantom{a}} a est supérieur à zéro
6 \mid a est supérieur à zéro
7 a est supérieur à zéro
   a est supérieur à zéro
9 a est supérieur à zéro
10 a est supérieur à zéro
```
Tant que a > 10 est True, alors on affiche « a est supérieur à zéro » puis on soustrait 1 à la variable a. Au bout de 10 « tours » dans la boucle, a se retrouve égale à zéro, la condition a > 0 n'est plus vrai. Les instructions cessent alors d'être exécutées.

#### **3.3.3 3.3 Boucles non conditionnelles**

Structure :

```
for i in range(n):
 instructions
```
Cette boucle permet de répéter n fois une instruction ou un bloc d'instructions.

```
for car in "bonjour":
2 print(10*car)
```
**Execution :**

```
1 bbbbbbbbbb
```

```
2 \mid0000000000
```
<sub>3</sub> | nnnnnnnnnn

```
4 jjjjjjjjjj
```

```
5 \mid0000000000
```

```
6 uuuuuuuuuu
```

```
7 rrrrrrrrrrrrrrr
```
#### **Explication :**

Pour chaque caractère un à un de la chaine « bonjour », on affiche 10 fois le caractère.

```
for i in range(10):
2 print("hello")
```
**Exécution :** Pour chaque valeur de i en partant de 1, puis en augmentant de 1 jusqu'à 10, **afficher** : hello.

```
hello
```

```
hello
```
(suite sur la page suivante)

(suite de la page précédente)

```
3 hello
4 hello
5 hello
6 hello
  hello
8 hello
9 hello
10 hello
```

```
\frac{1}{1} for i in range(6,10):
2 \mid print("hello")
```
**Exécution :** Pour chaque valeur de i en partant de 6, puis en augmentant de 1 jusqu'à 10, **afficher** : hello.

hello <sup>2</sup> hello <sup>3</sup> hello <sup>4</sup> hello

```
\frac{1}{1} for i in range(6,10,2):
2 print("hello")
```
**Exécution :** Pour chaque valeur de i en partant de 6, puis en augmentant de 2 jusqu'à 10, **afficher** : hello.

hello hello

> Ajouter l'instruction break dans la boucle permet de sortir de celle-ci. L'instruction continue permet d'éviter un passage dans la boucle.

## **3.3.4 3.4 Mise en pratique : Modifier une liste**

```
1 MyList = ['bijou','caillou','chou','genou','hibou','joujou','pou']
2 for i in range(len(MyList)):
3 print(MyList[i])
```
#### **Exécution**

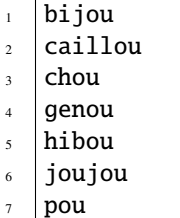

Nous souhaitons ajouter un "x" à la fin de chaque mot, et les afficher de nouveau.

```
1 MyList = ['bijou','caillou','chou','genou','hibou','joujou','pou']
2 for i in range(len(MyList)):
3 MyList[i] = MyList[i] + "x"
      print(MyList[i])
```
#### **Exécution**

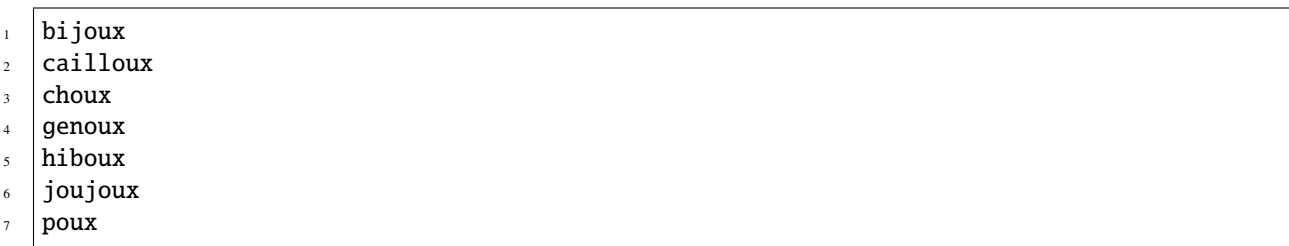

## **3.4 3.0 Les Fonctions**

## **3.4.1 3.1 Fonctions**

Voici la syntaxe pour définir une fonction en Python :

Code source 2 – Définition d'une fonction

```
def nom_de_la_fonction(arguments):
2 """ aide sur la fonction, facultatif"""
        corps de la fonction
```
Le mot clé def permet de déclarer une fonction. La déclaration se termine par : et le corps de la fonction est indenté. Il peut ne pas y avoir d'arguments. Par contre lorsqu'il y a plusieurs arguments, ils sont séparés par des virgules. La fonction peut renvoyer un résultat grâce au mot clé return suivi du résultat. Il peut y avoir plusieurs return.

Chaque return interrompt l'exécution de la fonction. Sans valeur de retour, une fonction renvoie None. On les appelle des **procédures**.

```
\frac{1}{1} def premier(n):
\frac{1}{2} for d in range(2,n):
\inf n % d == 0:
4 return False
5 return True
```
#### **Explications**

Durant l'appel de premier(7), la boucle for est exécutée. Mais puisque les tests n % d == 0 ont tous la valeur False, l'instruction return False n'est jamais exécutée mais return True.

#### **3.2 Espace et portée des variables**

Il existe différents espaces dans un programme :

- **L'espace global** : l'espace dans lequel les fonctions et les variables sont définis. Et pour chaque fonction, un espace local distinct est créé.
- **L'espace local** : l'espace réservé au corps d'une fonction.

Les variables déclarées dans l'espace local n'existent que dans l'espace local.

#### **3.2.1 Portée d'une variable**

Une fonction ne peut pas modifier par affectation la valeur d'une variable extérieur à son espace local puisqu'une affectation crée une nouvelle variable locale qui est détruite après l'utilisation de la fonction. Dans l'exemple suivant : la variable locale x utilisée dans la fonction est distincte de la variable globale x définie au début du programme par l'instruction x=1 et n'existe plus après l'appel de la fonction.

```
x=12 \left| \text{def } f(x) \right|3 \quad x = x + 14 return x
5 #Affiche 2
6 print(f(x))
  #Affiche 1
  print(x)
```
Toutefois une fonction peut modifier une variable extérieure à celle-ci en la déclarant comme variable globale avec le mot-clé global. A éviter malgré tout.

```
1 \mathbf{x}=12 \text{ def } f():
3 global x
4 x = x + 1\frac{1}{5} return x
6 #Affiche 2
  print(f(x))8 #Affiche 2, x a été modifié
  print(x)
```
# **3.5 4.0 Spécification et tests**

## **3.5.1 4.1 Spécification d'une fonction**

Une spécification permet d'informer les utilisations de la tâche effectuée par la fonction, de préciser les contraintes imposées pour les paramètres et ce qui peut être attendu des résultats. Elle peut aussi préciser les messages d'erreurs en cas de mauvaise utilisation. Elle est résumée dans la docstring, inscrite au début du corps de la fonction entre des triples guillemets. Exemple, pour la fonction print, si nous souhaitons avoir des informations alors nous utiliserons la fonction help dans l'interpréteur.

```
>>>help(print)
2 Help on built-in function print in module builtins:
3
4 print(...)
\{5, 6\} print(value, ..., sep=' ', end='\n', file=sys.stdout, flush=False)
6
7 Prints the values to a stream, or to sys.stdout by default.
8 Optional keyword arguments:
       file: a file-like object (stream); defaults to the current sys.stdout.
10 sep: string inserted between values, default a space.
\overline{11} end: string appended after the last value, default a newline.
_{12} flush: whether to forcibly flush the stream.
```
La fonction help affiche la docstring inscrite dans le code de la fonction print. On apprend par exemple que la fonction print peut recevoir 4 arguments optionnels. La spécification d'une fonction est écrite, comme l'est un commentaire dans un programme, pour les utilisateurs. L'objectif est donc d'être clair, et d'aider à saisir rapidement le rôle d'une ou plusieurs instruction. Il faut donc être vigilent aux choix des noms de variables et de fonctions.

Voici comment spécifier la documentation d'une fonction :

```
def ExempleDeFonction(un_argument):
2 """ Ceci est un test de documentation qui apparaitra dans le Help ! """
     print("bonjour !")
```
Le texte entre les triples guillemets fournit ici une description de l'entrée, du traitement et du résultat. La fonction est enregistrée dans un fichier et le texte s'affiche lorsqu'on écrit help``(``ExempleDeFonction). Les commentaires précédés par le signe # n'ont aucune importance sur l'exécution de la fonction. Ils ne sont pas lus par l'interpréteur **Python**. Testons :

```
help(ExempleDeFonction)
Help on function ExempleDeFonction in module __main__:
ExempleDeFonction(un_argument)
Ceci est un test de documentation qui apparaitra dans le Help !
```
La spécification est une sorte de contrat entre l'auteur et l'utilisateur. L'auteur garantit un résultat sous réserve d'une utilisation correcte qui est précisée.

## **3.5.2 4.2 Tests**

Les fonctions doivent être testées avant de pouvoir être utilisées dans différents programmes. Il faut envisager tout les cas de figures. Exemple avec une fonction permute.

Code source 3 – Fonction « permute »

```
def permute(liste):
_2 | copie = liste[:]
\begin{bmatrix} 3 \end{bmatrix} copie[0], copie[-1] = copie[-1], copie[0]
          return copie
```
Testons :

```
print(permute([1, 2, 3, 4]))\gg [4, 2, 3, 1]
print(permute([ [1,2] , [3,4], [5,6] ])
\gg [[5,6], [3,4], 1,2]]
Print(permute([1])
>> [1]
Print(permute([])
Traceback (most recent call last):
  File "<pyshell#11>", line 1, in <module>
    print(permute([])
  File "C:/Users/Baptiste/Desktoptest.py", line 3, in permute
```
(suite sur la page suivante)

(suite de la page précédente)

```
copie[0], copie[-1] = copie[-1], copie[0]IndexError: list index out of range
```
Nous remarquons que la fonction effectue bien ce qui est prévu, même pour une liste ne contenant qu'un seul élément. Par contre, le cas d'une liste vide n'a pas été traité et une erreur interrompt le programme. Il faut donc modifier la définition de la fonction pour éviter qu'une erreur soit générée si l'utilisateur l'utilise avec une liste vide.

Code source 4 – Fonction « permute »

```
\frac{1}{1} def permute(liste):
_2 | if liste == []:
\frac{3}{3} return []
4 \mid \text{copie} = \text{liste}[:]\mathfrak{s} copie[0], copie[-1] = copie[-1], copie[0]
         return copie
```
## **3.5.3 Assertion**

Une autre manière d'anticiper une mauvaise utilisation est d'incorporer des assertions. Une assertion permet de gérer une possible erreur d'utilisation prévue à l'avance. Dans notre fonction, il suffit d'ajouter au début l'instruction : assert liste !=[]

Code source 5 – Fonction « permute » avec assertion.

```
def permute(liste):
_2 assert liste != \lceil\overline{\text{3}} copie = liste[:]
\begin{bmatrix} 4 & | & \end{bmatrix} copie[0], copie[-1] = copie[-1], copie[0]
           return copie
```
Lors de l'appel de permute([]), l'exécution est interrompue et un message d'erreur s'affiche en précisant que l'assertion n'a pas été vérifiée.

On utilise les assertions en phase de test. Lorsque les tests sont finis on peut les supprimer et les remplacer par des blocs Try ...except qui permettent au programme de réagir de manière précise. Pour tester un programme, on peut également écrire une fonction test contenant une batterie de tests.

#### **Exemple avec une fonction de division.**

Code source 6 – Fonction division

```
\mathbf{d} def division(a,b):
2 | """a est un entier naturel
3 b est un entier naturel non nul """
4 r = a\sigma = 0\delta while r > = b:
r = r - b\mathbf{q} = \mathbf{q} + 1return q,r
```
Nous allons maintenant écrire une fonction test\_division. Cette fonction permet de vérifier que le résultat renvoyé par la fonction division est correct dans une série de cas. Cela évite d'effectuer les tests à la main, un par un .

```
1 def test_division():
\overline{2} """ la fonction division doit renvoyer le quotient q et le reste r dans la\overline{2}˓→division de a par b
3 un invariant est a == b * q + r """
4 for a in range(13):
\mathfrak{f} for b in range (1,13):
\mathfrak{q}, \mathbf{r} = \text{division}(\mathfrak{a}, \mathfrak{b})\begin{array}{c} \n\mathbf{1} \mathbf{f} \n\end{array} a \mathbf{1} = \mathbf{b} * \mathbf{q} + \mathbf{r} \text{ or } \mathbf{r} > = \mathbf{b}:
8 return False
9 return True
```
Code source 7 – Test de la fonction division

#### **Testez la fonction.**

Vous constaterez qu'il n'y a aucun problème de signalé. Mais modifions la fonction division. Remplacer la ligne while r=>b par while r>b.

Code source 8 – Testons la fonction division modifiée

```
\frac{1}{1} def division(a,b):
2 | """a est un entier naturel
3 | b est un entier naturel non nul """
4 r = a\sigma = 0\delta while r > b:
r = r - b\mathbf{q} = \mathbf{q} + 19 return q, r
```
Appelons maintenant la fonction test\_division().

```
>>> test_division()
False
```
La fonction test\_division retourne False. Nous pouvons modifier la fonction test\_division pour connaitre les raisons de l'échec du test.

```
def test_division():
2 """ la fonction division doit renvoyer le quotient q et le reste r dans la␣
     ightharpoonupdivision de a par b
3 un invariant est a == b * q + r """
4 for a in range(13):
\mathfrak{f} for b in range (1,13):
\mathfrak{q}, \mathbf{r} = \text{division}(\mathfrak{a}, \mathfrak{b})7 \mid if a != b * q + r or r >= b:
\begin{array}{c} \text{se} \\ \text{se} \end{array} and \begin{array}{c} \text{se} \\ \text{se} \end{array} and \begin{array}{c} \text{se} \\ \text{se} \end{array} and \begin{array}{c} \text{se} \\ \text{se} \end{array} are \begin{array}{c} \text{se} \\ \text{se} \end{array} are \begin{array}{c} \text{se} \\ \text{se} \end{array} are \begin{array}{c} \text{se} \\ \text{se} \end{array} are \begin{array}{c} \text{message2 = "q = " + str(q) + " et r = " + str(r)10 return False, message1, message2
11 return True
```
Exécutons la fonction de test.

```
>>> test_division()
(False, 'Echec pour a = 1 et b = 1', 'q=0 et r=1' )
```
Nous pouvons maintenant comprendre l'origine du problème à ce test. L'objectif des tests ne doit pas être de prouver qu'il n'y a pas d'erreurs mais de les débusquer !

# **3.6 5.0 Modules et bibliothèques**

Jusqu'ici, nous avons travaillé avec les fonctions de Python chargées au lancement de l'interpréteur. Toutefois il existe une fonctionnalité nommée : **les modules**. Un module est grossièrement un bout de code que l'on a enfermé dans un fichier. On emprisonne ainsi des fonctions et des variables ayant toutes un rapport entre elles. Ainsi, si l'on veut travailler avec les fonctionnalités prévues par le module il n'y a qu'à importer le module et utiliser ensuite toutes les fonctions et variables prévues. Il existe un grand nombre de modules disponibles avec **Python** sans qu'il soit nécessaire d'installer des bibliothèques supplémentaires. Pour cette partie, nous prendrons l'exemple du module math qui contient, comme son nom l'indique, des fonctions mathématiques.

## **3.6.1 5.1 La méthode** import

Lorsque vous ouvrez l'interpréteur Python, les fonctionnalités du module math ne sont pas incluses. Il s'agit en effet d'un module, il vous appartient de l'importer au besoin.

>>> import math

La syntaxe est facile à retenir : le mot-clé import, qui signifie « importer » en anglais, suivi du nom du module, ici math. Toutes les fonctions mathématiques contenues dans ce module sont maintenant accessibles. Pour appeler une fonction du module, il faut taper le nom du module suivi d'un point « . » puis du nom de la fonction. C'est la même syntaxe pour appeler des variables du module. Voyons un exemple :

>>> math.sqrt(16) 4.0

La fonction help() pourra vous aider à trouver toutes les fonctions disponibles dans ce module.

>>>help(math)

#### **3.6.2 5.2 Les espaces de nom**

Avec un espace de nom,il s'agit de regrouper certaines fonctions et variables sous un préfixe spécifique. En vérité, quand vous tapez import math, cela crée un espace de noms dénommé « math », contenant les variables et fonctions du module math. Quand vous tapez math.sqrt(25), vous précisez à **Python** que vous souhaitez exécuter la fonction sqrt contenue dans l'espace de noms math. Cela signifie que vous pouvez avoir, dans l'espace de noms principal, une autre fonction sqrt que vous avez définie vous-mêmes. Il n'y aura pas de conflit entre, d'une part, la fonction que vous avez créée et que vous appellerez grâce à l'instruction sqrt et, d'autre part, la fonction sqrt du module math que vous appellerez grâce à l'instruction math.sqrt.

Exemple :

import math  $a = 5$  $b = 33.2$ 

Dans l'espace de noms principal, celui qui ne nécessite pas de préfixe et que vous utilisez depuis le début du cours , on trouve :

- La variable a.
- La variable b.
- Le module math, qui se trouve dans un espace de noms s'appelant math également. Dans cet espace de noms, on trouve :
	- la fonction sqrt;
	- la variable pi;
	- et bien d'autres fonctions et variables. . .

C'est l'intérêt des modules : des variables et fonctions stockées à part dans un espace de noms, sans risque de conflit avec nos propres variables et fonctions. Mais dans certains cas, on pourra vouloir changer le nom de l'espace de noms dans lequel sera stocké le module importé.

import math as mathematiques mathematiques.sqrt(25)

## **3.6.3 5.3 Une autre méthode d'importation :** from .. import

Nous avons précédemment qu'il était possible d'importer tout un module, comme celui de Math. Cela veut dire que nous importons dans le programme l'ensemble des fonctions présentes dans ce module. Maintenant admettons que nous ayons besoin dans notre programme que d'une seule fonction de ce module, par exemple la fonction renvoyant la valeur absolue d'une variable. Dans ce cas, nous n'allons importer que la fonction, au lieu d'importer tout le module. Cela se fait grâce à la syntaxe suivante :

from math import fabs

Et pour appeler la fonction, nous l'appelons uniquement par son nom sans utiliser le préfixe math. Une autre méthode pour importer toutes les variables et fonctions du module Math :

#### from math import \*

En faisant ainsi vous n'aurez pas besoin de saisir le préfix math. devant le nom des fonctions pour les utiliser. Mais il est préférable de ne charger que les fonctions qui nous seront utiles, c'est une question de performance et de rapidité du code.

#### **Pour résumer**

- Une fonction est une portion de code contenant des instructions, que l'on va pouvoir réutiliser facilement.
- Découper son programme en fonctions permet une meilleure organisation.
- Les fonctions peuvent recevoir des informations en entrée et renvoyer une information grâce au mot-clé return.
- Les fonctions se définissent de la façon suivante : def nom\_fonction(parametre1, parametre2, parametreN):

# **3.7 6.0 Initiation à la programmation Orientée Objet**

## **3.7.1 6.1 Introduction**

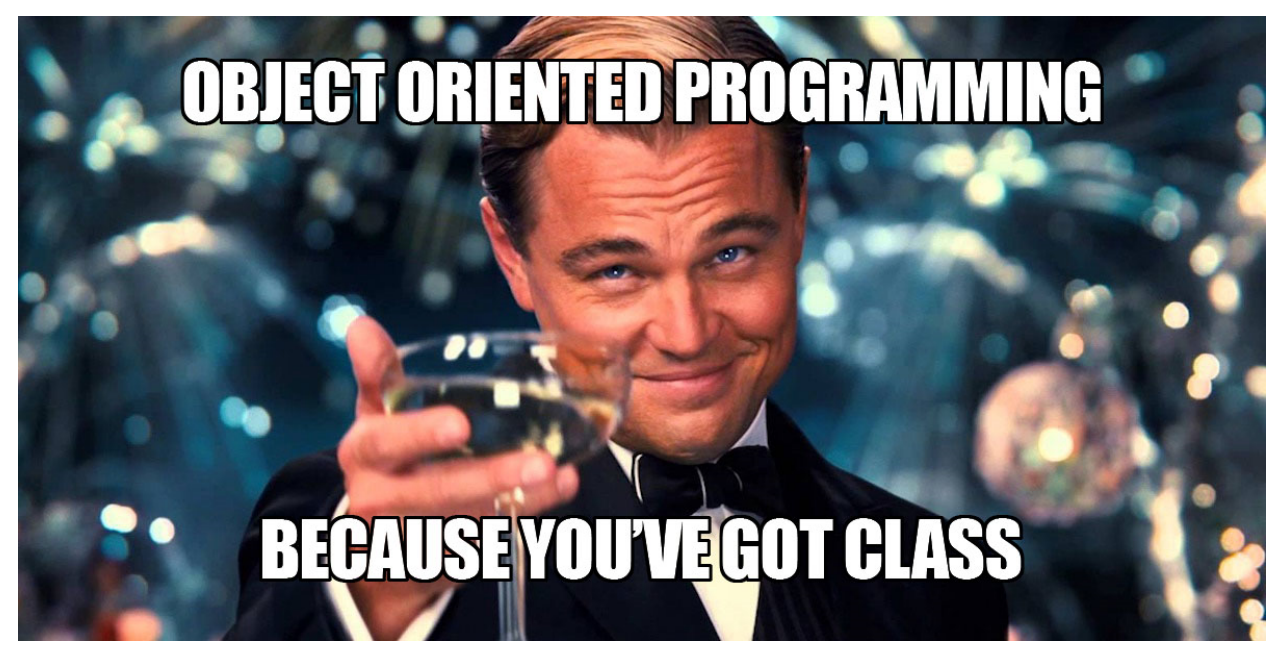

La POO est un **paradigme** de programmation, au même titre que la programmation impérative (que nous pratiquons déjà) ou la programmation fonctionnelle, ou encore d'autres paradigmes (la liste est longue). Un paradigme de programmation pourrait se définir comme une philosophie dans la manière de programmer : c'est un parti-pris revendiqué dans la manière d'aborder le problème à résoudre. Une fois cette décision prise, des outils spécifiques au paradigme choisi sont utilisés.

**Métaphore :** Imaginons 3 menuisiers qui ont pour mission de fabriquer chacun un meuble.

- Le premier pourra décider d'utiliser du collé-pointé : il assemblera les morceaux de bois en les collant puis utilisera des pointes. Ses outils seront le marteau et le pistolet à colle.
- Le deuxième pourra décider de visser les morceaux de bois entre eux : son outil principal sera une visseuse.
- Le troisième pourra décider de faire de l'assemblage par tenons et mortaises : son outil principal sera une défonceuse.

Pour la réalisation de sa mission, chaque menuisier utilise un paradigme différent. Qui utilise la meilleure méthode ? Cette question n'a pas vraiment de réponse : certaines méthodes sont plus rapides que d'autres, d'autres plus robustes, d'autres plus esthétiques. . .

Et pourquoi ne pas mélanger les paradigmes ? Rien n'interdit d'utiliser des pointes ET des vis dans la fabrication d'un meuble.

La Programmation Orientée Objet sera (surtout à notre niveau) mélangée avec de la programmation impérative, de la programmation fonctionnelle. . . d'ailleurs vous avez déjà manipulé des objets sans le savoir :

#### **Des objets déjà autour de nous**

Essayez le code suivant :

```
m = [4, 5, 2]type(m)
Cela retourne : list
```
m est une liste, ou plus précisément un **objet** de type list. Et en tant qu'objet de type list, il est possible de lui appliquer certaines fonctions prédéfinies (qu'on appellera méthodes) : m.reverse()

La syntaxe utilisée (le . après le nom de l'objet) est spécifique à la POO. Chaque fois que vous voyez cela, c'est que vous êtes en train de manipuler des objets. Mais qu'a donc fait cette méthode reverse()?

```
m
Cela retourne : [2, 5, 4]
```
Nous ne sommes pas surpris par ce résultat car la personne qui a programmé la méthode reverse() lui a donné un nom explicite. Comment a-t-elle programmé cette inversion des valeurs de la liste ? Nous n'en savons rien et cela ne nous intéresse pas. Nous sommes juste utilisateur de cette méthode.

L'objet de type list nous a été livré avec sa méthode reverse() (et bien d'autres choses) et nous n'avons pas à démonter la boîte pour en observer les engrenages : on parle de principe d"**encapsulation**.

On peut obtenir la liste de toutes les fonctions disponibles pour un objet de type list, par la fonction dir :

```
dir(m)
Nous obtenons :
['__add__',
  '__class__',
   '__contains__',
    '__delattr__',
    '__delitem__',
  \_dir\_',\_doc__'
    _{eq}_',
    _{\text{format}},
  \_ge\_' ,
    '__getattribute__',
    '__getitem__',
    _gt\_',
    \_hash, ',\_iadd\_',
     \texttt{imul}'__init__',
    '__init_subclass__',
    _iter_ ',
     \mathsf{e}_{-}',
    '__len__',
    lt \_',
     \texttt{mul}\_\texttt{-}ne_{-}\mathsf{new}_\mathsf{'},
    '__reduce__',
    '__reduce_ex__',
     _{\rm}_{\rm} _{\rm} _{\rm} _{\rm} _{\rm} _{\rm} _{\rm} _{\rm} _{\rm} _{\rm} _{\rm} _{\rm} _{\rm} _{\rm} _{\rm} _{\rm} _{\rm} _{\rm} _{\rm} _{\rm} _{\rm} _{\rm} _{\rm} _{\rm} _{\rm} _{\rm} _{\rm} _{\rm} _{\rm} _{\rm} _{\rm}'__reversed__',
    \text{\_rmrmul}\_\text{-}',
     '__setattr__',
     '__setitem__',
    \_sizeof\_',
     \textsf{str}\_\textsf{-}' ,
```
(suite sur la page suivante)
```
'__subclasshook__',
'append',
'clear',
'copy',
'count',
'extend',
'index',
'insert',
'pop',
'remove'
'reverse',
'sort']
```
Les méthodes encadrées par un double **underscore** \_\_ sont des méthodes privées, a priori non destinées à l'utilisateur. Les méthodes publiques, utilisables pour chaque objet de type list, sont donc append, clear, ... Comment savoir ce que font les méthodes ? Si elles ont été correctement codées (et elles l'ont été), elles possèdent une docstring, accessible par :

```
>>> m.append.__doc__
Retourne :'Append object to the end of the list.'
```

```
>>> m.reverse.__doc__
Retourne : 'Reverse *IN PLACE*.'
```
## **3.7.2 6.2 Créer son propre objet, sa propre classe**

## **Vocabulaire : classe, objet, instance de classe**

Jusqu'ici nous avons employé uniquement le mot «objet». Il convient maintenant d'être plus précis. On désignera par **classe** la structure de données définissant une catégorie générique d'objets. Dans le monde animal, chat est une **classe** (nommée en réalité félidé).

Chaque élément de la classe chat va se distinguer par des caractéristiques : \* Un âge \* Une couleur de pelage \* Un surnom. . . (on appellera ces caractéristiques des **attributs**) \* Des fonctionnalités, comme la **méthode** attrape\_souris().

Lorsqu'on désigne un chat en particulier, on désigne alors un **objet** (bien réel) qui est une **instance** de la **classe** (abstraite) chat. Par exemple, l"**objet** Larry est une **instance** de la **classe** chat .

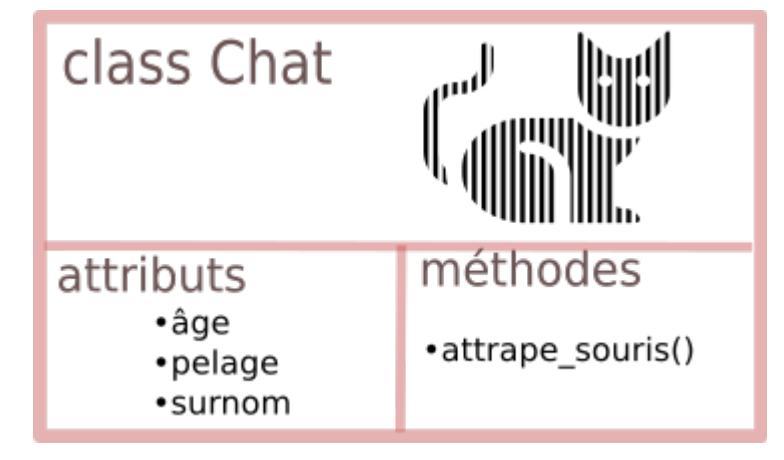

D'après Wikipedia, Exemple :

larry.pelage = "blanc et tabby" larry.surnom = "Chief Mouser to the Cabinet Office"

Toujours d'après Wikipedia, la méthode larry.attrape\_souris() est plutôt efficace.

**Création d'une classe(Mauvaise), manière minimale**

Créons une classe voiture. Il suffit d'écrire :

```
class Voiture :
  pass #pass, car pour l'instant il n'y a rien dans la déclaration de la classe (et c
\rightarrow'est mal)
```
La classe Voiture est créée. Notez que par convention, le nom d'une classe commence toujours par une majuscule. Pour créer une instance de cette classe, on écrit : titine = Voiture()

titine est un objet, instance de la **classe** Voiture. Si l'on regarde le type de l'objet :

type(titine)

```
retour : __main__.Voiture
```
On peut alors donner des attributs à cette instance :

```
titine.annee = 2018titine.couleur = "verte"
titine.vitesse_max = 162
```
Mais arrêtons-là cette mauvaise méthode. Si on désire créer une classe voiture, c'est pour créer un concept générique de voiture et d'en spécifier des caractéristiques communes : l'année, la couleur, la vitesse maximale. . . L'idée est donc qu'à la création (on dira plutôt à la **construction**) de chaque objet voiture, on va lui spécifier directement ses attributs :

#### **(Bonne) manière : la méthode constructeur**

La méthode constructeur, toujours appelée \_\_init\_\_(), est une méthode (une def) qui sera automatiquement appelée à la création de l'objet. Elle va donc le doter de tous les attributs de sa classe.

```
class Voiture :
 def __init__(self, annee, coul, vmax) :
     self.annee = annee
     self.couleur = coulself.vitesse_max = vmax
      self. age = 2020 - self. amee
```
- Le mot-clé self, omniprésent en POO (d'autres langages utilisent this), fait référence à l'objet lui-même, qui est en train d'être construit.
- Pour construire l'objet, 3 paramètres seront nécessaires : annee, coul et vmax. Ils donneront respectivement leur valeur aux attributs annee, couleur et vitesse\_max.
- Dans cet exemple, les noms coul et vmax ont été utilisés pour abréger couleur et vitesse\_max, mais il est recommandé de garder les mêmes noms, même si ce n'est pas du tout obligatoire.

Construisons donc notre première voiture !

mon\_bolide = Voiture(2012, "rouge", 190)

mon\_bolide possède 4 attributs :

- annee, couleur et vitesse\_max ont été donnés par l'utilisateur lors de la création.
- age s'est créé «tout seul» par l'instruction self.age =  $2020 \text{self.}$ annee.

```
print(mon_bolide.annee)
print(mon_bolide.couleur)
print(mon_bolide.vitesse_max)
print(mon_bolide.age)
```
Retour :

Bien sûr, on peut créer une autre voiture en suivant le même principe :

batmobile = Voiture $(2036, \times \text{noise} \times 325)$ 

## **3.7.3 6.3 TD : Jeu de cartes**

La fonctionnalité la plus emblématique de la programmation orientée objet est l'héritage. L'héritage est la possibilité de définir une nouvelle classe, qui est une version modifiée d'une classe existante.

## **Objets carte de jeu**

Il y a cinquante-deux cartes dans un paquet, dont chacune appartient à une des quatre couleurs (ou enseignes) et à l'une des treize valeurs (ou rangs). Les couleurs sont pique, cœur, carreau, et trèfle (dans l'ordre décroissant au jeu de bridge). Les valeurs sont as, 2, 3, 4, 5, 6, 7, 8, 9, 10, valet, dame (ou reine) et roi. Selon le jeu auquel vous jouez, un as peut être plus fort que le roi ou plus faible que le 2.

Si nous voulons définir un nouvel objet pour représenter une carte à jouer, il est évident que les attributs doivent être la couleur et la valeur. Le type des attributs n'est pas si évident. Une possibilité est d'utiliser des chaînes contenant des mots comme "**pique**" pour les couleurs et "**dame**" pour les valeurs. Un problème avec cette modélisation est qu'il ne serait pas facile de comparer les cartes pour voir laquelle a une valeur ou une couleur supérieure.

Une autre possibilité est d'utiliser des entiers pour **encoder** les valeurs et les couleurs. Dans ce contexte, « **encoder** » signifie que nous allons définir une correspondance entre nombres et couleurs, ou entre nombres et valeurs. Ce type d'encodage n'est pas censé être secret (ce serait du « cryptage » ou du chiffrement).

Par exemple, ce tableau montre les couleurs et les valeurs entières correspondantes :

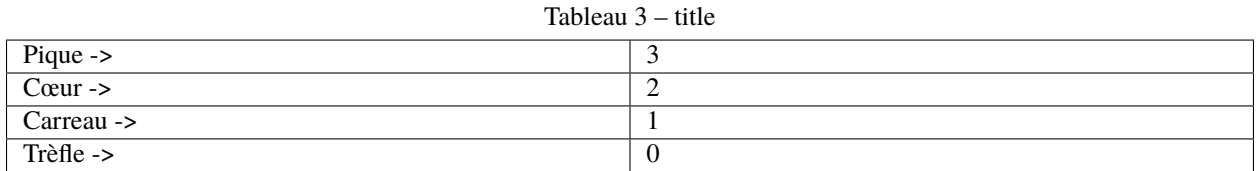

Ce code facilite la comparaison des cartes; parce que les couleurs les plus élevées correspondent aux nombres plus élevés, nous pouvons comparer les couleurs en comparant leurs codes. Le codage des valeurs est assez évident; chacune des valeurs numériques des cartes correspond à l'entier correspondant, et pour les honneurs :

Tableau 4 – title

| Valet $\rightarrow$ | . .            |
|---------------------|----------------|
| Dame ->             | $\overline{1}$ |
| $Roi \rightarrow$   |                |

J'utilise le symbole pour qu'il soit clair que ces correspondances ne font pas partie du programme **Python**. Elles font partie de la conception du programme, mais elles n'apparaissent pas explicitement dans le code. La définition de la classe Carte ressemble à ceci :

```
class Carte:
  """Représente une carte à jouer standard."""
 def\_init_(self, counter = 0, value = 2):
     self.couleur = couleur
     self.valeur = valeur
```
Comme d'habitude, la méthode init prend un paramètre optionnel pour chaque attribut. La carte par défaut est le 2 de trèfle. Pour créer une carte, vous appelez Carte avec la couleur et la valeur de la carte souhaitée.

```
dame_de_carreau = Carte(1, 12)
```
## **Attributs de classe**

Pour afficher des objets de type Carte d'une manière lisible facilement pour les humains, nous avons besoin d'une correspondance entre les codes nombres entiers et les couleurs et les valeurs correspondantes. Une façon naturelle de le faire est d'utiliser des listes de chaînes de caractères. Nous attribuons ces listes aux **attributs de classe** :

```
# à l'intérieur de la classe Carte :
 noms_couleurs = ['trèfle', 'carreau', 'cœur', 'pique']
 noms_valeurs = [None, 'as', '2', '3', '4', '5', '6', '7',
            '8', '9', '10', 'valet', 'dame', 'roi']
 def _{_{}}str_{_{}}(self):return '%s de %s' % (Carte.noms_valeurs[self.valeur],
                           Carte.noms_couleurs[self.couleur])
```
Les variables comme noms\_couleurs et noms\_valeurs, qui sont définies dans une classe, mais en dehors de toute méthode, s'appellent attributs de classe parce qu'elles sont associées à l'objet classe Carte.

Ce terme les distingue des variables telles que couleur et valeur, qui s'appellent **attributs** d'instance parce qu'elles sont associées à une instance particulière.

Les deux types d'attributs sont accessibles en utilisant la notation pointée. Par exemple, à l'intérieur de  $z_{{\rm{start}}_{{\rm{out}}}}$ , self est un objet Carte et self.couleur est sa couleur. De même, Carte est un objet classe, et Carte.noms\_valeurs est une liste de chaînes de caractères associée à la classe.

Chaque carte a sa propre couleur et sa propre valeur, mais il n'y a qu'une seule copie de noms\_couleurs et noms\_valeurs.

En mettant le tout ensemble, l'expression Carte.noms\_valeurs[self.valeur] signifie « utilise l'attribut valeur de l'objet self comme un index de la liste noms\_valeurs de la classe Carte, et sélectionne la chaîne de caractères appropriée. »

Le premier élément de noms\_valeurs est None, car il n'y existe aucune carte de rang zéro. En incluant None comme un espace réservé, nous obtenons une correspondance ayant comme belle propriété le fait que l'indice 2 corresponde à la chaîne de caractères 2, et ainsi de suite. Pour éviter de devoir faire cet ajustement, nous aurions pu utiliser un dictionnaire à la place d'une liste.

Avec les méthodes que nous avons jusqu'ici, nous pouvons créer et afficher des cartes :

```
cartel = Carte(2, 11)
```
 $\overline{2}$ 

7

 $\overline{2}$ 

```
2 print(carte1)
  3 >>>valet de cœur
```
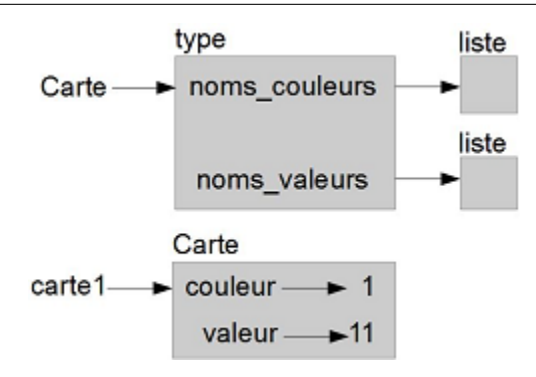

La figure est un diagramme de l'objet classe Carte et d'une instance de Carte. Carte est un objet classe; son type est type. L'objet carte1 est une instance de Carte, donc son type est Carte. Pour économiser l'espace, je n'ai pas dessiné le contenu de noms\_couleurs et noms\_valeurs.

## **Comparer des cartes**

Pour les types internes, il existe des opérateurs relationnels  $\langle \langle, \rangle$ , ==, etc.) qui comparent des valeurs et déterminent si l'un est supérieur, inférieur ou égal à un autre. Pour les types définis par le programmeur, nous pouvons remplacer le comportement des opérateurs internes en fournissant une méthode nommée \_\_lt\_\_, qui signifie **less than**, « inférieur à ». \_\_lt\_\_ prend deux paramètres, self et other, et renvoie True si self est strictement inférieur à other.

L'ordre correct des cartes n'est pas évident. Par exemple, qu'est-ce qui est mieux, le 3 de trèfle ou le 2 de carreau ? L'une a une valeur plus élevée, mais l'autre a une couleur plus élevée. Afin de comparer les cartes, vous devez décider si la valeur ou la couleur est plus importante.

La réponse pourrait dépendre du jeu auquel vous jouez, mais pour ne pas compliquer les choses, nous faisons le choix arbitraire que c'est la couleur qui primera, donc tous les piques surclassent tous les carreaux, et ainsi de suite.

Une fois cette décision prise, nous pouvons écrire \_\_lt\_\_ :

```
1 # à l'intérieur de la classe Carte :
3 \text{ def } _1t_-(self, other):4 # vérifier les couleurs
\frac{1}{5} if self.couleur < other.couleur: return True
\frac{1}{6} if self.couleur > other.couleur: return False
8 # les couleurs sont identiques... vérifier les valeurs
       9 return self.valeur < other.valeur
```
Vous pouvez réécrire cela d'une façon plus concise, en utilisant la comparaison de tuple :

```
1 # à l'intérieur de la classe Carte :
   def _l lt<sub>l</sub>(t, other):
```
(suite sur la page suivante)

```
4 t1 = self.couleur, self.valeur
5 \mid t2 = other.couleur, other.valeur
      return t1 < t2
```
À titre d'exercice, écrivez une méthode \_\_lt\_\_ pour des objets de type Temps. Vous pouvez utiliser la comparaison de tuple, mais vous pourriez aussi envisager la comparaison des entiers.

## **Paquets de cartes**

Maintenant que nous avons les cartes, la prochaine étape est de définir les Paquets de cartes. Comme un paquet est composé de cartes, il est naturel que chaque Paquet contienne comme attribut une liste de cartes. Ce qui suit est une définition de classe pour Paquet. La méthode init crée l'attribut cartes et génère l'ensemble standard de cinquantedeux cartes :

```
1 class Paquet:
2 def \_init_ (self):\vert self.cartes = []
4 \mid for couleur in range(4):
\mathfrak{s} for valeur in range(1, 14):
6 \mid carte = Card(couleur, valeur)
7 self.cartes.append(carte)
```
La meilleure façon de constituer le paquet est avec une boucle imbriquée. La boucle externe énumère les couleurs de 0 à 3. La boucle interne énumère les valeurs de 1 à 13. Chaque itération crée une nouvelle carte ayant la couleur et la valeur courantes, et l'ajoute à self.cartes.

## **Afficher le paquet**

2

Voici une méthode \_\_str\_\_ pour Paquet :

```
1 \mid \# à l'intérieur de la classe Paquet :
3 \mid def _{\text{str}(\text{self})}:
r = \text{res} = \text{1}5 \mid for carte in self.cartes:
6 \mid res.append(str(carte))
          return '\n'.join(res)
```
Cette méthode montre un moyen efficace d'accumuler une longue chaîne de caractères : en construisant une liste de chaînes de caractères, puis en utilisant la méthode de chaîne de caractères join. La fonction interne str invoque la méthode \_\_str\_\_ sur chaque carte et renvoie sa représentation sous forme de chaîne de caractères. Comme nous invoquons join sur un caractère de fin de ligne, les cartes sont séparées par des caractères de fin de ligne. Voici à quoi ressemble le résultat :

```
>>> paquet = Paquet()
>>> print(paquet)
as de trèfle
2 de trèfle
3 de trèfle
...
10 de pique
```
(suite sur la page suivante)

valet de pique dame de pique roi de pique

Même si le résultat apparaît sur 52 lignes, c'est une longue chaîne qui contient des caractères de fin de ligne.

#### **Ajouter, enlever, mélanger et trier**

 $\overline{2}$ 

2

2

Pour distribuer des cartes, nous voudrions une méthode qui enlève une carte du paquet et la renvoie. La méthode de liste pop offre un moyen pratique de le faire :

```
1 # à l'intérieur de la classe Paquet :
3 \mid def pop_carte(self):
             return self.cartes.pop()
```
Comme pop retire la dernière carte dans la liste, nous distribuons les cartes à partir de la fin du paquet. Pour ajouter une carte, nous pouvons utiliser la méthode de liste append :

```
1 # à l'intérieur de la classe Paquet :
3 \mid def ajouter_carte(self, carte):
4 \mid self.cartes.append(carte)
```
Une méthode comme celle-ci, qui utilise une autre méthode sans faire beaucoup de travail s'appelle parfois un placage. La métaphore vient du travail en bois, où un **placage** est une mince couche de bois d'essence noble collée à la surface d'une pièce en bois moins cher, pour améliorer l'apparence.

Dans ce cas, ajouter\_carte est une méthode « mince » qui exprime une opération de liste en termes appropriés pour les paquets. Elle améliore l'apparence, ou l'interface, de la mise en œuvre.

Nous pouvons également écrire une méthode de Paquet nommée battre en utilisant la fonction shuffle du module random :

```
1 \# à l'intérieur de la classe Paquet :
3 def battre(self):
        random.shuffle(self.cartes)
```
N'oubliez pas d'importer random.

À titre d'exercice, écrivez une méthode de Paquet appelée trier, qui utilise la méthode de liste sort pour trier les cartes d'un Paquet. La méthode trier utilise la méthode \_\_lt\_\_ que nous avons définie pour déterminer l'ordre.

#### **Héritage**

L'héritage est la capacité de définir une nouvelle classe qui est une version modifiée d'une classe existante. À titre d'exemple, disons que nous voulons une classe pour représenter une « main », c'est-à-dire les cartes détenues par un seul joueur. Une main est semblable à un paquet : les deux sont constitués d'une collection de cartes, et les deux nécessitent des opérations comme l'ajout et le retrait de cartes.

En même temps, une main est différente d'un paquet; il existe des opérations que nous voulons pour les « mains » qui n'ont pas de sens pour un paquet. Par exemple, au poker, nous pourrions comparer deux mains pour voir qui gagne. Au bridge, nous pourrions calculer le nombre de points d'une main afin de faire une enchère.

Cette relation entre classes - similaires, mais différentes - se prête bien à l'héritage. Pour définir une nouvelle classe qui hérite d'une classe existante en Python, vous mettez le nom de la classe existante entre parenthèses :

```
class Main(Paquet):
    2 """Représente une main au jeu de cartes."""
```
Cette définition indique que Main hérite de Paquet; cela signifie que nous pouvons utiliser des méthodes comme pop\_carte et ajouter\_carte tant pour les Mains que pour les Paquets.

Lorsqu'une nouvelle classe hérite d'une classe existante, la classe existante est appelée **classe mère** ou **classe parente** et la nouvelle classe est appelée **classe fille** ou **classe enfant**.

Dans cet exemple, Main hérite \_\_init\_\_ de Paquet, mais celle-ci ne fait pas vraiment ce que nous voulons : au lieu d'alimenter la main avec 52 nouvelles cartes, la méthode init pour Mains doit initialiser cartes à une liste vide.

Si nous fournissons une méthode d'initialisation à la classe Main, elle remplace celle de la classe Paquet :

```
1 # à l'intérieur de la classe Main :
3 \mid def __init__(self, etiquette = ''):
\vert self.cartes = \vert]
\mathbf{s} self.etiquette = etiquette
```
Lorsque vous créez une Main, Python appelle cette méthode init, pas celle de Paquet.

```
\vert \vert \rangle \gg main = Main('nouvelle main')
2 \gt >> \text{main.cartes}3 | []
4 >> main.etiquette
   'nouvelle main'
```
Les autres méthodes sont héritées de Paquet, donc nous pouvons utiliser pop\_carte et ajouter\_carte pour distribuer une carte :

```
1 >>> paquet = Paquet()
2 \gg carte = paquet.pop_carte()
  >>> main.add_carte(carte)
  \gg print(main)
  roi de pique
```
Une prochaine étape naturelle consiste à encapsuler ce code dans une méthode appelée deplacer\_cartes :

```
# à l'intérieur de la classe Paquet :
```

```
def deplacer_cartes(self, main, nombre):
```
(suite sur la page suivante)

2

 $\overline{2}$ 

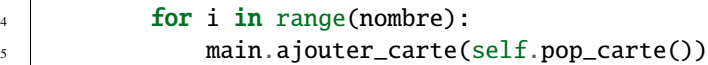

deplacer\_cartes prend deux arguments, un objet Main et le nombre de cartes à distribuer. Elle modifie tant self (le paquet) que main, et renvoie None.

Dans certains jeux, les cartes sont déplacées d'une main à l'autre, ou remises d'une main vers le paquet. Vous pouvez utiliser deplacer\_cartes pour les deux opérations : self peut être soit un Paquet, soit une Main, et main, malgré le nom, peut aussi être un Paquet.

L'héritage est une fonctionnalité utile. Certains programmes qui seraient répétitifs sans héritage peuvent être écrits plus élégamment en l'utilisant. L'héritage peut faciliter la réutilisation du code, puisque vous pouvez personnaliser le comportement des classes parentes sans devoir les modifier. Dans certains cas, la structure de l'héritage reflète la structure naturelle du problème, ce qui rend la conception plus facile à comprendre.

D'un autre côté, l'héritage peut rendre les programmes difficiles à lire. Quand une méthode est invoquée, parfois on ne sait pas trop où trouver sa définition. Le code en question peut être réparti sur plusieurs modules. De plus, beaucoup de choses qui peuvent être faites en utilisant l'héritage peuvent être faites aussi bien ou mieux sans lui.

# CHAPITRE 4

# Algorithmes

## **Objectifs :**

- Étudier le coût d'un algorithme et prouver sa validité sur des cas simples :
	- évaluer le nombre d'opérations effectuées;
	- prouver la correction d'un algorithme;
	- prouver la terminaison d'un algorithme.
- Connaître quelques algorithmes classiques de calcul et de recherche utilisant parcours séquentiel dans un ensemble de valeurs :
	- calculer une moyenne;
	- rechercher un extremum;
	- rechercher une valeur particulière;
- Comprendre l'intérêt de la recherche par dichotomie :
	- prouver la validité;
	- évaluer le coût.

# **4.1 1.0 Origines**

L'algorithmique joue un rôle de plus en plus important dans notre société. Derrière tous les sites Web que nous utilisons se cachent des programmes sophistiqués conçus par des ingénieurs de haut niveau. Comprendre et découvrir la structure des langages joue un double rôle : d'une part connaître les qualités, mais aussi les limites de l'outil informatique et d'autre part développer l'esprit logique.

Abu Abdallah Muhammad Ibn Musa Al-Khwârizmi(780-880), le « père de l'algèbre » était un savant de Bagdad, originaire du Khwârizm, une région d'Asie Centrale, actuel Ouzbékistan. Ses écrits en langue arabe ont permis la diffusion jusqu'en Europe des chiffres arabes et de l'algèbre, mot qui a pour origine le titre d'un de ses ouvrages.

Ses écrits seront traduits en latin vers le XIIe siècle. Il a classifié les algorithmes existant à son époque et son nom est à l'origine du mot algorithme. Dans l'un de ses ouvrages, il présente les équations canoniques de degré inférieur ou égal à 2, avec des exemples. Puis il propose des algorithmes de résolution pour ces équations.

L'algorithme d'Euclide est peut-être le plus ancien algorithme non trivial. On le trouve dans le livre VII des Eléments, premier traité écrit de mathématiques, datant d'environ 2300 ans.

Mais des algorithmes étaient déjà utilisés dans le calcul à Babylone, au sud de Bagdad dans l'actuel Irak.

Donald Knuth a eu l'occasion d'étudier des tablettes datant d'environ 2000 ans avant notre ère, avec des calculs effectués en base 60 et des nombres écrits en virgule flottante !

## **4.1.1 Algorithme d'Euclide**

Il est utilisé pour le calcul du **PGCD** de deux entiers m et n. **Étape 1** : on divise m par n et on note r le reste (0 r < n). **Étape 2** : si r = 0, c'est terminé, le **pgcd** est n. **Étape 3** : sinon, on remplace m et n par n et r et on recommence à l'étape 1.

En **python cela donne** :

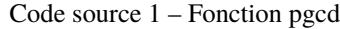

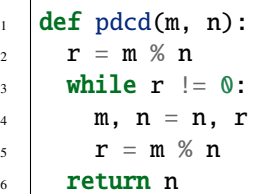

**Donald Knuth** énonce quelques règles dans un ouvrage monumental, *The Art of Computer Programming*, dont l'écriture a commencé en 1962 et la publication du premier volume date de 1968.

L'ouvrage commence par un algorithme décrivant la manière de lire le premier volume de cet ensemble de livres puis de lire les différents volumes ! Après quelques pages, il présente cinq caractéristiques importantes d'un algorithme :

- Un algorithme doit toujours se terminer après un nombre fini d'étapes.
- Chaque étape d'un algorithme doit être définie précisément, les actions à mener doivent être spécifiées rigoureusement et sans ambiguïté pour chaque cas.
- Un algorithme a des entrées, zéro ou plus, quantités qui lui sont données avant ou pendant son exécution.
- Un algorithme a une ou plusieurs sorties, quantités qui oui une relation spécifiée avec les entrées.
- Les instructions doivent être suffisamment basiques pour pouvoir être en principe exécutées de manière exacte et en un temps fini par une personne utilisant un papier et un crayon.

# **4.2 2.0 Les outils**

## **4.2.1 2.1 Compteurs et accumulateurs**

Un **compteur**, comme son nom l'indique, sert à **compter**. Par exemple, on peut **compter** le nombre d'essais dans un jeu. De manière générale, c'est une variable initialisée à **0** qui est incrémentée d'une unité à chaque passage dans une boucle, éventuellement suite à un test.

Nous allons voir quelques exemples.

## **2.1.1 Compteur et boucle conditionnelle**

```
Code source 2 – Sans test
```

```
\frac{1}{1} def taille(n) :
2 cpt=0
_3 while n > 0:
4 cpt = cpt + 1n = n \text{ // } 2return cpt
```
On compte le nombre de divisions euclidiennes successives de n par 2, jusqu'à arriver à un quotient nul. On obtient donc le nombre de chiffres dans l'écriture binaire de n.

```
Code source 3 – Avec test
```

```
_1 def nombre de 1(n) :
2 cpt = 0
_3 while n > 0 :
    if n % 2 == 15 cpt = cpt + 1
6 n = n // 2
  return cpt
```
Le programme est identique un précédent, mais on incrémente le compteur seulement quand un reste vaut 1. On compte donc le nombre de 1 dans l'écriture binaire de n.

## **4.2.2 2.2 Compteur et boucle inconditionnelle**

Dans une boucle inconditionnelle sans test, un compteur compterait le nombre de passages dans la boucle. Or, ce nombre est connu à l'avance et donc un compteur n'apporterait rien.

## **2.2.1 Permutation de valeurs**

On est souvent amené à devoir permuter des valeurs entre des variables, en particulier échanger les valeurs de deux variables. Cet échange est présent dans les algorithmes de tri exposés au chapitre suivant qui reposent sur la comparaison de deux valeurs et en fonction du résultat leur éventuelle permutation. Dans la construction d'une suite de nombres définie par une relation du type  $u_n + 2 = f(u_n + 1, u_n)$ , on calcule un terme en fonction des deux précédents. Ceci est possible en utilisant seulement deux variables puisque cela revient à passer du couple  $(u_n + 1, u_n)$  au couple  $(u_n + 2, u_n + 1)$ . Le principe général est simple. Avant tout, que penser du code suivant?

À la troisième affectation, var1 prend la valeur courante de var2 donc 23. La quatrième affectation utilise la valeur courante de  $var1$ , qui est 23 à ce moment, donc  $var2$  prend la valeur 23. Les deux variables ont finalement pour valeur 23, soit la valeur initiale de  $var2$ . On comprend qu'il faut modifier la valeur d'une variable sans perdre sa valeur initiale qu'il faut donc stocker dans une troisième variable.

La valeur de var1, 17 est gardée dans temp. Ce nom est choisi car cette variable est temporaire, elle n'est utilisée que le temps de rechange. On peut alors modifier la valeur de  $var1$  en lui affectant la valeur de  $var2$  et finalement affecter à  $var2$  la valeur initiale de  $var1$  qui n'a pas été perdue.

Ce procédé est utilisé dans de nombreux langages. Certains langages possèdent une fonction swap pour permuter deux valeurs. En Python, c'est l'existence du type tuple qui nous permet d'avoir une instruction simplifiée : var1, var2 = var2, var1. Cette instruction signifie que le couple (var1, var2) prend la valeur du couple (var2, var1)

c'est-à-dire la valeur (23, 17). Donc var1 prend la valeur 23 et var2 prend la valeur 17 L'échange des valeurs est réalisé.

## **2.2.2 Tests et boucles**

Dans la plupart de nos programmes, nous trouvons des tests qui utilisent les structures if ... -, ou if ... else ..., ou if ... elif ., `` else ... `` Première remarque : else n'est jamais suivi d'une expression. Une expression après else signifierait « *sinon, si l'expression a la valeur True* » et nous sommes alors dans le cadre d'une structure elif ----"Sinon" signifie : si ce qui est avant est faux ».

*Par exemple :* Nous avons trois cas distincts : le premier cas est  $x > 0$ , le deuxième cas est  $x < 0$ , le troisième cas regroupe tout ce qui n'est ni dans le premier cas ni dans le deuxième, donc si  $x$  est nul. L'écriture else  $x = 0$ provoquerait une erreur.

*Par exemple :* Si la valeur initiale de x est 5, alors elle est actualisée à 2. Si la valeur initiale de x est -2, elle est actualisée à 3. Si la valeur initiale de  $x$  est 0, elle est actualisée à 2.

Une deuxième remarque : la structure if ... if ... else ... n'est pas équivalente à la structure if ... elif ... else .... En parlant, nous pouvons énoncer : si  $x$  est strictement positif, puis si  $x$  est strictement négatif, sinon, ... Et certains comprendront peut être que sinon correspond à  $x$  nul. Ce n'est évidemment pas le cas.

#### **2.2.3 Examinons le code qui suit :**

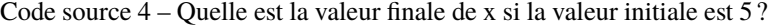

 $\mathbf{i}$  if  $\mathbf{x} > 0$ :

```
2 x = x - 3_3 if x < 0 :
4 x = x + 5else :
    x = x + 2
```
Nous avons ici deux blocs distincts : le bloc if  $x > 0$  ... ``et le bloc ``if  $x > 0$  ... else .... Donc puisque la valeur de x est strictement positive, elle est actualisée à 2. Ensuite, puisque la valeur courante de x est strictement positive, elle est actualisée à 4. Si la valeur initiale de x est 2, elle est strictement positive donc elle est actualisée à -1. Puis elle est strictement négative donc elle est actualisée à 4.

**Troisième remarque :** l'expression qui suit if a une valeur True ou False ou une valeur qui peut être interprétée comme True ou False.

Prenons par exemple if  $x > 0$ . Dans cet exemple, nous n'écrirons pas if  $(x > 0) == True$ . Donc il en est de même si l'expression est composée d'une seule variable booléenne ou d'un appel de fonction renvoyant un booléen. Nous écrirons if b et if f (x) et non pas if b = True ou if f (x) True. Ces deux dernières écritures reviendraient  $\lambda$  tester True == True ou False == True.

## **2.2.4 Boucles**

Nos programmes sont constitués de boucles et même de boucles imbriquées. Nous pouvons avoir une ou plusieurs boucles while ou for a l'intérieur d'une boucle while ou for. Par exemple :

```
for i in range(4) :
2 \int for j in range(3):
      print(i + j)
```
Les valeurs successives des variables i et j sont :  $i = 0$  et  $j = 0$ , puis  $j = 1$ , puis  $j = 2$ , ensuite  $i = 1$  et  $j = 0$ , puis  $j = 1$ , puis  $j = 2$ , ensuite  $i = 3$  et  $j = 0$ , puis  $j = 1$ , puis  $j = 2$ .

Pour chacune des quatre valeurs de i,  $(0, 1, 2, 3)$ , j prend trois valeurs,  $(0, 1, 2)$ , et nous aurons donc douze affichages avec la fonction print.

5

## **4.3 3.0 Validité et coût**

Lorsqu'on écrit un algorithme, il est impératif de vérifier que cet algorithme va produire un résultat en un temps fini et que ce résultat sera correct dans le sens où il sera conforme à une spécification précise. Nous dirons alors que l'algorithme est valide.

## **4.3.1 3.1 Validité d'un algorithme itératif**

## **Correction**

Un algorithme itératif est construit avec des boucles. Pour prouver qu'il est correct, nous disposons de la notion d'invariant de boucle.

#### **Définition**

Un invariant d'une boucle est une propriété qui est vérifiée avant l'entrée dans une boucle, à chaque passage dans cette boucle et à la sortie de cette boucle. On peut faire le lien avec les suites définies par récurrence du programme de mathématiques. Pour démontrer qu'une propriété est un invariant d'une boucle, on utilise un raisonnement semblable au raisonnement par récurrence. On commence par vérifier que la propriété est vraie avant l'entrée dans la boucle. Cette étape s'appelle l'initialisation. On prouve ensuite que si la propriété est vraie avant un passage dans la boucle, alors elle est vraie après ce passage. Cette étape s'appelle l'hérédité. On peut alors conclure que la propriété est vraie à la sortie de la boucle.

**Exemple** Voici un algorithme de calcul avec une boucle conditionnelle et deux variables  $a$  et  $b$ ,  $a$  ayant pour valeur un entier naturel :

 $_1$  m = 0  $2 \mid p = 0$  $3$  tant que  $m < a$ 4  $m = m + 1$  $p = p + b$ <sup>6</sup> fin du tant que

Notons  $m$  et  $p$  les valeurs des variables  $m$  et  $p$ .

Nous allons montrer que la propriété  $p = m * b$  est un invariant de la boucle « **tant que** ».

Avant le premier passage dans la boucle,  $m = 0$  et  $p = 0$ , donc l'égalité  $p = m * b$  est vraie. Supposons que  $p = m * b$ avant un passage dans la boucle. Les nouvelles valeurs de  $m$  et  $p$  après le passage, notées  $m'$  et  $p'$  vérifient :  $m'=m+1$ et  $p' = p + b$ . Alors  $p' = m * b + b = (m + 1) * b = m' * b$ . Donc la propriété est vraie après ce passage dans la boucle. Nous pouvons conclure qu'à la sortie de la boucle,  $p = mxb$ . Et puisqu'à la sortie de la boucle, la variable m a pour valeur celle de *a*, nous avons finalement obtenu le produit  $p = a * b$ .

## **Terminaison**

Un algorithme ne doit toujours comporter qu'un nombre fini d'étapes. Afin de prouver la terminaison d'un algorithme itératif, (qui contient une boucle), nous utilisons la notion de variant. Nous parlons ici de boucles conditionnelles. Dans le cas de boucles non conditionnelles, le nombre d'étapes est déterminé.

#### **Méthode**

On choisit un variant, c'est-à-dire une expression, la plus simple étant une variable, telle que la suite formée par les valeurs de cette expression au cours des itérations converge en un nombre fini d'étapes vers une valeur satisfaisant la condition d'arrêt. Considérons par exemple le code suivant où la valeur de la variable a est un nombre quelconque :

```
\mathbf{x} = \mathbf{0}2 while x * z < a:
      x = x + 1
```
Si la valeur de  $a$  est négative ou nulle, il n'y a aucun passage dans la boucle. Sinon, la suite des valeurs de la variable  $x$ , le variant choisi, est 0, 1, 2,  $n$  et n'est certainement la première valeur supérieure ou égale à la racine carrée de la valeur de *a*. Le nombre de passages dans la boucle est donc fini.

Revenons sur l'exemple du produit de deux nombres étudié plus haut. Nous avons prouvé qu'en sortie de boucle, la valeur de  $p$  était le produit  $a * x$ . Mais nous n'avons pas prouvé la terminaison, c'est-à-dire que la sortie de boucle était effective après un nombre fini de passages. Pour cela, dans cet exemple, nous choisissons comme variant la variable m. Cette variable prend pour valeurs successives  $0, 1, \ldots, m$  et il y a donc exactement *a* passages dans la boucle, ce qui prouve la terminaison.

## **4.3.2 3.2 Coût**

Un programme doit traiter une liste de  $10^7$  éléments puis une liste de  $10^8$  éléments. Est-ce que le temps d'exécution du programme sera multiplié par 10 ? Quel est le rapport entre le temps d'exécution est la taille de la liste ?

*Ce sont des questions auxquelles il faut réfléchir quand on écrit un algorithme.*

Les réponses sont variées et dépendent de l'algorithme et de la liste. Pour une liste donnée, un programme peut être plus rapide qu'un autre, mais avec une autre liste, ce peut être le contraire.

Le même programme peut être plus rapide avec la liste la plus longue.

De plus, pour traiter un même problème, non seulement nous pouvons disposer de plusieurs algorithmes mais un même algorithme peut avoir un temps d'exécution différent selon le langage de programmation utilisé et suivant la machine sur laquelle le programme est exécuté. L'étude n'est pas simple à réaliser et pour comparer deux algorithmes nous allons ici nous concentrer sur le nombre d'opérations à effectuer en essayant d'évaluer un ordre de grandeur de ce nombre en fonction de la taille des données.

Nous parlerons du coût d'un algorithme ou de sa complexité. Ce coût pouvant être très différent pour une même taille de données, nous nous placerons dans le pire des cas, celui où le coût est le plus important.

Etudions quelques exemples simples qui sont à la base de ce type d'étude. Nous commençons par un algorithme rencontré précédemment.

```
_1 m = 0
2 p = 0
_3 tant que m < a
4 m = m + 15 p = p + b
   fin du tant que
```
Les passages dans la boucle ont lieu pour les valeurs de  $m$  égales à 0, 1, 2, ...,  $a-1$  si la valeur de la variable  $a$  est un entier naturel  $a$ . Nous avons donc exactement  $a$  passages dans la boucle.

A chaque passage, nous comptons deux additions ainsi que deux affectations. Nous pouvons donc dire que le nombre d'additions est  $2a$  ou que le nombre d'opérations, au sens large en comptant les affectations, est  $4a$ . Nous dirons alors que le coût est proportionnel à a ou qu'il est linéaire. Avec une boucle « tant que », le calcul peut être plus compliqué puisque le nombre de passages dans la boucle varie avec les cas pour une même taille de données. Nous devons alors identifier le pire des cas, c'est-à-dire celui où le nombre de passages est maximal.

Considérons une boucle « pour » où le nombre de passages dans la boucle est bien déterminé.

```
some = 0_2 for i in range(1, n+1) :
      some = some + i
```
Cet algorithme, ou ce programme, permet de calculer la somme des entiers de 1 à  $n$ . Il y a clairement  $n$  passages dans la boucle. A chaque passage nous avons une addition et une affectation, donc un total de  $n$  additions et  $n$  affectations. Nous pouvons affirmer que le coût est linéaire.

## **4.3.3 3.3 Complexité linéaire**

Soit *n* la taille d'une donnée. Si le nombre d'opérations à effectuer peut s'écrire  $n+$ , avec et réels et  $> 0$ , nous disons que l'algorithme a un coût linéaire ou une complexité linéaire. Dans le cas de deux boucles for imbriquées, nous avons trois cas typiques. Dans un cas, le coût est **linéaire**. Dans les deux autres cas, nous disons que le coût est **quadratique**.

## **4.3.4 3.4 Complexité quadratique**

Soit n la taille d'une donnée. Si le nombre d'opérations à effectuer peut s'écrire  $n^2 + n +$ , avec , et réels,  $> 0$ , nous disons que l'algorithme a un coût quadratique ou une complexité quadratique. Dans les codes qui suivent, les pointillés sous-entendent un nombre fixe d'opérations.

**Premier cas** :  $n$  est la taille de la donnée,  $k$  est un nombre fixé.

```
for i in range(n) :
2 ....
3 \mid for j in range(k) :
         4 ....
```
**Deuxième cas** : est la taille de la donnée.

```
\frac{1}{1} for i in range(n) :
2 \quad . . . .3 \mid for j in range(n) :
           4 ....
```
Nous avons  $n$  passages dans la boucle externe. À chaque passage, nous avons un nombre fixe d'opérations  $q$  puis  $n$ passages dans la boucle interne. Dans la boucle interne, nous avons un nombre fixe d'opérations r. Donc pour chaque valeur de i, nous avons  $q + n * r$  opérations. Le nombre total d'opérations est donc  $n(q + nxr) = rn_2 + qn$  et le coût est quadratique.

**Troisième cas** :  $n$  est la taille de la donnée.

```
for i in range(n) :
2 \quad . . . .3 \mid for j in range(i) :
          4 ....
```
Nous avons  $n$  passages dans la boucle externe. À chaque passage, pour chaque valeur de  $i$ , nous avons un nombre fixe d'opérations  $q$  puis  $i$  passages dans la boucle interne. Dans la boucle interne, nous avons un nombre fixe d'opérations r. Donc pour chaque valeur de i, nous avons  $q + i * r$  opérations. Les valeurs de i sont successivement  $0, 1, 2, ..., n-1$ .

Le nombre total d'opérations est donc  $q + (q+1*r)+(q+2*r)+...+(q+(n-1)*r)$ , soit  $nq+r(1+2+...+(n-1))$ .

Le calcul de la somme des entiers est connu. Le résultat est  $nq + r(n(n-1))/2$ .

Finalement le nombre d'opérations est  $r/2$  \*  $n^2 + (q^2 r/2)n$  de la forme  $n^2 + n$  et le coût quadratique.

# **4.4 4.0 Algorithmes de tri**

Les algorithmes de tri sont fondamentaux dans la gestion des données et permettent l'accès à des informations dans des délais très brefs. Aussi l'ingéniosité des informaticiens a été mise en œuvre pour élaborer ceux qui nécessitent le moins d'opérations.

Trier des données, c'est les ranger suivant un ordre défini au préalable. Par exemple avec des données numériques, nous pouvons trier ces données en utilisant l'ordre défini en mathématiques :  $a$  est avant  $b$  si  $b - a$  est positif ( $a < b$  si  $b - a > 0$ ).

Si nous trions l'ensemble de nombres 3, 8, 5, 2, nous obtenons l'ensemble 2, 3, 5, 8 et nous disons que les nombres sont rangés suivant l'ordre croissant. Si nous les rangeons dans l'ordre inverse, nous parlons d'ordre décroissant.

Les lettres de notre alphabet sont rangées suivant l'ordre alphabétique. Nous pouvons alors trier un ensemble de mots, par exemple l'ensemble de quatre mots *bonjour*, *bon, table, assiette*, en suivant l'ordre lexicographique qui utilise lui-même l'ordre alphabétique. Nous obtenons l'ensemble  $assertte, bon, bonjour, table$ .

Des suites d'instructions permettant d'effectuer un tri ont été étudiées dès les années 1940 sur les premiers ordinateurs. Durant cette période, l'américaine **Betty Holberton** était l'une des six programmatrices de l'ENIAC, le premier ordinateur entièrement électronique.

Elle travaillait sur différents codes et applications et c'est à ce moment qu'elle développa sans doute **le premier programme de tri**. Elle travaillera plus tard avec **Grâce Hopper** sur les langages de programmation **COBOL** et **Fortran**.

Dans les algorithmes présentés plus loin, nous procédons par des comparaisons successives entre deux éléments et effectuons éventuellement une permutation des deux éléments comparés.

Le nombre de **permutations** est donc toujours **inférieur au nombre de comparaisons**. Le **coût** ou la **complexité** d'un algorithme est dans ce cas un *ordre de grandeur du nombre de comparaisons* effectuées par cet algorithme.

Pour un algorithme donné, le coût peut être différent suivant les cas à traiter, il y a des cas favorables, et d'autres non. Ce coût doit absolument être évalué avant d'écrire un programme et l'exécuter car suivant la taille de l'ensemble de données, **le temps de calcul avec une machine peut devenir rédhibitoire**.

Prenons trois nombres tout distincts  $a, b$  et  $c$ .

Il y a six manières de ranger ces trois nombres :

- $(a, b, c)$
- $(a, c, b)$
- $(b, a, c)$
- $(b, c, a)$
- $(c, a, b)$
- $(c, b, a)$

Si en comparant  $a$  et  $b$ , nous obtenons  $a < b$ , alors le nombre de rangements possibles est **divisé par deux**, il n'en reste plus que trois :

- $(a, b, c)$
- $(a, c, b)$
- $(c, a, b)$

La comparaison de  $a$  et  $c$  permet de conclure si  $c < a$ , sinon il faut une troisième comparaison entre  $b$  et  $c$ .

Pour quatre nombres  $(a, b, c, d)$ , il y a **quatre** fois plus de rangements possibles.

En effet, pour chacun des six rangements de  $a, b$  et  $c,$  il y a quatre places possibles pour  $d:$  \* en premier, \* soit entre le premier et le deuxième, \* soit entre le deuxième et le troisième, \* soit en dernier.

Après une première comparaison, il reste **douze** rangements possibles, et après une seconde comparaison il en reste **six**. Au total, nous avons donc cinq comparaisons au maximum.

Le nombre total r de rangements possibles de n données vaut  $n * (n - 1) * 2 * 1$  noté  $n!$ , n factoriel.

Après chaque comparaison, ce nombre de rangements possibles est divisé par 2. Donc après k comparaison, il est divisé par  $2k$ . Le tri est terminé lorsqu'il ne reste plus qu'un seul rangement possible, c'est-à-dire dès que  $2k > r$ .

**Remarque** : en binaire, 2 s'écrit avec  $k + 1$  bits. Donc le nombre de comparaisons est de l'ordre du nombre de chiffres dans l'écriture binaire de  $r$ .

Il est intéressant de faire un test avec un jeu de 32 cartes, un ordre étant défini sur l'ensemble des cartes. On utilise un ordre sur les valeurs, 7, 8, 9, 10, valet, dame, roi, as, et pour ordonner deux cartes de même valeur, un ordre sur les couleurs. Comme pour l'ordre lexicographique avec des mots de deux lettres, il s'agit d'un ordre sur les couples  $(valueur, couleur).$ 

On distribue une dizaine de cartes à une personne et on lui demande d'ordonner les cartes. On recommence avec d'autres personnes. Avec chaque personne, on essaie de dégager une stratégie, **un algorithme de tri**. On peut alors remarquer que des algorithmes comme le **tri sélection**, le **tri insertion**, ainsi que d'autres plus élaborés sont utilisés et souvent à tour de rôle pour un tri donné.

L'idée « **diviser pour régner** » est présente.

## **4.4.1 4.1 Tri par sélection**

En anglais, cet algorithme est nommé « *selection sort* ».

## **Le principe**

On dispose de  $n$  données. On cherche la plus petite donnée et on la place en première position, puis on cherche la plus petite donnée parmi les données restantes et on la place en deuxième position, et ainsi de suite.

Si les données sont les éléments d'une liste *liste*, l'algorithme consiste donc à faire varier un indice *i* de 0 à  $n-2$ . Pour chaque valeur de i, on cherche dans la tranche liste  $[i:n]$  le plus petit élément et on l'échange avec liste $[i]$ .

L'algorithme de **tri par sélection** est souvent utilisé pour **trier à la main des objets**, comme des cartes à jouer, des livres, etc.

Code source 5 – **Algorithme du minimum**

```
i_mini ← i (indice du plus petit élèment)
mini \leftarrow listefi]pour j variant de i+1 à n-1
    si liste[j] < mini
         i_mini ← j
         mini \leftarrow liste[j]
```
Pour obtenir un algorithme du tri sélection, il ne reste qu'à insérer l'algorithme du minimum dans une boucle où  $i$  varie de 0 à  $n-2$  et pour chaque valeur de *i* à faire échange de liste[i] avec liste[i\_mini].

La donnée en entrée est une liste de  $n$  éléments. Il n'y a pas de résultat renvoyé en sortie, la liste est modifiée en place.

Code source 6 – **Algorithme du tri**

```
POUR i VARIANT de i à n-2
    i_mini ← i
    mini \leftarrow liste[i]
    POUR j VARIANT de i+1 à n-1
        SI liste[j] < mini
            i_mini ← j
            mini ← liste[j]
    ECHANGER liste[i] et liste[i_mini]
```

```
1 def tri_selection(liste) :
_2 for i in range(len(liste) -1):
_3 | i_mini = i
4 mini = liste[i]
\mathfrak{s} for j in range (i+1, len(liste)) :
\delta if(liste[j] < mini ) :
7 \mid i_mini = j
\begin{array}{c|c|c|c} \hline \hline \hline \hline \hline \hline \end{array} mini = liste[j]
         liste[i], liste[i_mini] = liste[i_mini], liste[i]
```
Exemple avec la liste [7, 4, 3, 2, 9, 5] et les éléments échangés.

[2, 4, 3, 7, 9, 5] après échange de 2 et 7.

Pour i égal à 0 Pour i égal à 1 Pour i égal à 2 Pour i égal à 3 Pour i égal à 4

[2, 3, 4, 7, 9, 5] après échange de 3 et 4. [2, 3, 4, 7, 9, 5] après aucun échange. [2, 3, 4, 5, 9, 7] après échange de 5 et 7. [2, 3, 4, 5, 7, 9] après échange de 7 et 9.

La liste passée en paramètre est modifiée en place. Donc pour utiliser cette fonction, il suffit d'écrire l'instruction tri\_selection(liste). Si nous ne voulons pas modifier la liste passée en paramètre il faut en faire une copie et ensuite renvoyer une nouvelle liste qui est triée. On obtient alors le programme suivant :

```
1 def tri_selection(liste) :
_2 liste = list(liste)
3 \mid for i in range(len(liste) -1):
i<sub>mini</sub> = i
\vert mini = liste[i]
6 \mid for j in range (i+1, len(liste)) :
\begin{array}{c} \hbox{ }7 \end{array} if(liste[j] < mini ) :
s | i_mini = j
9 \mid mini = liste[j]
\begin{array}{c|c} 10 & \text{liste[i], liste[i\_mini] = liste[i\_mini], liste[i] \end{array}11 return liste
12
13 # testons le programme :
14
15 tri = tri_selection([7, 4, 3, 2, 9, 5])
16 print(tri)
```
La console retourne :

 $\gg$  tri = tri\_selection([7, 4, 3, 2, 9, 5]) >>> print(tri)